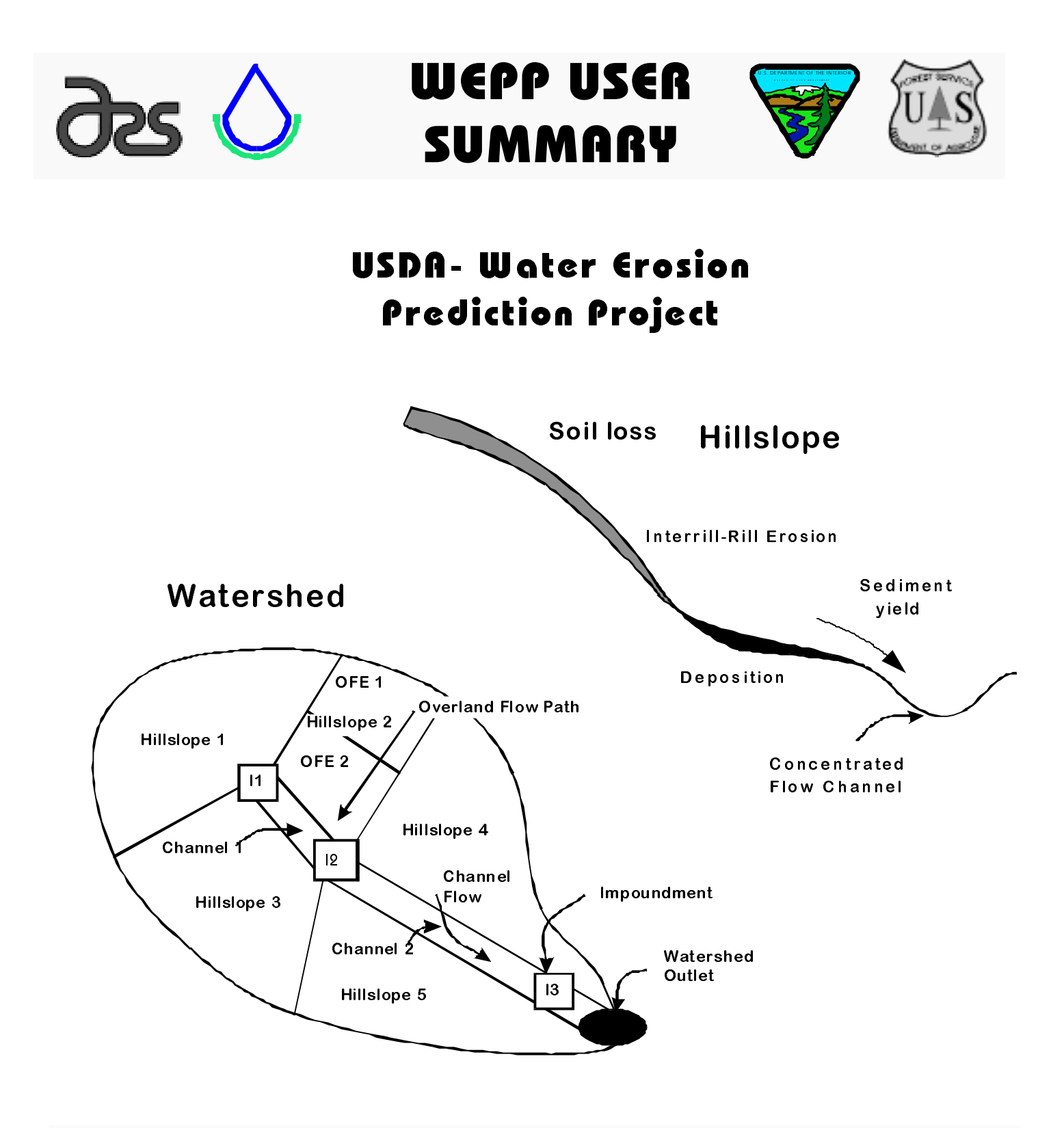

USDA - Agricultural Research Service USDA - Natural Resource Conservation Service USDA - Forest Service USDI - Bureau of Land Management

NSERL Report NO. 11, July 1995 National Soil Erosion Research Laboratory USDA-ARS-MWA 1196 SOIL Building West Lafayette, IN 47907-1196

This User Summary document is part of a packet of material released with the WEPP Erosion Prediction Model (computer program) in August of 1995. The packet also includes technical documentation and a CD-ROM which contains all documentation, the WEPP erosion model and interface, file builders, graphics plotting programs, and sample data sets. For additional information on the WEPP models, please contact:

WEPP Technical Support USDA-ARS NSERL 1196 Bldg. SOIL West Lafayette, IN 47907-1196

Phone: (317) 494-8673 FAX: (317) 494-5948 email: wepp@ecn.purdue.edu WWW URL: http://soils.ecn.purdue.edu:20002/~wepp/nserl.html

**Editors:** Dennis C. Flanagan and Stanley J. Livingston

## **Contributors:**

James C. Ascough Claire Baffaut Billy Barfield Lois A. Deer-Ascough Dennis C. Flanagan Mary R. Kidwell Eugene R. Kottwitz John M. Laflen Mark Lindley

Stanley J. Livingston Mark A. Nearing Arlin D. Nicks M. Reza Savabi Anda Singher Diane E. Stott Mark A. Weltz David A. Whittemore

Disclaimer: All Information, computer software, and databases contained on the accompanying CD-ROM or diskettes are believed to be accurate and reliable. The United States Department of Agriculture and the Agricultural Research Service accept no liability or responsibility of any kind to any user, other person, or entity as a result of installation or operation of this software. The software is provided "AS IS", and you, its user, assume all risks when using it.

The WEPP programs, databases, and other information were developed with funds from agencies of the United States Government, and legally may not be copyrighted. The Win32sOLE, NCSA Mosaic\*, Ghostview, and Lview software programs may not be reproduced or distributed without the consent of their authors. Full information on the Win32sOLE, NCSA Mosaic\*, Ghostview, and Lview software may be found in ascii text files in the directories on the CD containing these programs.

\*NCSA Mosaic is a registered trademark or the National Center for Supercomputer Applications, University of Illinois, Urbana-Champaign, IL, USA. Other companies and products herein are trademarks or registered trademarks of their respective companies.

# **WEPP QUICK START GUIDE**

# **Hardware and Setup Requirements**

This version of the Water Erosion Prediction Project (WEPP) model is designed to run on IBM and IBM-compatible Personal Computers (PCs) under the DOS operating system. In order to effectively run the WEPP model and associated satellite programs, your computer needs to have at least an 80386 CPU, along with a math coprocessor. A hard drive with at least 10 MB of free space is also required, and depending on the number of WEPP simulations and amounts of input data created and output data generated, free space on your hard drive may need to be larger. Set files=50 in your config.sys file.

If you are using the EMM386 device driver (for using expanded memory and accessing upper memory), you may need to modify the settings for the driver in your CONFIG.SYS file to allow the cropping and management file builder to execute properly. **You must not specify the NOEMS** option in your config.sys file because the current versions of the WEPP interface programs require access to both expanded memory and the upper memory area of your PC.

# **Installation from CD**

Move to the CD-ROM drive on your PC. ("**Z:**", where Z is the letter of your CD-ROM drive). Move to the directory containing the WEPP installation programs (**CD WEPPEXE**). Then type: **INSTALL**, the installation program will prompt you for the destination directory and type of installation.

# **Installation from Diskettes**

Place the 3.5" diskette labeled WEPP Installation Disk #1 into your floppy drive, then on your system move to the floppy drive. Type: **INSTALL** . The installation program will then ask you on which hard drive partition you wish to install the WEPP programs and files. Enter your choice, then the installation program will proceed to install all necessary directories and files in a directory **\WEPP** on the selected drive partition. Depending on the installation desired, you will be prompted for additional diskettes.

To start the WEPP hillslope interface program from the \WEPP directory, type:

#### **HILL**

To start the WEPP watershed interface program from the \WEPP directory, type:

## **SHED**

A basic understanding of the hillslope interface is recommended before use of the watershed interface.

# **TABLE OF CONTENTS**

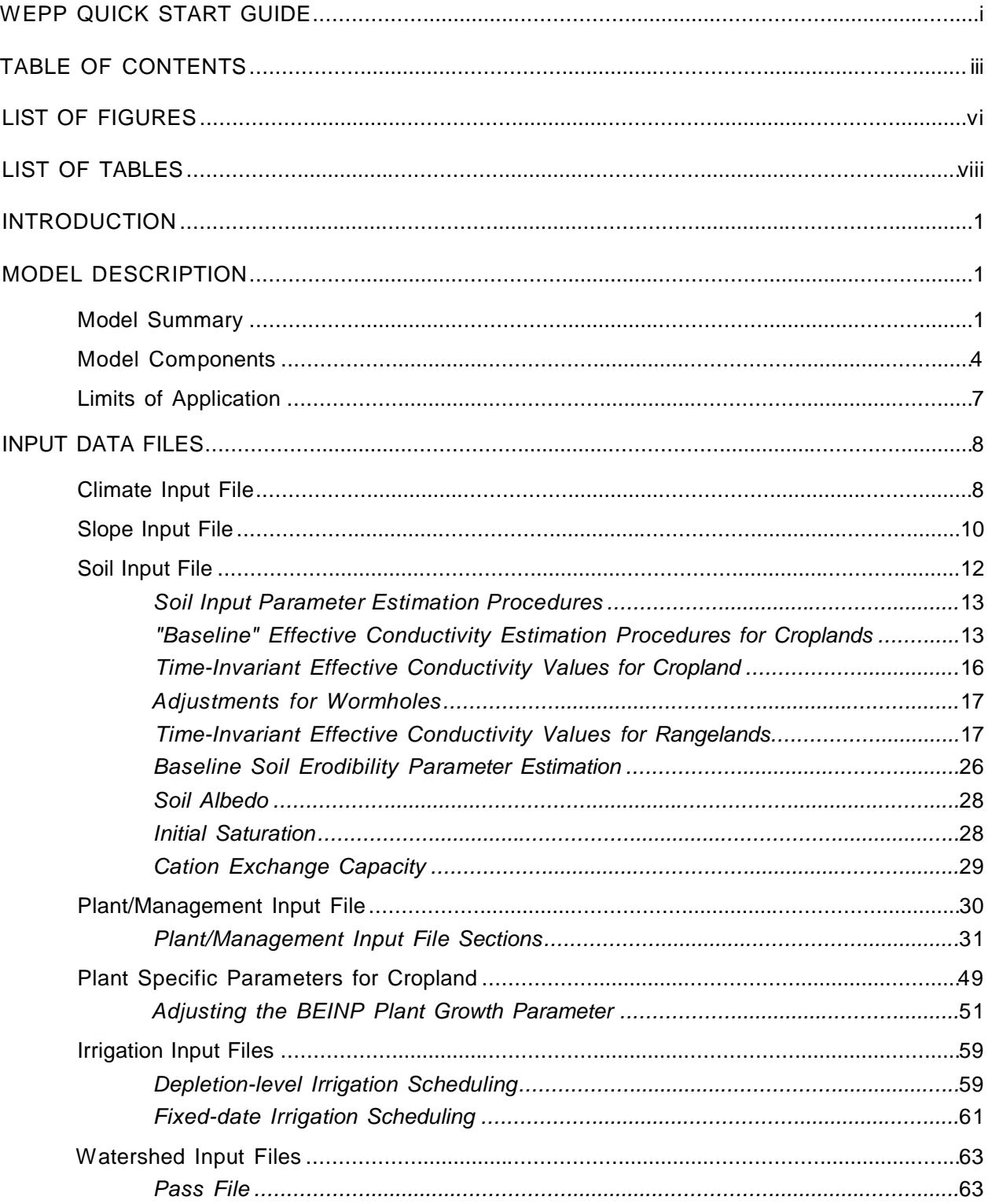

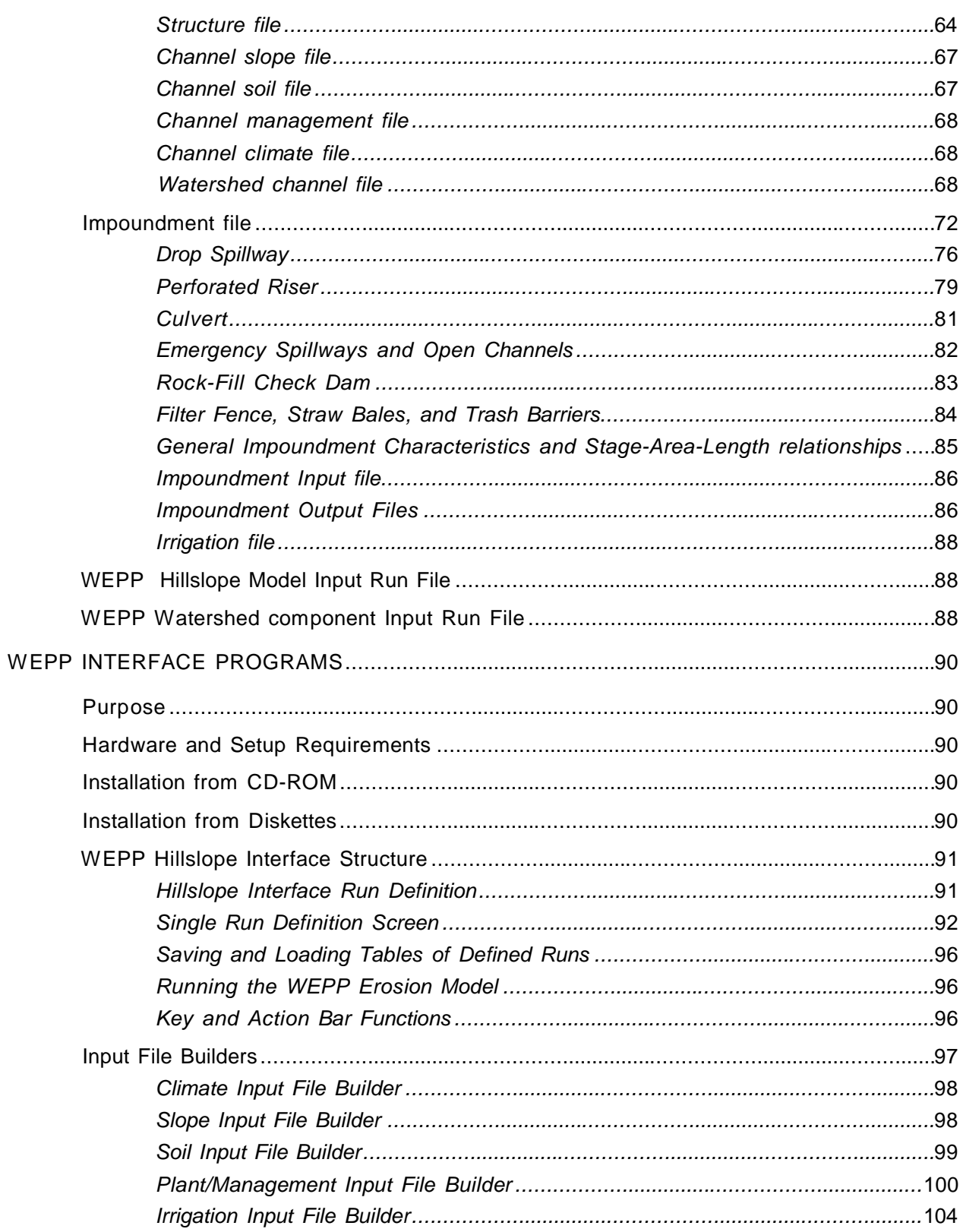

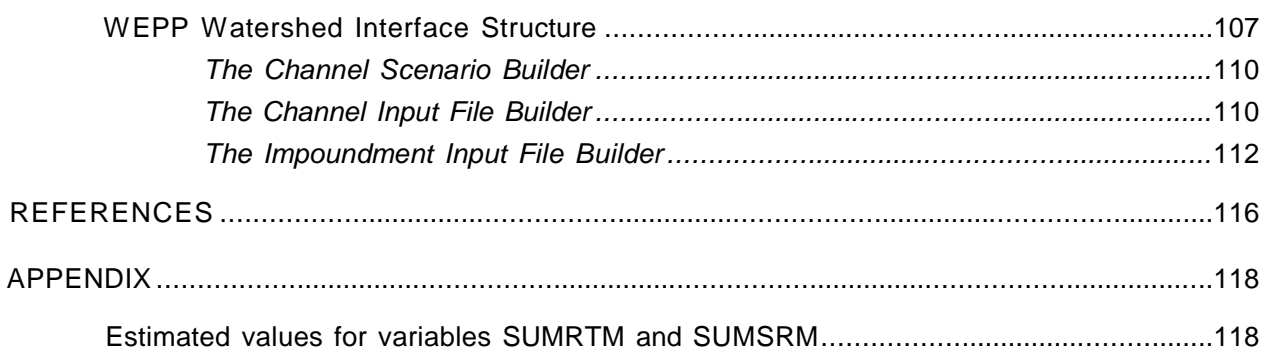

# **LIST OF FIGURES**

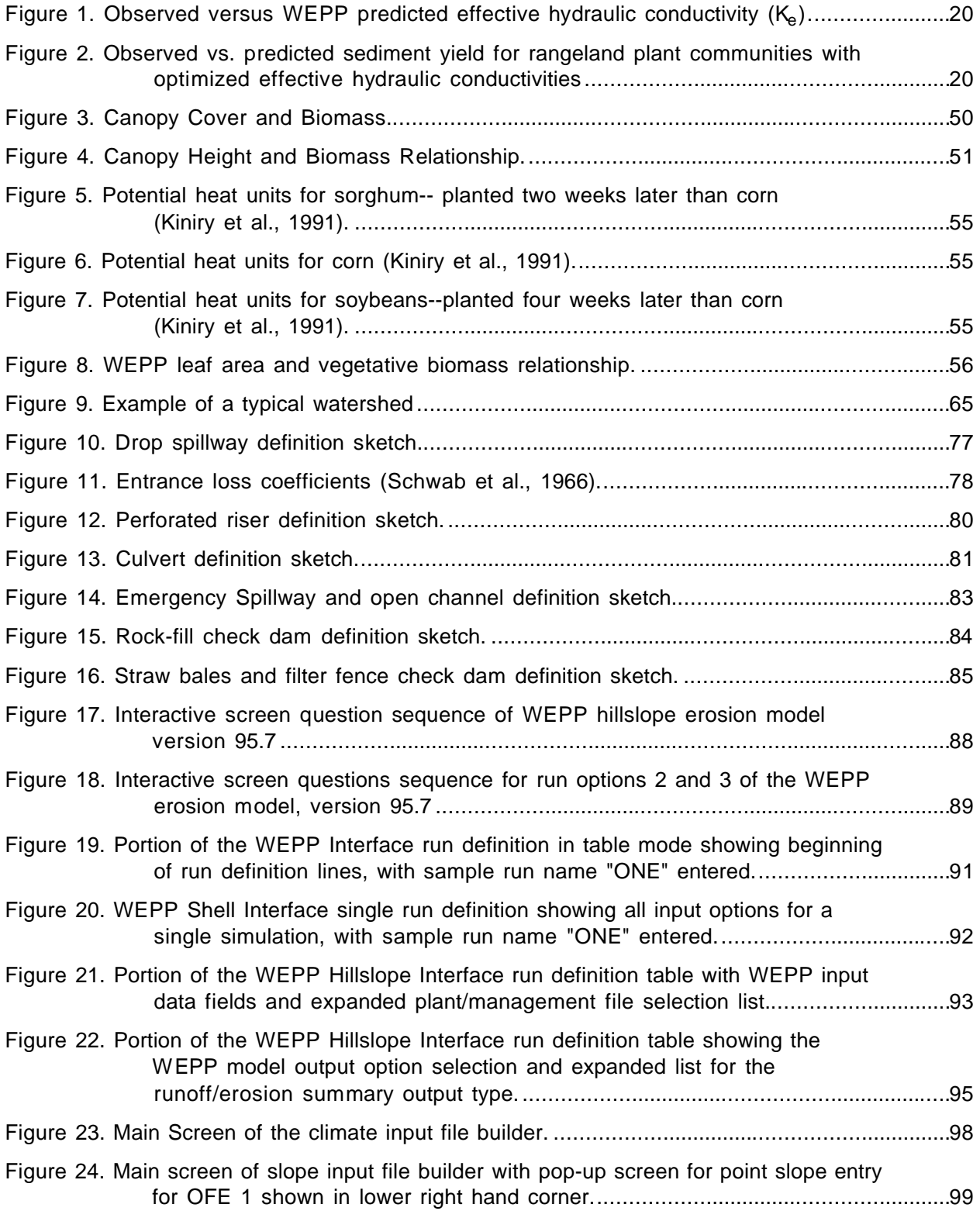

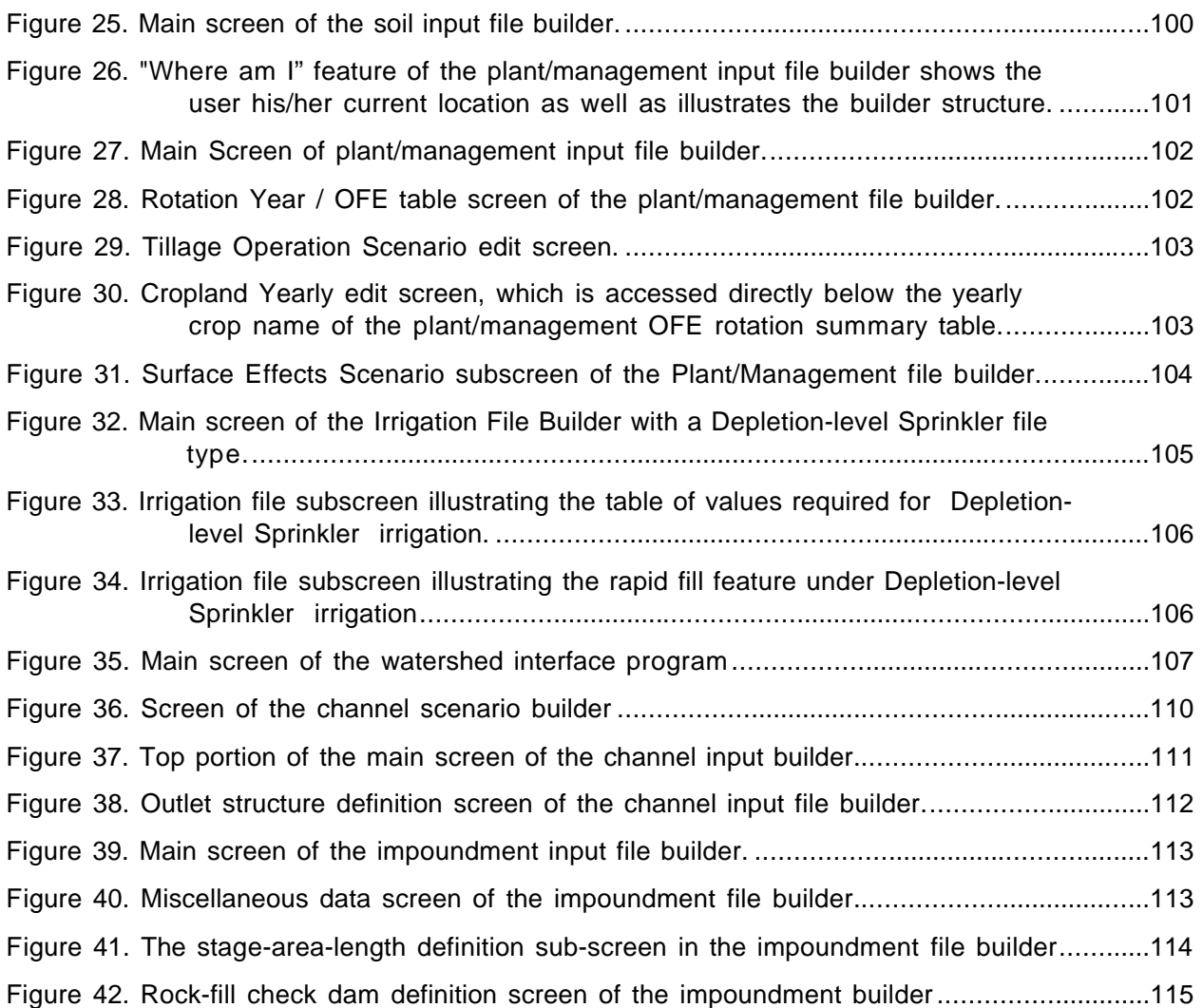

# **LIST OF TABLES**

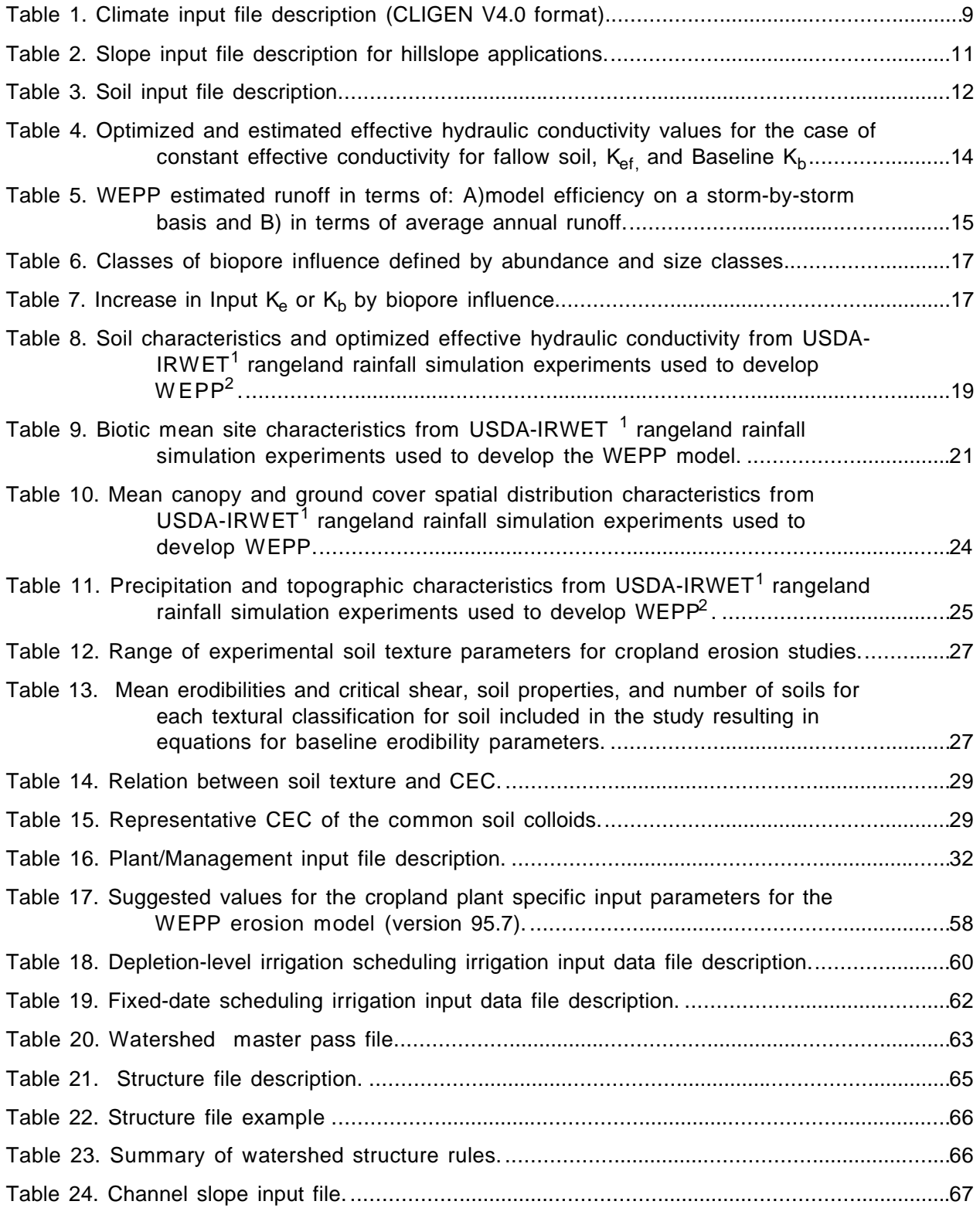

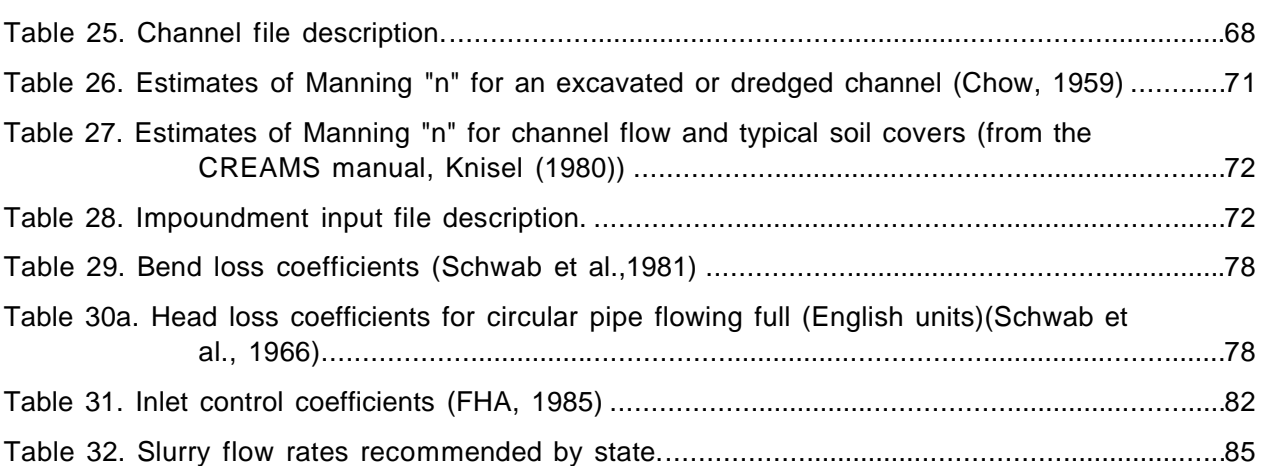

# **Water Erosion Prediction Project (WEPP) Version 95.7 User Summary**

## **INTRODUCTION**

The objective of the Water Erosion Prediction Project is "to develop new generation water erosion prediction technology for use by the USDA-Soil Conservation Service, USDA-Forest Service, and USDI-Bureau of Land Management, and other organizations involved in soil and water conservation and environmental planning and assessment" (Foster and Lane, 1987).

The computer programs on the accompanying CD-ROM or diskettes are a major step towards meeting the project objectives. The WEPP erosion model represents prediction technology based on fundamental hydrologic and erosion mechanics science. WEPP allows both spatial and temporal estimates of erosion and deposition on watersheds consisting of hillslopes and channels which may range from very simple and uniform to very complex and nonuniform, and impoundments. The satellite programs accompanying the WEPP program consist of an interface and several file builders and graphics programs. The interface is meant to be an easyto-use tool for the user to organize his/her WEPP runs and input/output files. The file builders allow rapid creation of new WEPP model input files or modification of existing data files. The graphics programs allow the user to view the location of detachment and deposition predicted on the profile, as well as the erosion (and many other variables) predicted through time.

## **MODEL DESCRIPTION**

#### **Model Summary**

The WEPP model may be used in both hillslope and watershed applications. The model is a distributed parameter, continuous simulation, erosion prediction model, implemented as a set of computer programs for personal computers (PC's). The distributed input parameters include rainfall amounts and intensity, soil textural qualities, plant growth parameters, residue decomposition parameters, effects of tillage implements on soil properties and residue amounts, slope shape, steepness, and orientation, and soil erodibility parameters. Continuous simulation means that the computer program simulates a number of years, with each day having a different set of input climatic data. On each simulation day a rain storm may occur, which then may or may not cause a runoff event. If runoff is predicted to occur, the soil loss, sediment deposition, sediment delivery off-site, and the sediment enrichment for the event will be calculated and added to series of sum totals. At the end of the simulation period, average values for detachment, deposition, sediment delivery, and enrichment are determined by dividing by the time interval of choice. The entire set of parameters important when predicting erosion are updated on a daily basis, including soil roughness, surface residue cover, canopy height, canopy cover, soil moisture, etc. This continuous updating relieves the user of the difficult job of determining temporal distributions of important parameters, such as cover values.

In watershed applications, the WEPP model applies to field areas that include ephemeral gullies which may be farmed over and are known as concentrated flow gullies, or constructed waterways such as terrace channels and grassed waterways. For rangeland applications, it applies to areas that include gullies that are up to the size of ephemeral gullies in cropland, i.e. about 1 to 2 meters (3 to 6 ft) wide and 1 meter (3 ft.) deep. The hillslope routines of WEPP are used for the overland flow portion of the area and the watershed routines of WEPP are used on channels and impoundments. The procedure does not apply to areas having permanent channels such as classical gullies and perennial streams.

A watershed is defined as one or more hillslopes draining into one or more channels and/or impoundments. The smallest possible watershed includes one hillslope and one channel. Runoff characteristics, soil loss and deposition are first calculated on each hillslope with the hillslope component of WEPP for the entire simulation period. Main results are saved in a pass file that is used during the watershed routing. Then the model combines simulation results from each hillslope and performs runoff and sediment routing through the channels and impoundments each time runoff is produced on one of the hillslopes or channels, or if there is an outflow from one of the impoundments. Channel and impoundment parameters such as canopy height and impoundment water level are updated on a daily basis.

The major inputs to WEPP are a climate data file, a slope data file, a soil data file, and a cropping/management data file. The contents of each of these input files will be discussed in detail later in this document. If the user is simulating irrigation, additional input files are necessary. Applying WEPP in a watershed application also requires additional input files which provide information on channel and impoundment characteristics as well as watershed configuration. The climate file can easily be built using the CLIGEN program, either within the WEPP interface or outside of it, and the user has the option to choose from over 1000 weather stations in the United States. The slope file is easy to build either within the interface slope file builder, or by hand. The slope file builder has the added advantage of allowing the user to graphically preview the slope shape. The soil file can also be created through use of the soil file builder in the WEPP interface, or through use of a text editor. The cropping/management input file contains the largest number of different types of input parameters which describe the different plants, tillage implements, tillage sequences, management practices, etc. The user may wish to edit existing cropping/management input files, either using the interface file builder or a text editor.

Apart from the input required for hillslope simulations, a watershed simulation requires additional files to describe the watershed configuration (the structure file), the channel topography (the channel slope file), the channel soils (the channel soil file), the channel management practices (the channel management file), and the channel hydraulic characteristics (the channel file). If the user chooses to use impoundments and/or irrigation then an impoundment file and/or an irrigation file are necessary. As with the hillslope input files, watershed specific files can be created with the file builders in the WEPP interface or they can be edited with a text editor.

The WEPP computer program produces many different kinds of output, in various quantities, depending upon the wishes of the user. The most basic output contains the runoff and erosion summary information, which may be produced on a storm-by-storm, monthly, annual, or average annual basis. The time-integrated estimates of runoff, erosion, sediment delivery, and sediment enrichment are contained in this output, as well as the spatial distribution of erosion on the hillslope. The program predicts detachment or deposition at each of a minimum of 100 points on a hillslope, and the sum totals of these values are divided by the number of years of simulation to give average annual detachment or deposition at each point. Some points on a hillslope may experience detachment during some rainfall events, and deposition during other events. The output file is clearly delineated into two sections, one for on-site effects of erosion, and one for off-site effects. The on-site effects contain the time-integrated (average annual) soil loss estimates over the areas of the hillslope experiencing net soil loss. This output value is the one most closely analogous to USLE erosion estimates, and it is the output most related to onsite loss of productivity. Also included in the on-site effects section are estimates of the average sediment deposition occurring on the hillslope, and the table of detachment/deposition at a minimum of 100 points on the hillslope. The output file section on off-site impacts of erosion includes the estimated average annual sediment delivery from the hillslope, as well as particle size distributions of the detached sediment and sediment leaving the hillslope, and an estimate of the enrichment of the specific surface area of the sediment. This information may be useful in determining potential impacts of different management systems on sediment and sedimentborne pollutants reaching waterways.

In addition to the output files specific to each hillslope, the watershed component of WEPP produces several kinds of output, depending upon the wishes of the user. The most basic information is the erosion and runoff summary output for the whole watershed, which may be produced on a monthly, annual or average annual basis. A summary of runoff and sediment yield estimates for each element of the watershed is included in this output, as well as significant results for the whole watershed: sediment delivery ratio, enrichment ratio, specific surface index, particle size distribution of the sediment leaving the area. If impoundments are present in the watershed, an impoundment output file may be created that details on an annual and average annual basis incoming and outgoing volumes of runoff and sediment. Incoming and outgoing volumes of each sediment particle class are also included in this output.

Abbreviated summary information for each runoff event (rainfall, runoff, soil loss, etc.) can also be generated. This event output file is similar to the event output file that may be created for hillslopes. Similarly, a very large graphical output data file can be created that can be accessed with a graphical program which allows the user to plot different variables. Other outputs include detailed soil, plant, water balance, crop, yield, winter and rangeland files. These files can be useful to the user who would like to study the response of the model under specific conditions.

For each hillslope, spatial information (point values of detachment/deposition) may also be created in a plotting output file, which when used with the plotting program allows the user to see the profile shape and locations of detachment and deposition on the hillslope. Abbreviated summary information for each runoff event (rainfall, runoff, soil loss, etc.) can also be generated, and this information is useful in determining frequency distributions of the runoff and erosion events. A very large graphical output data file can be created which allows detailed examination of many parameter values within the model on a daily basis.

Other outputs include detailed soil, plant, water balance, crop yield, winter, and rangeland files. Most often these files are created and viewed when trying to determine the reasons behind various WEPP model responses. Data from these files can also be imported into spreadsheet programs if the user desires to manipulate or graph these outputs.

The WEPP computer program may also be run in a single storm mode. For these types of simulations, the user must input all of the parameters needed to drive the hydrologic and erosion components of the model for the single day of simulation. Single storm simulations can be quite useful when the purpose is to understand a portion of the hydrologic and erosion processes, and have been used extensively in validation of various parts of the WEPP model. However, single storm simulations have limited value when trying to predict long term average annual detachment.

The purpose of the WEPP model interface, file builders, and graphical viewing programs is to assist the user in easily building their input files, setting up groups of model runs, and examining the model results. This document will provide a step-by-step guide to using the interface and various file builders and running the WEPP model. The interface allows the user to define sets of WEPP simulations, then save these sets as a unique name. For example, someone doing model validation might want to create a set of simulations for experimental location A, and a second set of simulations for experimental location B. Once the run information has been entered, it is likely that little or no changes will have to be made in order to rerun the simulation set (for example with an updated WEPP version). The graphical viewing programs allow the user to rapidly determine the effects of his/her different input sets on runoff, erosion, and sediment delivery.

As a whole, the output provides a potentially powerful tool for conservation planning. The model estimates where and when soil loss problems occur on a given hillslope for a given management system, and allows the user to easily view and interpret the results. The WEPP computer programs provide an inexpensive and rapid method for evaluating various soil conservation options.

## **Model Components**

The WEPP model as applied to hillslopes can be subdivided into nine conceptual components: climate generation, winter processes, irrigation, hydrology, soils, plant growth, residue decomposition, hydraulics of overland flow, and erosion. This section will give a brief description of each component. A detailed description of the model components can be found in the technical model documentation, which is a separate document.

Simulated climate for WEPP model simulations is normally generated using the CLIGEN model, which is a computer program run separately from the WEPP erosion model. CLIGEN creates climate input data files for WEPP which contain daily values for rainfall amount, duration, maximum intensity, time to peak intensity, maximum and minimum temperatures, solar radiation, wind speed, wind direction, and dew point temperature. The rainfall for a day is disaggregated into a simple single-peak storm pattern (time-rainfall intensity format) for use by the infiltration and runoff components of the model. Input climate files to WEPP can also be constructed so as to accept breakpoint rainfall data.

Winter processes modeled in WEPP include soil frost and thaw development, snowfall, and snow melting. Simple heat flow theory is used with the daily information on temperatures, solar radiation, residue cover, plant cover, and snow cover to determine the flow of heat into or out of the soil, and then the subsequent changes to frost and thaw depths. Solar radiation, air temperature, and wind drive the snow melting process.

The irrigation component of WEPP allows simulation of both stationary sprinkler and furrow irrigation systems. The sprinkler irrigation component accommodates solid set, side-roll, and hand-move systems, while the furrow component can simulate uniform inflow, surge, and cutback flows Spatial variations in application rate and depth within a sprinkler irrigation area are assumed to be negligible, and a sprinkler event is simulated as a rainfall event of uniform intensity. The scheduling options available for both sprinkler and furrow irrigation are depletionlevel and fixed-date. Depletion-level scheduling determines the date and amount of irrigation based upon the available soil moisture depletion. Fixed-date scheduling uses predetermined irrigation dates and amounts. The user may also use a combination of the two scheduling methods.

The hydrology component of WEPP computes infiltration, runoff, soil evaporation, plant transpiration, soil water percolation, plant and residue interception of rainfall, depressional storage, and soil profile drainage by subsurface tiles. Infiltration is calculated using a modified Green and Ampt infiltration equation. Runoff is computed using the kinematic wave equations or an approximation to the kinematic wave solutions obtained for a range of rainfall intensity distributions, hydraulic roughness, and infiltration parameter values. The water balance routines are a modification of the SWRRB water balance (Williams et al., 1985).

The impacts of tillage on various soil properties and model parameters are computed within the soils component of the WEPP model. Tillage activity during a simulation acts to decrease the soil bulk density, increase the soil porosity, change soil roughness and ridge height, destroy rills, increase infiltration parameters, and change erodibility parameters. Consolidation due to time and rainfall after tillage and its impacts on the soil parameters is also simulated.

The plant growth component for croplands calculates above and below ground biomass production for both annual and perennial crops in cropland situations, and for rangeland plant communities in rangeland situations. Work is underway by the USDA Forest Service to incorporate plant growth routines applicable for forested conditions. The plant growth routines in WEPP are based upon an EPIC (Williams et al., 1989) model approach, which predicts potential growth based upon daily heat unit accumulation. Actual plant growth is then decreased if water or temperature stresses exist. Several different types of management options for cropland and rangeland plants can be simulated.

Plant residue decomposition for croplands is based upon a "decomposition day" approach, which is similar to the growing degree day approach used in many plant growth models. Each residue type has an optimal rate for decomposition, and environmental factors of temperature and moisture act to reduce the rate from its optimum value. The WEPP model tracks the type and amounts of residue from the previous 3 crop harvests. The model also allows several types of residue management, including residue removal, shredding, burning, and contact herbicide application.

For rangelands the plant growth component simulates the aggregate above and below ground biomass production for the entire plant community. The plant growth routines in WEPP are based on the ERHYM-II(White, 1987) and SPUR models (Wight and Skiles, 1987). Plant growth for rangelands are based on a potential growth curve. Actual plant growth is initiated in the spring when temperature is above a threshold and is a function of water stress. Decomposition of surface litter is based on temperature and precipitation. Root biomass decomposition is based on temperature and soil water content.

The impacts of soil roughness, residue cover, and living plant cover on runoff rates, flow shear stress, and flow sediment transport capacity are computed in the hydraulics of overland flow section of the WEPP model. Rougher surfaces, fields with more residue cover, and closely spaced crops tend to increase the soil surface resistance to flow, which in turn decreases runoff rates, decreases flow shear stress acting on the soil, and decreases sediment transport capacity of the flow.

The erosion component of the WEPP model uses a steady-state sediment continuity equation to estimate the change in sediment load in the flow with distance downslope. Soil detachment in interrill areas is modeled as a function of rainfall intensity and runoff rate, while delivery of interrill sediment to rills is a function of slope and surface roughness. Detachment of soil in the rills is predicted to occur if the hydraulic shear stress of the flow exceeds a critical value, and the sediment already in the flow is less than the flow's transport capacity. Simulation of deposition in rills occurs when the sediment load in the flow is greater than the capacity of the flow to transport it. Adjustments to soil detachment are made to incorporate the effects of canopy cover, ground cover, and buried residue. The WEPP model also computes the effects of selective deposition of different sediment classes and estimates a sediment size distribution leaving a hillslope. An enrichment ratio of the sediment specific surface area is also estimated.

In addition to the model components used in hillslope applications, the watershed simulations use three more components: channel hydrology and hydraulics, channel erosion and impoundments. The channel hydrology component computes infiltration, soil evaporation, plant transpiration, soil water percolation, rainfall interception, depression storage and soil drainage in the same way as the hillslope hydrology component. Excess rainfall is then combined with runoff from upstream elements: hillslopes, channels or impoundments. Transmission losses are computed using a modified form of the Green-Ampt infiltration formula. Runoff peaks are then computed using either the CREAMS peak computation method (Knisel, 1980), i.e. an empirical formula that is a function of the volume of runoff, the contributing area and its slope, and the time of concentration, or a modified form of the rational formula as used in the EPIC model (Sharpley and Williams, 1980).

The channel erosion component predicts detachment and deposition in channels in a similar manner as for rills on a hillslope. Detachment occurs if the shear stress is greater than a critical value and if the incoming sediment load from upstream and lateral channels, impoundments and/or hillslopes is less than the transport capacity of the channel. If the sediment load is greater than the transport capacity, deposition is predicted to occur. The particle size distribution of the sediment leaving the channel and an enrichment ratio are also calculated. An enrichment ratio is also computed for the entire watershed.

Downslope damage by detached sediment can be minimized by the use of impoundments. Typical impoundments include terraces, farm ponds, and check dams. Impoundments form small pond areas which reduce the flow velocity, thus decreasing the sediment carrying capacity and allowing sediment to settle out of suspension. Impoundments can significantly impact sediment yield by trapping as much as 90% to 100% of incoming sediment, dependent upon particle size, impoundment size, and inflow and outflow rates (Haan et al., 1994).

The impoundment routines in WEPP route runoff and sediment through an impoundment determining the total amount of runoff leaving the structure, the amount of sediment deposited in the structure, and the amount and size of sediment leaving the structure. Since impoundments are one of the best methods to limit off-site damages from water erosion, the impoundment routines are crucial to the usefulness of WEPP.

User requirements dictate that the WEPP Surface Impoundment Element (WEPPSIE) technology must simulate several types of impoundments including farm ponds, terraces, culverts, filter fences, and check dams. Furthermore the basic framework of the impoundment element requires four sections: 1) daily input, 2) hydraulic simulation, 3) sedimentation simulation, and 4) daily output. The impoundment routines must also include a front end user interface that develops stage-discharge and stage-area relationships for a given impoundment. This section of the User's Guide describes what types of impoundments can be simulated, how to properly represent an impoundment through the required inputs, and how to interpret the output.

The impoundment routines simulate hydraulic routing and sedimentation for situations where ponding occurs, e.g. when runoff enters a farm pond, terrace, check dam, trash barrier, etc. Up to 10 impoundments can be defined in a given watershed simulation. Geometry and the type of outflow structure(s) define an impoundment. Geometry for each impoundment is defined by a series of stage-area and stage-length points input by the user. The outflow structure(s) for each impoundment is defined by the stage-discharge relationship. WEPPSIE contains continuous outflow functions for any combination of the following possible structures: 1) drop spillways, 2) perforated risers, 3) culverts, 4) open channels, 5) emergency spillways, 6) rock fill check dams, 7) filter fence, and 8) straw bale check dams with pertinent information for each structure entered by the user. If the user encounters a structure that is not defined in the WEPPSIE code, a discrete stage-discharge relationship can be entered.

The impoundment component allows calculation of outflow hydrographs and sediment concentration for various types of structures suitable for both large or small impoundments: drop spillways, culverts, filter fences and straw bales, perforated risers, and emergency spillways. Deposition in the impoundment is calculated assuming complete mixing, and later adjusted to take into account stratification, non-homogeneous concentrations, and the shape of the impoundment. The model uses a continuity mass balance equation to predict outflow concentration, assuming complete mixing in the impoundment.

#### **Limits of Application**

The erosion predictions from the WEPP model are meant to be applicable to "field-sized" areas or conservation treatment units. When applied to a single hillslope, the model simulates a representative profile, which may or may not approximate the entire field. For large broad zones in which there is a definite slope shape dominating an entire field, one profile representation may be sufficient to adequately model the site. However, for very dissected landscapes, in which several different, distinct slope shapes exist, several hillslopes will need to be simulated(either as separate runs within the Hillslope Interface, or as a single watershed simulation in the Watershed Interface). The maximum size "field" is about a section (640 acres) although an area as large as 2000 acres is needed for some rangeland applications. The model should not be

applied to areas having permanent channels such as classical gullies and perennial streams, since the processes occurring in these types of channels are not simulated in WEPP. Use of the watershed application of WEPP is necessary to simulate flow, erosion, and deposition in ephemeral gullies, grassed waterways, terrace channels, other channels, and impoundments.

Because of the greater complexity of watershed applications of the WEPP model and the interface, it is recommended that the user first be familiar and comfortable with hillslope applications and the hillslope interface.

## **INPUT DATA FILES**

The hillslope component of the WEPP erosion model requires a minimum of four input data files to run: 1) a climate file, 2) a slope file 3) a soil file, and 4) a plant/management file. An additional input file can be created which contains the answers to all of the model interactive questions (called a run file), and use of which greatly speeds model runs. For the case of irrigation and/or watershed option applications, additional input files are required.

In addition to the files required to run WEPP on each hillslope, a watershed simulation requires a minimum of seven files: 1) a hillslope information pass file, 2) a structure file, 3) a slope file, 4) a soil file, 5) a management file, 6) a climate file, and 7) a channel file. The pass file is automatically created upon running the WEPP model; the structure file is automatically created by the interface; all other files can be built with the corresponding file builders. Note that the slope, soil, management and climate files are almost identical to corresponding input hillslope files. An impoundment input file is necessary if impoundments are present in the watershed, and when irrigation is used on the channels, an irrigation file is required that is identical to a hillslope irrigation file.

This document will describe the input files specific to the hillslope and watershed applications of the WEPP erosion model. The WEPP interface programs which can be loaded onto a personal computer from the accompanying CD-ROM or diskettes contain samples of all the following data files, as well as file builder programs which allow the user to create (or modify) input data files. A description of the interfaces and file builders follows this section, and example data input files are given in the appendix.

#### **Climate Input File**

The climate data required by the WEPP model includes daily values for precipitation, temperatures, solar radiation, and wind information. A stand-alone program called CLIGEN is used to generate either continuous simulation climate files or single storm climate files. To run CLIGEN, a stations file and a state database file are required. Weather data statistics for over 1000 stations within the United States are available to run with CLIGEN. All available state climate data files have been included on the CD-ROM and diskettes.

The CLIGEN program can currently build 3 types of WEPP climate input files: continuous simulation with ip/tp data; single storm with ip/tp data; and TR-55 design single storm with ip/tp data. Those users wishing to use breakpoint rainfall as input to WEPP will need to create their climate files by hand. Table 1 gives the descriptions of the input variables in the WEPP climate

input files. Both the continuous and single storm WEPP simulation modes require the same format climate file structure. Sample climate files can be found in the appendix.

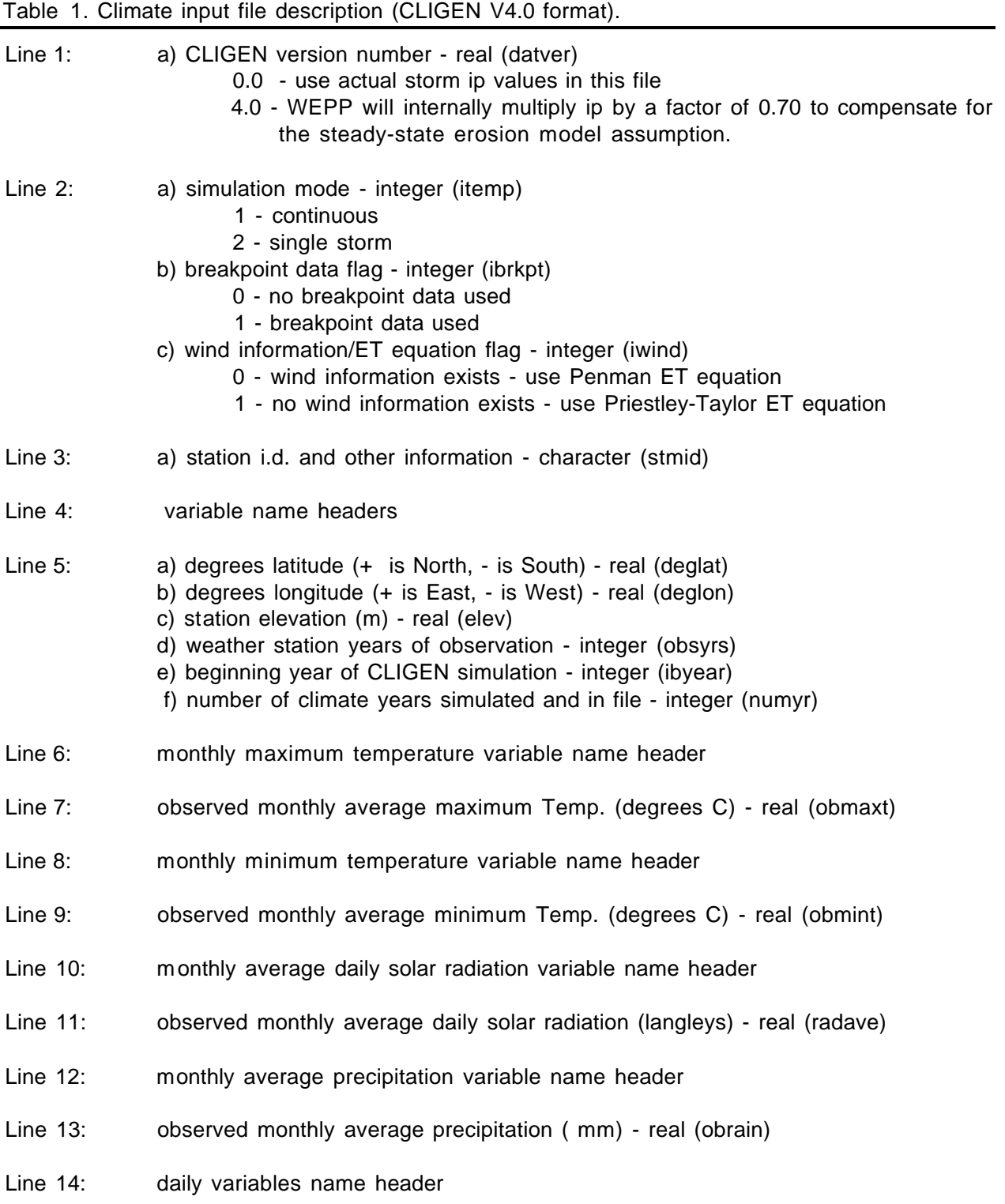

Line 15: daily variables' dimensions

## **For CLIGEN generated (no breakpoint data) input option**

#### Line 16: **(repeated for the number of simulation days)**

- a) day of simulation integer (day)
- b) month of simulation integer (mon)
- c) year of simulation integer (year)
- d) daily precipitation amount (mm of water) real (prcp)
- e) duration of precipitation (hr) real (stmdur)
- f) ratio of time to rainfall peak/rainfall duration real (timep)
- g) ratio of maximum rainfall intensity/average rainfall intensity real (ip)
- h) maximum daily temperature (degrees C) real (tmax)
- i) minimum daily temperature (degrees C) real (tmin)
- j) daily solar radiation (langleys/day) real (rad)
- k) wind velocity (m/sec) real (vwind)
- l) wind direction (degrees from North) real (wind)
- m) dew point temperature (degrees C) real (tdpt)

#### **For breakpoint precipitation input option**

#### **Lines 16 & 17 are repeated for the number of simulation days.**

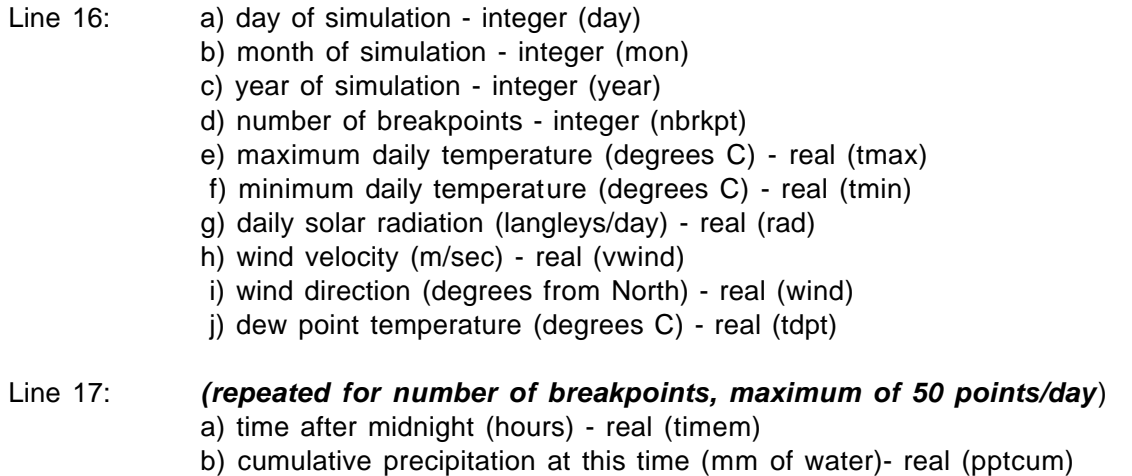

#### **Slope Input File**

The WEPP model requires information about the landscape geometry, which is entered by way of the slope input file. Required information includes slope orientation, slope length, and slope steepness at points down the profile. In the profile application of WEPP, the user may visualize the slope profile as a line running up and down the hill, having a representative width which applies to the entire field or a portion of the field.

The WEPP model allows the user to simulate many types of nonuniformities on a hillslope through the use of strips or Overland Flow Elements (OFE's). Each OFE on a hillslope is a region of homogeneous soils, cropping, and management. This current version of the WEPP model allows simulation of up to 10 OFE's on an individual hillslope. All of the remaining input files (slope, soil, management, irrigation) must provide information for each OFE which the user would like to simulate the hydrologic and erosion processes on.

At the top of the slope file is general information on the profile as well as the number of OFE's for which the file contains information. Slope shape is described by using pairs of distance to points from the top of the OFE and the slope at these points. Adjoining OFEs **must** have the same point slope at their borders. A typical S-shaped profile, for example, could be described using three input points: zero slope at the hill top, a steep slope somewhere on the center portion of the hill, and a flatter toe slope at the end of the profile. Slope length does not end where deposition begins. The slope profile must be described to the end of the field, or to a concentrated flow channel, grassed waterway, or terrace. The point(s) where detachment ends and deposition begins is calculated by the model and given as output. Table 2 provides a description of the slope input data file. A sample slope data file may be found in the appendix.

Table 2. Slope input file description for hillslope applications.

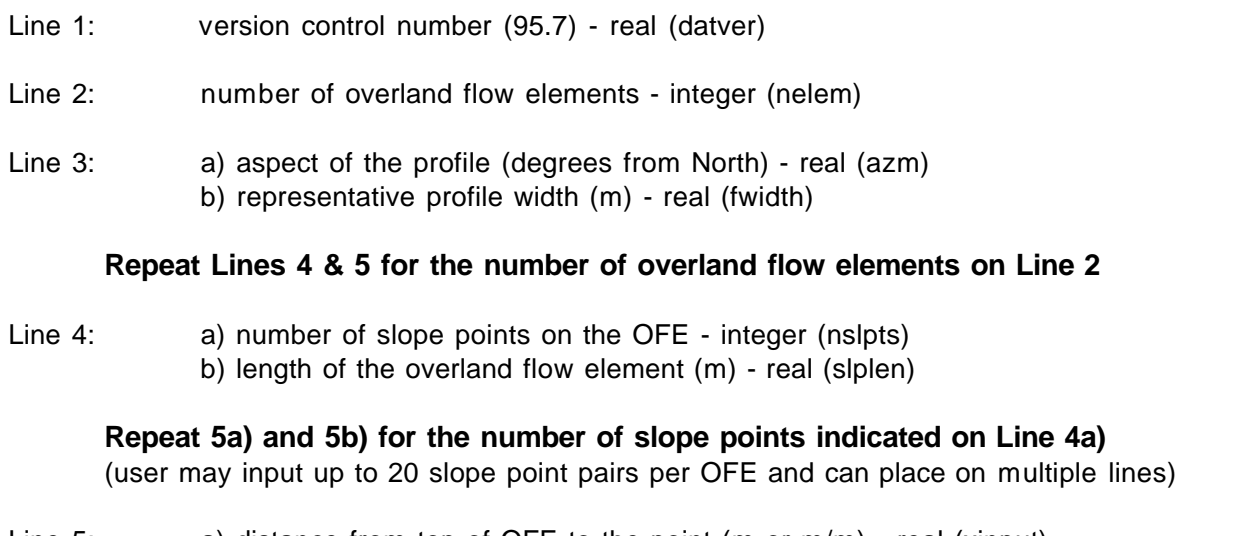

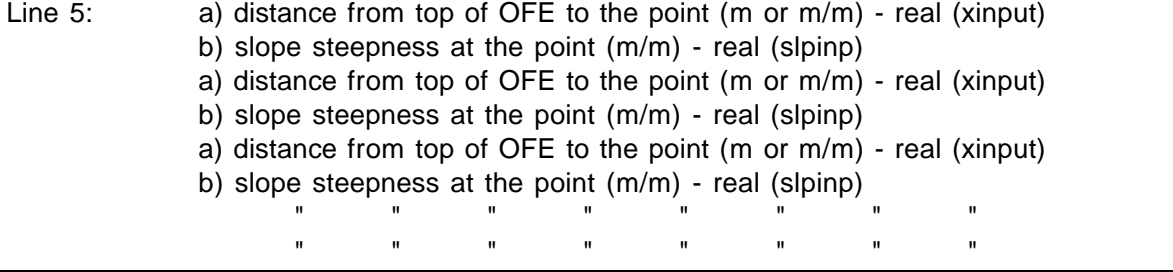

There are two ways of entering distance to the point data (Line 5a): either enter the actual distance in meters or enter the nondimensional distance, which is the actual distance in meters divided by the total slope length of the OFE (however, don't mix the two methods). A minimum

of two slope points are required to describe the slope on each OFE - a point at the beginning of the OFE (distance  $= 0.0$ ) and a point at the end of the OFE (distance  $=$  slplen of OFE or distance =  $1.0$  = slplen/slplen). The user may currently enter up to a maximum of 20 slope points per OFE to describe the slope shape. The slope file builder accessed by the WEPP interface allows the user to easily build and graphically view the slope data files needed by the WEPP model. The version control number on Line 1 should be set to 95.7, though older slope files which do not contain the version control number line can still be used with WEPP version 95.7. The NRCS has developed a program called PROFILE which can create WEPP slope files from slope segment inputs.

## **Soil Input File**

Information on soil properties to a maximum depth of 1.8 meters are input to the WEPP model through the soil input file. The user may input information on up to 8 different soil layers. WEPP internally creates a new set of soil layers based on the original set parameter values. If the entire 1.8 meters is parameterized, the new soil layers represent depths of 0-100 mm, 100-200 mm, 200-400 mm, 400-600 mm, 600-800 mm, 800-1000 mm, 1000-1200 mm, 1200-1400 mm, 1400- 1600 mm, 1600-1800 mm. As with the slope file, soil parameters must be input for each and every Overland Flow Element (OFE) on the hillslope profile and for each channel in a watershed, even if the soil on all OFEs is the same. Accurate estimation of soil physical and hydrological parameters is essential when operating the WEPP erosion prediction model. Table 3 lists the input parameters in the soil input file, and the discussion following the table is meant to assist the users in determining input parameter values.

Table 3. Soil input file description.

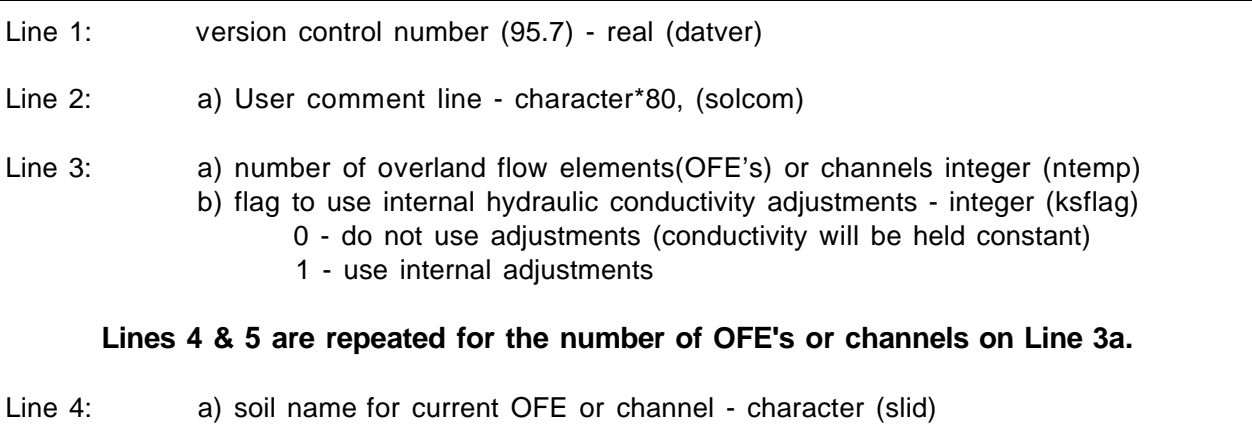

- - b) soil texture for current OFE or channel character (texid)
	- c) number of soil layers for current OFE or channel integer (nsl)
	- d) albedo of the bare dry surface soil on the current OFE or channel real (salb)
	- e) initial saturation level of the soil profile porosity (m/m) real (sat)
	- f) baseline interrill erodibility parameter ( $kg*s/m<sup>4</sup>$ ) real (ki)
	- g) baseline rill erodibility parameter (s/m) real (kr)
	- h) baseline critical shear parameter  $(N/m^2)$  real (shcrit)
	- i) effective hydraulic conductivity of surface soil (mm/h) real (avke)

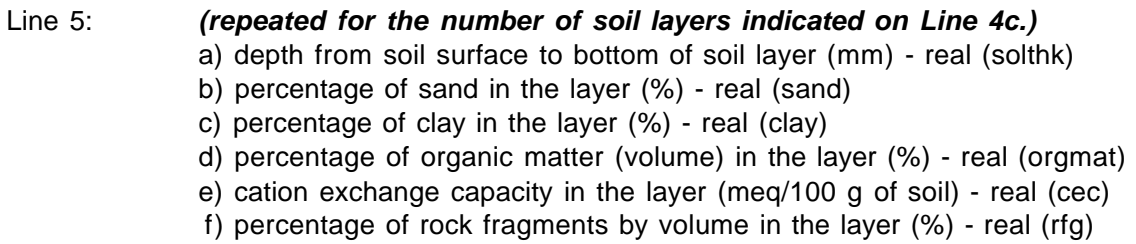

#### **Soil Input Parameter Estimation Procedures**

The key parameter for WEPP in terms of infiltration is the Green and Ampt effective conductivity parameter  $(K_{\alpha})$ . This parameter is related to the saturated conductivity of the soil, but it is important to note that it is not the same as or equal in value to the saturated conductivity of the soil. The second soil-related parameter in the Green and Ampt model is the wetting front matric potential term. That term is calculated internal to WEPP as a function of soil type, soil moisture content, and soil bulk density: it is not an input variable.

The effective conductivity (avke) value for the soil may be input on Line 4i of the soil input file, immediately after the inputs for soil erodibility. If the user does not know the effective conductivity of the soil, he/she may insert a zero (0.0) and the WEPP model will calculate a value based on the equations presented here for the time-variable case (see Equation 1 below).

The model will run in 2 modes by either: A) using a "baseline" effective conductivity  $(K_b)$  which the model automatically adjusts within the continuous simulation calculations as a function of soil management and plant characteristics, or B) using a constant input value of  $K_e$ . The second number in line 3 of the soil file contains a flag (0 or 1) which the model uses to distinguish between these two modes. A value of 1 indicates that the model is expecting the user to input a  $K_b$  value which is a function of soil only, and which will be internally adjusted to account for management practices. A value of 0 indicates the model is expecting the user to input a value of  $K_e$  which will not be internally adjusted and must therefore be representative of both the soil and the management practice being modeled. It is essential that the flag (0 or 1) in line 3 of the soil file be set consistently with the input value of effective conductivity for the upper soil layer.

#### **"Baseline" Effective Conductivity Estimation Procedures for Croplands**

Values for "baseline" effective conductivity  $(K_b)$  may be estimated using the following equations:

For soils with  $\leq 40\%$  clay content:

$$
K_b = -0.265 + 0.0086*SAND^{1.8} + 11.46*CEC^{-0.75}
$$
 [1]

For soils with > 40% clay content:

$$
K_b = 0.0066 \exp(244 \text{/CLAY})
$$

where SAND and CLAY are the percent of sand and clay, and CEC (meq/100g) is the cation exchange capacity of the soil. In order for  $\lceil 1 \rceil$  to work properly, the input value for cation exchange capacity should always be greater than 1 meq/100g. These equations were derived

based on model optimization runs to measured and curve number (fallow condition) runoff amounts. Forty three soil files were used to develop the relationships (Table 4).

| Soil            | Sand<br>Content<br>% | Clay<br>Content<br>% | Organic<br>Matter<br>Content<br>% | <b>CEC</b><br>meq/100g | Simulator<br>Measured<br>$\mathsf{K}_{\mathrm{e}}$<br>mm/hr | Opt.<br>Constant<br>$K_{\rm ef}$<br>mm/hr | Est.<br>Constant<br>$K_{\rm ef}$<br>mm/hr | Opt.<br><b>Baseline</b><br>$K_{b}$<br>mm/hr | Est.<br><b>Baseline</b><br>$K_{\rm b}$<br>mm/hr |
|-----------------|----------------------|----------------------|-----------------------------------|------------------------|-------------------------------------------------------------|-------------------------------------------|-------------------------------------------|---------------------------------------------|-------------------------------------------------|
| Sharpsburg      | 5.2                  | 40.1                 | 2.8                               | 29.4                   | 7.3                                                         | 1.6                                       | 1.8                                       | 1.8                                         | 1.8                                             |
| Hersh           | 72.3                 | 10.9                 | 1.1                               | 7.7                    | 15.8                                                        | 6.5                                       | 6.4                                       | 17.6                                        | 21.3                                            |
| Keith           | 48.9                 | 19.3                 | 1.5                               | 18.3                   | 3.5                                                         | 4.7                                       | 4.8                                       | 11.5                                        | 10.5                                            |
| Amarillo        | 85.0                 | 7.3                  | 0.3                               | 5.1                    | 15.0                                                        | 7.0                                       | 7.3                                       | 26.6                                        | 28.7                                            |
| Woodward        | 51.7                 | 13.0                 | 2.2                               | 11.6                   | 12.0                                                        | 4.5                                       | 4.9                                       | 9.2                                         | 12.0                                            |
| Heiden          | 8.6                  | 53.1                 | 2.2                               | 33.3                   | 4.7                                                         | 0.3                                       | 0.3                                       | 0.34                                        | 0.45                                            |
| Los Banos       | 15.5                 | 43.7                 | 2.0                               | 39.1                   | 3.9                                                         | 0.8                                       | 1.0                                       | 1.1                                         | 1.1                                             |
| Portneuf        | 19.5                 | 11.1                 | 1.2                               | 12.6                   | 7.9                                                         | 2.0                                       | 2.5                                       | 2.7                                         | 3.0                                             |
| Nansene         | 20.1                 | 12.8                 | 1.9                               | 16.6                   | 5.3                                                         | 2.2                                       | 2.6                                       | 2.8                                         | 3.0                                             |
| Palouse         | 9.8                  | 20.1                 | 2.6                               | 19.6                   | 2.6                                                         | 1.8                                       | 1.9                                       | 2.0                                         | 1.5                                             |
| Zahl            | 46.3                 | 24.0                 | 2.5                               | 19.5                   | 5.7                                                         | 5.0                                       | 4.5                                       | 14.1                                        | 9.5                                             |
| Pierre          | 16.9                 | 49.5                 | 2.7                               | 35.7                   | 2.4                                                         | 0.4                                       | 0.3                                       | 0.71                                        | 0.61                                            |
| Williams        | 40.8                 | 26.9                 | 2.6                               | 22.7                   | 8.3                                                         | 4.4                                       | 4.1                                       | 12.9                                        | 7.7                                             |
| BarnesND        | 39.3                 | 26.5                 | 3.9                               | 23.2                   | 16.7                                                        | 4.4                                       | 4.0                                       | 11.7                                        | 7.2                                             |
| Sverdrup        | 75.3                 | 7.9                  | 2.0                               | 11.0                   | 20.3                                                        | 6.3                                       | 6.6                                       | 14.5                                        | 22.2                                            |
| <b>BarnesMN</b> | 48.6                 | 17.0                 | 3.2                               | 19.5                   | 19.1                                                        | 4.7                                       | 4.7                                       | 10.4                                        | 10.3                                            |
| Mexico          | 5.5                  | 25.3                 | 2.5                               | 21.3                   | 6.2                                                         | 0.3                                       | 0.3                                       | 0.34                                        | 1.1                                             |
| Grenada         | 1.8                  | 20.2                 | 1.8                               | 11.8                   | 3.4                                                         | 0.6                                       | 0.6                                       | 0.7                                         | 1.6                                             |
| Tifton          | 86.4                 | 2.8                  | 0.7                               | 2.1                    | 14.9                                                        | 6.6                                       | 7.4                                       | 14.8                                        | 32.6                                            |
| Bonifay         | 91.2                 | 3.3                  | 0.5                               | 1.7                    | 34.8                                                        | 14.8                                      | 14.2                                      | 60.2                                        | 36.4                                            |
| Cecil           | 69.9                 | 11.5                 | 0.7                               | 2.0                    | 13.3                                                        | 7.4                                       | 6.0                                       | 17.2                                        | 24.4                                            |
| Hiwassee        | 63.7                 | 14.7                 | 1.3                               | 4.4                    | 13.6                                                        | 6.3                                       | 5.8                                       | 17.2                                        | 18.7                                            |
| Gaston          | 37.2                 | 37.9                 | 1.7                               | 9.2                    | 3.6                                                         | 1.8                                       | 1.7                                       | 6.3                                         | 7.7                                             |
| Opequon         | 37.7                 | 31.1                 | 2.3                               | 12.9                   | 7.6                                                         | 1.9                                       | 1.7                                       | 6.3                                         | 7.3                                             |
| Frederick       | 25.1                 | 16.6                 | 2.1                               | 8.2                    | 2.9                                                         | 2.7                                       | 3.0                                       | 5.9                                         | 4.9                                             |
| Manor           | 44.0                 | 25.2                 | 2.5                               | 13.2                   | 10.0                                                        | 4.6                                       | 4.3                                       | 14.1                                        | 9.2                                             |
| Collamer        | 6.0                  | 15.0                 | 1.7                               | 9.2                    | 3.6                                                         | 0.7                                       | 0.7                                       | 0.73                                        | 2.1                                             |
| Miamian         | 31.3                 | 25.9                 | 2.4                               | 14.9                   | 4.4                                                         | 1.4                                       | 1.5                                       | 3.3                                         | 5.5                                             |
| Lewisburg       | 38.5                 | 29.3                 | 1.4                               | 12.5                   | 3.7                                                         | 1.8                                       | 1.8                                       | 5.5                                         | 7.6                                             |
| Miami           | 4.2                  | 23.1                 | 1.3                               | 13.3                   | 0.9                                                         | 1.6                                       | 1.5                                       | 1.7                                         | 1.5                                             |
| Colonie         | 90.5                 | 2.1                  | 0.1                               | 10.0                   |                                                             | 14.5                                      | 14.2                                      | 38.3                                        | 30.4                                            |
| Pratt           | 89.0                 | 2.2                  | 0.4                               | 3.1                    |                                                             | 13.3                                      | 14.2                                      | 32.8                                        | 32.4                                            |
| Shelby          | 27.8                 | 29.0                 | 3.0                               | 16.5                   |                                                             | 2.9                                       | 3.2                                       | 7.8                                         | 4.6                                             |
| Monona          | 7.1                  | 23.5                 | 2.0                               | 20.1                   |                                                             | 1.7                                       | 1.7                                       | 1.9                                         | 1.2                                             |
| Ontario         | 44.2                 | 14.9                 | 4.5                               | 11.8                   |                                                             | 4.2                                       | 4.4                                       | 8.6                                         | 9.4                                             |
| Stephensville   | 73.2                 | 7.9                  | 1.6                               | 7.2                    |                                                             | 6.2                                       | 6.4                                       | 13.7                                        | 21.9                                            |
| Providence      | 2.0                  | 19.8                 | 0.8                               | 9.3                    |                                                             | 0.7                                       | 0.6                                       | 0.7                                         | 1.9                                             |
| Egan            | 7.0                  | 32.2                 | 3.7                               | 25.1                   |                                                             | 1.7                                       | 1.7                                       | 1.8                                         | 1.0                                             |
| <b>Barnes</b>   | 39.4                 | 23.2                 | 3.4                               | 18.4                   |                                                             | 4.1                                       | 4.0                                       | 10.0                                        | 7.4                                             |
| Thatuna         | 28.0                 | 23.0                 | 4.3                               | 16.2                   |                                                             | 1.3                                       | 1.4                                       | 2.6                                         | 4.6                                             |
| Caribou         | 38.8                 | 13.7                 | 3.8                               | 13.2                   |                                                             | 4.3                                       | 4.0                                       | 8.2                                         | 7.6                                             |
| Tifton          | 87.0                 | 5.7                  | 0.7                               | 4.1                    |                                                             | 7.2                                       | 7.4                                       | 26.6                                        | 30.4                                            |
| Cecil           | 66.5                 | 19.6                 | 0.9                               | 4.8                    |                                                             | 6.3                                       | 6.2                                       | 29.7                                        | 22.8                                            |

Table 4 . Optimized and estimated effective hydraulic conductivity values for the case of constant effective conductivity for fallow soil,  $K_{ef}$ , and Baseline  $K_b$ .

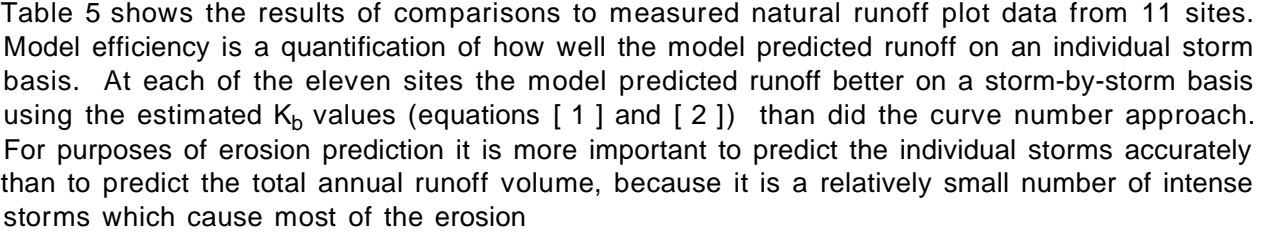

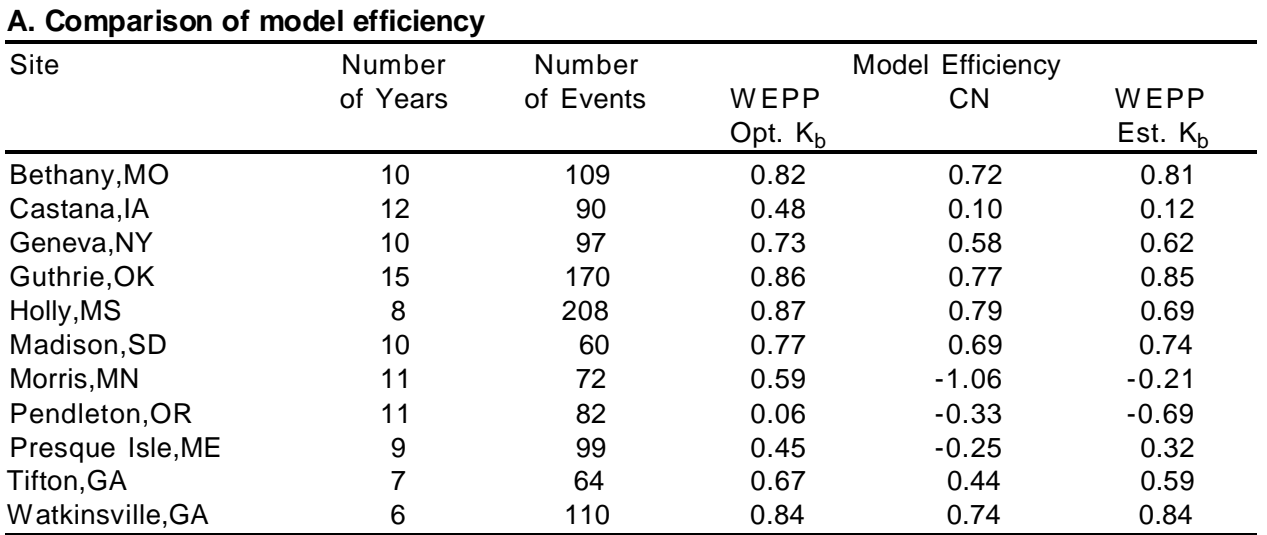

Table 5. WEPP estimated runoff in terms of: A)model efficiency on a storm-by-storm basis and B) in terms of average annual runoff.

## **B. Comparison of annual runoff**

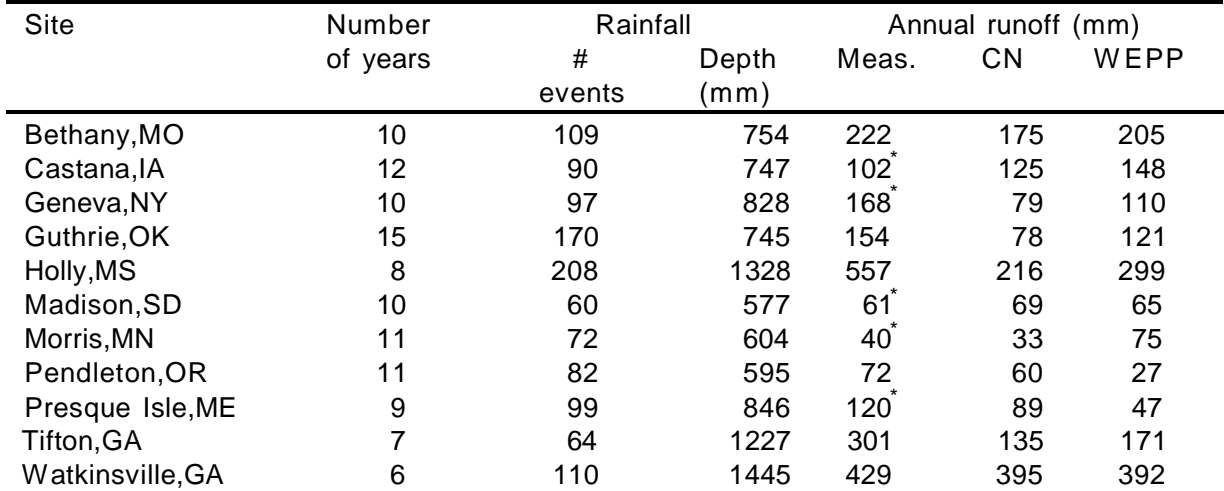

\* indicates winter runoff not measured

Physically, the K<sub>b</sub> value should approximate the value of K<sub>e</sub> for the first storm after tillage on a fallow plot of land. Table 4 lists the optimized  $K_b$  versus a measurement of  $K_b$  obtained using the data from the WEPP cropland erodibility sites under a rainfall simulator. In general, the rainfall simulator measured  $K_b$  values tended to be greater than the corresponding optimum  $K_b$ values.

#### **Time-Invariant Effective Conductivity Values for Cropland**

For the case of time-invariant effective hydraulic conductivity  $(K_e$ -constant) the flag in line 3 of the soil file must be set at 0. In this case the input value of  $K_e$  must represent both the soil type and the management practice. This method is corollary to the curve number approach for predicting runoff, and in fact, the estimation procedures discussed here were derived using curve number optimizations, so the runoff volumes predicted should correspond closely to curve number predictions. One difference between this method and the curve number method is that no soil moisture correction is necessary, since WEPP takes into account moisture differences via internal adjustments to the wetting front matric potential term of the Green and Ampt equation.

The estimation procedure involves two steps. In step one a fallow soil  $\mathsf{K}_{\mathsf{e}}$  ( $\mathsf{K}_{\mathsf{ef}}$ ) is calculated. In step 2 the fallow soil  $K_{ef}$  is adjusted based on management practice using a runoff ratio to obtain the input value of  $K_{\rm e}$ .

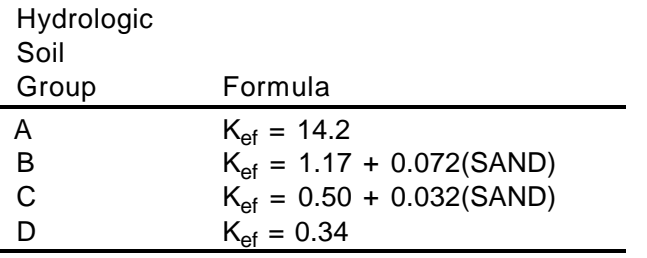

Step 1: Use the hydrologic soil group and percent sand content to estimate  $K_{ef}$  (mm/hr):

Step 2: Multiply  $K_{ef}$  by the value in the table below to obtain  $K_{e}$  (mm/hr):

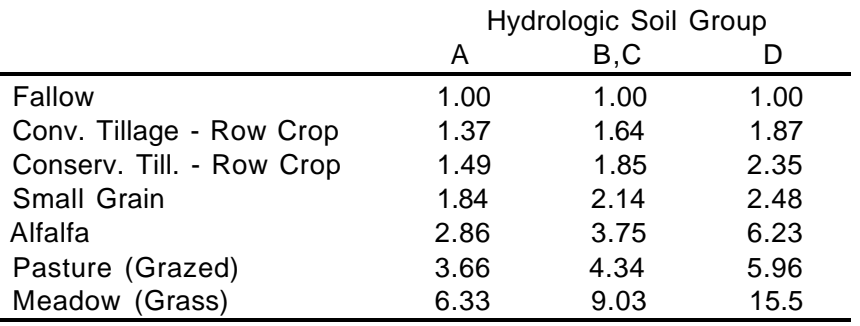

For other cases, such as rotations, ratios of  $K_e/K_{ef}$  may be estimated from curve number (CN) values using the equation:

$$
K_e = \frac{5682 K_{ef}^{0.286}}{1 + 0.051 e^{0.062 CN}} - 2
$$
 [3]

#### **Adjustments for Wormholes**

Accounting for infiltration differences as a function of wormholes may be made by adjusting the input value of effective hydraulic conductivity. The suggestions listed here are preliminary guidelines which are based on interpretations of personal communications regarding the effects of biopores on permeability classes from the SCS Soil Survey Laboratory Staff. The first step is to identify the biopore influence class from Table 6. Then, the input value of either  $K_e$  or  $K_b$  as calculated above should be multiplied by the ratio shown in Table 7 below.

Table 6. Classes of biopore influence defined by abundance and size classes.

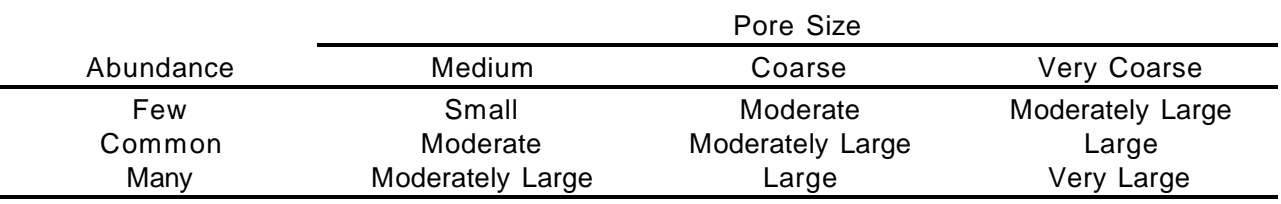

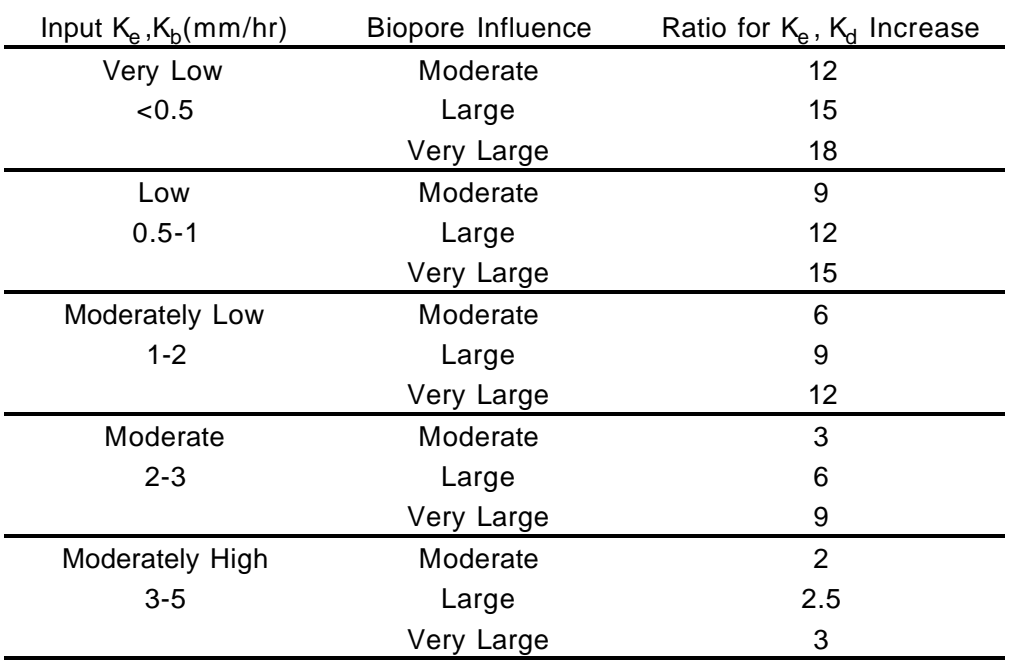

Table 7. Increase in Input  $K_e$  or  $K_b$  by biopore influence.

#### **Time-Invariant Effective Conductivity Values for Rangelands**

For rangeland simulations the user should use a time-invariant effective hydraulic conductivity ( $K_{e}$ -constant) the flag in line 3 of the soil file should be set at 0. In this case, the input value of  $K_{e}$ must represent both the soil type and the management practice. One difference between this

method and the curve number method is that no soil moisture correction is necessary, since WEPP takes into account moisture differences via internal adjustments to the wetting front matric potential term of the Green and Ampt equation.

Baseline default effective hydraulic conductivity equations for rangelands were developed from data collected from 34 locations across the western United States as part of a joint Agricultural Research Service and Natural Resource Conservation Service project (Interagency Rangeland Water Erosion Team field experiments). For rangelands the default  $K_e$ -constant value is estimated as a function of both abiotic and biotic components and may be computed using the following equations. If the user enters a value of 0.0 for AVKE on line 4I, the model will automatically use the equations.

For plant communities with rill cover less than 45%.

$$
K_{e} = 57.99 - 14.05*ln(CEC) + 6.2*ln(ROOT10) - 473.39*BASR2 + 4.78*RESI
$$
 [4]

For plant communities with rill cover equal to or exceeding 45%.

 $K_e$  = -14.29 - 3.40\*ln(ROOT10) + 0.3783\*SAND + 2.0886\*ORGMAT + 398.64\*RROUGH -27.39\*RESI + 64.14\*BASI **[ 5 ]**

where  $K_e$  is effective hydraulic conductivity (mm/hr), CEC is the cation exchange capacity (meq/100gm), ROOT 10 is root biomass in the surface top 10 cm of the soil profile  $(kg/m<sup>2</sup>)$ , BASR is the fraction of the rill surface area covered by basal area cover, RESI is the fraction of the interrill area covered by litter, SAND is the % sand content , ORGMAT is the % organic matter content of the surface horizon, RROUGH is the random roughness of the soil surface (m), and BASI is the fraction of the interrill surface area covered by basal area cover.

These equations were derived from model optimization runs of measured runoff from rainfall simulation experiments on rangelands. The rainfall simulation experiments consisted of two rainfall events: a dry run (1 hour duration at 57 mm/hr) and a wet run (30 minute duration at 57 mm/hr) on plots 10.7 m long and 3 m wide. The  $K_{e}$ -constant optimization runs were performed on the wet runs. Figure 1 shows the relationship between predicted  $K_{e}$ -constant with the model optimized  $K_e$ -constant. Table 8 lists the mean optimized  $K_e$  values for the 34 rangeland locations evaluated. Figure 2 shows the results of using model predicted  $K_{e}$ -constant for estimating sediment yield on rangelands. Table 9 through Table 11 provide background information on the type of plant community, average above ground standing and root biomass, canopy cover and the spatial distribution of ground cover, slope, soils, and applied rainfall information. From these tables all the necessary information is available to parameterize the single event version of the WEPP model for these 34 rangeland locations. These values can also be used to initialize the continuous version of the model if the user lacks on-site information about root biomass, spatial distribution of ground cover, plant spacing, and random roughness. It is important to note that these predictive  $K_e$  equations were developed for an arbitrarily chosen rainfall event. Thus a constant  $K_e$  is predicted for each location with no adjustments for management impacts. In reality, the effective hydraulic conductivity of a hillslope is a non-linear function of rainfall intensity, initial soil moisture, canopy and ground cover and distribution of soil characteristics. These equations, therefore, may not be suitable for rangeland plant communities outside of the range of data the equations were developed from.

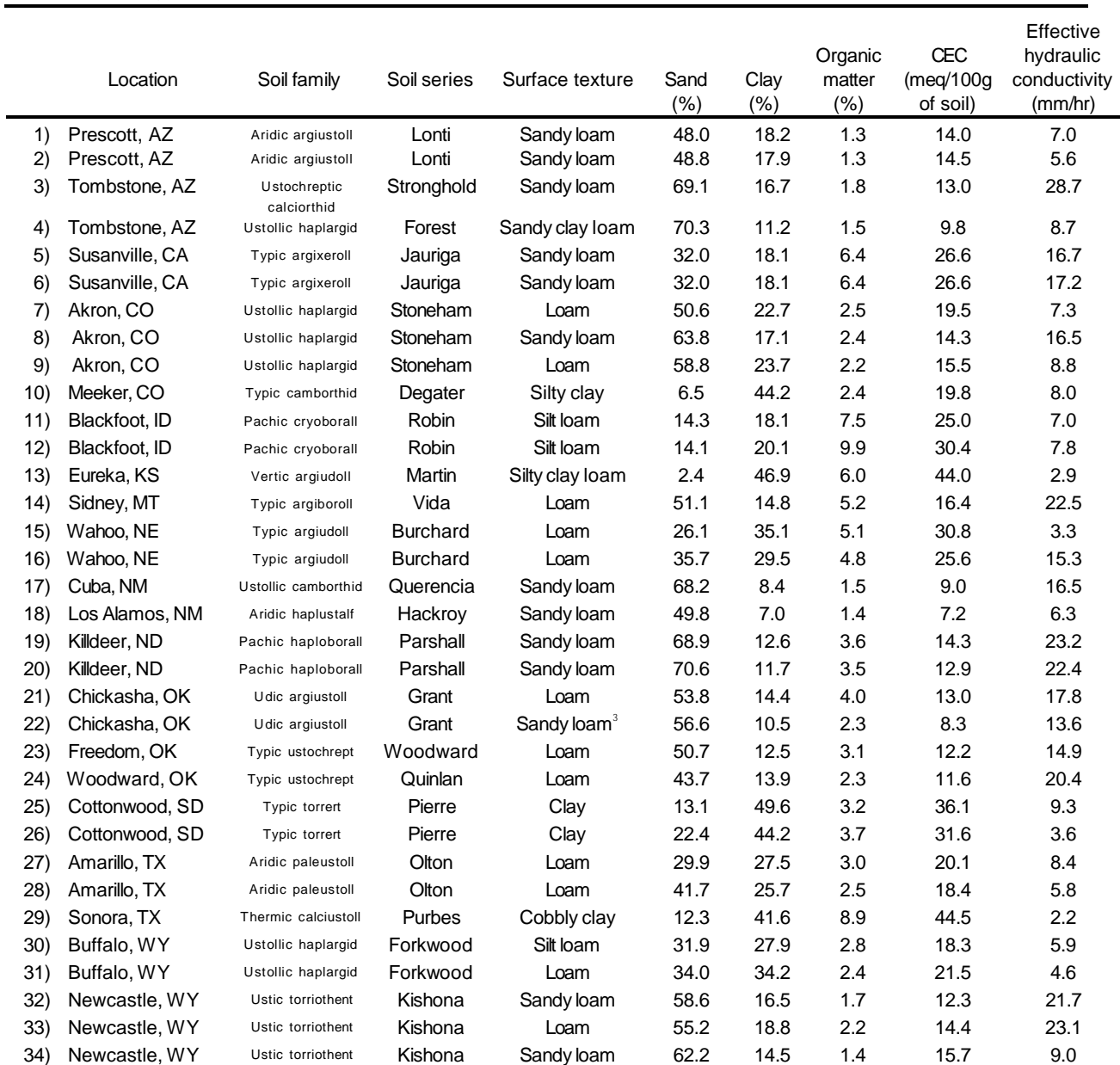

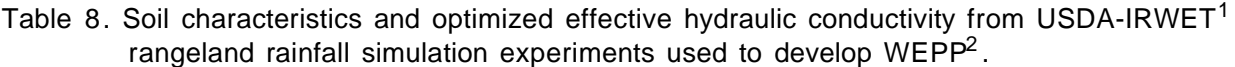

<sup>1</sup>Interagency Rangeland Water Erosion Team is comprised of ARS staff from the Southwest and Northwest Watershed Research Centers in Tucson, AZ and Boise, ID, and NRCS staff members in Lincoln, NE and Boise, ID.

 $^2$ For single event simulations the depth of the soil profile must be greater than or equal to 0.25 m.

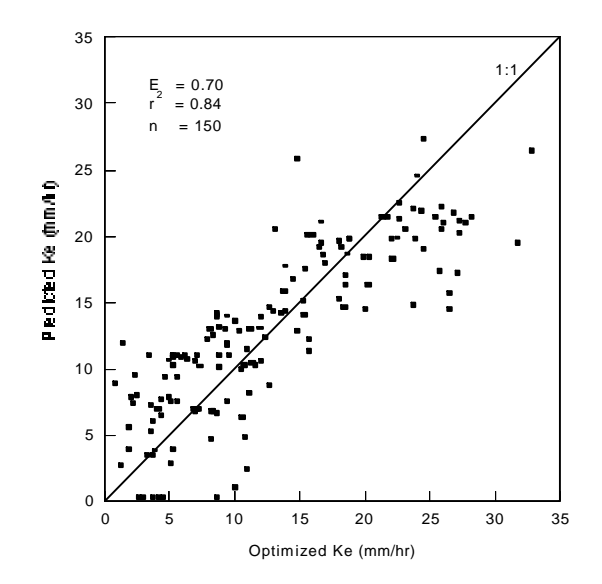

Figure 1. Observed versus WEPP predicted effective hydraulic conductivity  $(K_e)$ , Nash-Sutcliffe efficiency coefficient (E), and coefficient of determination  $(r^2)$  from USDA-IRWET rangeland rainfall simulation experiments used to develop the baseline effective hydraulic conductivity equation for the rangeland component of the WEPP model. The lower limit of predicted  $K_e$  is set to 0.2 mm within the model.

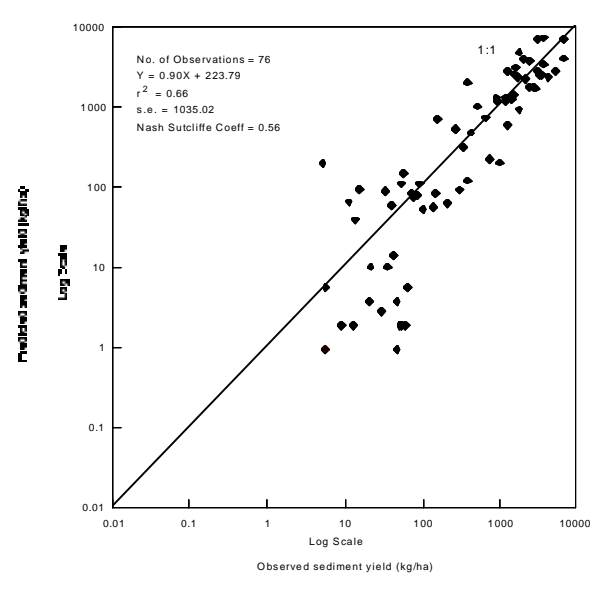

Figure 2. Observed vs. predicted sediment yield for rangeland plant communities with optimized effective hydraulic conductivities (E is the Nash-Sutcliffe efficiency coefficient,  $r^2$  is the coefficient of determination, and s.e. is the standard error).

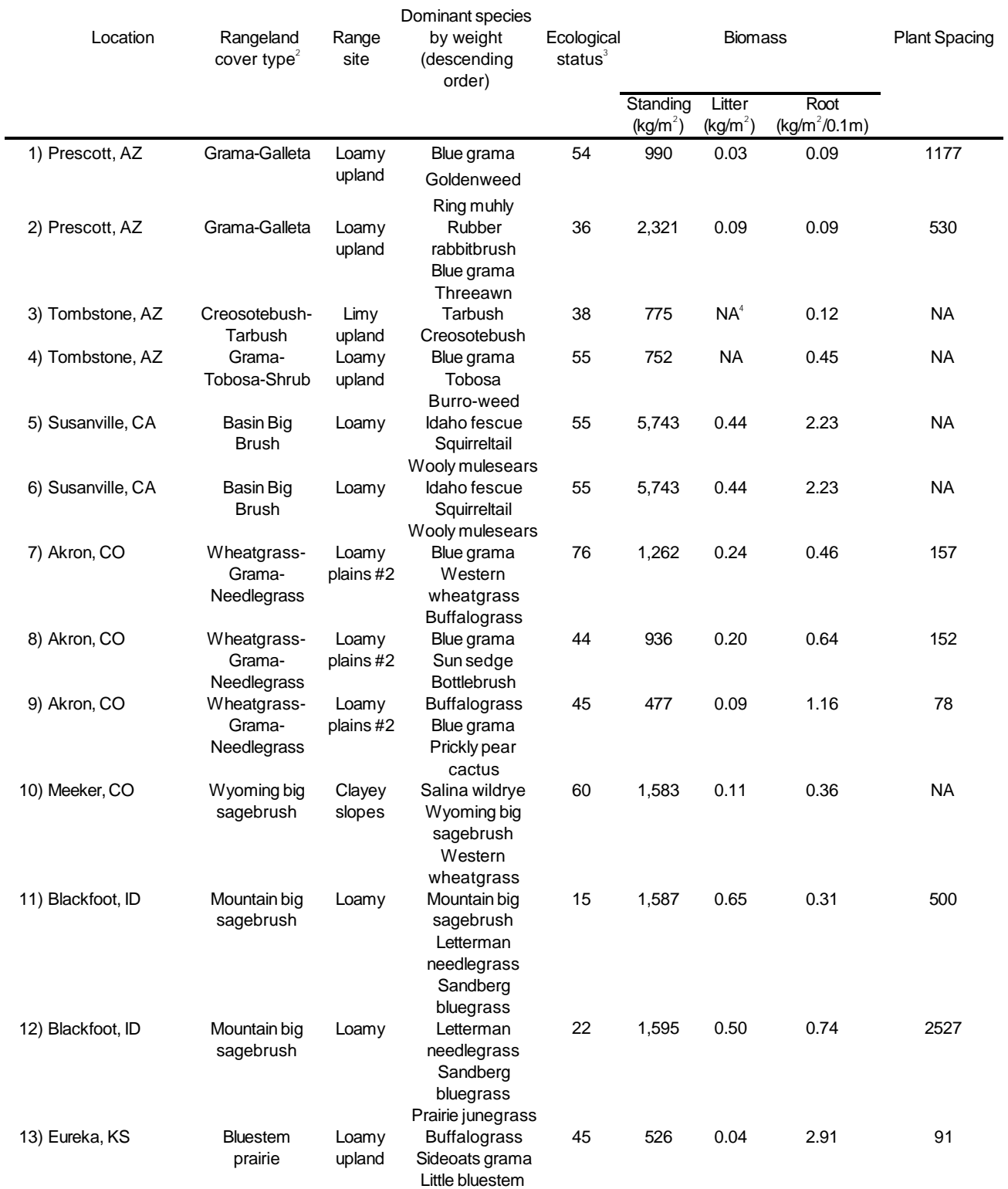

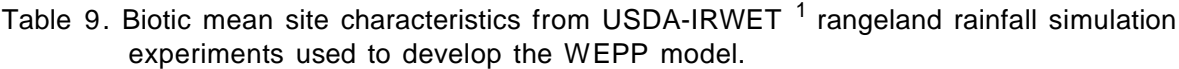

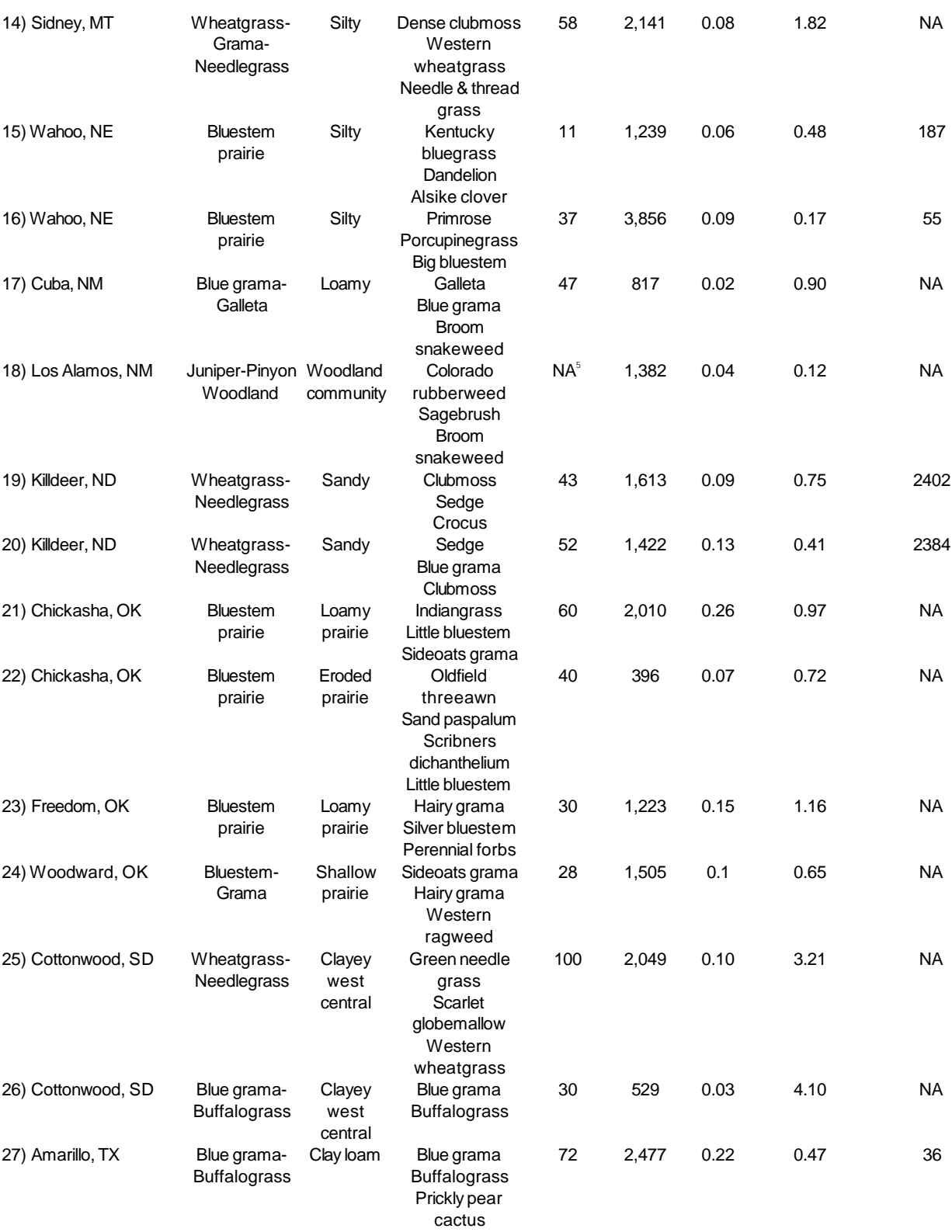

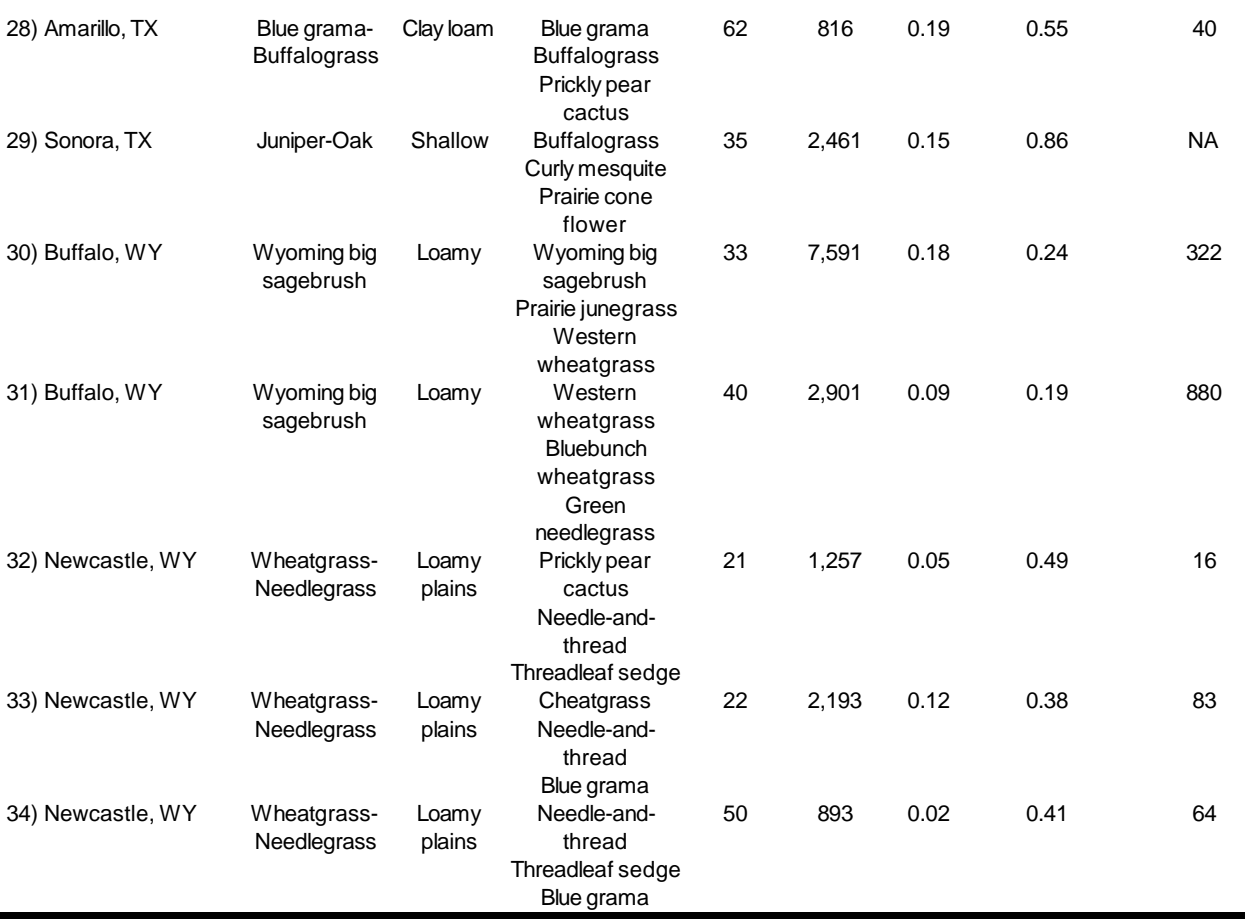

1 Interagency Rangeland Water Erosion Team is comprised of ARS staff from the Southwest and Northwest Watershed Research Centers in Tucson, AZ and, Boise, ID, and NRCS staff members in Lincoln, NE and Boise, ID.

2 Definition of Cover Types from: T.N. Shiflet, 1994. Rangeland cover types of the United States, Society for Range Management, Denver, CO.

3 Ecological status is a similarity index that expresses the degree to which the composition of the present plant community is a reflection of the historic climax plant community. This similarity index may be used with other site criterion or characteristics to determine rangeland health. Four classes are used to express the percentage of the historic climax plant community on the site (I 76-100; II 51-75; III 26-50; IV 0-25). USDA, National Resources Conservation Service. 1995. National Handbook for Grazingland Ecology and Management. National Headquarters, Washington, D.C. in press.

<sup>4</sup> NA - Data not available.

 $5$  Ecological status indices are not appropriate for woodland and annual grassland communities.

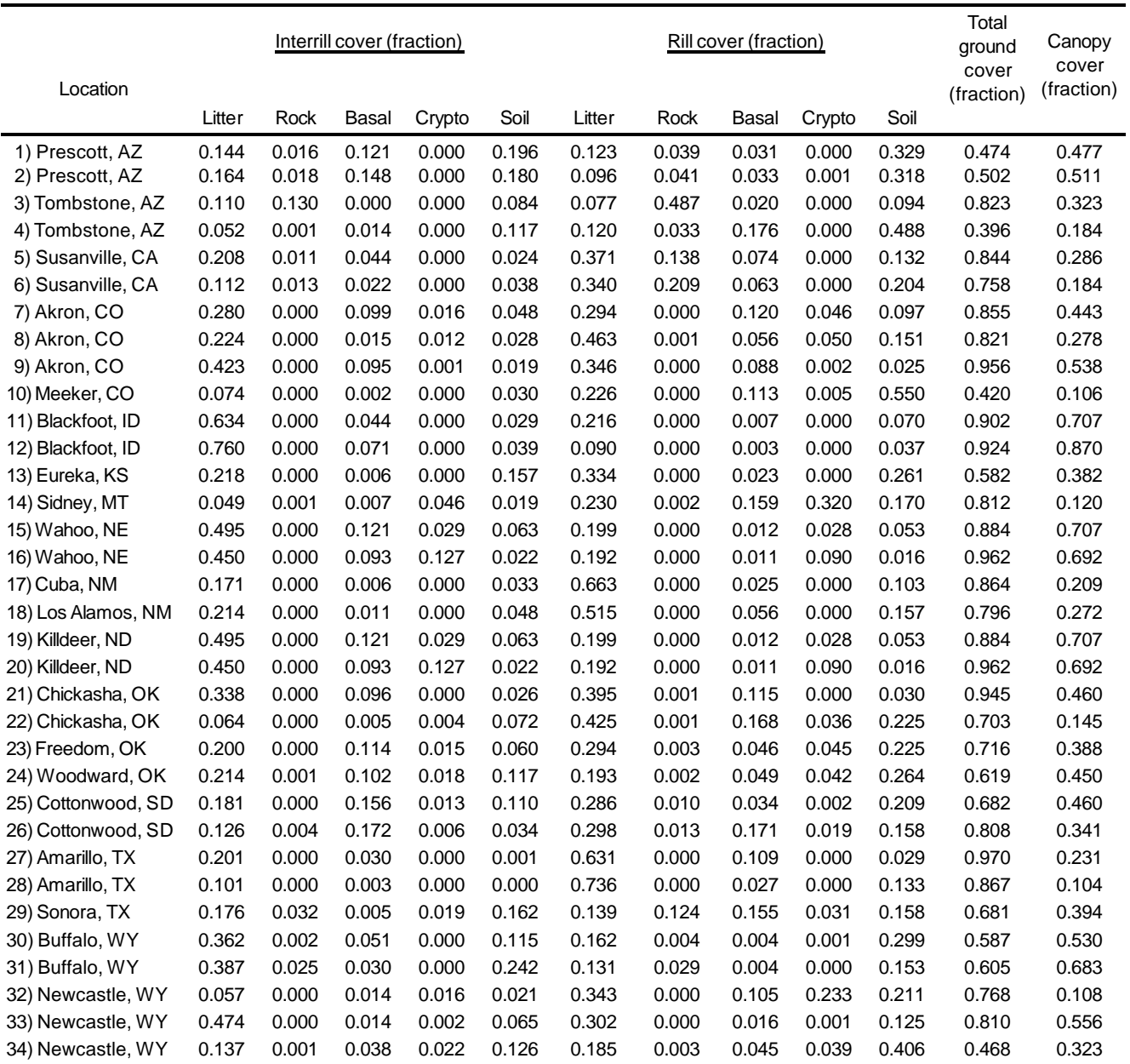

Table 10. Mean canopy and ground cover spatial distribution characteristics from USDA-IRWET<sup>1</sup> rangeland rainfall simulation experiments used to develop WEPP.

<sup>1</sup>Interagency Rangeland Water Erosion Team is comprised of ARS staff from the Southwest and Northwest Watershed Research Centers in Tucson, AZ and Boise, ID, and NRCS staff members in Lincoln, NE and Boise, ID.

| Location           | Precipitation<br>volume<br>(mm) | Precipitation<br>Duration<br>(hr) | Slope<br>$(\% )$ | Random<br>roughness<br>(m) |
|--------------------|---------------------------------|-----------------------------------|------------------|----------------------------|
| 1) Prescott, AZ    | 28.13                           | 0.49                              | 5                | 0.015                      |
| 2) Prescott, AZ    | 27.00                           | 0.46                              | 4                | 0.017                      |
| 3) Tombstone, AZ   | 25.82                           | 0.44                              | 10               | 0.013                      |
| 4) Tombstone, AZ   | 26.08                           | 0.47                              | 4                | 0.007                      |
| 5) Susanville, CA  | 23.79                           | 0.40                              | 13               | 0.017                      |
| 6) Susanville, CA  | 22.69                           | 0.41                              | 13               | 0.010                      |
| 7) Akron, CO       | 38.47                           | 0.66                              | $\overline{7}$   | 0.010                      |
| 8) Akron, CO       | 32.67                           | 0.58                              | 8                | 0.009                      |
| 9) Akron, CO       | 34.13                           | 0.61                              | $\overline{7}$   | 0.013                      |
| 10) Meeker, CO     | 23.56                           | 0.42                              | 10               | 0.013                      |
| 11) Blackfoot, ID  | 45.19                           | 0.81                              | $\overline{7}$   | 0.031                      |
| 12) Blackfoot, ID  | 36.00                           | 0.62                              | 9                | 0.026                      |
| 13) Eureka, KS     | 26.28                           | 0.44                              | 3                | 0.009                      |
| 14) Sidney, MT     | 21.69                           | 0.42                              | 10               | 0.006                      |
| 15) Wahoo, NE      | 16.66                           | 0.31                              | 10               | 0.010                      |
| 16) Wahoo, NE      | 28.86                           | 0.50                              | 11               | 0.010                      |
| 17) Cuba, NM       | 22.28                           | 0.43                              | $\overline{7}$   | 0.007                      |
| 18) Los Alamos, NM | 21.81                           | 0.42                              | $\overline{7}$   | 0.007                      |
| 19) Killdeer, ND   | 38.17                           | 0.67                              | 11               | 0.011                      |
| 20) Killdeer, ND   | 33.08                           | 0.57                              | 11               | 0.010                      |
| 21) Chickasha, OK  | 24.39                           | 0.42                              | 5                | 0.006                      |
| 22) Chickasha, OK  | 23.58                           | 0.39                              | 5                | 0.005                      |
| 23) Freedom, OK    | 23.20                           | 0.42                              | 6                | 0.010                      |
| 24) Woodward, OK   | 25.14                           | 0.41                              | 6                | 0.009                      |
| 25) Cottonwood, SD | 22.87                           | 0.40                              | 8                | 0.008                      |
| 26) Cottonwood, SD | 21.84                           | 0.40                              | 12               | 0.006                      |
| 27) Amarillo, TX   | 29.72                           | 0.51                              | 3                | 0.008                      |
| 28) Amarillo, TX   | 28.30                           | 0.48                              | $\overline{2}$   | 0.007                      |
| 29) Sonora, TX     | 24.98                           | 0.42                              | 8                | 0.006                      |
| 30) Buffalo, WY    | 25.06                           | 0.44                              | 10               | 0.027                      |
| 31) Buffalo, WY    | 30.53                           | 0.52                              | $\overline{7}$   | 0.016                      |
| 32) Newcastle, WY  | 48.87                           | 0.92                              | $\overline{7}$   | 0.017                      |
| 33) Newcastle, WY  | 39.81                           | 0.68                              | 8                | 0.019                      |
| 34) Newcastle, WY  | 33.80                           | 0.58                              | 9                | 0.021                      |

Table 11. Precipitation and topographic characteristics from USDA-IRWET<sup>1</sup> rangeland rainfall simulation experiments used to develop WEPP<sup>2</sup>.

<sup>1</sup>Interagency Rangeland Water Erosion Team is comprised of ARS staff from the Southwest and Northwest Watershed Research Centers in Tucson, AZ and Boise, ID, and NRCS staff members in Lincoln, NE and Boise, ID.

 $^2$ For single event model runs from rainfall simulation experiments with a constant rainfall intensity, the coefficients IP and TP are set to 1.0. All slopes were input as uniform.

#### **Baseline Soil Erodibility Parameter Estimation**

The soil erodibility parameters are input to the model on Line 4 (f, g, h) of the soil input data file. The WEPP erosion model is very sensitive to the input values for baseline interrill erodibility (K<sub>i</sub>), rill erodibility (K<sub>r</sub>), and critical hydraulic shear (τ<sub>c</sub>). For cropland, the input baseline erodibility values represent those for a freshly tilled soil with no crop residue present. For rangeland, the input baseline erodibility values represent those for a fully consolidated rangeland area which has all surface residue removed. Adjustments to these erodibilities are made internally in the WEPP model to account for effects such as consolidation, incorporated residue, etc. Estimation procedures for baseline erodibilities are not final at this time; however, the following sets of equations are provided as the best estimate for  $\mathsf{K}_{\mathsf{i}},\mathsf{K}_{\mathsf{r}},$  and  $\tau_{\mathsf{c}}$  based upon extensive evaluation of the WEPP cropland and rangeland erodibility experimental results.

For cropland soils containing 30% or more sand, the equations are:

$$
K_i = 2728000 + 192100^*VFS
$$
 [6]

$$
K_r = 0.00197 + 0.00030^{\ast}VFS + 0.03863^{\ast}EXP(-1.84^{\ast}ORGMAT)
$$
 [7]

$$
\tau_c = 2.67 + 0.065 \text{ *CLAY} - 0.058 \text{ *VFS}
$$
 [8]

where VFS is percent very fine sand, ORGMAT is percent organic matter in the surface soil (and we assume that organic matter equals 1.724 times organic carbon content), and CLAY is percent clay. In these equations the value for VFS used must be less than or equal to 40% (if your value for VFS is greater than 40%, use 40%), the value for ORGMAT must be greater than 0.35% (if your value for ORGMAT is less than 0.35%, use 0.35%), and the value for CLAY must be less than 40% (if your value for CLAY is greater than 40%, use 40%).

For cropland soils containing less than 30% sand, the equations are:

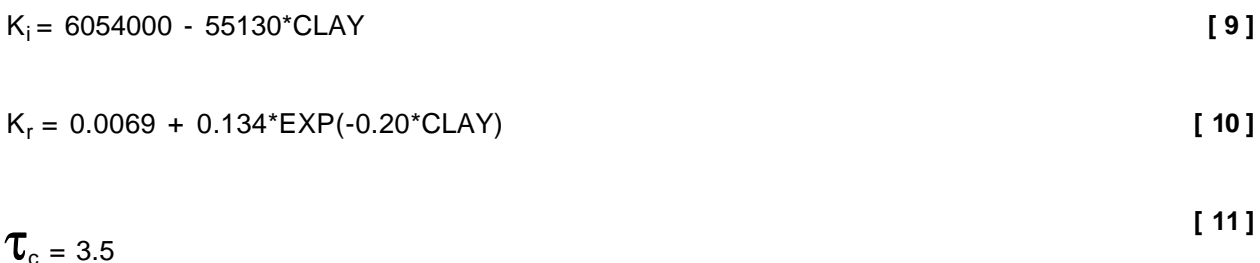

In equations [9] and [10], CLAY must be 10% or greater (if your value for CLAY is less than 10%, use 10% in the equations).
The experimental soil texture parameters for the high (equal to or greater than 30% sand) and low (less than 30 % sand) sand soils are given below:

| VARIABLE | <b>HIGH SAND SOILS</b> | LOW SAND SOILS |
|----------|------------------------|----------------|
| CLAY     | $3 - 40 \%$            | $11 - 53 \%$   |
| SILT     | $5 - 44 \%$            | 38 - 78 %      |
| VFS.     | $4 - 39\%$             | 1 - 19 %       |
| ORGMAT   | $0.35 - 5.6 %$         | $1.2 - 3.3 \%$ |

Table 12. Range of experimental soil texture parameters for cropland erosion studies.

Table 13. Mean erodibilities and critical shear, soil properties, and number of soils for each textural classification for soil included in the study resulting in equations for baseline erodibility parameters.

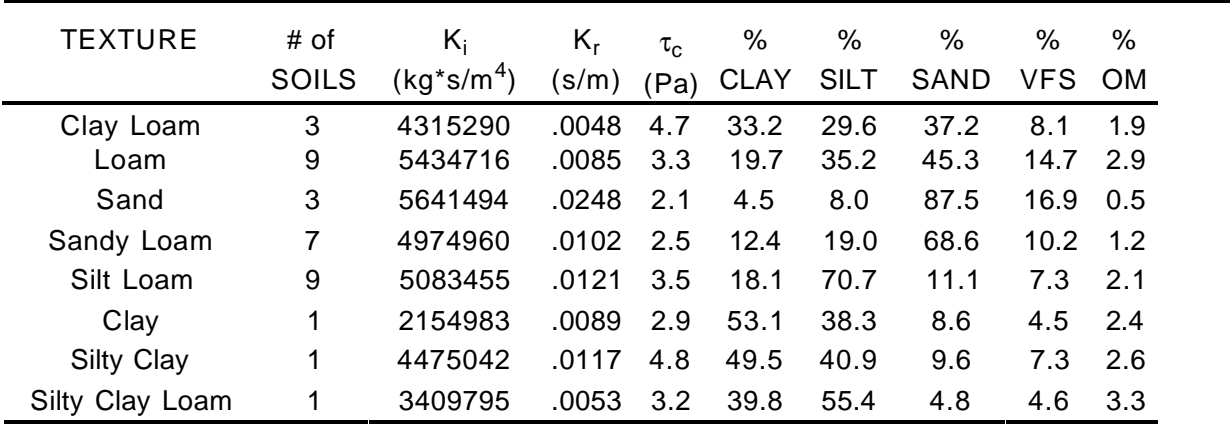

Experimental K<sub>i</sub> values for cropland are usually between 2000000 and 11000000 kg\*s/m<sup>4</sup>. Experimental K<sub>r</sub> values usually are between 0.002 and 0.045 s/m, and values for  $\tau_c$  are usually between 1 and 6  $N/m^2$  on cropland soils.

For rangeland soils, the baseline erodibility equations are:

$$
K_i = 1810000 - 19100*SAND - 63270*ORGMAT - 846000* \Theta_{fc}
$$
 [12]

$$
K_r = [ 0.000024*CLAY - 0.000088*ORGMAT - 0.00088*BDdry - [13] 0.00048*ROOT10 ] + 0.0017
$$

 $T_c$  = 3.23 - 0.056\*SAND - 0.244\*ORGMAT + 0.9\*BD<sub>drv</sub> **[ 14 ]**

where  $\Theta_{\rm fc}$  is the volumetric water content of the soil at 0.033MPa (m<sup>3</sup>/m<sup>3</sup>), BD<sub>dry</sub> is the dry soil bulk density (g/cm<sup>3</sup>), ROOT10 is the total root biomass within the 0.0 to 0.1 m soil zone (kg/m<sup>2</sup>), and the other variables are as defined previously. Equations [ 12 ], [ 13 ] and [ 14 ] may possibly predict negative values for  $K_i$ ,  $K_r$ , and  $\tau_c$  when applied to rangeland soils greatly different than those in the experimental studies. In these cases, it is recommended that the user abide by these suggested ranges for the rangeland erodibility indices:  $K_i$  should range between 10000 and 2000000 kg\*s/m $^4$ ; K $_{\rm r}$  should range between 0.0001 and 0.0006 s/m; and  $\tau_{\rm c}$  should range between 1.5 and 6.0  $N/m^2$ .

# **Soil Albedo**

Albedo is the fraction of the solar radiation which is reflected back to the atmosphere. This parameter is used to estimate the net radiation reaching the soil surface, which is then used in the evapotranspiration calculations within the WEPP water balance routines. The input parameter value for soil albedo on Line 4d of the soil input file is for a bare, dry soil surface. WEPP will internally adjust the albedo value for the effects of soil moisture, vegetation, residue cover, and snow cover.

Soil albedo for a dry surface can be estimated by an equation proposed by Baumer (1990):

SALB = 0.6 / exp(0.4\*ORGMAT) **[ 15 ]**

where ORGMAT is the percent organic matter in the surface soil (%). Note that this equation will result in estimating a soil albedo value of 0.60 for soils having zero organic matter, and a value of 0.08 for soils with 5 percent organic matter).

## **Initial Saturation**

The definition of initial saturation ("sat" on Line 4e of soil file) is the fraction of the porosity filled by water at the beginning of the simulation. The continuous option of the WEPP model operates for a minimum of one year with the starting date of January 1. Therefore, "initial" soil water content refers to the soil water content on January 1 of the first simulation year. This parameter is used to initialize the soil water content for each soil layer. The total soil water content (soilwa) and the available soil water content (st) for each layer is calculated in WEPP by using the following equations:

Initial soil water content

(SOILWA, m/layer)=(SAT\*POR\*RFG)\*DG **[ 16 ]**

Initial plant available water content

(ST, m/layer)=((SAT\*POR\*(1-RFG))-thetdr)\*DG **[ 17 ]**

where

POR= layer's porosity  $\text{cm}^3/\text{cm}^3$  = 1-bd/2.65 RFG=correction of porosity for rock content , fraction by volume DG=thickness of soil layer, m thetdr= volumetric soil water content at 1500Kpa tension,  $m^3/m^3$ 

The soil water content of the top soil layer is changed daily depending on the infiltration of the rainfall, irrigation water and/or snow melt and, soil evaporation and percolation to the lower layers. The soil water content of the lower soil layers are subject to change due to the percolation, plant transpiration, and/or flow to the drainage tiles.

Though the value for initial saturation can range between 0.0 and 1.0, more reasonable values would be somewhere between 0.5 and 0.95. Many soils on January 1 might have fairly high moisture contents due to fall and winter rainfall and snow accumulation, thus a value of about 0.9 might be appropriate. For other cases the recommended value would be 0.7, which is about field capacity moisture content for many soils. Another option would be to use the WEPP model to generate the graphical output file, and then view the soil moisture content and soil porosity with time and estimate the initial saturation value based on the values on January 1 for other years during the simulation period.

# **Cation Exchange Capacity**

Cation exchange capacity is the quantity of cations adsorbed on soil particle surfaces per unit of mass of the soil under chemically neutral conditions. Soils range in CEC from almost zero to over 100 meq/100 grams. CEC is used in the WEPP model to estimate baseline effective hydraulic conductivity (Equation [ 1 ]). Table 14 and Table 15 contain some typical values for CEC that can be used by WEPP model users. Better values can be obtained from soil testing of the field, since CEC is a commonly reported soil test result.

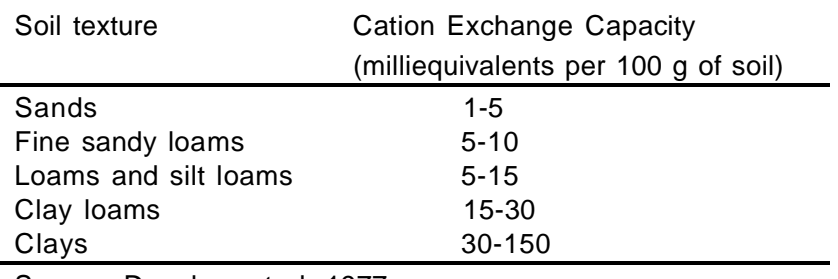

Table 14. Relation between soil texture and CEC.

Source: Donahue et al. 1977.

Table 15. Representative CEC of the common soil colloids.

| Soil colloid     | Cation Exchange Capacity |  |  |  |
|------------------|--------------------------|--|--|--|
|                  | (meg/100g of colloid)    |  |  |  |
| Humus            | 100-300                  |  |  |  |
| Vermiculite clay | 80-150                   |  |  |  |

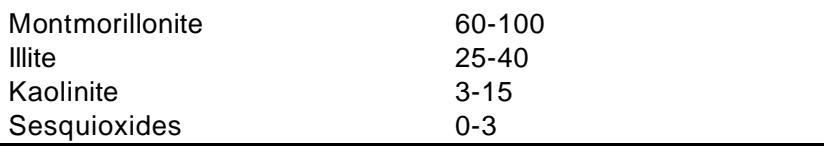

Source: Donahue et al. 1977.

# **Plant/Management Input File**

The plant/management input file contains all of the information needed by the WEPP model related to plant parameters (rangeland plant communities and cropland annual and perennial crops), tillage sequences and tillage implement parameters, plant and residue management, initial conditions, contouring, subsurface drainage, and crop rotations.

For readability, the WEPP management file is structured into Sections. A Section is a group of data which are related in some manner.

The management file contains the following Sections in the following order:

- Information Section contains the WEPP version.
- Plant Growth Section plant growth parameters.
- Operation Section tillage and other implement parameters.
- Initial Condition Section contains initial conditions and parameters which are OFE or channel specific.
- Surface Effects Section tillage sequences and other surface-disturbing datedsequences of implements.
- Contour Section contouring parameters.
- Drainage Section drainage parameters.
- Yearly Section management information.
- Management Section indexes into the Yearly Scenarios.

Within Sections, there may be several instances of data groupings. Each unique data grouping is referred to as a Scenario. For instance, the Contour Section may contain several different groups of contouring parameters. Each unique contour grouping is called a Contour Scenario. Likewise, each unique plant used by WEPP, and its associated parameters is called a Plant Scenario.

By arranging data into Scenarios, information which is accessed frequently by WEPP need only be stored once in the management file. When WEPP needs scenario information, it will access it through an index into the appropriate scenario. Similarly, scenarios may also be accessed by

other scenarios within the management file. For example, the Surface Effects scenarios will index into an Operation Scenario when it needs to reference a specific operation. The Yearly Scenario can index into the Surface Effects, and Contouring scenarios.

All scenarios are ultimately used by the Management Section through indices into the Yearly scenarios. With this scenario hierarchy, simple scenarios are found toward the top of the management file; more complex ones below them.

Some management file conventions:

- 1 At most 10 data values per line.
- 2. WEPP expects the following to be on lines by themselves: text information (such as scenario names and comments), looping parameters (such as `nini', `ntill', etc.), option flags (such as `lanuse', `imngmt', etc.), dates, and scenario indexes.
- 3. Anything on a line after the `#' character is a comment. Comments may not follow text information that is read by the model.

## **Plant/Management Input File Sections**

The general form of a Section is:

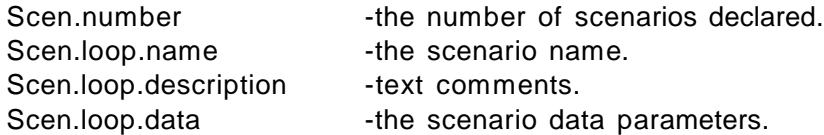

To read a scenario, WEPP will loop the number of times specified by the value `Scen.number', reading the "loop" data into memory for future use.

The plant/management file for WEPP v95.7 is described in Table 16. Please note that although this management file convention allows the "mixing" of Scenarios of different land usage, this flexibility is not currently supported by the WEPP erosion model. Also, there are several scenarios that have empty "slots" where information will eventually be placed when WEPP supports those options.

**---------- Information Section ------------------------------------------------------**

#### **Info.version**:

1.1)WEPP version, (up to) 8 characters(95.7) - (datver)

\*\*\***Note**\*\*\* `datver' is used to detect older management file formats, which are incompatible with the current WEPP erosion model and file builder.

### **Info.header**

2.1)number of Overland Flow Elements for hillslopes, integer (nofe), or number of channels for watershed (nchan)

3.1)number of TOTAL years in simulation, integer (nyears \* nrots)

**---------- Plant Growth Section -----------------------------------------------**

**\*\*\*Note\*\*\*** `ncrop' is the number of unique plant types grown during the simulation period. For example if the crops grown during the simulation are corn and wheat, `ncrop' = 2. A different type of residue on a field besides the current crop growth being simulated also needs to be assigned a crop number. For example if you are planting continuous corn into a field that is coming out of set-aside acreage that had a clover cover crop present the fall before that was killed with herbicides that fall, you need to input the clover crop parameters so that the decomposition section of the model will have the correct parameters (thus `ncrop' would be 2)

## **Plant.number**:

0.1)number of unique plant types, integer (ncrop)

#### **Plant.loop.name**:

1.1)plant name, (up to) 35 characters (crname)

### **Plant.loop.description**:

2.1)description, (up to) 55 characters (may be blank)

3.1)description, (up to) 55 characters (may be blank)

4.1)description, (up to) 55 characters (may be blank)

## **Plant.loop.landuse**:

5.1)for use on land type..., integer - (iplant) 1)crop 2)range

- 3)forest
- 4)roads

## **Plant.loop.cropland:** (read when iplant=1; cropland)

6.1)harvest units, (i.e. bu/a, kg/ha, t/a etc.) up to 15 characters - (crunit)

7.1)canopy cover coefficient, real - (bb) 7.2)parameter value for canopy height equation, real - (bbb) 7.3)biomass energy ratio, real - (beinp) 7.4)base daily air temperature (degrees C), real - (btemp) 7.5) parameter for flat residue cover equation ( $m^2/kq$ ), real - (cf) 7.6)growing degree days to emergence (degrees C), real - (crit) 7.7)critical live biomass value below which grazing is not allowed  $(kq/m^2)$ , real - (critym) 7.8)height of post-harvest standing residue; cutting height (m), real - (cuthgt) 7.9)fraction canopy remaining after senescence (0-1), real (decfct) 7.10)plant stem diameter at maturity (m), real - (diam) 8.1)heat unit index when leaf area index starts to decline (0-1), real - (dlai) 8.2)fraction of biomass remaining after senescence (0-1), real - (dropfc) 8.3)radiation extinction coefficient, real - (extnct) 8.4)standing to flat residue adjustment factor (wind, snow, etc.), real - (fact) 8.5)maximum Darcy Weisbach friction factor for living plant, real - (flivmx) 8.6)growing degree days for growing season (degrees C), real - (gddmax) 8.7)harvest index, real - (hi) 8.8)maximum canopy height (m), real - (hmax) 9.1)use fragile or non-fragile operation mfo values, integer - (mfocod) 1)fragile 2)non-fragile 10.1)decomposition constant to calculate mass change of above-ground biomass (surface or buried), real - (oratea) 10.2)decomposition constant to calculate mass change of root-biomass, real - (orater) 10.3)optimal temperature for plant growth (degrees C), real - (otemp) 10.4)plant specific drought tolerance, real - (pltol) 10.5)in-row plant spacing (m), real - (pltsp) 10.6)maximum root depth (m), real - (rdmax) 10.7)root to shoot ratio, real - (rsr) 10.8) maximum root mass for a perennial crop ( $kg/m<sup>2</sup>$ ), real - (rtmmax) 10.9)period over which senescence occurs (days), integer - (spriod) 10.10)maximum temperature that stops the growth of a perennial crop (degrees C), real - (tmpmax) 11.1)critical freezing temperature for a perennial crop (degrees C), real - (tmpmin) 11.2)maximum leaf area index, real - (xmxlai) 11.3) optimum yield under no stress conditions  $(kg/m^2)$ , real - (yld)

\*\*\***Note**\*\*\* (input 0.0 to use model calculated optimum yield)

## **Plant.loop.rangeland**:(read when iplant=2; rangeland)

6.1)change in surface residue mass coefficient, real - (aca) 6.2)coefficient for leaf area index, real - (aleaf) 6.3)change in root mass coefficient, real - (ar) 6.4)parameter value for canopy height equation, real - (bbb) 6.5)daily removal of surface residue by insects, real - (bugs) 6.6)frac. of 1st peak of growing season, real - (cf1) 6.7)frac. of 2nd peak of growing season, real - (cf2) 6.8)c:n ratio of residue and roots, real - (cn) 6.9) standing biomass where canopy cover is  $100\%$ ,  $\frac{\text{kg}}{\text{m}^2}$  real - (cold) 6.10)frost free period, (days) integer - (ffp)

7.1)projected plant area coefficient for grasses, real - (gcoeff) 7.2)average. canopy diameter for grasses, (m) real - (gdiam) 7.3)average height for grasses (m), real - (ghgt) 7.4)average number of grasses along a 100 m belt transect, real - (gpop) 7.5)minimum temperature to initiate growth,(degrees C) real - (gtemp) 7.6)maximum herbaceous plant height (m), real - (hmax) 7.7) maximum standing live biomass,  $\frac{kg}{m^2}$  real - (plive) 7.8)plant drought tolerance factor, real - (pltol) 7.9)day of peak standing crop, 1st peak, (julian day) integer - (pscday) 7.10)minimum amount of live biomass,  $(kg/m^2)$  real - (rgcmin)

8.1)root biomass in top 10 cm,  $(kg/m^2)$  real - (root10) 8.2)fraction of live and dead roots from maximum at start of year, real - (rootf) 8.3)day on which peak occurs, 2nd growing season (julian day), integer - (scday2) 8.4)projected plant area coefficient for shrubs, real - (scoeff) 8.5)average canopy diameter for shrubs (m), real - (sdiam) 8.6)average height of shrubs (m), real - (shgt) 8.7)average number of shrubs along a 100 m belt transect, real - (spop) 8.8)projected plant area coefficient for trees, real - (tcoeff) 8.9)average canopy diameter for trees (m), real - (tdiam) 8.10)minimum temperature to initiate senescence, (degrees C) real - (tempmn)

9.1)average height for trees (m), real - (thgt) 9.2)average number of trees along a 100 m belt transect, real - (tpop) 9.3)fraction of initial standing woody biomass, real - (wood)

### **Plant.loop.forest**:(read when iplant=3; forest)

**\*\*\*Note\*\*\*** no values; plants for Forestland not yet supported.

### **Plant.loop.roads:**(read when iplant=4; roads)

**\*\*\*Note\*\*\*** no values; plants for Roads not yet supported.

**\*\*\*Note\*\*\* Plant.loop** values repeat `ncrop` times.

**---------- Operation Section ------------------------------------------------- Op.number**:

0.1)number of unique operation types, integer (nop)

#### **Op.loop.name**:

1.1)operation name, (up to) 35 characters (opname)

### **Op.loop.description**:

2.1)description, (up to) 55 characters (may be blank)

3.1)description, (up to) 55 characters (may be blank)

4.1)description, (up to) 55 characters (may be blank)

#### **Op.loop.landuse**:

5.1)for use on land type, integer - (iop)

1)crop 2)range 3)forest 4)roads

## **Op.loop.cropland:** (read when iop=1; cropland)

6.1)interrill tillage intensity for fragile crops, real - (mfo1) 6.2)interrill tillage intensity for non-fragile crops, real - (mfo2) 6.3)number of rows of tillage implement, integer - (numof)

7.1)implement code, integer - (pcode) 1)planter 2)drill 3)cultivator 4)other

7.2)cultivator position, integer - (cltpos) (read when  $pcode = 3$ ; cultivator) 1)front mounted 2)rear mounted

8.1)ridge height value after tillage (m), real - (rho) 8.2)ridge interval (m), real - (rint) 8.3)rill tillage intensity for fragile crops, real - (rmfo1) 8.4)rill tillage intensity for non-fragile crops, real - (rmfo2) 8.5)random roughness value after tillage (m), real - (rro) 8.6)fraction of surface area disturbed (0-1), real - (surdis) 8.7)mean tillage depth (m), real - (tdmean)

**Op.loop.rangeland:**(read when iop=2; rangeland)

\*\*\***Note**\*\*\* no values; operations for Rangeland not yet supported.

**Op.loop.forest:**(read when iop=3; forest)

\*\*\***Note**\*\*\* no values; operations for Forestland not yet supported.

**Op.loop.roads:**(read when iop=4; roads)

**\*\*\*Note\*\*\*** no values; operations for Roads not yet supported.

**\*\*\*Note\*\*\* Op.loop values repeat `nop' times.**

**---------- Initial Condition Section --------------------------------------**

**\*\*\*Note\*\*\*** `nini' is the number of different initial conditions to be read into the WEPP model. The initial conditions are the conditions which exist at the beginning of the simulation. Estimates of the initial conditions for a continuous simulation can be made by using long term average conditions which exist on January 1st. For a single storm simulation, the user must input the correct values for initial conditions since they will greatly affect the model output. For continuous model simulations, especially ones in which significant soil and residue disturbance are caused by tillage and the simulation is for several years, the effect of initial conditions on model output is minimal.<sup>1</sup>

## **Ini.number**:

0.1)number of initial condition scenarios, integer - (nini)

### **Ini.loop.name**:

1.1)scenario name, (up to) 8 characters (oname)

### **Ini.loop.description**:

2.1)description, (up to) 55 characters (may be blank)

3.1)description, (up to) 55 characters (may be blank)

4.1)description, (up to) 55 characters (may be blank)

### **Ini.loop.landuse**:

.

5.1)land use, integer - (lanuse)

<sup>&</sup>lt;sup>1</sup>The WEPP Shell Interface can optionally create these scenarios from WEPP model runs.

1)crop 2)range 3)forest 4)roads

## **Ini.loop.landuse.cropland**:(read when lanuse=1; cropland)

6.1)bulk density after last tillage  $(g/cm<sup>3</sup>)$ , real - (bdtill) 6.2)initial canopy cover (0-1), real - (cancov) 6.3)days since last tillage, real - (daydis) 6.4)days since last harvest, integer - (dsharv) 6.5)initial frost depth (m), real - (frdp) 6.6)initial interrill cover (0-1), real - (inrcov) 7.1)Plant Growth Scenario index of initial residue type, integer - (iresd) **\*\*\*Note\*\*\*** `iresd' refers to a Plant Growth Scenario. 8.1)initial residue cropping system, integer - (imngmt) 1)annual 2)perennial 3)fallow 9.1)cumulative rainfall since last tillage (mm), real - (rfcum) 9.2)initial ridge height after last tillage (m), real - (rhinit) 9.3)initial rill cover (0-1), real - (rilcov) 9.4)initial ridge roughness after last tillage (m), real - (rrinit) 9.5)rill spacing (m), real - (rspace) \*\*\*Note\*\*\* if `rspace' is 0.0 or less, WEPP will set rill spacing to 1.0 meter. 10.1)rill width type, integer - (rtyp) 1)temporary 2)permanent

\*\*\*Note\*\*\* For most cases, input a value of "1" for rill width type. To use a constant rill width, unaffected by flow or tillage, input "2" here for permanent rills.

11.1)initial snow depth (m), real - (snodpy) 11.2)initial depth of thaw (m), real - (thdp) 11.3)depth of secondary tillage layer (m), real - (tillay(1)) 11.4)depth of primary tillage layer (m), real - (tillay(2)) 11.5)initial rill width (m), real - (width)

**\*\*\*Note\*\*\*** The primary tillage layer (tillay(2)) is the depth of the deepest tillage operation. The secondary tillage layer is the average depth of all secondary tillage operations. If no tillage, set tillay (1) = 0.1 and tillay (2) = 0.2 The current version of WEPP (v95.7) internally fixes

 $t$ illay(1)=0.1 and  $t$ illay(2)=0.2, so the input values here at present have no impact on model simulations.

**\*\*\*Note\*\*\*** If rill width type (rtyp) is temporary, WEPP will estimate a value for rill width as a function of flow discharge rate for each storm, and reset rill width to 0.0 when a tillage occurs. If `width' is 0.0 and rill width type (rtyp) is permanent, WEPP will set the permanent rill width to the rill spacing, functionally forcing the model to assume broad sheet flow for flow shear stress and transport computations.

12.1)initial total dead root mass  $(kg/m^2)$ , real - (sumrtm) 12.2) initial total submerged residue mass  $(kq/m^2)$ , real - (sumsrm)

**\*\*\*Note\*\*\*** See page (118) for information on estimating sumrtm and sumsrm.

### **Ini.loop.landuse.rangeland**:(read when lanuse=2; rangeland)

6.1)initial frost depth (m), real - (frdp) 6.2)average rainfall during growing season (m), real - (pptg) 6.3)initial residue mass above the ground ( $kg/m<sup>2</sup>$ ), real - (rmagt) 6.4)initial residue mass on the ground ( $kg/m<sup>2</sup>$ ), real - (rmogt) 6.5)initial random roughness for rangeland (m), real - (rrough) 6.6)initial snow depth (m), real - (snodpy) 6.7)initial depth of thaw (m), real - (thdp) 6.8)depth of secondary tillage layer (m), real - (tillay (1)) 6.9)depth of primary tillage layer (m), real - (tillay (2))

**\*\*\*Note\*\*\***The primary tillage layer (tillay (2)) is the depth of the deepest tillage operation. The secondary tillage layer is the average depth of all secondary tillage operations. If no tillage, set tillay (1) = 0.1 and tillay (2) = 0.2 The current version of WEPP (v95.7) internally fixes tillay(1) = 0.1 and tillay( $2$ ) = 0.2, so the input values here at present have no impact on model simulations.

7.1)interrill litter surface cover (0-1), real - (resi) 7.2)interrill rock surface cover (0-1), real - (roki) 7.3)interrill basal surface cover (0-1), real - (basi) 7.4)interrill cryptogamic surface cover (0-1), real - (cryi) 7.5)rill litter surface cover (0-1), real - (resr) 7.6)rill rock surface cover (0-1), real - (rokr) 7.7)rill basal surface cover (0-1), real - (basr) 7.8)rill cryptogamic surface cover (0-1), real - (cryr) 7.9)total foliar (canopy) cover (0-1), real (cancov)

## **Ini.loop.landuse.forest**:(read when lanuse=3; forest)

\*\*\***Note**\*\*\* no values; initial conditions for Forestland not yet supported.

**Ini.loop.landuse.roads**: (read when lanuse=4; roads)

\*\*\***Note**\*\*\* no values; initial conditions for Roads not yet supported.

**\*\*\*Note\*\*\* Ini.loop values repeat `nini' times.**

**---------- Surface Effects Section --------------------------------------------**

\*\*\*Note\*\*\* A Surface Effect Scenario is a sequence of surface-disturbing (tillage) operations performed on one field or overland flow element during one calendar year.

## **Surf.number**:

0.1)number of Surface Effect Scenarios, integer (nseq)

### **Surf.loop.name**:

1.1)scenario name, (up to) 8 characters - (sname)

## **Surf.loop.description**:

2.1)description, (up to) 55 characters (may be blank)

3.1)description, (up to) 55 characters (may be blank)

4.1)description, (up to) 55 characters (may be blank)

### **Surf.loop.landuse**:

5.1)for use on land type, integer - (iseq) 1)crop 2)range 3)forest 4)roads

### **Surf.loop.number**:

6.1)number of operations for surface effect scenario, integer - (ntill)

### **Surf.loop.loop.cropland:** (read when iseq=1; cropland)

7.1)day of tillage (julian), integer - (mdate)

8.1)Operation Scenario index, integer - (op)

**\*\*\*Note\*\*\*** `op' refers to the Operation Scenario.

9.1)tillage depth (m), real - (tildep)

10.1)tillage type, integer - (typtil) 1)primary 2)secondary

\*\*\***Note**\*\*\* Primary tillage is the operation which tills to the maximum depth. Secondary tillage is all other tillage operations.

## **Surf.loop.loop.rangeland:** (read when iseq=2; rangeland)

\*\*\***Note**\*\*\* no values; surface effects for Rangeland not yet supported.

**Surf.loop.loop.forest**:(read when iseq=3; forest)

\*\*\***Note**\*\*\* no values; surface effects for Forestland not yet supported.

**Surf.loop.loop.roads**:(read when iseq=4; roads)

\*\*\***Note**\*\*\* no values; surface effects for Roads not yet supported.

**\*\*\*Note\*\*\* Surf.loop.loop values repeat `ntill' times. Surf.loop values repeat `nseq' times.**

**---------- Contour Section ----------------------------------------------------**

**\*\*\*Note\*\*\*** A Contour Scenario is the combination of slope length, slope steepness, and ridge height which is associated with one (or more) overland flow element(s) or a field in a hillslope simulation. Contour Scenarios are used when the effects of contour farming or cross-slope farming are to be examined. The contour routines within the WEPP model at this time are fairly simple. The inputs for the Contour Scenarios are the row grade of the contours (assumed uniform), the contour row spacing (distance between ridges), the contour row length (the distance runoff flows down a contour row), and the contour ridge height. WEPP computes the amount of water storage within a contour row. If the runoff produced by a rainfall event exceeds the storage the contours are predicted to fail and a message is sent to the output which informs the user that his contour system has failed. The erosion estimates are made continuing to assume that all flow is down the contour rows (even though they were predicted to fail). This is because when contours fail they many times form massive channels or ephemeral gullies, erosion processes that are not modeled as a WEPP Hillslope Profile application. If a user receives a message that his/her contour system has failed, his/her options are to redesign the contour system so that the contour rows are shorter and/or the contour ridge height is greater, or use the watershed application of WEPP to simulate the flow down the contour rows then into the failure channel, gully, or grassed waterway. When the contour option is used, all of the flow and sediment for an overland flow element are assumed to be routed to the side of the slope. When contours hold on an OFE, no sediment will be predicted to exit the bottom of that overland flow element, and an average detachment rate is calculated at the 100 points down the hillside based on the sediment exiting off the side of the OFE. Users are advised not to simulate contoured

OFEs below non-contoured ones, since there is a large likelihood of failure of the contours due to inflow of water from above overtopping the contour ridges.

#### **Cont.number**:

0.1)number of Contour Scenarios - (ncnt)

#### **Cont.loop.name**:

1.1)scenario name, (up to) 8 characters - (cname)

#### **Cont.loop.description**:

2.1)description, (up to) 55 characters (may be blank)

3.1)description, (up to) 55 characters (may be blank)

4.1)description, (up to) 55 characters (may be blank)

#### **Cont.loop.landuse**:

5.1)for use on land type..., integer - (icont) 1)crop

\*\*\***Note**\*\*\* `icont' must be 1, as only cropland supports contouring.

#### **Cont.loop.cropland:** (read when icont=1; cropland)

6.1)contour slope (m/m), real - (cntslp) 6.2)contour ridge height (m), real - (rdghgt) 6.3)contour row length (m), real - (rowlen) 6.4)contour row spacing (m), real - (rowspc)

**\*\*\*Note\*\*\* Cont.loop values repeat `ncnt' times.**

**---------- Drainage Section ---------------------------------------------------**

#### **Drain.number**:

0.1)number of Drainage Scenarios - (ndrain)

#### **Drain.loop.name**:

1.1)scenario name, (up to) 8 characters - (dname)

#### **Drain.loop.description**:

2.1)description, (up to) 55 characters (may be blank)

3.1)description, (up to) 55 characters (may be blank)

4.1)description, (up to) 55 characters (may be blank)

## **Drain.loop.landuse**:

5.1)for use on land type..., integer - (dcont) 1)crop 2)range 4)roads \*\*\***Note**\*\*\* `dcont' must be 1, 2, or 4, as forestland does not support drainage.

**Drain.loop.drainage:**(read when dcont=1; cropland)

6.1)depth to tile drain (m), real - (ddrain) 6.2)drainage coefficient (m/day), real - (drainc) 6.3)drain tile diameter (m), real - (drdiam) 6.4)drain tile spacing (m), real - (sdrain)

**Drain.loop.rangeland:**(read when dcont=2; rangeland)

\*\*\***Note**\*\*\* no values; drainage for Rangeland not yet supported.

**Drain.loop.roads:**(read when dcont=4; roads)

\*\*\***Note**\*\*\* no values; drainage for Roads not yet supported.

**\*\*\*Note\*\*\* Drain.loop values repeat `ndrain' times.**

**---------- Yearly Section -----------------------------------------------------**

\*\*\***Note**\*\*\* `nscen' is the number of management scenarios used by the simulation. A management scenario contains all information associated with a particular Year/OFE/Crop - its Surface Effect, Contour, Drainage, Plant Growth scenarios and management data.

### **Year.number**:

0.1)number of Yearly Scenarios - (nscen)

## **Year.loop.name**:

1.1)scenario name, (up to) 8 characters - (mname)

## **Year.loop.description**:

2.1)description, (up to) 55 characters (may be blank)

3.1)description, (up to) 55 characters (may be blank)

4.1)description, (up to) 55 characters (may be blank)

# **Year.loop.landuse**:

5.1)for use on land type..., integer - (iscen) 1)crop 2)range 3)forest 4)roads

Year.loop.cropland: (read when iscen=1; cropland)

6.1)Plant Growth Scenario index, integer - (itype)

\*\*\***Note**\*\*\* `itype' refers to a Plant Growth Scenario. The value for `itype' corresponds to the order that the plants are read in to WEPP from the Plant Growth Section. For example, if the plants being grown are corn and soybeans and in the Plant Growth Section the first plant read in is corn and the second soybeans, then corn will have a reference index of 1 and soybeans will have a reference index of 2. So for any year when corn is being grown, `itype' will equal 1 and for any year when soybeans are being grown, `itype' will equal 2.

7.1)Surface Effect Scenario index, integer - (tilseq)

\*\*\***Note**\*\*\* `tilseq' refers to a Surface Effects Scenario order number index. If nseq = 0, then `tilseq' must be 0.

8.1)Contour Scenario index, integer - (conset)

\*\*\***Note**\*\*\* `conset' refers to a Contour Scenario order number index. If `ncnt' = 0 on line 0.1 of the Contour Section, then `conset' must be 0.

9.1)Drainage Scenario index, integer - (drset)

\*\*\***Note**\*\*\* `drset' refers to a Drainage Scenario order number index. If `ndrain' = 0 on line 0.1 of the Drainage Section, then `drset' must be 0.

10.1)cropping system, integer - (imngmt) 1)annual 2)perennial 3)fallow

Year.loop.cropland.annual/fallow:(read when imngmt=1 or imngmt=3; annual/fallow crops)

11.1)harvesting date or end of fallow period (julian day), integer - (jdharv)

12.1)planting date or start of fallow period (julian day), integer - (jdplt)

13.1) row width  $(m)$ , real -  $(rw)$ 

14.1)residue management option, integer - (resmgt) 1)herbicide application 2)burning 3)silage 4)shredding or cutting 5)residue removal 6)none

## **Year.loop.cropland.annual/fallow.herb**:(read when resmgt=1; herbicide application)

15.1)herbicide application date (julian), integer - (jdherb)

**\*\*\*Note\*\*\*** Herbicide application here refers to use of a contact herbicide which the WEPP model will simulate as immediately converting all standing live biomass to dead residue.

## Year.loop.cropland.annual/fallow.burn: (read when resmgt=2; burning)

15.1)residue burning date (julian day), integer - (jdburn)

16.1)fraction of standing residue lost by burning (0-1), real - (fbrnag)

17.1)fraction of flat residue lost by burning (0-1), real - (fbrnog)

## **Year.loop.cropland.annual/fallow.silage**:(read when resmgt=3; silage)

15.1)silage harvest date (julian day), integer - (jdslge)

## Year.loop.cropland.annual/fallow.cut:(read when resmgt=4; cutting)

15.1)standing residue shredding or cutting date (julian day), integer - (jdcut)

16.1)fraction of standing residue shredded or cut (0-1), real - (frcut)

## **Year.loop.cropland.annual/fallow.remove**:(read when resmgt=5; residue removal)

15.1)residue removal date (julian day), integer - (jdmove)

16.1)fraction of flat residue removed (0-1), real - (frmove)

## **Year.loop.cropland.perennial**: (read when imngmt=2; perennial crops)

11.1)approximate date to reach senescence (julian day), integer - (jdharv)

\*\*\*Note\*\*\* Enter 0 if the plants do not senesce. This parameter is only important in situations in which the perennial plant is neither cut nor grazed.

12.1)planting date (julian day) integer (jdplt)

\*\*\***Note**\*\*\* Set jdplt =0 if there is no planting date (this means the perennial is already established).

13.1)perennial crop growth stop date, if any (julian), integer - (jdstop)

\*\*\***Note**\*\*\* The perennial growth stop date is the date on which the perennial crop is permanently killed, either by tillage or herbicides (not frost). For example, if a bromegrass field is to be prepared for a subsequent corn crop, the date which the bromegrass is plowed under or killed with herbicides must be entered. A zero (0) is entered if the perennial crop is not killed during the year.

14.1) row width  $(m)$ , real -  $(rw)$ 

- \*\*\***Note**\*\*\* (set rw = 0.0 if unknown or seed broadcast WEPP model then sets rw = pltsp)
- 15.1)crop management option, integer (mgtopt) 1)cutting 2)grazing 3)not harvested or grazed

# **Year.loop.cropland.perennial.cut**:(read when mgtopt=1; cutting)

16.1)number of cuttings, integer - (ncut)

# **Year.loop.cropland.perennial.cut.loop**:

17.1)cutting date (julian), integer - (cutday)

\*\*\***Note**\*\*\* Man.loop.cropland.perennial.cut.loop values repeat `ncut' times.

## **Year.loop.cropland.perennial.graze**:(read when mgtopt=2; grazing)

16.1)number of grazing cycles, integer - (ncycle)

## **Year.loop.cropland.perennial.graze.loop**:

17.1)number of animal units, real - (animal) 17.2)field size  $(m^2)$ , real - (area) 17.3)unit animal body weight (kg), real - (bodywt) 17.4)digestibility, real - (digest)

18.1)date grazing begins (julian day), integer - (gday)

19.1)date grazing ends (julian day), integer - (gend)

\*\*\***Note**\*\*\* Year.loop.cropland.perennial.graze.loop values repeat `ncycle' times.

Year.loop.rangeland: (read when iscen=2; rangeland)

- 6.1)Plant Growth Scenario index, integer (itype)
- \*\*\***Note**\*\*\* `itype' refers to a Plant Growth Scenario order index.
- 7.1)Surface Effects Scenario index, integer (tilseq)
- \*\*\***Note**\*\*\* `tilseq' refers to the Surface Effects Scenario order index.
- 8.1)Drainage Scenario index, integer (drset)
- \*\*\***Note**\*\*\* `drset' refers to a Drainage Scenario order index. If `ndrain' = 0, `drset' must be 0.
- 9.1)grazing flag, integer (grazig) 0)no grazing 1)grazing

## Year.loop.rangeland.graze: (section read when grazig=1)

10.1) pasture area  $(m<sup>2</sup>)$ , real - (area) 10.2)fraction of forage available for consumption (0-1), real - (access) 10.3)maximum digestibility of forage (0-1), real - (digmax) 10.4)minimum digestibility of forage (0-1), real - (digmin) 10.5)average amount of supplemental feed per day (kg/day), real - (suppmt)

11.1)number of grazing cycles per year, integer - (jgraz)

**Year.loop.rangeland.graze.loop**: (section read when grazig=1)

12.1)number of animals grazing (animal units per year), real - (animal) 12.2)average body weight of an animal (kg), real - (bodywt)

13.1)start of grazing period (julian date), integer - (gday)

14.1)end of grazing period (julian date), integer - (gend)

15.1)end of supplemental feeding day (julian day), integer - (send)

16.1)start of supplemental feeding day (julian day), integer - (ssday)

**\*\*\*Note\*\*\*** Year.loop.rangeland.graze.loop values repeat `jgraz' times.

10.1)herbicide application date, integer - (ihdate)

**Year.loop.rangeland.herb**:(section read when ihdate > 0)

- 11.1)flag for activated herbicides, integer (active)
- 12.1)fraction reduction in live biomass, real (dleaf)
- 12.2)fraction of change in evergreen biomass, real (herb)
- 12.3)fraction of change in above and below ground biomass, real (regrow)
- 12.4)fraction increase of foliage, real (update)
- 13.1)flag for decomp. of standing dead biomass due to herbicide application, integer (woody)
- 11.1)rangeland burning date, integer (jfdate)

#### **Year.loop.rangeland.burn**: (section read when jfdate > 0)

12.1)live biomass fraction accessible for consumption following burning, real - (alter) 12.2)fraction reduction in standing wood mass due to the burning, real - (burned) 12.3)fraction change in potential above ground biomass, real - (change) 12.4)fraction evergreen biomass remaining after burning, real - (hurt)

12.5)fraction non-evergreen biomass remaining after burning, real - (reduce)

Year.loop.forest: (read when iscen=3; forest)

\*\*\***Note**\*\*\* no values; yearly information for Forestland not yet supported.

Year.loop.roads: (read when iscen=4; roads)

\*\*\*Note\*\*\* no values; yearly information for Roads not yet supported.

#### **\*\*\*Note\*\*\***

**Year.loop values repeat `nscen' times**.

**---------- Management Section -------------------------------------------------**

**\*\*\*Note\*\*\*** The management scenario contains all information associated with a single WEPP simulation. The yearly scenarios are used to build this final scenario. The yearly scenarios were built from the earlier scenarios - plants, tillage sequences, contouring, drainage, and management practices.

#### **Man.name**:

1.1)scenario name, (up to) 8 characters - (mname)

#### **Man.description**:

2.1)description, (up to) 55 characters (may be blank) 3.1)description, (up to) 55 characters (may be blank) 4.1)description, (up to) 55 characters (may be blank)

### **Man.ofes**:

5.1)number of ofes in the rotation, integer - (nofe)

## **Man.OFE.loop.ofe**:

6.1)Initial Condition Scenario index used for this OFE, integer - (ofeindx)

\*\*\*Note\*\*\* `ofeindx' is an index of one of the defined Initial Condition Scenarios. Man.OFE.loop values repeat `nofe' times.

### **Man.repeat**:

7.1)number of times the rotation is repeated, integer - (nrots)

## **Man.MAN.loop.years**:

8.1)number of years in a single rotation, integer - (nyears)

#### **Man.MAN.loop.loop.crops**:

9.1)number of crops per year, integer (nycrop)

\*\*\***Note**\*\*\* nycrop is the number of crops grown during the current year for a field or overland flow element. For the case of continuous corn, nycrop=1. If two crops are grown in a year, then nycrop=2. The number of crops for a year, for the purpose of WEPP model inputs, is determined in the following manner: For a single crop planted in the spring and harvested in the fall, the value of nycrop is 1. However, any time during a year that another crop is present on a field, it must be counted as another crop. For example, for a continuous winter wheat rotation, the wheat growing from January 1 to a harvest date in July is crop number 1, while the wheat planted in October and growing to December 31 is crop number 2. Another example would be a perennial alfalfa growing from January 1 to March 30, plowing the alfalfa under on March 30, a corn crop planted on April 25 and harvested on October 11, then planting a winter wheat crop on October 17. Here the alfalfa would be crop number 1, the corn would be crop number 2, and the wheat would be crop number 3. For areas in which the field lies fallow for periods of time in conjunction with planting of winter annuals, care must be taken to include a fallow crop at the beginning of the calendar year as crop number 1, followed by the winter annual planted that fall as crop number 2.

#### **Man.MAN.loop.loop.loop.man**:

10.1)Yearly Scenario index used this Year on this OFE with this Crop, integer - (manindx)

\*\*\***Note**\*\*\* `manindx' is an index of one of the defined ordered Management Scenarios.

\*\*\*Notes\*\*\*Man.MAN.loop.loop.loop (line 10.1) values repeat for the total number of crops grown during the current year on the current OFE (`nycrop').

> **Man.MAN.loop.loop values repeat `nofe' times. Man.MAN.loop.loop values repeat `nyears' times. Man.MAN.loop values repeat `nrots' times.**

## **Plant Specific Parameters for Cropland**

The WEPP crop growth model is a modification of the EPIC crop growth model (Williams et al., 1989) which accounts for water and temperature stresses on biomass production and harvested yield. The WEPP crop component was designed so that parameters may be adjusted for each different crop and for variations within crop varieties. Included in Table 17 and in the WEPP management file builder are estimates of crop parameters for many of the major crops grown in the United States that should provide realistic results. Since the crop growth component was not intended to serve as a crop yield prediction model, the user is advised to use caution when adjusting parameter values in order to overcome errors. In the cases where actual yield/biomass values are vastly different from those predicted by WEPP or crop parameters are not available for a particular crop of interest, the plant parameters may be adjusted **WITH CARE**. Other sources of errors should be considered before modifying a cropping and management input due to simulation output discrepancies. Crop inputs are best modified for research or sensitivity analysis purposes.

The crop residue decomposition component of WEPP is based on the RESMAN Residue Management model (Stott and Rogers, 1990; Stott and Barrett, 1993; Stott, 1991). This component estimates the amount of residue present daily as standing, flat, or buried, as well as dead roots. It also determines the amount of surface cover provided by the residue.

When the crop of interest is not listed as a choice in the WEPP management file, it is best to start with the crop parameters of a similar crop that currently exist in the crop file. If that option is not feasible, such as the case with many vegetable crops, the Crop Parameter Intelligent Database System (CPIDS) may be consulted for parameterization assistance. Crop parameters may also be refined to better reflect local growing and seasonal conditions. These refinements should better simulate the growing conditions in the field (canopy cover, height, biomass) and not just adjustments in crop yields. The following section provides details on the individual plant parameters, as well as some suggestions on adjustments to these.

**BB -** BB describes the relationship between canopy cover and vegetative biomass as shown in Figure 3. This parameter is crop-dependent. Increasing the value of BB in small increments causes two effects in the canopy cover and biomass relationship. In observing a single, constant canopy cover value, the calculated vegetative biomass decreases while the BB increases. When observing a constant vegetative biomass value with an increasing BB, the canopy cover will increase. In other words, as BB increases, the rate of canopy cover development as a function of biomass increases. For example, with a high value of BB (14 for alfalfa, bromegrass, and soybeans), canopy cover approaches 1.0 (100%) very rapidly. On the other extreme, canopy cover for corn increases slowly as biomass increases as shown in Figure 3. When adjusting the BB from a similar crop, if the plant has more canopy cover given less total biomass on the field, increase BB slightly. If the crops have similar canopy covers but the biomass of the crop to be parameterized is less, the BB value may be increased slightly. The crop's biomass and canopy cover, if known, can be plotted as shown in Figure 3 and a linear regression can be performed on the transformed data. Adjustments to this parameter should be made with care and knowledge of the crop under consideration.

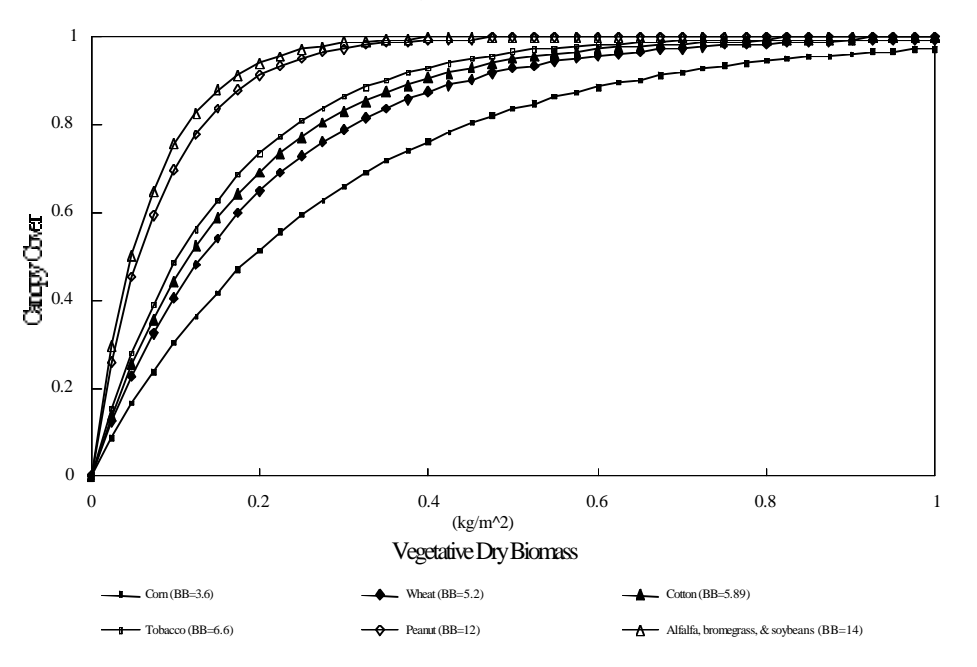

Figure 3. Canopy Cover and Biomass.

**BBB -** BBB, a canopy height parameter, behaves similarly to BB. BBB defines the relationship between vegetative biomass and canopy height as shown in Figure 4 . Note that the Y-axis has been normalized by plotting the ratio of canopy height to the maximum canopy height. Higher BB values indicate greater height for a given biomass. BBB affects the rate that maximum canopy height is reached, not the maximum canopy height (see HMAX). To estimate BBB for a crop not available on the WEPP crop parameter list, values of biomass and canopy cover can be plotted as shown in Figure 4 , and a linear regression can be performed on log-transformed data.

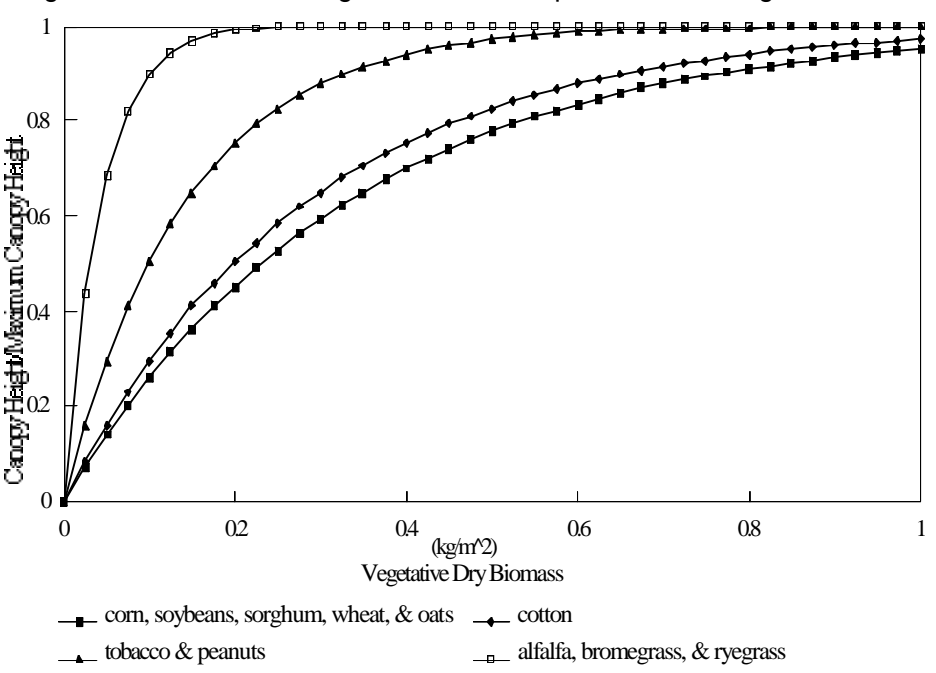

Figure 4 . Canopy Height and Biomass Relationship.

**BEINP (kg/MJ)** - BEINP is the biomass energy ratio of a crop. This crop parameter reflects the potential growth rate of a given crop per unit of intercepted photosynthetically active radiation. BEINP can greatly change the rate of growth, incidence of stress during the growing season, and yield in the model. This parameter should be adjusted only if absolutely indicated and then only based on research results. Data for BEINP should reflect unstressed cropping conditions, i.e., no nutrient, temperature, or water stresses.

## **Adjusting the BEINP Plant Growth Parameter**

In terms of erosion, perhaps the most important factor related to plant growth is the amount of biomass produced by the crop. The BEINP parameter is the biomass energy conversion factor. Increasing the value of BEINP will increase the amount of biomass that the crop produces, which will increase both the residue left at harvest and crop yield. The relative amount of yield to total biomass produced may be adjusted using the harvest index. If the user knows that a particular variety of corn, for example, produces 8000 lbs/acre of residue and 120 bushels per acre of grain on the average, he/she may adjust the BEINP and HI parameter values until the model calculates those amounts over a long-term (e.g., 10 years) simulation. If a variety of corn

was bred to have a thicker stalk, so as to produce 12,000 lbs/acre of residue and 120 bushels per acre on the average, the BEINP parameter could be increased and the HI value decreased to reflect that difference. The grain yield does not directly influence erosion calculations, but residue left at harvest will have a significant effect on erosion. The WEPP interface management file builder contains crop parameter data to represent low, medium, and high productivity corn and soybeans, as well as a lodging-resistant corn variety.

**BTEMP (°C)** - BTEMP reflects the minimum or base daily air temperature required for plant growth. When the average daily air temperature exceeds the base temperature of the plant, growth is initiated for the simulation. Base temperatures are stable for cultivars within a species. It is not recommended that this parameter be changed. To compensate for crop varieties with longer or shorter growing seasons and different geographic locations, the sum of growing degrees to maturity (GDDMAX) may be modified.

CF (m<sup>2</sup>/kg) - parameter used to convert residue mass to percent surface cover [NSERL #10, equation 9.3.2]. Crop-specific CF represents the amount of soil surface covered completely by a kilogram of residue. This parameter is extremely important because the WEPP erosion routines are quite sensitive to percent surface cover.

**CRIT (°C days**) - CRIT represents the accumulation of growing degree days from planting to emergence. When the accumulation of growing degree days after planting has reached this value, the plants emerge and above ground biomass appears. A higher daily average temperature will cause the plant to emerge faster due to a quicker accumulation of growing degree days. The WEPP model will consider the plants emerged when CRIT is reached or at 14 days after planting, whichever comes first.

**CRITVM (kg/m**²) - Critical live biomass value of a perennial crop below which grazing is not allowed. If the live biomass value falls below CRITVM, no grazing is allowed on that day. If the live biomass is greater than CRITVM, grazing is allowed and the total biomass removed is calculated by equation 8.3.3, NSERL #10. This is used to 'update' the remaining amount of biomass.

**CUTHGT (m)** - Height of post-harvest standing residue; cutting height; or cutting height for harvest of perennial crops. This should reflect the amount of standing residue available for conversion to flat residue cover for annual crops. For perennial crops at a cutting harvest, the cutting height determines the amount of plant material harvested.

**DECFCT** - Fraction of the canopy cover remaining after senescence. If the crop does not reach senescence before harvesting, DECFCT is 1. DECFCT is used to compute the daily decline in canopy cover after senescence begins.

**DIAM (m)** - Diameter of the stem (stalk, trunk, etc.) at plant maturity. In the case of crops that do not reach maturity before harvest, the maximum stem diameter is used. This value should reflect the portion of the stem at the base of the plant near the soil surface. DIAM is used to initialize residue amounts.

**DLAI** - DLAI reflects the fraction of the growing season that must be reached before the leaf area index begins declining. The cumulative growing degrees or heat units from planting to leaf area index decline is divided by the total growing degrees accumulated between planting and crop maturity. For vegetables and other annual crops that may be harvested before the leaf area index begins to decline, DLAI is set to 1.0.

**DROPFC** - DROPFC represents the fraction of live biomass remaining after senescence. It is used to update the decline in crop biomass during senescence.

**EXTNCT** - EXTNCT is the radiation extinction coefficient. It is used to calculate intercepted photosynthetically active radiation from daily solar radiation and leaf area index.

**FACT -** Adjustment factor to account for the effect of wind and snow on standing to flat residue conversion. FACT is the fraction of the previous day's residue that remains standing for the current day. This factor is set to a default value of 0.99 in the WEPP Version 95.7 interface file builder for all crops, but the parameter has no effect when all biomass is removed from a field.

**FLIVMX** - Maximum friction factor (Darcy-Weisbach) for living plant. Used to account for hydraulic roughness for crops such as cotton, small grains, alfalfa, and grasses. Most generally crops are assigned values based on whether they are planted (or drilled) perpendicular or parallel to water flow. For the case of wide-row crops such as corn or crops planted parallel to the flow of water, FLIVMX should be set to 0.0. Crops that are drilled or grown in narrow rows perpendicular to the flow of water, e.g. wheat, should be assigned a FLIVMX of 2.0-3.0. For perennial grasses and pasture situations, FLIVMX should be set to 12.0. When a furrow or rill has more than 50% of the flow impeded due to living plant stems and leaves, set FLIVMX to at least 3.0.

**GDDMAX (°C days)** -Potential accumulation of growing degree days or heat units from planting to maturity. The growing degrees begin accumulation with the planting date and once GDDMAX is reached, the plant growth is stopped and no updates are made until the start of leaf drop or harvest occurs. If the user does not know the growing degree days to crop maturity, entering a value of 0.0 will cause the model to calculate GDDMAX based on the crop planting date and harvest date. For perennial crops GDDMAX should be set to 0.0. Growth of a perennial crop stops when the average daily air temperature is less than the plant base temperature (BTEMP), and the plant becomes dormant once the five-day average daily temperature drops below the critical minimum temperature (TMPMIN)., Figure 5, Figure 6, and Figure 7show growing degree days and growing season days for corn, sorghum, and soybeans (Kiniry et al., 1991).

**HI** - HI is the normal harvest index of the unstressed crop (dry crop yield/dry above ground biomass). This crop parameter should be based on experimental data where crop stresses have been minimized to allow the crop to attain its potential. The WEPP crop growth component uses the harvest index and adjustments for water stresses to estimate crop yield. The harvest index concept was originally developed for grain crops and has been extended to tuber crops and crops where vegetative biomass is harvested. WEPP does not use the HI for perennial crops with multiple cuttings. Instead, harvested biomass is estimated as a function of the cutting height and the canopy height.

**HMAX (m)** - The maximum canopy height (HMAX) of the crop is used in an empirically-based equation with BBB and the above ground biomass to calculate a current canopy height. HMAX may be adjusted after observation of the crop.

**ORATEA** - ORATEA represents the maximum rate of residue decay that occurs under conditions considered optimum for the soil microbial population. Within the WEPP model, ORATEA is adjusted by an environmental factor (EF) to account for the daily changes in the temperature and soil water content. Since the EF differs for standing, flat, and buried residues, these three pools are kept separate for estimating residue mass. Increasing ORATEA will increase the rate of residue mass lost from a field. The ORATEA value should not be adjusted, however, unless specific field data verifying the need for change exist.

**ORATER** - ORATER is similar to ORATEA, but is specific to the dead root biomass.

**OTEMP (°C)** - OTEMP is the optimal temperature for plant growth and is stable for cultivars within a species. It is not recommended that this temperature be changed once it is determined for a cultivar. Differences in varieties and maturity lengths will be accounted for in the growing degree days to emergence (CRIT) and maturity (GDDMAX). Temperature stress is a function of OTEMP. Temperature stress occurs when the air temperature is significantly higher or lower than OTEMP.

**PLTOL** - Plant specific tolerance to moisture stress. PLTOL is the fraction of total soil porosity that soil moisture must decrease to before water stress occurs, and water uptake is reduced. For example, for PLTOL  $= 0.25$ , water uptake by the plant is not reduced until soil water falls below 0.25 times soil porosity. If the user inputs a value of 0.0 for PLTOL, the WEPP model will set PLTOL to 0.25. WEPP internally limits the value of PLTOL to the range of 0.1 to 0.4.

**PLTSP (m)** - Normal in-row plant spacing. PLTSP is used to calculate the plant population and basal area. PLTSP may be observed and changed to reflect common planting practices. Values for in-row plant spacing may be found in seed catalogs or reference materials such as Lorenz and Maynard (1988).

# SORGHUM

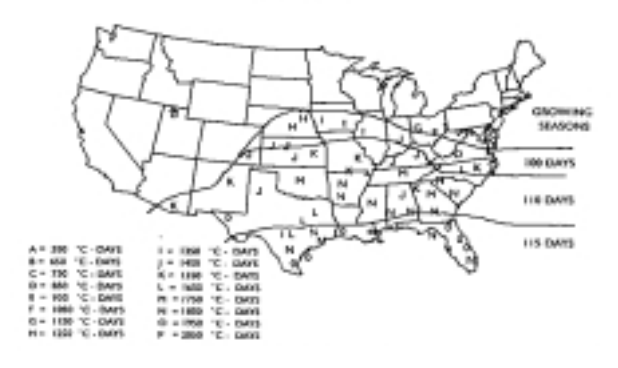

Figure 5. Potential heat units for sorghum- planted two weeks later than corn (Kiniry et al., 1991).

## **CORN**

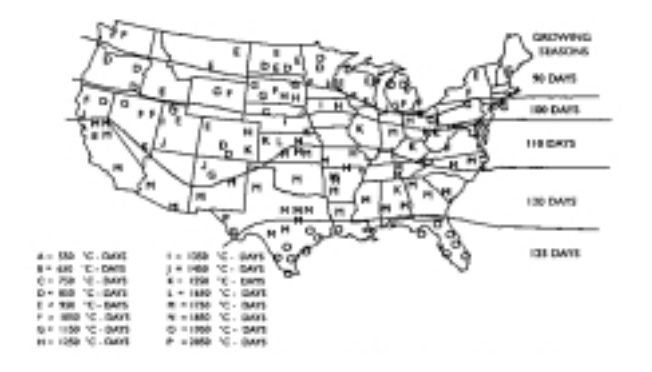

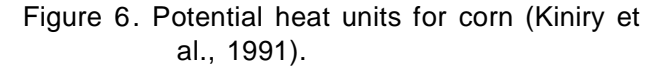

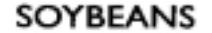

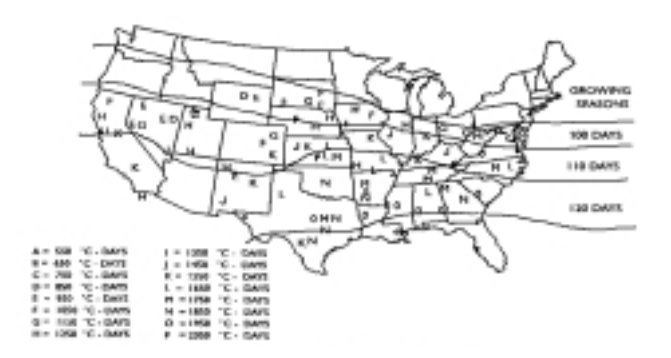

Figure 7. Potential heat units for soybeans- planted four weeks later than corn (Kiniry et al., 1991).

**RDMAX (m)** - Maximum rooting depth for a crop. RDMAX may be drawn from research or observed in the field. The depletion-level of soil moisture is updated for the current rooting depth which is calculated from RDMAX and the ratio of current growing degree days to GDDMAX.

**RSR** - Root to shoot ratio is the ratio of root biomass to above ground biomass (both dry weights). This ratio is used to update total plant root biomass for all crops using the increase in the current day's biomass value.

**RTMMAX (kg/m**²) - RTMMAX is the maximum root biomass for a perennial crop. Live root biomass will be accumulated until the maximum value is reached. Once this point is reached, the growth and death of the root are assumed equal. RTMMAX should be set to 1.0 for annual crops.

**SPRIOD (days)** - Number of days over which senescence occurs, i.e., the senescence period for a particular crop. During this time the canopy cover and biomass are linearly decreased using DECFCT and DROPFC, respectively.

**TMPMAX (°C)** - Maximum temperature that inhibits growth of a perennial crop. Since this parameter is not used for annual crops, 0 may be entered. The growth of a perennial plant will be stopped until the average daily temperature drops below this upper limit.

**TMPMIN (°C)** - Minimum critical temperature that causes dormancy in a perennial crop. Plant growth stops when the average daily temperature is at or below TMPMIN. This parameter is not used for annual crops, and a 0 may be entered.

**XMXLAI** - XMXLAI is the maximum leaf area index potential for a specific, unstressed crop. Once a canopy cover exists, the current leaf area index is adjusted using XMXLAI and vegetative

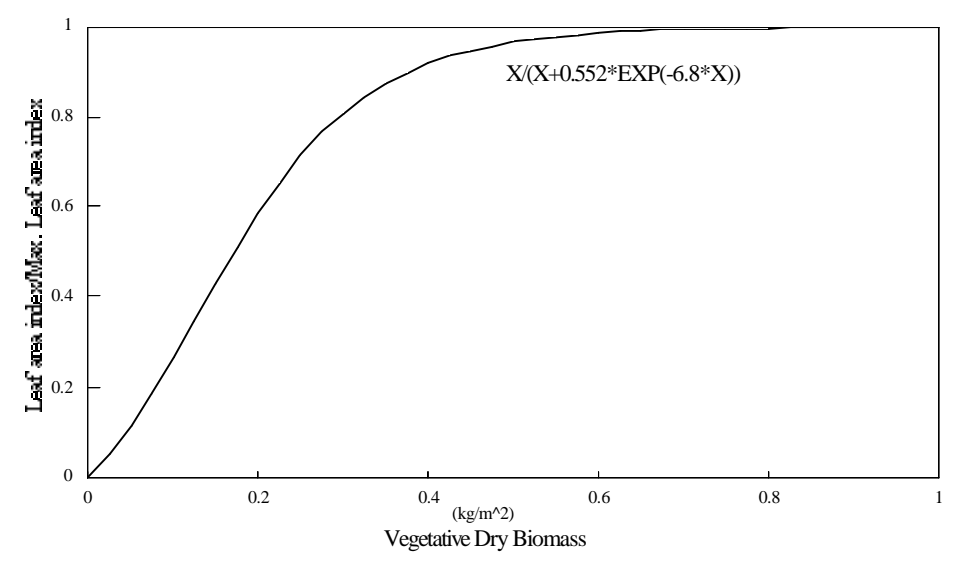

Figure 8. WEPP leaf area and vegetative biomass relationship.

biomass. This value is obtained through research data. The maximum leaf area index for many crops such as corn, soybeans, grain sorghum, cotton, and alfalfa is 5.0. Some crops have higher XMXLAI such as 8 or 9 for wheat, oats, and barley. A typical leaf area index development curve as a function of biomass is shown in Figure 8. XMXLAI affects the rate of biomass development. Also, LAI affects evaporation and transpiration until LAI exceeds 3.0 and the plant transpiration rate equals the potential evaporation rate.

**YLD (kg/m²)** - YLD is the optimum yield for the specific crop under unstressed conditions. The crop growth model in WEPP does not account for biomass and yield variation due to nutrient, pest, and other management factors. WEPP estimates an unstressed crop yield and compares it to YLD. This ratio is then used to adjust biomass accumulation to simulate unstressed yields equal to YLD. During the simulation the model applies water and temperature stresses to the potential daily increase in biomass. YLD will reflect the sum of multiple harvests or cuttings when applicable (e.g., multiple harvests for vegetable crops). If a 0.0 is entered for YLD, WEPP will calculate and use its internal optimal yield value. For the current version of WEPP (v95.7) it is recommended that the user enter a value of 0.0 here, and control biomass production and yields by altering the BEINP and HI parameters.

| Symbol                         | Variable               | Winter<br>Wheat          | Spring<br>Wheat | Corn                     | Soybeans                 | Sorghum                  | Canola                   |
|--------------------------------|------------------------|--------------------------|-----------------|--------------------------|--------------------------|--------------------------|--------------------------|
| $\beta_c$                      | <b>BB</b>              | 5.20                     | 5.20            | 3.60                     | 14.00                    | 3.60                     | 5.20                     |
| $\boldsymbol{\beta}_h$         | <b>BBB</b>             | 3.00                     | 3.00            | 3.00                     | 3.00                     | 3.00                     | 3.00                     |
| be <sub>inp</sub> *            | <b>BEINP</b>           | 25/30/35                 | 25/30/35        | 18/28/35                 | 20/23/25                 | 12/17/25                 | 30/45/60                 |
| $\tau_b$                       | BTEMP(C)               | 4.00                     | 4.00            | 10.00                    | 10.00                    | 10.00                    | 2                        |
| cf                             | <b>CF</b>              | 5.40                     | 5.40            | 2.30                     | 7.20                     | 3.00                     | 5.0                      |
|                                | CRIT (C-days)          | 60.00                    | 60.00           | 60.00                    | 60.00                    | 60.00                    | 45.00                    |
|                                | CRITVM (kg m $^2$ )    | $\sim$                   | $\sim$          | $\sim$                   | $\sim$                   | $\overline{\phantom{0}}$ | $\overline{\phantom{a}}$ |
|                                | CUTHGT (m)             | 0.152                    | 0.152           | 0.304                    | 0.152                    | 0.609                    | 0.152                    |
| $\ensuremath{C_{\text{C}\!g}}$ | <b>DECFCT</b>          | 1.00                     | 1.00            | 0.65                     | 0.10                     | 0.90                     | 0.10                     |
| D                              | DIAM(m)                | 0.0064                   | 0.0064          | 0.0508                   | 0.0095                   | 0.0317                   | 0.0060                   |
| $D_{\mathcal{G}}$              | <b>DIGEST</b>          |                          |                 | $\overline{\phantom{a}}$ | $\overline{\phantom{a}}$ |                          | $\overline{\phantom{a}}$ |
| F <sub>lai</sub>               | <b>DLAI</b>            | 0.80                     | 0.80            | 0.80                     | 0.90                     | 0.85                     | 0.49                     |
|                                | <b>DROPFC</b>          | 1.00                     | 1.00            | 0.98                     | 0.10                     | 0.98                     | 0.10                     |
|                                | <b>EXTNCT</b>          | 0.65                     | 0.65            | 0.65                     | 0.45                     | 0.60                     | 0.65                     |
| $F_{ct}$                       | <b>FACT</b>            | 0.99                     | 0.99            | 0.99                     | 0.99                     | 0.99                     | 0.99                     |
|                                | <b>FLIVMX</b>          | 3.00                     | 3.00            | 0.00                     | 0.00                     | 0.00                     | 3.00                     |
| $G$ <sub>dm</sub> **           | GDDMAX (C-days)        | 1700                     | 1700            | 1700                     | 1150                     | 1450                     | 1500                     |
| HI                             | H                      | 0.42                     | 0.42            | 0.50                     | 0.31                     | 0.50                     | 0.30                     |
| $H_{cm}$ <sub>***</sub>        | HMAX(m)                | 0.91                     | 0.91            | 2.60                     | 1.01                     | 1.01                     | 0.90                     |
|                                | <b>ORATEA</b>          | 0.0085                   | 0.0085          | 0.0065                   | 0.0130                   | 0.0074                   | 0.0130                   |
| $***$                          | <b>ORATER</b>          | 0.0085                   | 0.0085          | 0.0065                   | 0.0130                   | 0.0074                   | 0.0130                   |
| $T_{\rm O}$                    | OTEMP (C)              | 15.00                    | 15.00           | 25.00                    | 25.00                    | 27.50                    | 21.00                    |
|                                | <b>PLTOL</b>           | 0.25                     | 0.25            | 0.25                     | 0.25                     | 0.25                     | 0.25                     |
| $P_{\rm S}$                    | PLTSP (m)              | 0.005                    | 0.005           | 0.219                    | 0.025                    | 0.130                    | 0.100                    |
| $R_{dx}$                       | RDMAX(m)               | 0.30                     | 0.30            | 1.52                     | 1.00                     | 1.50                     | 1.40                     |
| $R_{\text{S}r}$                | <b>RSR</b>             | 0.25                     | 0.25            | 0.25                     | 0.25                     | 0.25                     | 0.25                     |
|                                | RTMMAX (kg m $^{-2}$ ) | $\overline{\phantom{a}}$ |                 |                          |                          |                          |                          |
| $S_p$                          | SPRIOD(days)           | 14                       | 14              | 30                       | 14                       | 40                       | 14                       |
| Т'си                           | TMPMAX(C)              |                          |                 |                          |                          |                          |                          |
| $\tau_{cl}$                    | TMPMIN(C)              |                          |                 |                          |                          |                          |                          |
| $LAI_{\underline{mx}}$         | <b>XMXLAI</b>          | 5.00                     | 5.00            | 3.50                     | 5.00                     | 5.00                     | 4.5                      |

Table 17. Suggested values for the cropland plant specific input parameters for the WEPP erosion model (version 95.7).

\* Three values of BEINP have been provided for most crops illustrated. These values represent the crops grown under Low/Medium/High fertility levels.

\*\* Growing degree days for crops to reach maturity varies by variety and region. Values here are typical for varieties grown near Indianapolis, IN. Values of 0.0 should be input for perennial crops.

\*\*\* Values for ORATEA and ORATER are tentative and based on wheat=0.0085, corn=0.0065, soybeans=0.0130.

| Symbol                              | Variable               | Cotton                   | Oats     | Alfalfa | Brome-<br>Grass | Peanut                   | Tobacco                  | Annual<br>Ryegrass       |
|-------------------------------------|------------------------|--------------------------|----------|---------|-----------------|--------------------------|--------------------------|--------------------------|
| $\beta_c$                           | BB                     | 5.89                     | 5.20     | 14.00   | 14.00           | 12.00                    | 6.60                     | 14.00                    |
| $\beta_h$                           | <b>BBB</b>             | 3.50                     | 3.00     | 23.00   | 23.00           | 6.92                     | 7.00                     | 23.00                    |
| $be_{\text{inp}}$ *                 | <b>BEINP</b>           | 17.50                    | 17/20/23 | 8/13/15 | 15/25/35        | 9/11/13                  | 25.00                    | 20/25/30                 |
|                                     | BTEMP(C)               | 12.00                    | 4.00     | 4.00    | 10.00           | 13.50                    | 10.00                    | 10.00                    |
| $T_b$ cf                            | <b>CF</b>              | 3.00                     | 5.40     | 5.00    | 5.00            | 2.70                     | 3.00                     | 5.00                     |
|                                     | CRIT (C-days)          | 90.00                    | 60.00    | 30.00   | 30.00           | 60.00                    | 60.00                    | 30.00                    |
|                                     | CRITVM (kg m $^{-2}$ ) | $\overline{\phantom{a}}$ |          | 0.10    | 0.10            |                          |                          |                          |
|                                     | CUTHGT (m)             | 0.900                    | 0.152    | 0.152   | 0.152           | 0.000                    | 0.000                    | 0.152                    |
| $\ensuremath{C_{\text{CZ}}}\xspace$ | <b>DECFCT</b>          | 0.25                     | 1.00     | 0.70    | 0.70            | 1.00                     | 0.75                     | 1.00                     |
| D                                   | DIAM(m)                | 0.0127                   | 0.0079   | 0.0045  | 0.0022          | 0.0090                   | 0.0510                   | 0.0064                   |
| Dg<br>Flai                          | <b>DIGEST</b>          | $\overline{\phantom{a}}$ |          | 0.60    | 0.50            | $\overline{\phantom{a}}$ | $\overline{\phantom{a}}$ | $\overline{\phantom{a}}$ |
|                                     | <b>DLAI</b>            | 0.85                     | 0.90     | 0.85    | 0.85            | 1.00                     | 0.70                     | 0.85                     |
|                                     | <b>DROPFC</b>          | 0.10                     | 1.00     | 0.90    | 0.90            | 1.00                     | 0.70                     | 1.00                     |
|                                     | <b>EXTNCT</b>          | 0.65                     | 0.65     | 0.65    | 0.65            | 0.65                     | 0.90                     | 0.65                     |
| $\mathit{F}_\mathit{C} t$           | <b>FACT</b>            | 0.99                     | 0.99     | 0.99    | 0.99            | 0.99                     | 0.99                     | 0.99                     |
|                                     | <b>FLIVMX</b>          | 3.00                     | 3.00     | 12.00   | 12.00           | 0.00                     | 0.00                     | 3.00                     |
| $G_{dm}$ **                         | GDDMAX (C-days)        | 2200                     | 1500     | $0**$   | $0**$           | 1500                     | 1500                     | 1000                     |
| HI                                  | HI                     | 0.50                     | 0.42     | 0.90    | 0.90            | 0.42                     | 0.90                     | 0.42                     |
| $H_{cm}$ <sub>***</sub>             | HMAX(m)                | 1.06                     | 1.14     | 0.80    | 0.51            | 0.66                     | 1.06                     | 0.80                     |
|                                     | <b>ORATEA</b>          | 0.0100                   | 0.009    | 0.015   | 0.009           | 0.015                    | 0.0065                   | 0.015                    |
| $***$                               | <b>ORATER</b>          | 0.0065                   | 0.009    | 0.015   | 0.009           | 0.006                    | 0.0074                   | 0.006                    |
| $T_{\rm O}$                         | OTEMP (C)              | 27.50                    | 15.00    | 20.00   | 25.00           | 25.00                    | 25.00                    | 15.00                    |
|                                     | <b>PLTOL</b>           | 0.25                     | 0.25     | 0.25    | 0.25            | 0.25                     | 0.25                     | 0.25                     |
| $P_{\mathbb{S}}$                    | PLTSP (m)              | 0.101                    | 0.005    | 0.006   | 0.006           | 0.076                    | 0.220                    | 0.038                    |
| $R_{dx}$                            | RDMAX(m)               | 1.20                     | 0.30     | 2.43    | 0.30            | 1.20                     | 0.76                     | 0.30                     |
| $R_{\text{S}r}$                     | <b>RSR</b>             | 0.25                     | 0.25     | 0.33    | 0.33            | 0.33                     | 0.33                     | 0.33                     |
|                                     | RTMMAX (kg m $^{-2}$ ) | ÷.                       |          | 0.60    | 0.34            | $\overline{\phantom{a}}$ |                          |                          |
|                                     | SPRIOD(days)           | 30                       | 14       | 14      | 14              | 14                       | 14                       | 14                       |
| $S_p$<br>$T_{cu}$                   | TMPMAX(C)              |                          |          | 32.0    | 32.0            |                          |                          |                          |
| $T_{cl}$                            | TMPMIN(C)              |                          |          | 0.5     | 1.1             |                          |                          |                          |
| $LAI_{\underline{mx}}$              | <b>XMXLAI</b>          | 6.00                     | 8.00     | 6.00    | 9.00            | 4.50                     | 3.40                     | 6.00                     |

Table 17 (cont.). Suggested values for the cropland plant specific input parameters for the WEPP erosion model (version 95.7).

Three values of BEINP have been provided for most crops illustrated. These values represent the crops grown under Low/Medium/High fertility levels.

\*\* Growing degree days for crops to reach maturity varies by variety and region. Values here are typical for varieties grown near Indianapolis, IN. Values of 0.0 should be input for perennial crops.

\*\*\* Values for ORATEA and ORATER are tentative and based on wheat=0.0085, corn=0.0065, soybeans=0.0130.

## **Irrigation Input Files**

Both stationary sprinkler and furrow irrigation can be simulated in a hillslope profile application of the WEPP erosion model. Zero, one, or two irrigation data files may be required to run the WEPP model depending on the irrigation scheduling option chosen. Formats for the data files, dependent on the irrigation method (stationary sprinkler or furrow) and scheduling alternative (soil moisture depletion-level, fixed-date), are discussed in the following sections.

## **Depletion-level Irrigation Scheduling**

Table 18 describes the irrigation input parameters when using depletion-level scheduling for both sprinkler and furrow irrigation. Sample irrigation data files may be found in the Appendix. Lines 1 and 2 contain variables used to determine whether the data file has the correct format. Line 3

contains variables that will not be changed during the simulation. Line 4 defines variables which the model uses to determine the operating parameters each time an irrigation occurs. Note that the formats for lines 3 and 4 differ for stationary sprinkler and furrow systems.

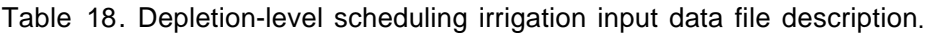

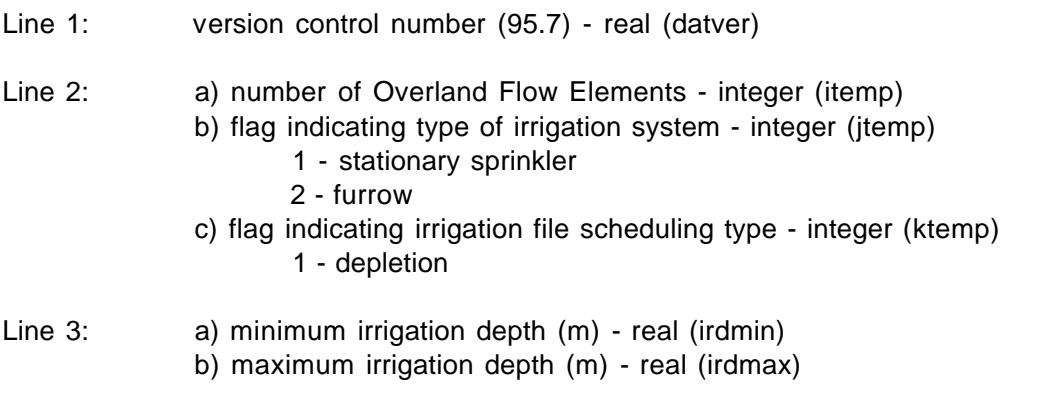

\*\*\***Note**\*\*\* Line 3b is not included in furrow irrigation data files

## **Stationary Sprinkler Irrigation Systems (jtemp = 1 on Line 2b)**

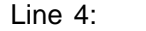

- a) flag identifying OFE for with the line applies integer (ofeflg)
	- b) application rate of irrigation system (m/s) real (irrate)
	- c) ratio of application depth to amount of water needed to fill the soil profile to field capacity - real (aprati)
	- d) maximum value for the ratio of available soil water depletion to available water holding capacity (depletion ratio at which irrigation will occur) - real (deplev)
	- e) sprinkler nozzle impact energy factor real (nozzle)
	- f) Julian date of the beginning of the period during which irrigation might occur (julian day) - integer (irbeg)
	- g) year of the beginning of the period during which irrigation might occur (year) integer (yrbeg)
	- h) Julian date of the end of the period during which irrigation might occur (julian day) - integer (irend)
	- i) year of the end of the period during which irrigation might occur (year) - integer (yrend)

## **Furrow Irrigation Systems (jtemp = 2 on Line 2b)**

- Line 4: a) flag identifying OFE for which the line applies integer (ofeflg)
	- b) flag identifying the last OFE over which irrigation water should advance when an irrigation occurs - integer (endpln)
	- c) furrow supply rate  $(m^3/s)$  real (florat)
	- d) estimate of time duration that water will be supplied to a furrow (s) real (timest)
	- e) number of supply rate duration combinations integer (depsrg)
- 1 continuous,
- 2 cutback
- 4 through 6 surge
- f) ratio of desired application depth at lower end of the furrow to amount of water needed to fill soil profile to field capacity (m/m) - real (filrat)
- g) max. value for ratio of available soil water depletion to available water holding capacity (ratio at which irrigation will occur) - real (deplev)
- h) Julian date of beginning of the period during which irrigation might occur (julian day) - integer (irbeg)
- i) year of beginning of the period during which irrigation might occur (year) integer (yrbeg)
- j) Julian date of the end of the period during which irrigation might occur (julian day) - integer (irend)
- k) year of end of the period during which irrigation might occur (year) integer (yrend)

\*\*\***Note**\*\*\* Line 4 is repeated as many times as necessary to define all irrigation periods for all overland flow elements.

The repeated occurrences of line 4 must be carefully organized to simulate the desired irrigation periods. The first "n" occurrences of line 4 must be in order of increasing OFE number, where "n" is the number of overland flow elements. The remaining lines must be in order based on the ending dates of the previous irrigation periods for the overland flow elements with the following additional criteria:

If no additional irrigation periods are desired for an overland flow element, all parameter values except the flag identifying the OFE should be zero.

If the ending date of the irrigation periods of two or more overland flow elements are the same, subsequent lines of data must occur in order of increasing OFE number.

To prevent any depletion-level irrigation on a flow element, the only occurrence of line 4 for that OFE should contain all 0.0 values except for the OFE flag.

## **Fixed-date Irrigation Scheduling**

Table 19 contains the input file description for fixed-date scheduling option irrigation files. Sample data files can be found in the appendix. Lines 1 and 2 contain variables used to determine whether the data file has the correct format. Line 3 defines irrigation dates for specific overland flow elements. For a stationary sprinkler irrigation system, line 4 contains an irrigation rate, the amount of water applied, and a nozzle energy adjustment factor (which affects interrill detachment). For furrow systems, line 4 contains a single variable which specifies the number of inflow rate - duration combinations (surges) of the irrigation event. Line 5 provides the inflow rate - duration information and is repeated for the number of "surges" indicated on line 4.

| Line 1                 | version control number (95.7), real (datver)                                                                                                    |
|------------------------|----------------------------------------------------------------------------------------------------|
| Line 2                 | a) number of overland flow elements - integer (itemp)<br>b) flag indicating irrigation system - integer (jtemp)<br>1 - stationary sprinkler<br>2 - furrow<br>c) flag indicating irrigation file scheduling type - integer (ktemp)<br>2 - fixed-date                                           |
| Line $3:$              | a) flag identifying the OFE for which the line applies - integer (ofeflg)<br>b) Julian date of the irrigation event (julian day) - integer (irday)<br>c) year of the irrigation event (year) - integer (iryr)                                                                                 |
|                        | For Stationary Sprinkler Irrigation Systems (jtemp = 1 on Line 2b)                                                                                                    |
| Line 4                 | a) application rate of the system for the current OFE (m/s) - real (irint)<br>b) irrigation depth for the current OFE (m) - real (irdept)<br>c) nozzle energy adjustment factor for the current OFE - real (nozzle)                                                                           |
| overland flow elements | ***Note*** Lines 3 and 4 are repeated as many times as necessary to define all irrigation periods for all                                                                                                    |
|                        | For Furrow Irrigation Systems (jtemp = 2 on Line 2b)                                                                                                    |
| Line $4$ :             | a) number of inflow rate - duration combinations - integer (surges)<br>*** <b>Note</b> *** (maximum surges allowed is 20)                                                                                                    |
| Line 5:                | a) supply rate to furrow during time period $(m^3/s)$ - real (qspply)<br>b) beginning time (from midnight) of a particular supply rate (s) - real(tstart)<br>c) ending time (from midnight) of a particular supply rate (s) - real (tend)<br>d) duration of the depletion phase (s) - (tdepl) |
|                        | *** <b>Note</b> *** Lines 3, 4, and 5 are repeated as many times as necessary to define all irrigation                                                                                                    |

Table 19. Fixed-date scheduling irrigation input data file description.

The occurrences of lines 3-5 must be carefully organized to simulate the irrigation events as desired. The first "n" occurrences of line 3 must be in order of increasing OFE, where "n" is the number of overland flow elements. To prevent any fixed-date irrigation on an overland flow element, the first (and only) occurrence of line 3 for that element should specify 0 for the irrigation day.

periods for all overland flow elements.

For stationary sprinkler systems, the remaining information in the data file (past the first "n" occurrences of line 3) has pairs of lines, with a line of type 4 followed by a line of type 3. These pairs are in order based on the irrigation dates for the overland flow elements. Thus, the first line of the pair contains the application rate and depth for the current irrigation event while the second line of the pair contains the next irrigation date for the current OFE. If two or more overland flow elements have the same irrigation date, subsequent pairs of lines of data must occur in order of
increasing OFE number. To indicate that no additional irrigations are to occur on an OFE, the second line of the pair of lines should have zeroes for irrigation day and year.

For furrow irrigation systems, the remaining information in the data file (past the first "n" occurrences of line 3) consists of groups of three types of lines, with a line of type 4 followed by the proper number (surges) of line type 5, then a single line of type 3. The groups of lines are in order based on the specified irrigation dates for the overland flow elements. Lines 4 and 5 provide information for the current irrigation event and line 3 contains the next irrigation date for the current OFE. To indicate that no additional irrigations are to occur on an OFE, the line of type 3 should have zeroes for irrigation day and year.

#### **Watershed Input Files**

#### **Pass File**

The pass file contains all information from each hillslope needed by the watershed components of WEPP. To allow more flexibility, three versions of the watershed model can be used: version 1 is the hillslope version, version 2 and 3 both apply to areas with channel and impoundment elements. Version 2 either calculates runoff and erosion on every hillslope or reads information from a corresponding hillslope pass file. It then merges all results from each hillslope in a master pass file (Table 20) that will be used by the watershed component of WEPP. Hillslope pass files can be created either when version 2 of WEPP is run or when the hillslope components are used by themselves (version 1). Version 3 reads hillslope simulation results from the master pass file. In this case, only the channel and impoundment components of the model are run and the master pass file must have been created previously. In other words, version 3 can only be run if version 2 has been run previously for the same watershed and with identical hillslopes and climate files.

Table 20. Watershed master pass file.

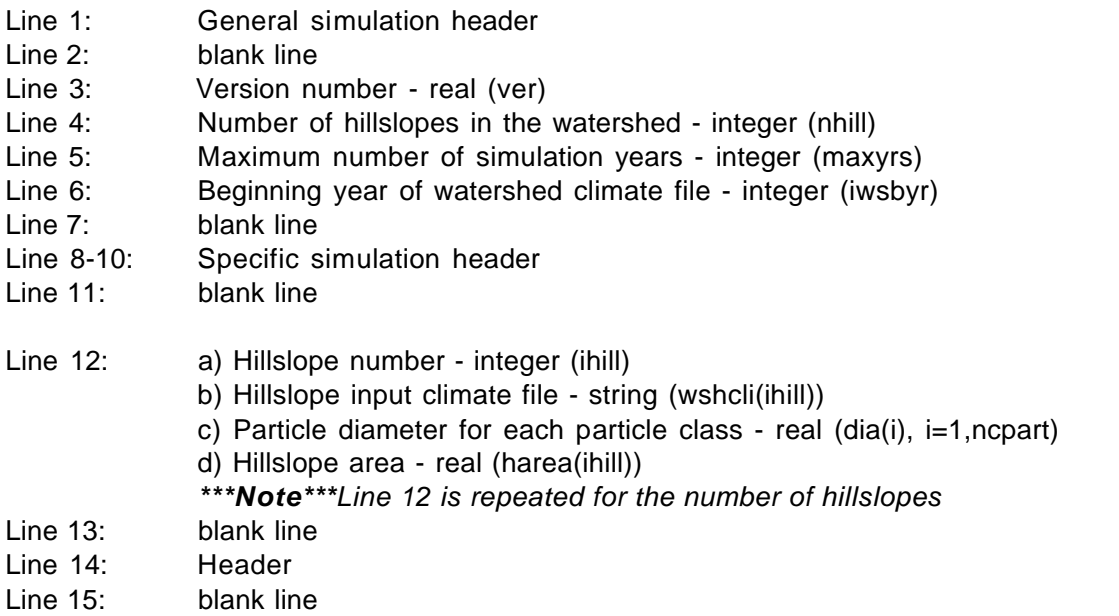

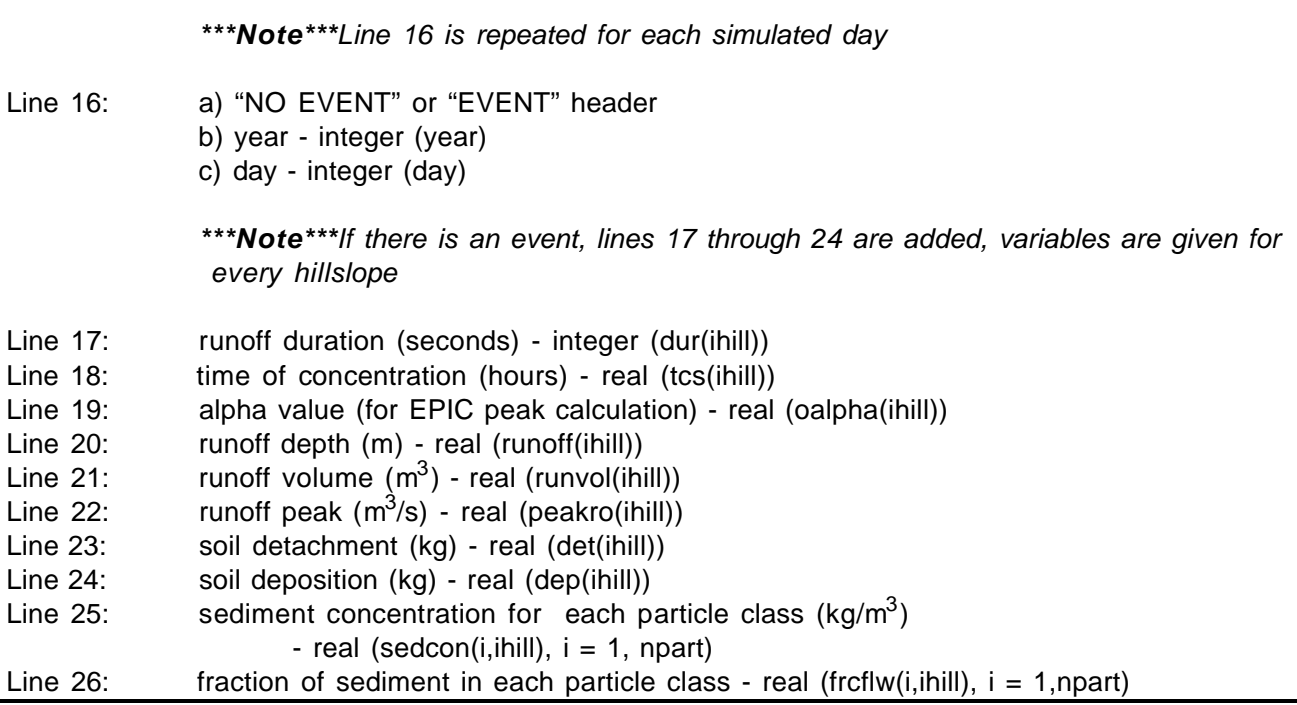

# **Structure file**

The watershed structure file describes the watershed configuration. For each channel element or impoundment, it indicates what hillslopes, channels and/or impoundments are draining into it from the top or laterally from the left or right. For this purpose, each element in the watershed is given an ID number. These numbers need to comply with the following rules:

All hillslope ID numbers are attributed first, i.e. channel or impoundment ID numbers are always greater than those of hillslopes.

Any upstream element of a channel or impoundment has a lesser ID number than the ID number of the channel or impoundment itself.

These rules are illustrated by a typical example of a watershed represented in Figure 9. A channel element is defined as a reach of channel for which the soil conditions, the management practices, the irrigation schedule and the hydraulic characteristics are identical. The direction from which upstream elements drain into a channel is always relative to the direction of flow in the channel element. For an impoundment, it is relative to the direction of flow in the next downstream channel. The structure file lists every channel element and impoundment in the order of increasing ID number. On the same line are listed ID numbers of hillslopes, channels and impoundments draining into it from the left side, the right side or from the top, as explained in Table 21. Table 22 shows the structure file that corresponds the example watershed on Figure 9

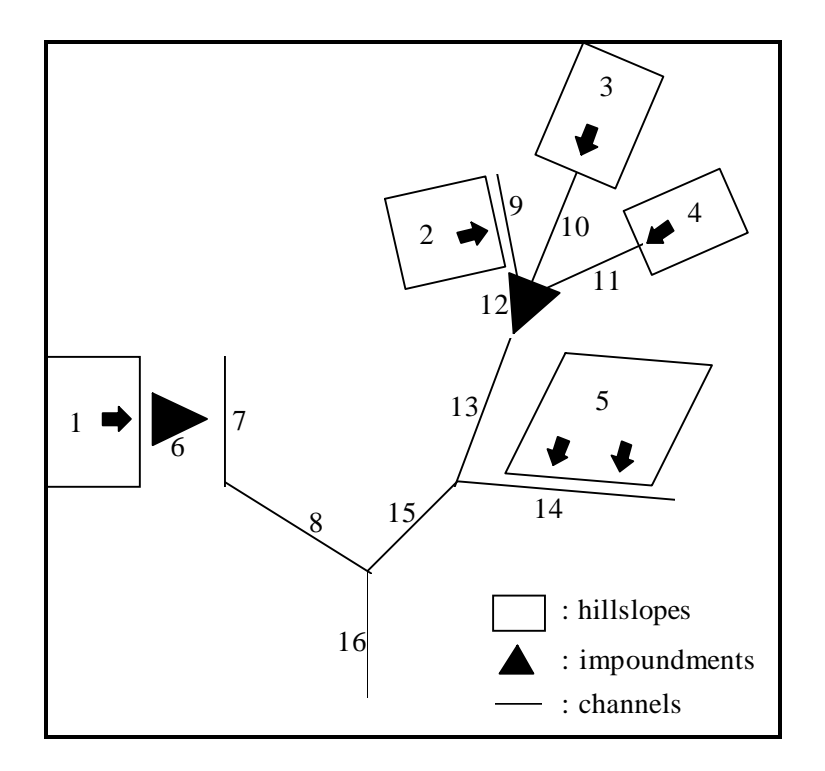

Figure 9. Example of a typical watershed

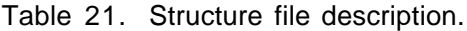

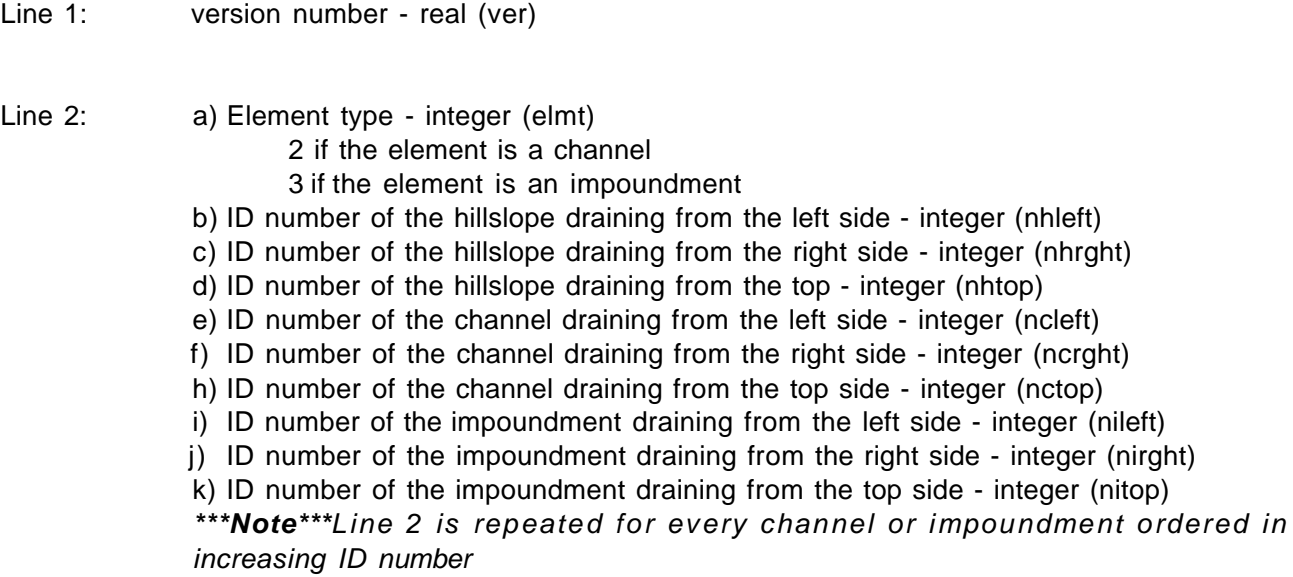

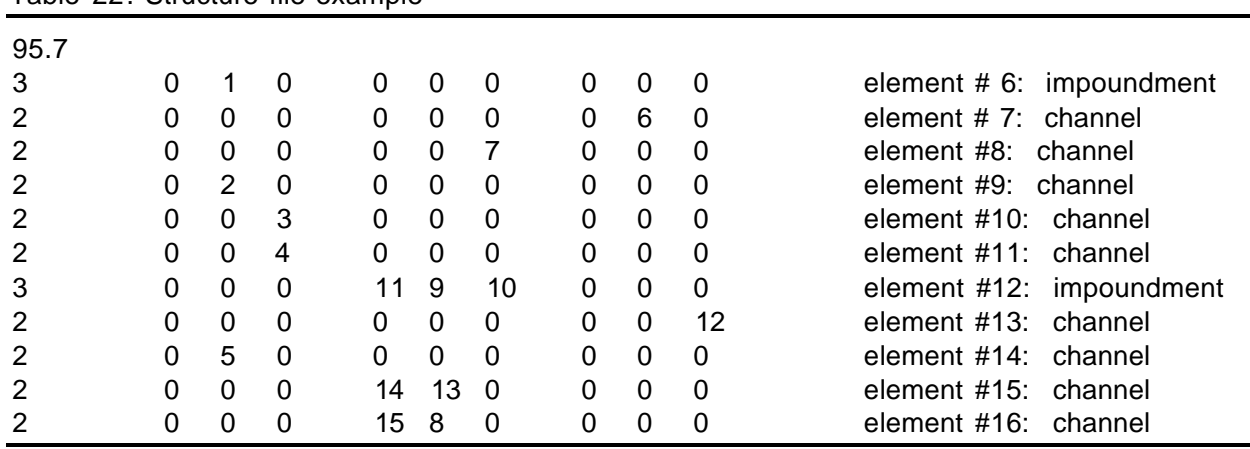

Table 22. Structure file example

Some restrictions apply to the watershed configuration for hillslopes, channels and impoundments. Those are explained here and summarized in Table 23.

#### a) Hillslope rules

- 1. Up to 3 hillslopes may feed a channel (left and right laterally and from the top)
- 2. Only one hillslope may feed an impoundment.

#### b) Channel rules

- 1. A channel may be fed by up to 3 hillslopes (left and right laterally and from the top)
- 2. A channel may be fed by up to 3 impoundments (left and right laterally and from the top)
- 3. A channel may be fed by up to 3 channels. Although they are said to come from the left, the right and the top, all 3 channels come in at the inlet (i.e., at the channel top).
- 4. If channel A feeds channel B, then a hillslope can not feed channel B from the top.
- c) Impoundment rules
	- 1. An impoundment may be fed by up to 3 channels (left and right laterally and from the top), except when it feeds a channel laterally in which case it may be fed by only one hillslope.
	- 2. If fed by a hillslope, impoundments may be fed by only one hillslope
	- 3. Impoundments can not be fed by both hillslopes and channels.

|                   | Fed By                                | Feed                                        |
|-------------------|---------------------------------------|---------------------------------------------|
| <b>Hillslopes</b> | <b>Nothing</b>                        | Channels, impoundments                      |
| Channels          | Channels, impoundments,<br>hillslopes | Channels, impoundments, nothing<br>(outlet) |
| Impoundments      | Channels, hillslopes                  | Channels, nothing (outlet)                  |

Table 23. Summary of watershed structure rules.

#### **Channel slope file**

The watershed components require information about each channel's length, width, and slope, which is entered by way of the channel input slope file. This file is similar to the hillslope input slope file, with some small differences:

1. Instead of the number of OFE's on the hillslope, the file must contain the number of channels in the watershed.

2. Channel width can be different and is specified for every channel. For a hillslope profile, all OFE's have the same representative width.

At the top of the file is the general information as well as the number of channels for which the file has information. Then each channel element, ordered by increasing ID number, is described by its orientation, its channel width, its length and the slope steepness at points down the channel, as shown in Table 24 .

Table 24 . Channel slope input file.

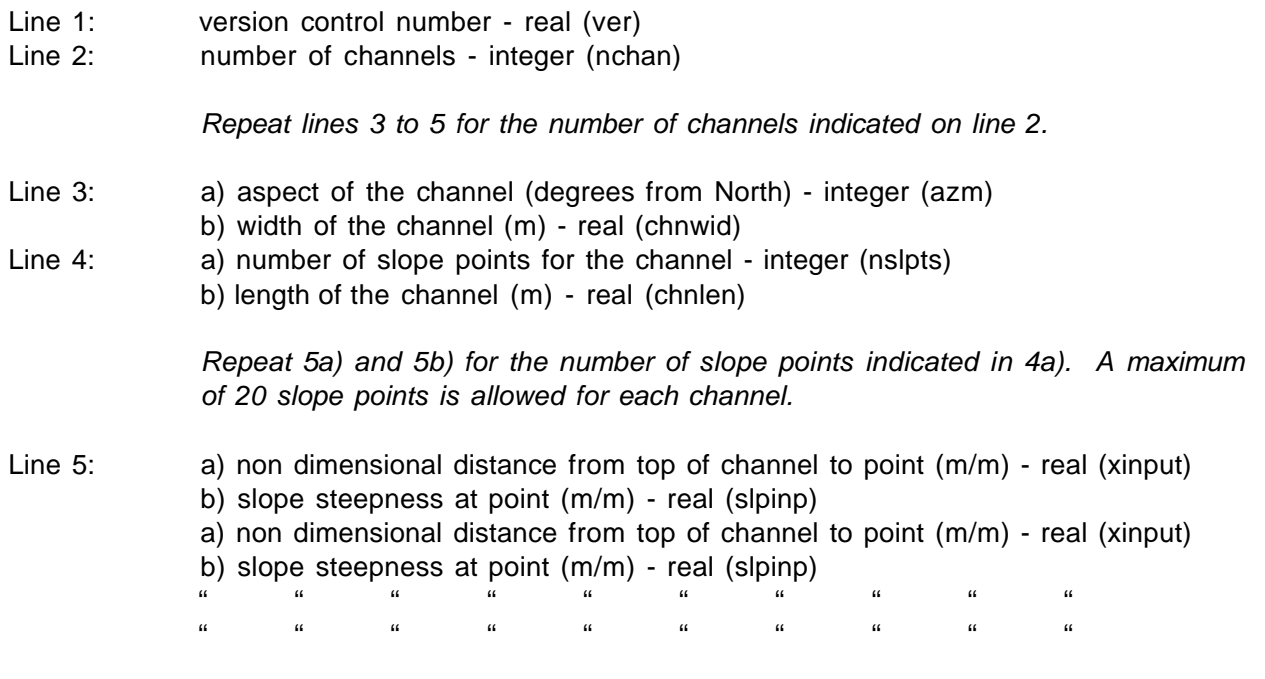

Warning : For channels that are laterally fed by hillslopes, the length of the channel must be equal to the width of the hillslope. Having different values may result in erroneous sediment delivery ratios at the outlet of the watershed.

#### **Channel soil file**

The channel soil file includes information about each channel's soil characteristics. The file content is identical to the soil file for a hillslope profile in which the number of channels would replace the number of overflow elements. Soils parameters must be input for each and every channel in the order of increasing channel ID number. The user should refer to the description of the hillslope soil input file(Table 3) for a detailed description of the file and an accurate estimation of the soil physical and hydrological parameters.

#### **Channel management file**

The channel management soil file includes information about each channel management practices. Each channel may have its own management practices which may also be different from practices in surrounding hillslopes. The channel management file content is identical to the management file for a hillslope profile in which the number of channels would replace the number of overland flow elements(Table 16).

#### **Channel climate file**

The channel climate input file is identical to the hillslope climate file. Although climate files of hillslopes in the watershed may be different from one another, only one climate file is allowed for all channels.

**Note:** The watershed version has not been tested with different climate files on various parts of the watershed. The user is advised to use a single input climate file for all elements of a watershed. Also, the interface uses the climate file specified in the watershed options window for all elements of the watershed.

#### **Watershed channel file**

The watershed channel file includes all the information required to perform hydraulic routing in the channels: choice of runoff peak calculation method, channel shape and hydraulic parameters, and control structure parameters. Channel hydraulic parameters must be entered for each and every channel, in the order of increasing channel ID number. Table 25 lists and defines every parameter of the channel file and the discussion that follows gives a more thorough description of them and is intended to assist the user in estimating their correct value.

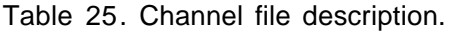

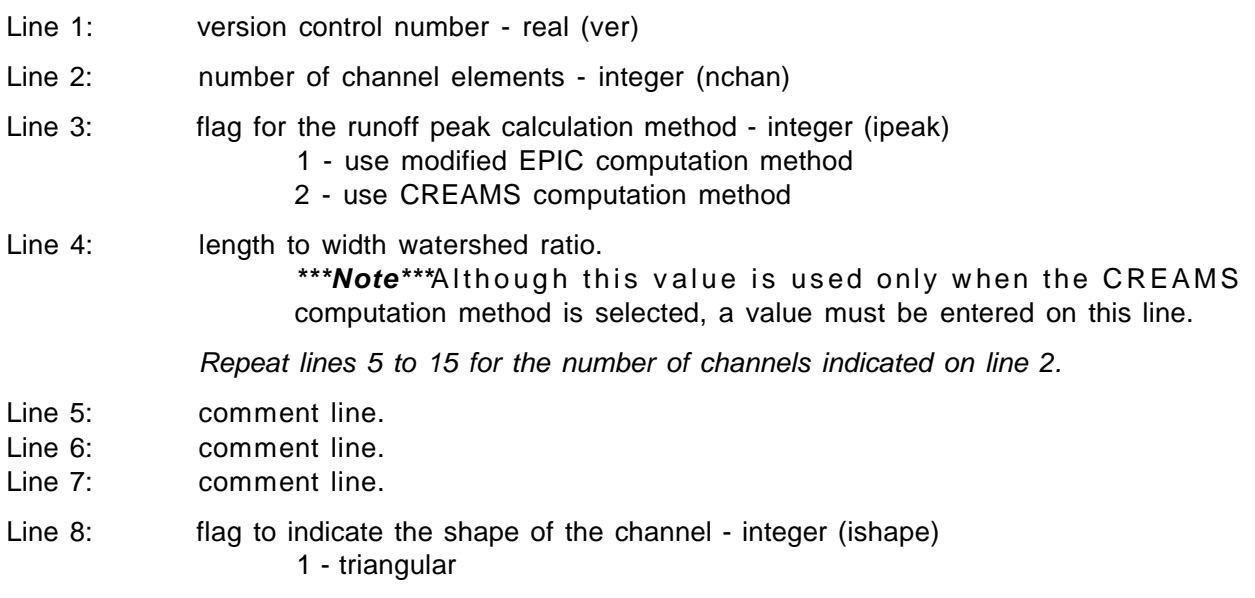

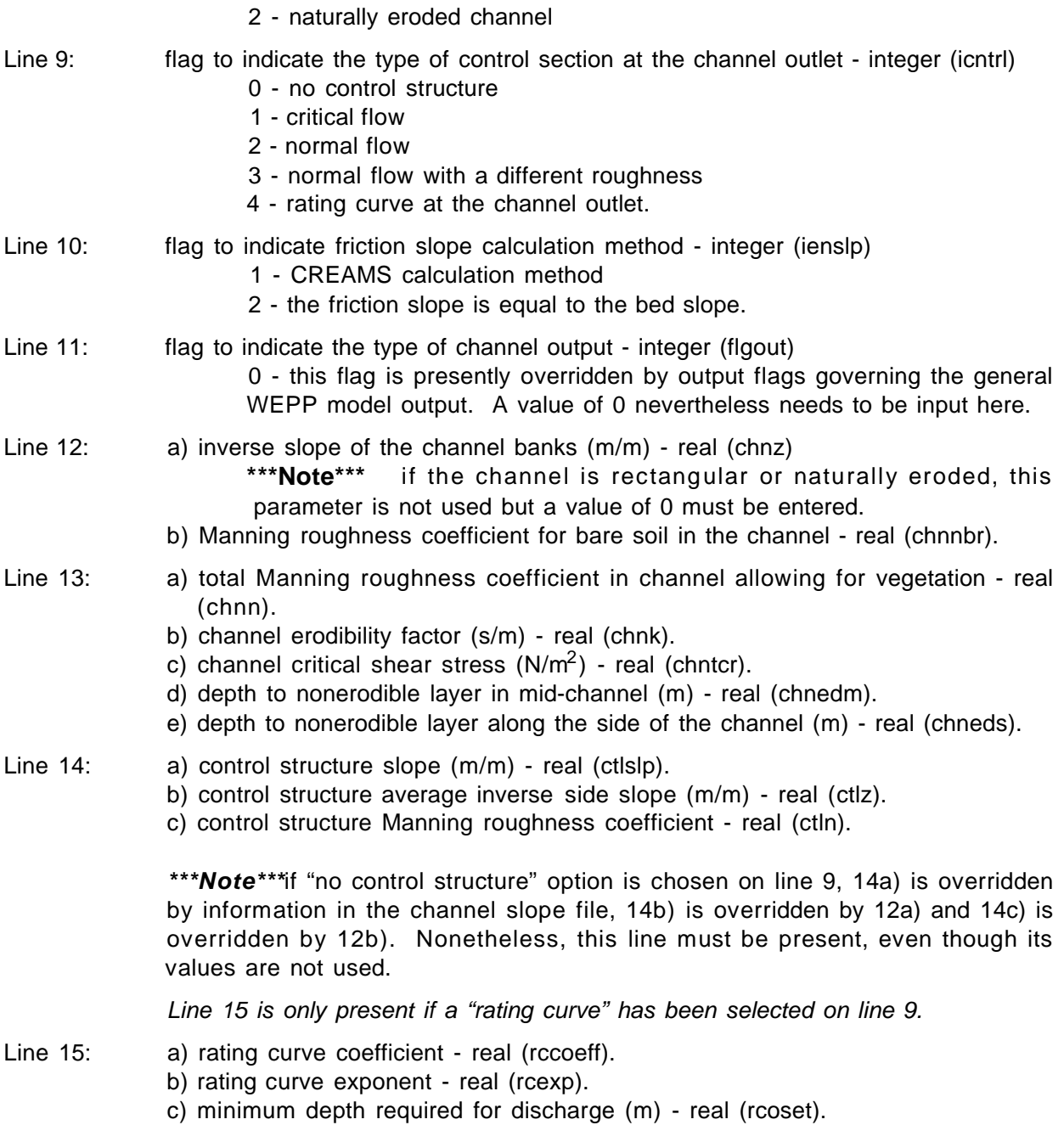

To calculate erosion on a channel element, the WEPP model uses the peak runoff rate value. In the watershed version, runoff peaks are calculated at the outlet of each channel element with two possible methods. The first method is a modified expression of the rational formula as used in the EPIC (Erosion Prediction Impact Calculator) model (Sharpley and Williams, 1990). The peak is calculated as the product of a coefficient by the volume of runoff divided by the time of concentration of the watershed at the channel outlet.

$$
Peak = \frac{\alpha * volume}{t_c}
$$

where Peak is the peak runoff rate ( $m^3/s$ ), volume is the runoff volume ( $m^3$ ) and  $t_c$  if the time of concentration (seconds). The coefficient alpha( $\alpha$ ) represents the fraction of rain that falls during the time of concentration. A more detailed discussion about the calculation of this coefficient and how its values for various parts of the watershed are combined is given in the technical documentation(NSERL Report #10).

The second method available to estimate peak runoff rates is the peak calculation model used in the CREAMS model (Knisel, 1980). The peak is calculated with a empirical formula in function of the watershed area (area in acres), its slope (slope  $(m/m)$ ), the runoff volume (volume  $(f<sup>t3</sup>)$ ) and the length to width ratio of the watershed (lw (m/m)).

$$
Peak = 7.17 * 10^{-4} * area^{0.7} * slope^{0.159} * volume^{0.717 area} = \frac{1}{1w^{0.187}}
$$

where Peak is the peak runoff rate in ft<sup>3</sup>/s. This equation has been statistically derived using data from watersheds whose areas ranged from 70 ha to 62  $km^2$ . For smaller areas, it is therefore recommended that the EPIC method be used. The user is cautioned that the CREAMS method will yield unreasonably high estimates of peak runoff rates for small field-scale watersheds.

Although the length to width ratio is only used when the CREAMS calculation method is selected, it needs to be entered for both methods. If the EPIC-modified formula is selected, the value of the length to width ratio is not important and can be zero, for example. The peak calculation method and the watershed length to width ratio are selected only once and cannot vary during the simulation for different sub-watersheds. The length to width ratio needs to be selected so that it represents average conditions for as much as possible of the sub-watersheds.

#### Channel outlet control structure

The WEPP model needs to know what flow conditions exist at the outlet of a channel in order to calculate the energy gradeline when backwater effects are to be taken into account. If a control structure exists, the flow conditions are specified on line 9 and the control structure parameters (slope, side slope and Manning coefficient) are specified on line 14 for a well defined flow condition or on line 15 if the flow conditions are defined by a rating curve. If a rating curve or no control structure is selected (line 9), the control structure parameters (line 14) are not relevant and can all be zero. However, line 14 must still be present. In the case of a rating curve, the curve parameters will be read on line 15. In case of no control structure, the parameters on line 14 are overridden by the slope of the last segment of the channel element indicated in the slope file, the inverse side slope and the Manning coefficient of the channel (line 12).

## Friction slope

WEPP allows for two methods to calculate the friction slope in a channel. Either the friction slope is taken equal to the topographic channel slope or it is calculated to take into account backwater effects as is done in the CREAMS model. Details of the calculation methods are indicated in the technical documentation(NSERL Report #10). In general, backwater effects need to be taken into account for low grade channels (0.1 to 0.5 % slope), for channels with heavy vegetation or for channels with a restricted outlet such as a weir or a ridge.

#### Side slope of the channel

For triangular channels, the user should enter here the inverse value of the slope of the banks of the channel. For naturally-eroded channels, the inverse side slope is defined as the ratio of half of the channel width by the vertical depth at the center point of the channel bed. Although shear stress components calculations take into account the specified shape of the channel, friction slope calculations assume a triangular shape.

#### Manning coefficient

Table 26 and Table 27 will guide the user in choosing an accurate Manning coefficient for flow in an ephemeral channel covered with either bare soil or with vegetation. Presently there is no updating of the Manning coefficient with plant growth, the user should therefore choose a value that can be associated with the average vegetation characteristics. If the conditions are not homogeneous within the channel, the user should refer to a hydraulic reference handbook such as Chow (1959) to calculate a global Manning's coefficient.

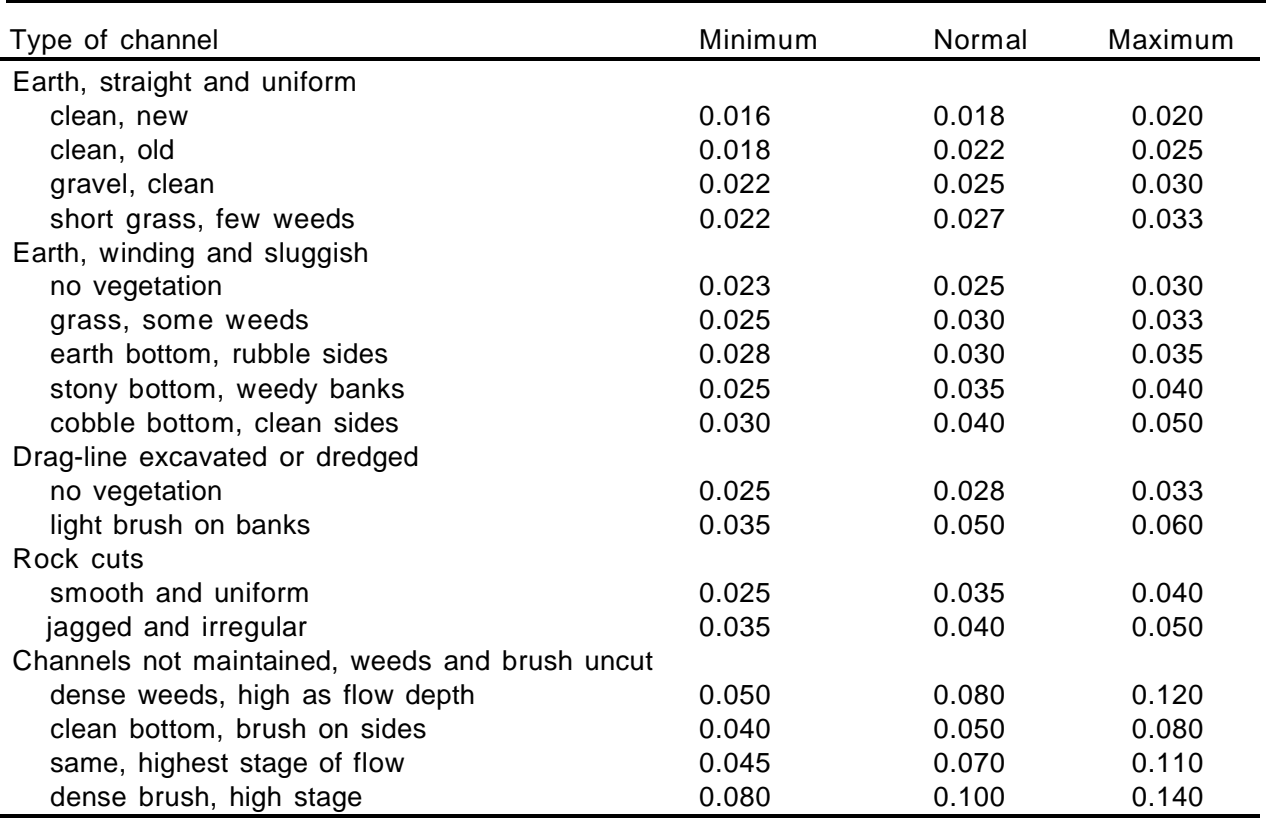

Table 26. Estimates of Manning "n" for an excavated or dredged channel (Chow, 1959)

## Channel soil parameters

The channel soil erodibility and the channel soil shear stress should be estimated using methods similar to those for hillslope rill erodibility and critical shear stress. The reader should refer to the section on soil parameters for hillslope applications.

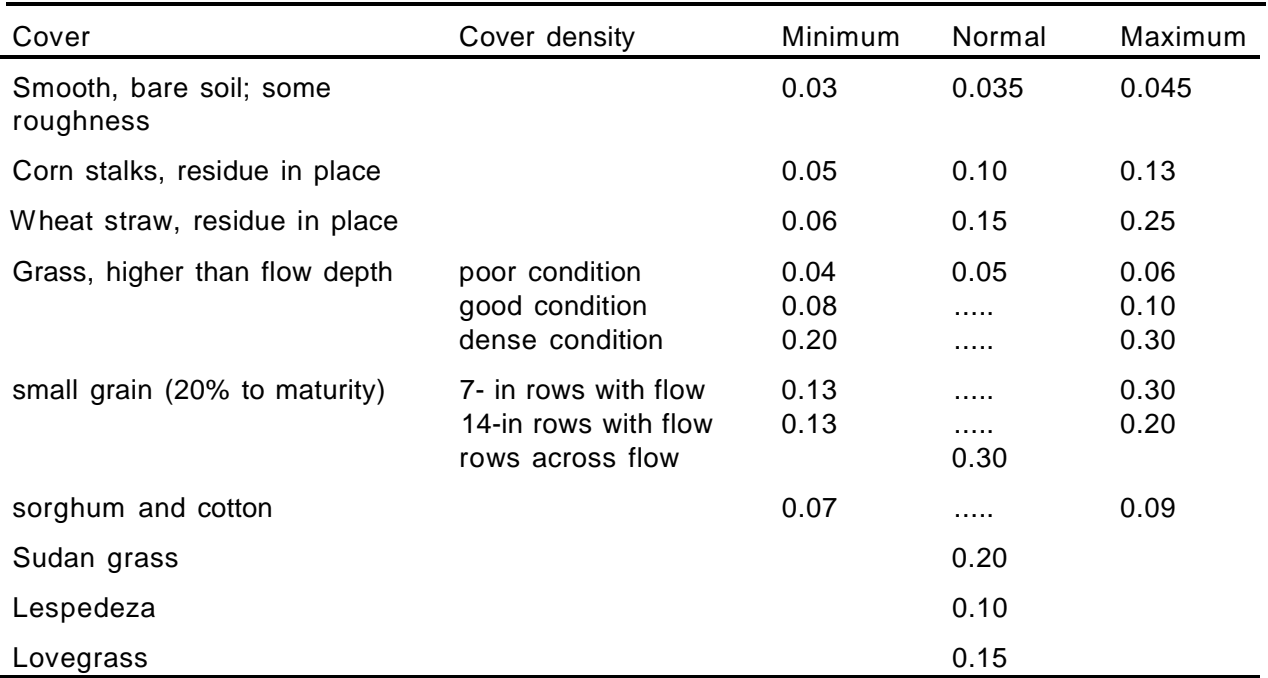

Table 27. Estimates of Manning "n" for channel flow and typical soil covers (from the CREAMS manual, Knisel (1980))

# Rating curve

Instead of entering control structure parameters, the user can enter the parameters of a rating curve for the outlet of the channel. The rating curve is defined by three coefficients: the coefficient (rcoeff), the exponent (rcexp) and the minimum water depth required for discharge (rcoset (m)). The discharge (q(m<sup>3</sup>/s)) should be expressed as a function of the water depth (h (m)) by:

 $q =$  rcoeff  $*$  (h - rcoset)<sup>rcexp</sup>

rcoeff and rexp values should be set according to rating tables for weirs, flumes, vanes, etc... Their units depend on their values.

#### **Impoundment file**

Table 28. Impoundment input file description.

Line 1 : Version number - real (ver)

Line 2 : Number of impoundments in the watershed - integer (npound)

The rest of the file is repeated for each impoundment

- Line 3 : Comment lines character (impdes)
- Line 4 : Comment line
- Line 5: Comment line

Drop spillway section

Line 6 : Drop spillway index - integer (ids)

0 : no drop spillway is present, skip the four drop spillway description lines 1 : drop spillway with circular riser and circular barrel 2 : drop spillway with rectangular box riser and circular barrel 3 : drop spillway with rectangular box riser and rectangular box barrel if  $ids = 1$ Line 7 : comment line - character (strdes) Line 8 : diameter of riser (m) - real (diars) stage of riser inlet (m) - real (hrs) weir coefficient - real (coefw) orifice coefficient - real (coefo) Line 9 : diameter of barrel (m) - real (diabl) height of riser above barrel bottom (m) - real (hrh) length of barrel (m) - real (lbl) slope of barrel (m/m) - real (sbl) height of barrel outlet above exit channel bottom (m) - real (hblot) Line 10 : Entrance head loss coefficient, - real (ke) Bend head loss coefficient - real (kb) Friction head loss coefficient - real (kc) if  $ids = 2$ Line 7 : comment line (strdes) Line 8 : length of riser box section (m) - real (lenrs) width of riser box section (m) - real (widrs) stage of riser inlet (m) - real (hrs) weir coefficient - real (coefw) orifice coefficient - real (coefo) Line 9 : diameter of barrel (m) - real (diabl) height of riser inlet above barrel bottom (m) - real (hrh) length of barrel (m) - real (lbl) slope of barrel (m/m) - real (sbl) height of barrel outlet above exit channel bottom (m) - real (hblot) Line 10 : Entrance head loss coefficient, - real (ke) Bend head loss coefficient - real (kb) Friction head loss coefficient - real (kc) if  $ids = 3$ Line 7 : comment line (strdes) Line 8 : length of riser box section (m) - real (lenrs) width of riser box section (m) - real (widrs) stage of riser inlet (m) - real (hrs) weir coefficient - real (coefw) orifice coefficient - real (coefo) Line 9 : height of barrel box section (m) - real (hitbl) width of barrel box section (m) - real (widbl) height of riser inlet above barrel bottom (m) - real (hrh) length of barrel (m) - real (lbl) slope of barrel (m/m) - real (sbl)

height of barrel outlet above exit channel bottom (m) - real (hblot) Line 10 : Entrance head loss coefficient, - real (ke) Bend head loss coefficient - real (kb) Friction head loss coefficient - real (kc) Culvert section Line 11 : Culvert index - integer (icv) 0 : no culvert is present , skip the three culvert lines(12-14) 1 : culvert is present Number of identical culverts - integer (ncv) Line 12 : Comment lines - character (strdes) Line 13 : Cross-sectional area of culvert (m2) - real (arcv) Cross-sectional height of culvert (m) - real (hitcv) Stage of culvert inlet (m) - real (hcv) Flow length of culvert (m) - real (lcv) Slope of culvert (m/m) - real (scv) Height of culvert outlet above exit channel bottom (m) - real (hcvot) Line 14 : Entrance head loss coefficient, - real (ke) Bend head loss coefficient - real (kb) Friction head loss coefficient - real (kc) Repeat lines 11 to 14 for the culvert #2 Rock-fill check dam section Line 15 : Rock-fill dam index - integer (irf) 0 : no rock-fill check dam is present. Skip the two rock-fill dam description lines 1 : Rock-fill check dam is present Line 16 : Comment line - character (strdes) Line 17 : Flow length of the rock-fill check dam (m) - real (lnrf) Stage at which flow through the rock-fill check dam occurs (m) - real (hrf) Overtopping stage (m) - real (hotrf) Cross-sectional width of the rock-fill check dam (m) - real (wdrf) Average diameter of the rocks forming the dam (m) - real (diarf) Emergency spillway section

- Line 18 : Emergency spillway index integer (ies)
	- 0 : No emergency spillway is present. Skip the description section.
	- 1 : Emergency spillway or open channel outlet is present
	- 2 : User specified stage-discharge relationship is present

if ies  $= 1$ 

- Line 19 : Comment line
- Line 20 : Bottom width of the exit channel (m) real (bwes) Side slopes of the exit channel (m/m) - real (sses) Manning roughness coefficient for the vegetation in the exit channel - real (nes) Stage of the exit channel (m) - real (hes) Maximum stage for flow through the exit channel (m) - real (hmxes)
- Line 21 : Slope of section #1 of the exit channel  $(m/m)$  real (ses1)

Length of section #1 of the exit channel (m) - real (les1) Slope of section #2 of the exit channel (m/m) - real (ses2) Length of section #2 of the exit channel (m) - real (les2) Slope of section #3 of the exit channel (m/m) - real (ses3)

If  $ies = 2$ 

- Line 19 : Comment line
- Line 20 : Number of points of the stage-discharge relationship integer (npts)
- Line 21 : Stage of the beginning of the user defined stage-discharge relationship (m) real (hes)
- Line 22 : Stage of the user defined stage-discharge relationship  $(m)$  real (hest(i), i=1,npts)
- Line 23 : Discharge of the user defined stage-discharge relationship  $(m^3/s)$  real (qes(i), i=1,npts)

Filter fence section

Line 24 : Filter fence index - integer (iff)

0: No filter fence straw bale or trash barrier is present. Skip the description section.

- 1: Filter fence is present
- 2: Straw bales or trash barrier is present
- Line 25 : Comment line
- Line 26 : Slurry flow rate (m/s) real (vsl) Cross-sectional width of filter fence, straw bales or trash barrier (m) - real (wdff) Stage at which flow begins (m) - real (hff) Overtopping stage (m) -real (hotff)

Perforated riser section

- Line 27: Perforated riser index integer (ipr) 0: No perforated riser is present, skip the description section
	- 1: Perforated riser is present.
- Line 28: Comment line
- Line 29: Stage of riser opening (m) real (hr) Height below the datum of the restricting orifice (m) - real (hb) Height of the slots (m) - real (hs) Stage of the datum (i.e. bottom of the slots) (m) - real (hd) Diameter of the riser (m) - real (diar) Area of the slots  $(m^2)$  - real (as) Diameter of the restricting orifice (m) - real (diab)
- Line 30: Height of the riser inlet above barrel bottom (m) real (hrh) Flow length of the barrel (m) - real (lbl) Slope of barrel (m/m) - real (sbl) Diameter of barrel (m) -real (diabl)
- Line 30: Orifice coefficient for the restricting orifice real (cb) Weir coefficient - real (coefw) Orifice coefficient - real (coefo) Orifice coefficient for the slots - real (cs)
- Line 31: Entrance head loss coefficient, real (ke) Bend head loss coefficient - real (kb) Friction head loss coefficient - real (kc)

76

Miscellaneous and stage-area-length data

- Line 32: Stage at which the overtop flag goes off (m) -real (htop) Stage at which the full of sediment flag goes off (m) - real (hfull) Stage at the beginning of the simulation (m) - real (h) Initial time step (hr) - real (deltat) Infiltration rate (m/d) - real (qinf)
- Line 33 : Structure size integer (isize)

1 : small structure with little to no permanent pool

2 : large structure (>1ac) with a permanent pool greater than 1 meter deep.

- Number of particle size subclass divisions integer (ndiv)
- Line 34 : Number of stage-area-length points utilized integer (nalpts)
- Line 35 : Minimum stage (m) real (hmin) Area at minimum stage  $(m^2)$  - real (a0) Length at minimum stage (m) - real (l0)
- Line 36 Stage at point i (m) (must be  $> 0.0$ ) real (hal(i), i=1,nalpts)
- Line 37 : Area at point i  $(m^2)$  real (area(i), i=1,nalpts)
- Line 38: Length at point I (m) real (length(i), i=1,nalpts)

Detailed descriptions of the input parameters needed for each outflow structure are presented in the following order:

- 1. Drop Spillway
- 2. Perforated Riser
- 3. Culvert
- 4. Emergency Spillway or Open Channel
- 5. Rock Fill Check Dam
- 6. Filter Fence / Straw Bales / Trash Barriers
- 7. User Specified Stage-Discharge Relationship

Following the outflow structure input parameter descriptions is a description of general impoundment characteristics; including user-specified stage-area and stage-length relationships. Finally, a description of the WEPPSIE output files is presented.

# **Drop Spillway**

A drop spillway is a common outflow structure used in farm ponds and sediment detention basins. It consists of a vertical riser connected to a horizontal or near horizontal barrel as seen in Figure 10. In order to define the outflow function, the following dimensions must be entered in via the interface or using a text editor:

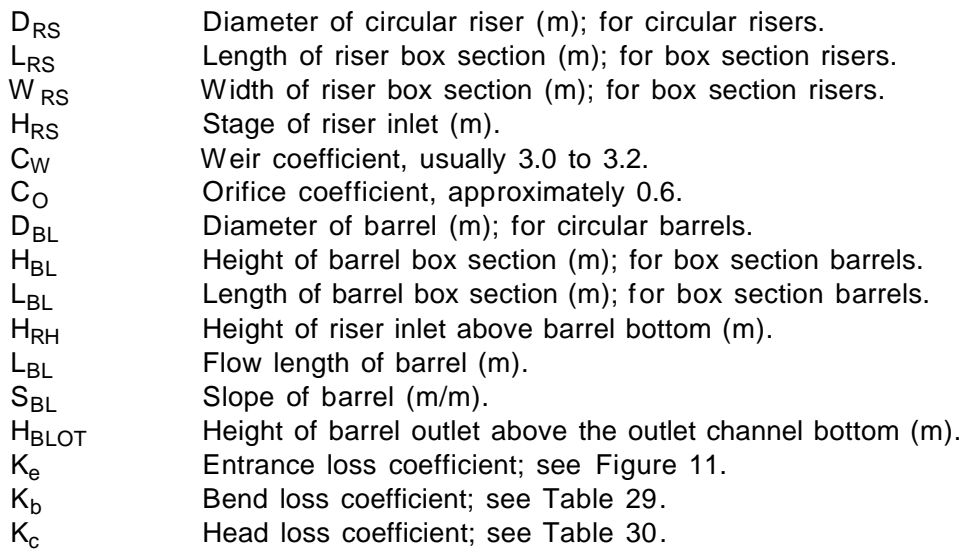

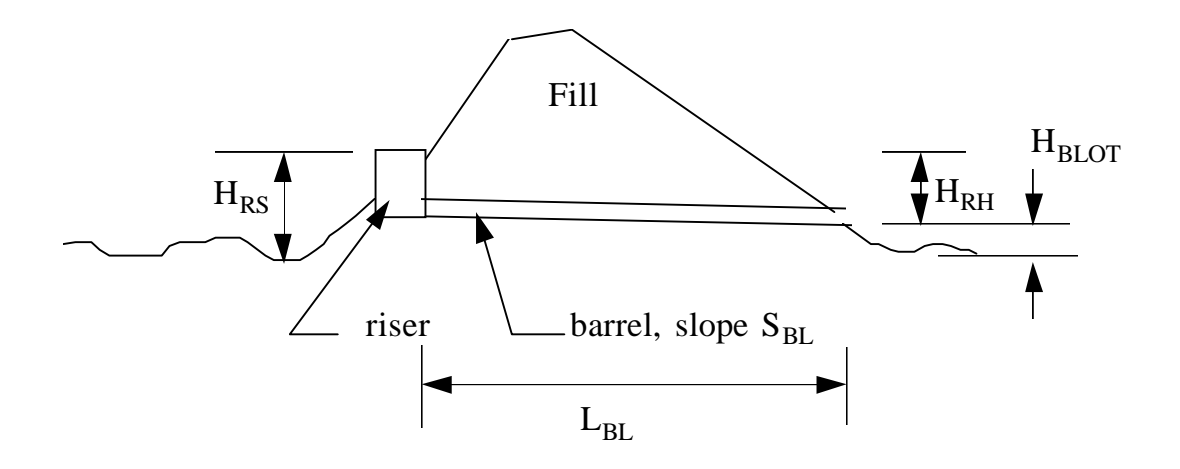

Figure 10. Drop spillway definition sketch.

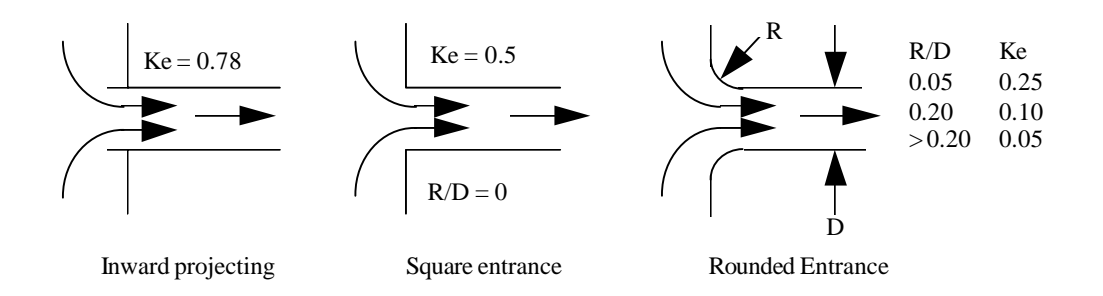

Figure 11. Entrance loss coefficients (Schwab et al., 1966).

Table 29. Bend loss coefficients (Schwab et al.,1981)

| R<br>Bend Radius to Pipe Center Line | Bend coefficient, K <sub>b</sub> |          |  |
|--------------------------------------|----------------------------------|----------|--|
| Pipe diameter                        | 45 <sup>°</sup> Bend             | 90° Bend |  |
| 0.5                                  | 0.7                              | 1.0      |  |
|                                      | 0.4                              | 0.5      |  |
|                                      | 0.3                              | 0.4      |  |
| 5                                    | 0.2                              | 0.3      |  |

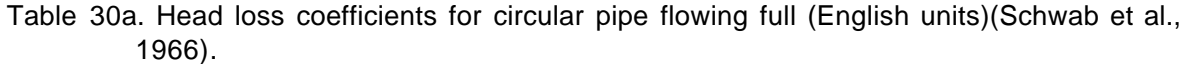

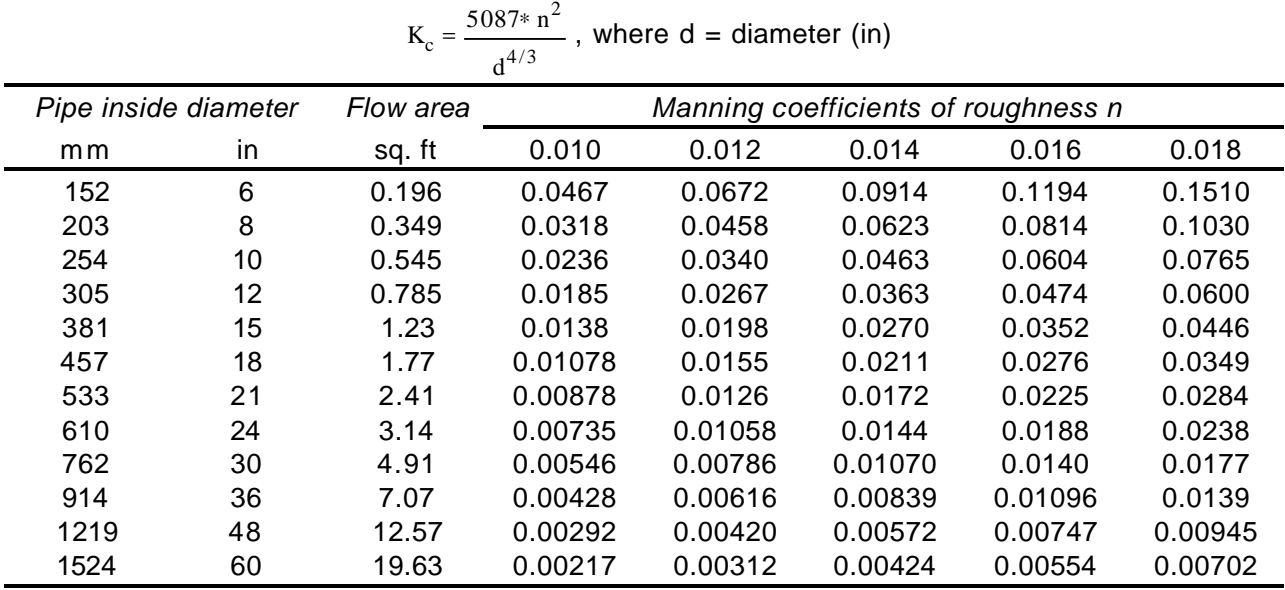

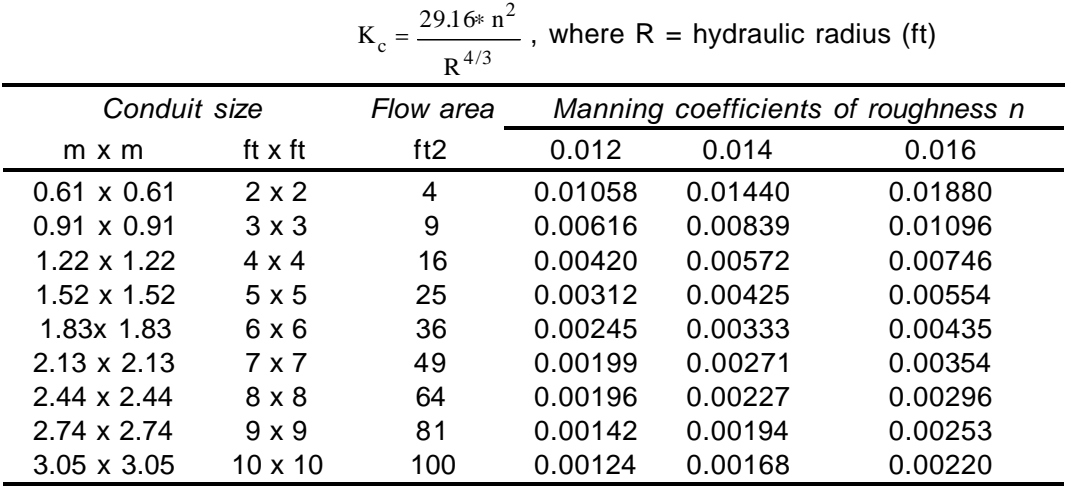

Table 30b. Head loss coefficients for square conduits flowing full (English units).

# **Perforated Riser**

Perforated risers are often used to slowly empty terrace systems. A perforated riser is similar to a drop spillway in that both have a riser that empties into a subsurface conduit. The perforated riser includes a bottom orifice plate to limit flow to the subsurface conduit and slots along the riser to allow complete drainage of the terrace.

A typical perforated riser contains N horizontal rows of side orifices spaced a uniform distance S. The side orifices have a total area  $A_s$  distributed over a length  $H_s$ . This typical perforated riser also incorporates a bottom orifice plate with a flow area  $A_b$  located a distance  $h_b$  below the slots. An illustration of this typical perforated riser is given in Figure 12. In order to define the outflow function, the following parameters must be entered:

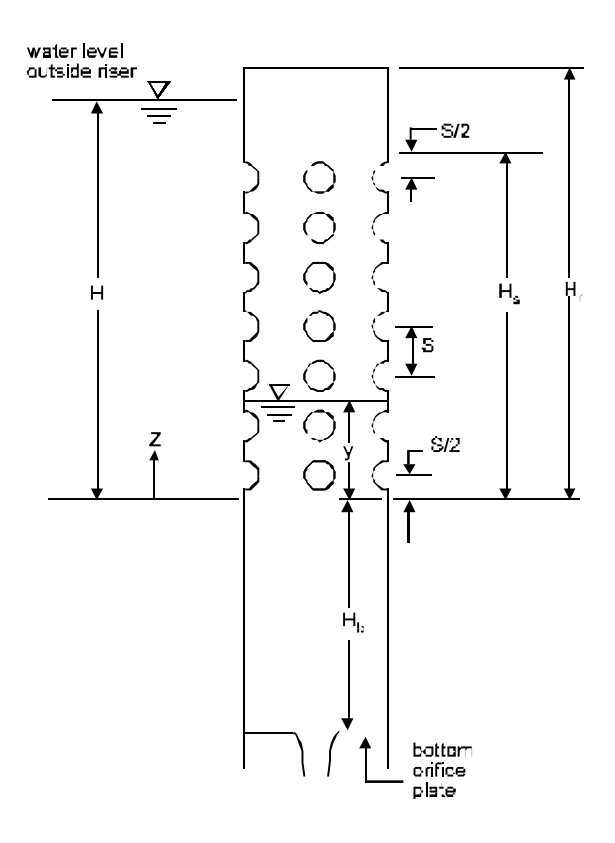

Figure 12. Perforated riser definition sketch.

- $H_r$  Stage of the riser opening  $(m)$ .
- $H_b$  Height below the datum of the restricting orifice (m).<br>H<sub>s</sub> Height of the slots (m).
- $H_s$  Height of the slots (m).<br>H<sub>d</sub> Stage of the datum (i.e.
- $H_d$  Stage of the datum (i.e. the bottom of the slots) (m).<br>D<sub>r</sub> Diameter of the riser (m).
- 
- $D_r$  Diameter of the riser (m).<br>A<sub>s</sub> Area of the slots (m<sup>2</sup>). Us Area of the slots  $(m^2)$ . Use the total slot area.
- 
- $D_b$  Diameter of the restricting orifice (m).<br>  $C_b$  Orifice coefficient for the restricting ori  $C_b$  Orifice coefficient for the restricting orifice, approximately 0.6.<br>C<sub>S</sub> Orifice coefficient for the slots, approximately 0.611.
- Orifice coefficient for the slots, approximately 0.611.

The next variables are the same as for the drop inlet spillway

 $H_{\text{rh}}$  Height of riser inlet above barrel bottom (m).

- $L_{BL}$  Flow length of barrel (m).<br>
S<sub>BI</sub> Slope of barrel (m/m).
- $S_{BL}$  Slope of barrel (m/m).<br>D<sub>BI</sub> Diameter of the barrel
- $D_{BL}$  Diameter of the barrel (m).<br>
C<sub>W</sub> Weir coefficient, usually 3.0
- $C_W$  Weir coefficient, usually 3.0 to 3.2.<br>C<sub>O</sub> Orifice coefficient, approximately 0.
- 
- $C_O$  Orifice coefficient, approximately 0.6.<br> $K_e$  Entrance loss coefficient; see Figure  $K_e$  Entrance loss coefficient; see Figure 11.<br> $K_b$  Bend loss coefficient; Table 29
- 
- $K_b$  Bend loss coefficient; Table 29<br> $K_c$  Head loss coefficient; see Table Head loss coefficient; see Table 30.

## **Culvert**

Culverts (sometimes called trickle tube spillways) can be used as outlet structures for farm ponds and sediment basins as shown in Figure 13. Culverts are also used to control flows under roadways, often resulting in ponding upstream of the culvert forming an impoundment. Often more than one culvert is used to drain an impoundment; sometimes the numerous culverts are identical; and sometimes the culverts have different sizes, shapes, lengths, etc. To cover the many possibilities, WEPP allows the user to enter information on two sets of  $N_{CV}$ identical culverts. In order to define the outflow function for each set of identical culverts, the following dimensions must be entered for each set of culverts:

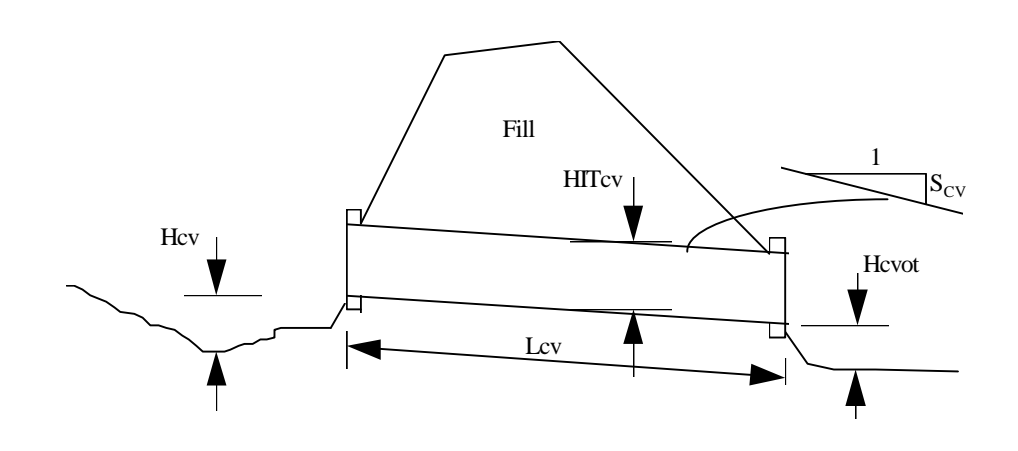

Figure 13. Culvert definition sketch.

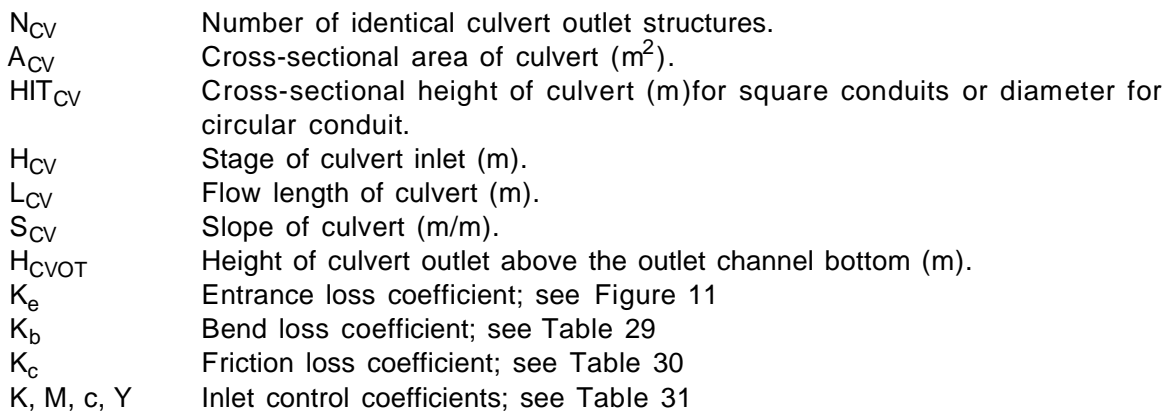

| Shape and                               |                                                                                                    |                                  | <b>UNSUBMERGED</b>               |                                      | <b>SUBMERGED</b>             |  |
|-----------------------------------------|----------------------------------------------------------------------------------------------------|----------------------------------|----------------------------------|--------------------------------------|------------------------------|--|
| Material                                | Inlet Edge Description                                                                                                    | Κ                                | М                                | $\mathsf{C}$                         | Y                            |  |
| Circular                                | Smooth tapered inlet throat<br>Rough tapered inlet throat                                                                                            | 0.534<br>0.519                   | 0.555<br>0.640                   | 0.0196<br>0.0289                     | 0.89<br>0.90                 |  |
| Elliptical<br>inlet face                | Tapered inlet-beveled edges<br>Tapered inlet-square edges<br>Tapered inlet-thin edge projecting                                                      | 0.536<br>0.503<br>0.547          | 0.622<br>0.719<br>0.800          | 0.0368<br>0.0478<br>0.0598           | 0.83<br>0.80<br>0.73         |  |
| Rectangular                             | Tapered inlet throat                                                                                                    | 0.475                            | 0.667                            | 0.0179                               | 0.97                         |  |
| Rectangular<br>Concrete                 | Side tapered - less favorable edges<br>Side tapered - more favorable edges                                                                           | 0.56<br>0.56                     | 0.667<br>0.667                   | 0.0466<br>0.0378                     | 0.85<br>0.87                 |  |
| Rectangular<br>Concrete                 | Slope tapered - less favorable edges<br>Slope tapered - more favorable edges                                                                         | 0.50<br>0.50                     | 0.667<br>0.667                   | 0.0466<br>0.0378                     | 0.65<br>0.71                 |  |
| Rectangular<br><b>Box</b>               | 45° wingwall flares d= .043 D<br>18° to 33.7° wingwall flares d= .083 D                                                                              | 0.510<br>0.486                   | 0.337<br>0.667                   | 0.0309<br>0.0249                     | 0.80<br>0.83                 |  |
| Rectangular<br>Box                      | 90° headwall w/ 3/4" chamfers<br>90° headwall w/ 45° bevels<br>90° headwall w/ 33.7° bevels                                                          | 0.515<br>0.495<br>0.486          | 0.667<br>0.667<br>0.667          | 0.0375<br>0.0314<br>0.0252           | 0.79<br>0.82<br>0.685        |  |
| Rectangular<br><b>Box</b>               | 3/4" chamfers; 45° skewed headwall<br>3/4" chamfers; 30° skewed headwall<br>3/4" chamfers; 15° skewed headwall<br>45° bevels; 10-45° skewed headwall | 0.522<br>0.533<br>0.545<br>0.498 | 0.667<br>0.667<br>0.667<br>0.667 | 0.0402<br>0.0425<br>0.0450<br>0.0327 | 0.73<br>0.70<br>0.68<br>0.75 |  |
| Rectangular<br>Box<br>3/4"<br>chamfers  | 45° non-offset wingwall flares<br>18.4° non-offset wingwall flares<br>18.4° non-offset wingwall flares with<br>30° skewed barrel                     | 0.497<br>0.493<br>0.495          | 0.667<br>0.667<br>0.667          | 0.0339<br>0.0361<br>0.0386           | 0.803<br>0.806<br>0.71       |  |
| Rectangular<br>Box<br><b>Top Bevels</b> | 45° wingwall flares - offset<br>33.7° wingwall flares - offset<br>18.4° wingwall flares - offset                                                     | 0.497<br>0.495<br>0.493          | 0.667<br>0.667<br>0.667          | 0.0302<br>0.0252<br>0.0227           | 0.835<br>0.881<br>0.887      |  |

Table 31. Inlet control coefficients (FHA, 1985)

#### **Emergency Spillways and Open Channels**

In many larger farm ponds and sedimentation basins, emergency spillways are used to route the excess runoff from very large storm events that cannot be routed through the principle spillway (drop inlet or culvert) in order to keep the excess flow from overtopping and breaching an earthen dam. Emergency spillways typically have three sections: 1) a sloped approach, 2) a flat crest and 3) a sloped exit as seen in Figure 14. Sometimes an open channel forms the only outlet structure. In WEPP, open channels are defined as emergency spillways. In order to define the outflow function, the following dimensions must be entered:

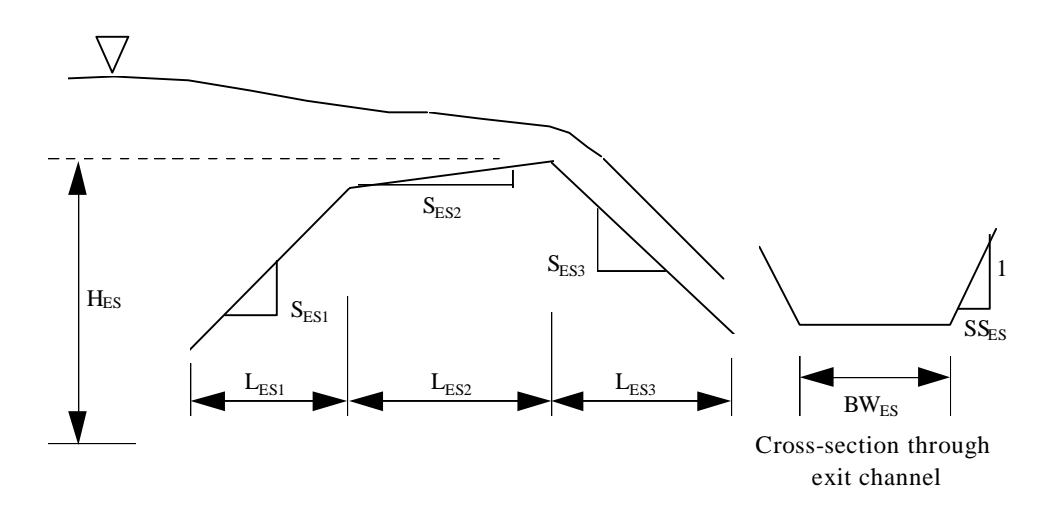

Figure 14. Emergency Spillway and open channel definition sketch.

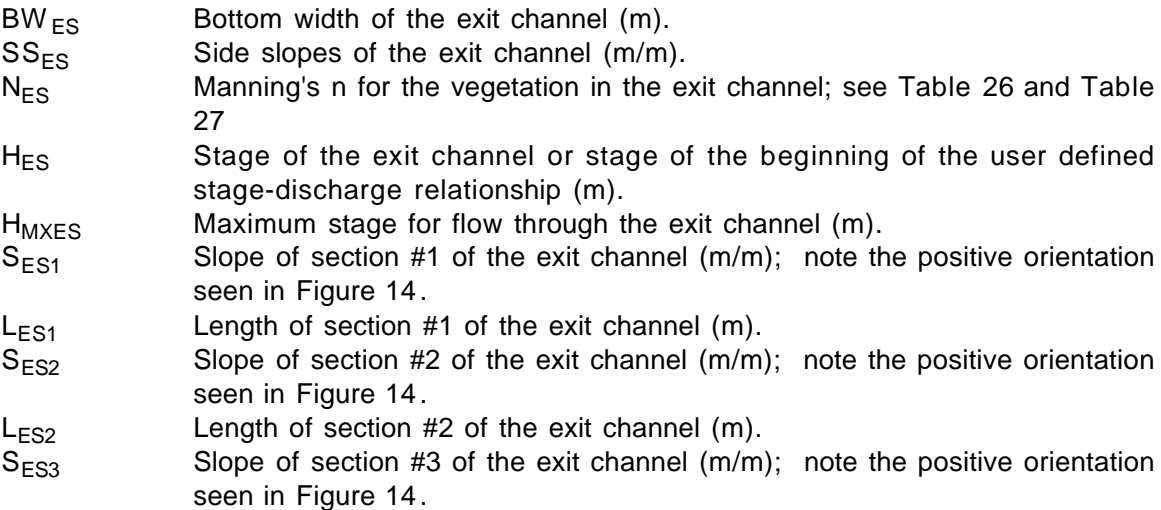

## **Rock-Fill Check Dam**

Construction, mining, and silviculture operations need inexpensive temporary sediment traps. Porous rock-fill check dams provide an inexpensive, easily constructed solution. A porous rockfill check dam is simply a pile of rocks obstructing the free flow of sediment laden water. Frequently a rock-fill check dam is constructed with a coarse sand or fine gravel core in order to trap the most sediment and then covered by a larger rip rap used to prevent washout. A schematic of a rock-fill check dam appears in Figure 15. In order to define the outflow function, the following parameters must be entered:

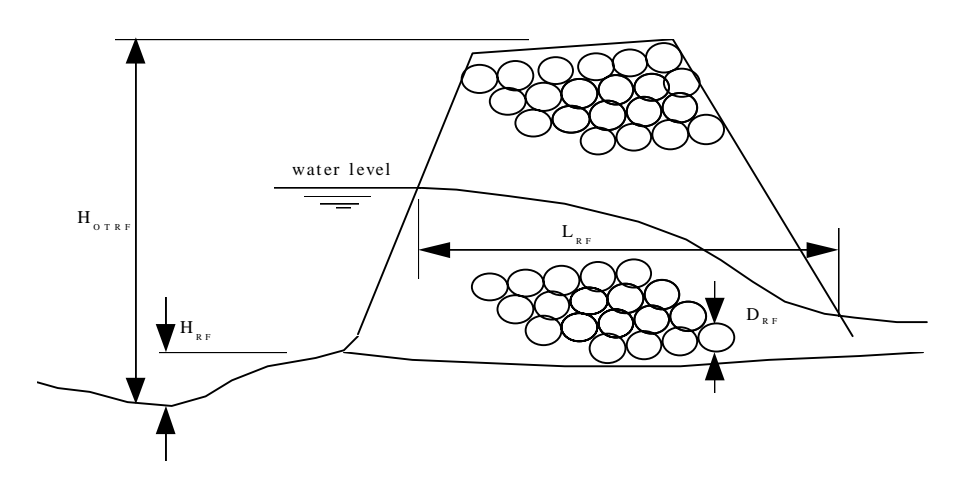

Figure 15. Rock-fill check dam definition sketch.

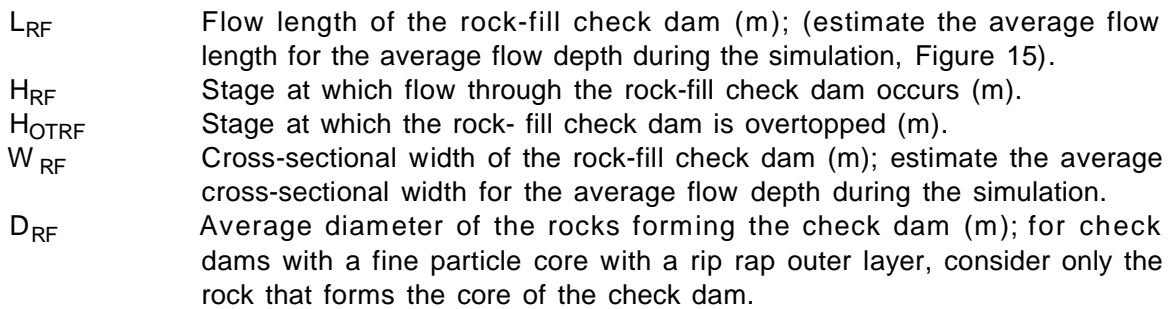

## **Filter Fence, Straw Bales, and Trash Barriers**

Check dams can also be constructed with straw bales or filter fence. Both straw bale and filter fence check dams provide inexpensive, easily constructed sediment trapping structures. A schematic of a straw bale or a filter fence check dam is shown in Figure 16. A slurry flow rate is used to determine the discharge through a filter fence, straw bales, or a trash barrier. It should be noted that slurry flow rates are estimates at best; furthermore for trash barriers engineering judgment must be used in estimating an appropriate slurry flow rate. The user should also note that WEPP will compute outflows when the stage is greater than the overtop stage when in reality most filter fences and straw bales will wash out before overtopping occurs. If overtopping occurs, it is strongly suggested that the user redesigns the outflow structure or switches to a more permanent structure. In order to define the outflow function, the following parameters must be entered:

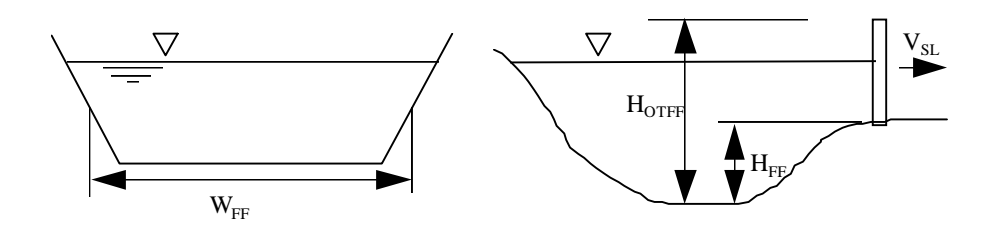

Figure 16. Straw bales and filter fence check dam definition sketch.

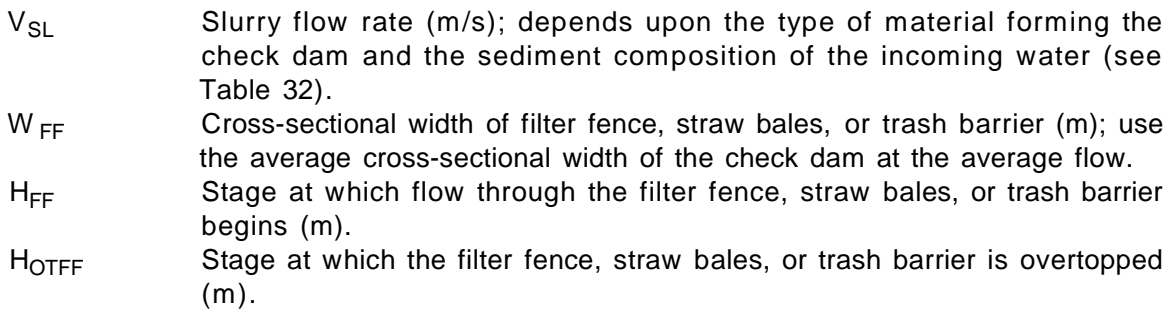

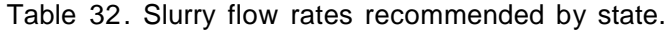

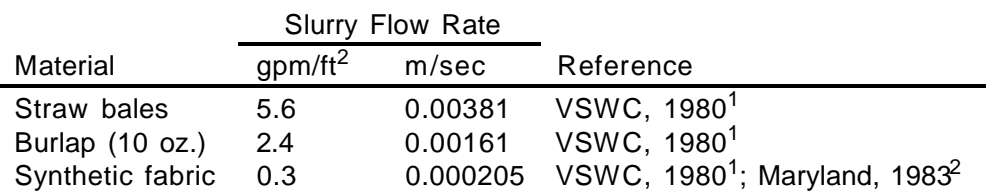

<sup>1</sup> Virginia Soil and Water Commission (1980)

2 Maryland Water Resources Administration (1983)

## **General Impoundment Characteristics and Stage-Area-Length relationships**

Miscellaneous inputs include those inputs that are not specific to an outflow structure, but are required for the simulation. Stage-area-length relationships take the form of power functions developed from discrete stage-area-length points entered by the user. Since regression routines are used to develop the power functions, it is recommended that the user enters as many points as possible (ideally more than 10). In order to define the miscellaneous inputs and stage-arealength functions, the following parameters must be entered:

 $H<sub>OT</sub>$  Stage at which the overtop flag goes off (m); set at the discretion of the user. This is a flag variable used to alert the user that the simulated stage was higher than the overtop stage,  $H_{OT}$ . This can be used for filter fence and straw bales to alert the user that the stage has reached a point where wash out might occur.

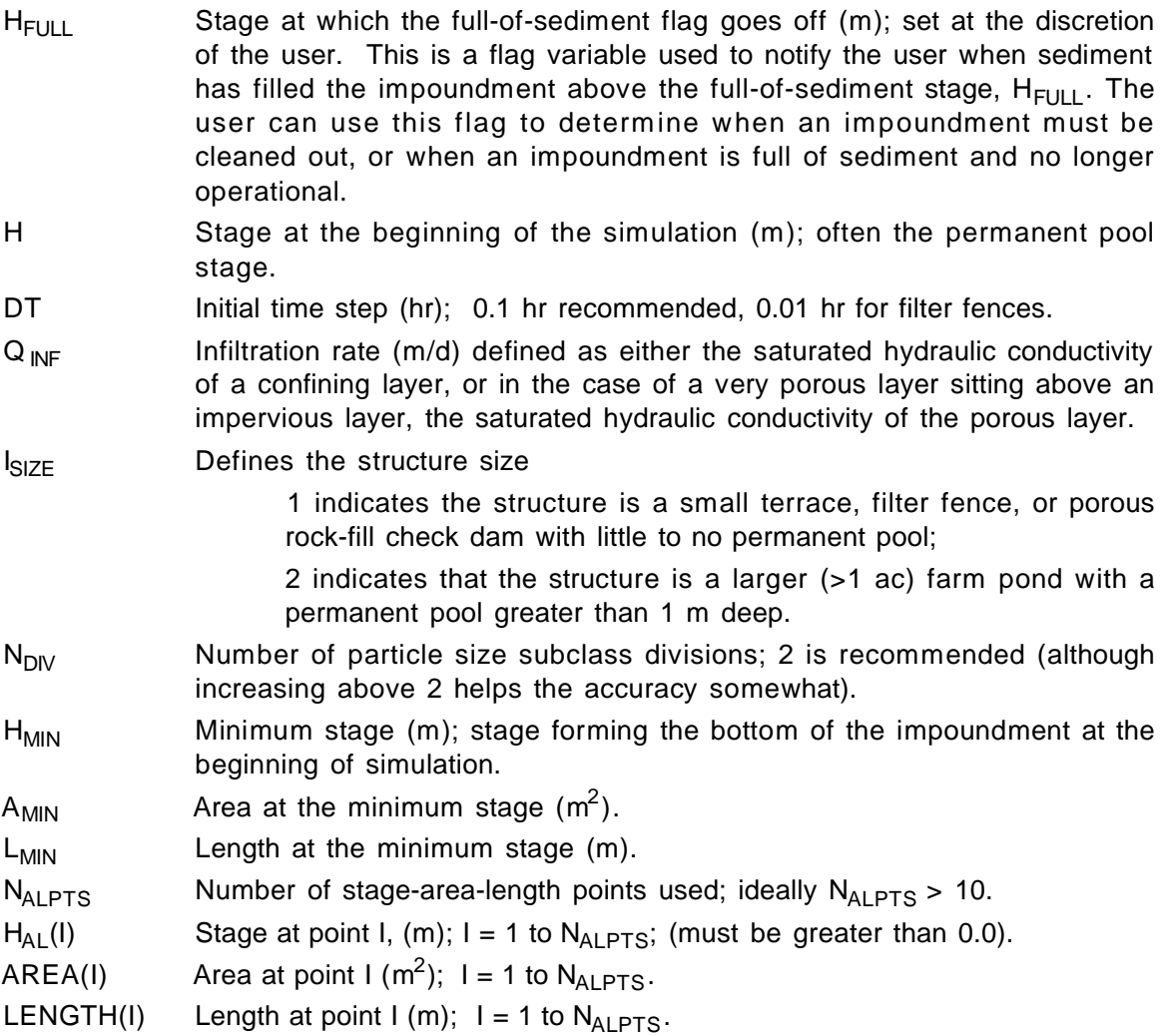

## **Impoundment Input file**

## **Impoundment Output Files**

The output files provide the user with summary information on impoundment performance on a daily, monthly, yearly, and length of simulation basis. There are three impoundment output files: the output summary file whose name is specified by the user or automatically named by the interface, "hydraulc", and "sediment"; these three files are described in the following paragraphs.

#### Impoundment Summary output file

The file named "output" is created for runs with any number of impoundments, and provides yearly and end of simulation summaries of performance for each impoundment. The "output" file is arranged in the following order:

1. Input data is returned for the user to verify the inputs that describe each outflow structure used on an impoundment and the general impoundment characteristics including the stage-area-length points entered by the user. This section is repeated for each impoundment included in a watershed simulation.

- 2. Output summary data for the first year of simulation. First, stage summary data is returned including the maximum impoundment stage for the year, and the stage of deposited sediment for the year are returned. Next, hydraulic summary data are returned including total inflow and outflow volumes for the year, and the peak inflow and outflow rates. Following the hydraulic summary, sedimentation summary data for the year is returned including trapping efficiency, average and peak influent and effluent concentrations, and influent, effluent, and retained sediment mass broken down by size class. The overtop flag and full of sediment flag complete the yearly summary. A yearly summary is repeated for each impoundment.
- 3. Output summary data for each consecutive year of simulation as described above.
- 4. Output summary data for the entire simulation in a format similar to (2).

## Impoundment File: "hydraulc"

The output file "hydraulc" is created on watershed simulations where there is only one impoundment. The "hydraulc" file provides the user with hydraulic data summarized daily, monthly, yearly, and at the end of simulation. Included in the "hydraulc" file are:

- 1. The peak inflow and outflow rates for the day, month, year and the length of the simulation.
- 2. The daily inflow and outflow volume and total inflow and outflow volume for each day, month, year, and the entire simulation.
- 3. The maximum stage for each day, month, year, and the entire simulation.
- 4. The average influent and effluent sediment concentration and the peak effluent sediment concentration for each day, month, year, and the entire simulation.
- 5. The trapping efficiency averaged over each month, year, and the entire simulation.
- 6. The minimum stage after deposition for each day, month, year, and the entire simulation.

## Impoundment File: "sediment"

The output file "sediment" provides the user with a detailed breakdown by particle size class of mass of sediment entering, leaving, and retained in the impoundment. This detailed sediment breakdown is output for each day, month, year, and at the end of the simulation. Given the large amount of output data included in this file, it is created only when there is only one impoundment on the watershed. The sediment retained for each day is the total sediment retained in the impoundment for the entire simulation up to the given day.

## **Irrigation file**

Irrigation files include the information necessary to determine irrigation dates and application rates for each channel element. The format of the channel irrigation file is the same as for a hillslope irrigation file in which overland flow elements would be replaced by channel elements, entered in increasing ID number. The user should refer to the hillslope section for a complete description of these files.

# **WEPP Hillslope Model Input Run File**

The WEPP erosion model may be run in two ways: interactively, with the user manually typing the answers to questions concerning the type of simulation and input/output file names to the computer screen; or automatically, with the user directing the answers to the interactive questions into the WEPP model through use of an input run file. The WEPP hillslope interface program creates these run files automatically for the user based upon the answers on the run description line that the user fills in within the interface. Figure 17 shows the screen input flow structure for the WEPP erosion prediction model (Version 95.7).

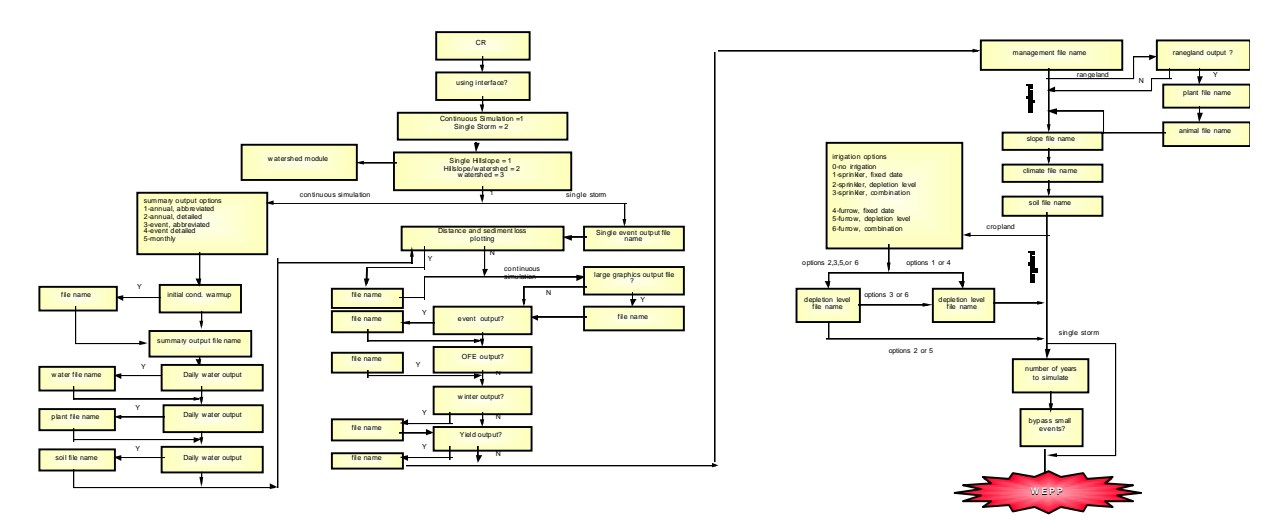

Figure 17. Interactive screen question sequence of WEPP hillslope erosion model version 95.7

# **WEPP Watershed component Input Run File**

Similarly to the hillslope version, the watershed version may be run in two ways: interactively with the user manually typing answers to questions concerning the simulation and input / output file names; or automatically with all user answers being included in a run file. The watershed interface program creates this run file automatically based on the user selections. Figure 18 depicts the input flow structure for the two different options of the watershed version: channel routing only, or hillslope simulation and channel routing.

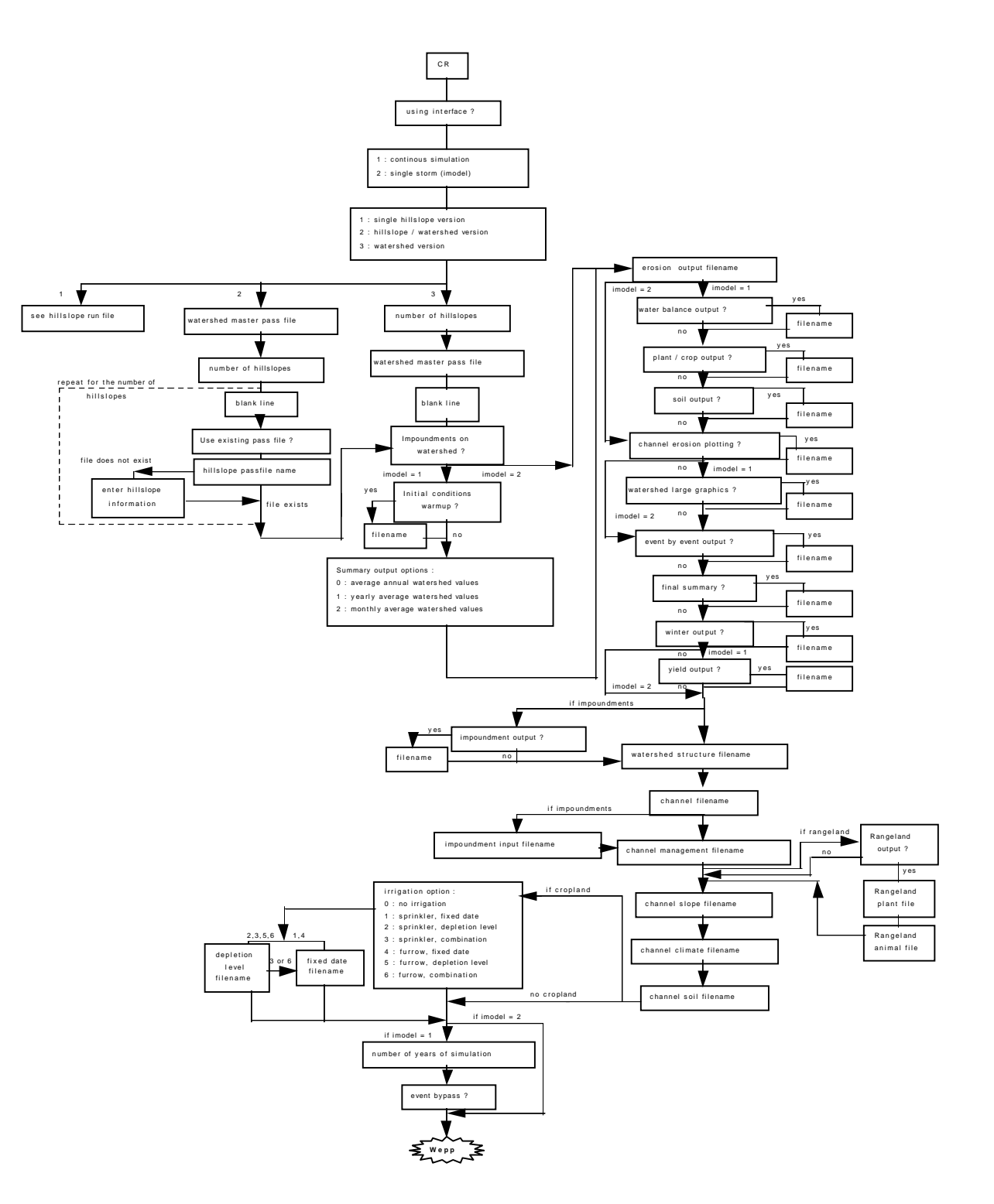

Figure 18. Interactive screen questions sequence for run options 2 and 3 of the WEPP erosion model, version 95.7

# **WEPP INTERFACE PROGRAMS**

# **Purpose**

The purpose of the WEPP interface programs is to allow users to have an easy way to interact with the WEPP erosion model. The interface provides the best available tools to create and modify model input, organize sets of model simulation runs, and rapidly view and interpret model outputs.

# **Hardware and Setup Requirements**

This version of the Water Erosion Prediction Project (WEPP) model is designed to run on IBM and IBM-compatible Personal Computers (PCs) under the DOS operating system. In order to effectively run the WEPP model and associated satellite programs, your computer needs to have at least an 80386 CPU, along with a math coprocessor. A hard drive with at least 10 MB of free space is also required, and depending on the number of WEPP simulations and amounts of input data created and output data generated, free space on your hard drive may need to be larger.

If you are using the EMM386 device driver (for using expanded memory and accessing upper memory), you may need to modify the settings for the driver in your CONFIG.SYS file to allow the cropping and management file builder to execute properly. **You must not specify the NOEMS option**, because the current versions of the WEPP interface programs require access to both expanded memory and the upper memory area of your PC.

## **Installation from CD-ROM**

Place the WEPP CD in your CD-ROM drive, then on your system move to the CD-ROM drive on your PC. ("**Z:**", where Z is the letter of your CD-ROM drive). Move to the directory containing the WEPP installation programs (**CD WEPPEXE**). Then type: **INSTALL**, the installation program will prompt you for the destination directory and type of installation.

## **Installation from Diskettes**

Place the 3.5" diskette labeled WEPP Installation Disk #1 into your floppy drive, then on your system move to the floppy drive. Type: **INSTALL** . The installation program will then ask you on which hard drive partition you wish to install the WEPP programs and files. Enter your choice, then the installation program will proceed to install all necessary directories and files in a directory **\WEPP** on the selected drive partition. You will be prompted for any additional diskettes.

To start the WEPP hillslope version of the WEPP interface program from the \WEPP directory, type:

**HILL**

to start the WEPP watershed version from the \WEPP directory, type:

# **SHED**

# **WEPP Hillslope Interface Structure**

The hillslope interface program is designed so that the user can construct a set of WEPP runs using his/her desired names, input files, and output options. The interface accesses file builders which can be used to create the climate, slope, soil, plant/management, and irrigation input files for the WEPP erosion model. Since the WEPP model allows the user to create many different types of output files, the interface allows the user to specify which ones he/she wants - these output types include erosion summary output, profile plotting output, storm by storm summaries, and a large graphical data file. The interface automatically creates an input run file based upon the user's answers on the run definition line in the interface (Figure 19). The output viewing

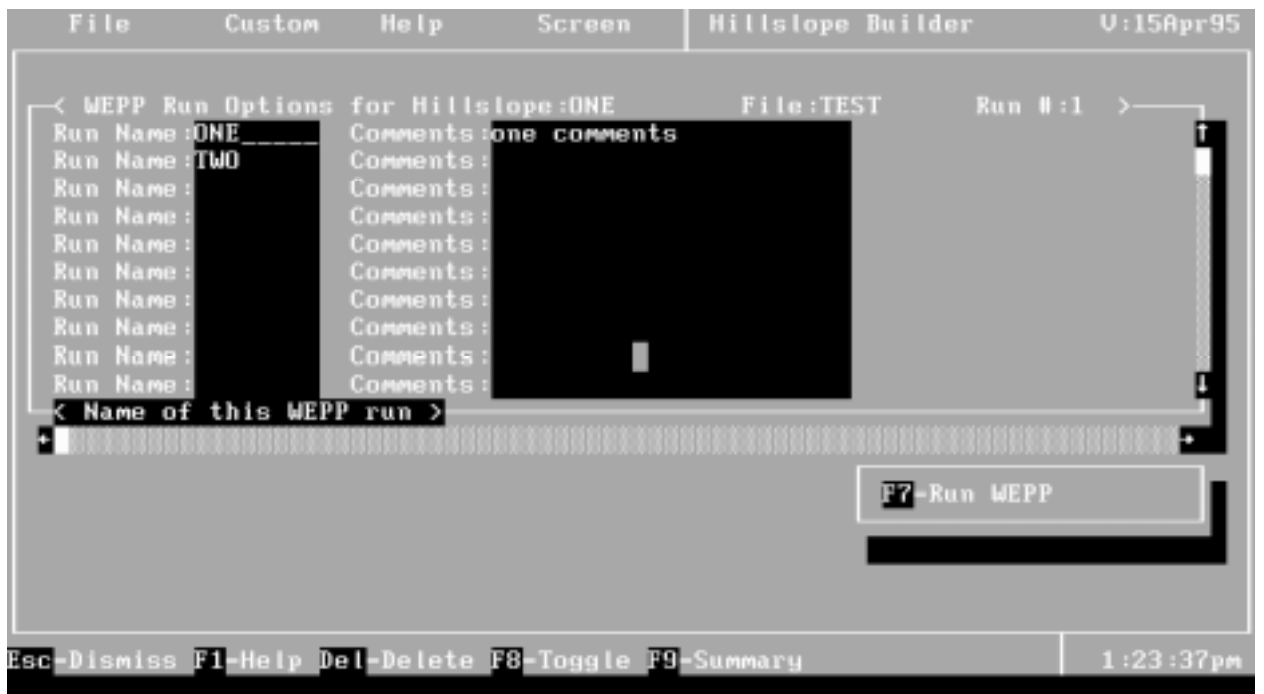

Figure 19. Portion of the WEPP Interface run definition in table mode showing beginning of run definition lines, with sample run name "ONE" entered.

options of the interface allow the user to examine the model output file text (using their text editor of choice), and in some cases graphically examine the spatial and temporal simulation results (detachment on profile; daily parameter/soil loss values). There is extensive on-line help in the interface, which may always be accessed by pressing the F1 key.

## **Hillslope Interface Run Definition**

Figure 19 shows part of the WEPP hillslope Interface in line mode with a portion of an interface run definition line in the main interface table. The first information needed on this line is the run name - by providing this the user is providing all of the needed output file name prefixes (the

interface automatically provides the name suffixes). Figure 20 illustrates the form mode of the main screen with identical choices and information as the line mode.

The WEPP model may be run in either a single storm or a continuous simulation mode. For most model applications, a user should select continuous simulation, since the model will be run for multiple years to calculate average annual erosion results. In some instances, such as model validation with rainfall simulator data, or use of application of the model with some type of design storm, the user may want to perform a single storm simulation. When using the single storm option, the user must be sure that his initial values for soil and residue conditions in the soil and plant/management files are as accurate as possible, since the model simulation will use these values directly. The remainder of this section will discuss the continuous simulation run line columns.

## **Single Run Definition Screen**

The user has the option of toggling (using the F8 key) between the run definition table and a single run definition screen for the current run line while in the Hillslope Interface. This screen option (Figure 20) allows the user to view and alter the run settings on a single screen. Also the Page Up and Page Down keys can be used to move from run to run.

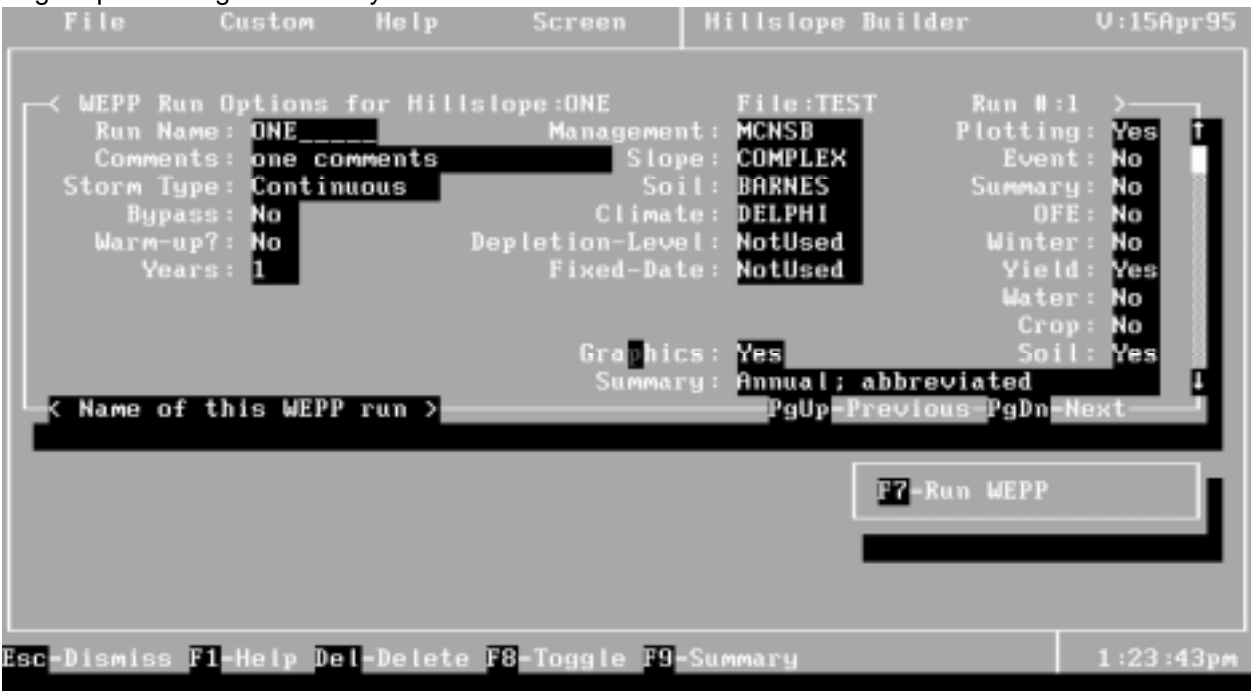

Figure 20. WEPP Shell Interface single run definition showing all input options for a single simulation, with sample run name "ONE" entered.

The next column in the run table is labeled "Bypass". Answering "Yes" to this question will cause the erosion model to bypass erosion calculations for small storms (which are currently defined as storms having runoff less than 10 mm and peak runoff rate less than 10 mm/hr). The default setting for this option is "No", and the user is advised to answer "No" to this unless he/she is experiencing large problems with model execution time. Also, if the user does use the bypass option, they should examine the impact on model results for their simulation locations. In some regions (arid and semi-arid zones), this option may result in all runoff and erosion events being bypassed. In humid areas, bypassing small storm events may reduce the erosion estimates only slightly, but can eliminate erosion computations for 10-40% of the runoff events.

The "Warm-up" column allows the user to instruct the WEPP model to create an initial condition scenario output file, which can then be used when altering the plant/management files. The information created is based on the final values associated with the first OFE in the simulation run.

In the "Years" column, the user must indicate how many years the WEPP model is to simulate. The number entered here can not be larger than the total number of years in the management and/or climate input data files.

The "Management" column is where the name of the input management file is selected. With the cursor on this column, the user may press F4 (or click with the left mouse button) to see the list of existing management files (Figure 21), press F5 to use a text editor to examine the actual

| <b>File</b>         | Custom                                                                                                    | <b>Help</b>                                                                                                    | Screen                                                                                                    | Hillslope Builder                                                                                                    | <b>U:15Apr95</b>                                                                                                    |
|---------------------|----------------------------------------------------------------------------------------------------|----------------------------------------------------------------------------------------------------|----------------------------------------------------------------------------------------------------|----------------------------------------------------------------------------------------------------|----------------------------------------------------------------------------------------------------|
| 1 OFE               | ( WEPP Run Options for Hillslope:ONE<br>Years:1<br>Years: 2<br>Years:1<br>Years:1<br>Years:1<br>Years:1<br>Years: 1<br>Years:1<br>Years:1<br>Years:1<br>INPUT: Management file ><br>388888883888888888<br>Management Input file (U 94.4)<br>corn-soybean rot (moldboard) | Management : MCNS B<br>Managemen<br>Managemen<br>Managemen<br>Managemen<br>Managemen<br>Managemen<br>Managemen<br>Managemen<br>Managemen<br>10 year, (cropland) | FALLOW<br><b>MCNSB</b><br><b>NEW</b><br><b>NEWRANGE</b><br>RANGE1AZ<br><b>TEST</b><br><b>TESTIMP</b><br><b>WHEATCNS</b><br><b>WHEATCNU</b><br>WSHED | File:TEST<br>Slope <b>COMPLEX</b><br>6 tope :UNIFORM<br>tSlope:<br>lope :<br>а<br>lope :<br>ы<br>lope:<br>Slope:<br>ы<br>lope :<br><b>Slope</b> :<br>Slope:<br>333355533355553355555333555 | Run $\parallel$ :1 $\parallel$ $\rightarrow$<br>Soil<br><b>BARNES</b><br>Soil<br><b>CARIBOU</b><br>Soil:<br>Soil:<br>Soil:<br>Soil:<br>Soil:<br>Soil:<br>Soil:<br>Soil:<br>Run WEPP<br>F6-Call Program<br>F5-View Raw Data |
| Esc-Dismiss F1-Help |                                                                                                    |                                                                                                    |                                                                                                    | Del-Delete F4-Expand F8-Toggle F9-Summary                                                                                                    | 1:25:22p <sub>m</sub>                                                                                                    |

Figure 21. Portion of the WEPP Hillslope Interface run definition table with WEPP input data fields and expanded plant/management file selection list.

WEPP plant/management input file, or press F6 (or click the right mouse button) to access the underlying plant/management file builder. A set of about 30 sample plant/management input files has been included in the interface with parameter values for common crops and tillage sequences. The suggested crop parameters shown in Table 17 are used in these sample files.

The "Slope" column is where the name of the input slope file is selected. The user may press F4 to see a list of existing slope files, press F5 to use a text editor to view or edit the actual WEPP slope input file, or press F6 to access the underlying slope file builder (or use same mouse actions as before). The "Soil" column is where the user selects the soil input file for the run definition line. The user may press F4 to see a list of existing soils input data files, may press F5 to edit an existing WEPP soil input file, or press F6 (or point and click the mouse) to access the soil file builder program. A list of about 40 sample soil files (with parameter values based on experimental observations and parameter optimization) is included with this release.

WEPP Climate Input Files are selected in the "Climate" column. Existing climate files are listed by pressing F4, an existing file can be edited by pressing F5, and a new climate file may be built by pressing F6 to access the CLIGEN program through the climate file builder (again, mouse point and clicks also work, and are much quicker). The entire set of CLIGEN state database files and map files are included on the CD-ROM or diskettes.

The next two columns on the run definition line are for identifying the irrigation input files (Depletion-level Scheduling and Fixed-date Scheduling options). The irrigation input file builders are still under development. An initial prototype irrigation file builder is included with the current interface (WEPP V95.7). The function keys and mouse actions work the same way as in the other file builders. The irrigation input file columns complete the input file specification section of the run definition line.

The remaining columns on the run definition line allow the user to specify the types of output that he/she would like to generate. The "Plotting" column allows the user to direct the WEPP model to create an output data file containing horizontal distance, relative elevation, and net detachment (or deposition) at 100 points per OFE down the hillslope. Once a plotting output file has been created, the user may either view the file using a text editor (hit F5 key), or may graphically display the profile and detachment/deposition information by pressing the F6 key or clicking the right mouse button. The information displayed represents the spatially varying average annual detachment (and deposition) estimated by the WEPP model over the simulation period. The next 3 columns can be used to direct the WEPP model to create "Event by Event" summary output. The user can choose to create - an event by event summary of rainfall, runoff, detachment, deposition, sediment loss, and sediment enrichment, an event by event summary of important hydrologic and erosion parameters by OFE, and a summary of various hydrologic and erosion parameters averaged by month, year, and overall, depending on the summary output option selected (see below) . Once generated, these output may be viewed with a text editor by using the F5 key (or clicking the right mouse button). The output provides temporal information on important erosion parameters and as well as runoff and soil loss values through time.

The next column on the interface run definition line is titled "Winter". When the user specifies "Yes", the winter output data file is created, which contains daily and hourly information on snow fall, snow depth, snow melting, and frost and thaw layers in the soil. **The user is STRONGLY cautioned that this file can become extremely large for multiple year simulations**. To view this file, once created, press the F5 key, or click the right mouse button.

The "Yield" column allows the user to create and view crop yield output. Yields in this output file are always reported in kilograms of dry matter per square meter, so the user will need to make the appropriate conversion to their yield units of choice.

The column entitled "Summary" controls the type of summary runoff and erosion output that the user would like to generate(Figure 22). This is the main text output file of the WEPP erosion prediction model, and it must be generated in some form (all other output files can be disabled). The output options are: Annual: abbreviated (which is the smallest output file and provides the

| File                                                                                                    | Custom                                                                                                    | <b>Help</b>                                                                 | Screen  | <b>Hillslope Builder</b>                                                                                                    |                                                                                                    | U:15Apr95                                                                     |
|----------------------------------------------------------------------------------------------------|----------------------------------------------------------------------------------------------------|-----------------------------------------------------------------------------|---------|----------------------------------------------------------------------------------------------------|----------------------------------------------------------------------------------------------------|-------------------------------------------------------------------------------|
| Winter:No<br>Winter:No<br>Winter:No<br>Winter:No<br>Winter:No<br>Winter:No<br>Winter:No<br>Winter:No<br>Winter:No<br>Winter:No | WEPP Run Options for Hillslope:ONE<br>Yield<br>[Yes]<br>Yield:<br>lYes.<br>Yield<br>[Yes<br>Yield:<br>Yes<br>Yield<br>lYes!<br>Yield:<br>lYes<br>Yield<br>[Yes]<br><b>Yield</b><br>lYes<br>Yield:<br><b>Yes</b><br>Yield<br>[Yes]<br>OUTPUT: Soil Loss Summary > | Summar<br><b>Summar</b><br>Summar<br>Summar<br>Summar<br>Summar  <br>Summar | Monthly | File:TEST<br>Summary Annual; abbreviated<br>Annual; abbreviated<br>Annual; detailed<br>Event-by-event; abbreviated<br>Event-by-event; detailed<br>Summary:Annual; abbreviated<br>Summary Annual; abbreviated | $Run$ $\parallel$ : 1 $\rightarrow$<br>. Water<br>er<br>Wa<br>Water:No<br><b>Run WEPP</b><br>F5-View Raw Data | Nο<br>ter INo<br>er :No<br>Βŀιο<br>Nο<br>No<br>er<br>Nο<br>ater No<br>ter :No |
|                                                                                                    |                                                                                                    |                                                                             |         | Esc-Dismiss El-Help Del-Delete F4-Expand E8-Toggle F9-Summary                                                                                                    |                                                                                                    | $1:25:47$ pm                                                                  |

Figure 22. Portion of the WEPP Hillslope Interface run definition table showing the WEPP model output option selection and expanded list for the runoff/erosion summary output type.

average annual soil loss); Annual: detailed (which provides summary information for each year of simulation); Event-by-event: abbreviated (which provides information for each runoff event); Event-by-event: detailed (which provides very detailed information for each event); and Monthly (which provides month by month summaries of the runoff events). **The user is strongly cautioned to be aware of the amount of output that he/she is instructing the WEPP model to create**. Event by event output files generated over periods of years can potentially fill all available space on your hard disk drive.

The "Water" output column allows the user to create detailed daily water, crop/residue, and soil output files. The three output files created will contain information on the soil water balance, living plant biomass, residue masses above and below the soil surface, etc., for each day on each OFE. Again, **the user is strongly cautioned to be aware of the amount of output that they are instructing the WEPP model to create**. These output files can become very large and can easily fill up a hard disk drive.

The last column in the interface run file definition line is the "Graphics" output file creation question. The WEPP erosion model can create a very large output data file that contains daily parameter / erosion output results for every OFE. Approximately 100 different variables are output to this file. Once the user has created one of these output files, they can access the graphical viewing program by pressing the F6 key or by clicking the right mouse button. The graphics viewer allows the user to evaluate the effects of different inputs to WEPP simulation runs on temporal soil loss output and the parameters that affect this output. The graphics output file can become extremely large( ~360 kilobytes/OFE-year) due to the many parameters being output, thus **the user is again strongly cautioned to be aware of the amount of output** which he/she is requesting the WEPP erosion model to create. These files are normally so large that they can not be viewed with a simple text editor (though they can be imported into spreadsheet programs). The user may want to delete these files after creating and viewing them, to prevent using up too much space on his/her hard disk drive.

# **Saving and Loading Tables of Defined Runs**

The interface allows the user to set up groups or tables of model runs, then save these tables for later use. To do this, use the ALT key to get to the Action Bar at the top of the interface screen. Under the "File" header is a "Save" option; enter "Save" or "S" or use the arrow keys to move down to the field, then press Return (If you have a mouse on your computer, just point and click). You will then be prompted for the name that you want to save the run group under.

To load a previously saved table of model runs, use the ALT key to get to the top Action Bar, then select the "Load" option under the "File" header. A list of previously saved group files will appear. Choose one of these, and it will be loaded into the interface. Be sure to save any existing table that you have been working on before loading a different one, because once you load an existing set you lose your current table.

## **Running the WEPP Erosion Model**

Once the run definition line has been completed, the user may then run the WEPP erosion model simply by pressing the F7 key, or by clicking on the "Run WEPP" text on the interface screen with the left mouse button. The interface will ask whether the WEPP model should be run for just the current run (which the mouse cursor was last residing on) or for all named runs. Once this question has been answered the interface will run the WEPP erosion model simulations for the desired run lines. Once the simulation(s) is complete, the interface will beep, then the user may view the output files created.

## **Key and Action Bar Functions**

Several of the keys on the keyboard have special functions within the WEPP Shell Interface programs and are not always active in each application. The **arrow keys** can be used to move around the screen, through expandable lists, or across and up and down the Action Bar. The **Escape key** is used to remove pop-up screens and to dismiss actions. The **Delete key** allows the user to delete the current run line. The **F1 key** will always provide the user with help information. The **F2 key** clears entries in the Management, Channel, Irrigation, and Climate file builders and is used to reset entries to default values in the Soil and Slope file builders. The **F3 key** is used to instruct the interface to accept an entry value and continue, and is mainly used in the customization portion of the action bars. The **F4 key** allows the user to expand lists of input or output data files. The **F5 key** allows the user to view an input or output file using the text editor

of choice. The **F6 key** is used to call an utility program which is underlying the Shell Interface. F6 allows the user to call the Plant/Management, Slope, Soil, Climate, and Irrigation File Builders. F6 also is used to call the profile detachment plotting program and the graphics output program. The **F7 key** is used to run the WEPP Erosion Model once a line of run information has been entered. The **F8 key** is a toggle between the single run screen(Figure 20) and the multiple run screen(Figure 19) in the hillslope interface. The **ALT key** is used to move the cursor to the Action Bar at the upper left hand corner of the screen. Pressing the **Enter key** causes the Interface to accept a piece of information, such as a data file name, and then move the cursor to the next column. The **Home key** can be used to move the cursor to the beginning of the current line, then to the beginning of the run table. The **End key** will move the cursor to the end of the current line, then to the end of the run table. The **Page Up key** and **Page Down key** allow rapid movement up and down through the run table and also in expandable lists. When in the single run definition screen **Page Up** and **Page Down** allow movement to previous and next runs in the table.

The **Action Bar** is a set of special functions that is at the top of each WEPP interface screen and most of the file builder screens. To get to the Action Bar, press the ALT key, or simply point and click with the mouse on one of the column headers in the Action Bar. The column headers are titled: File, Custom, Copy, Screen. In the interface, the **File list** expands to the functions: Load, Save, File Utilities, Exit to Shell, and Quit. Selecting **Load** allows the user to load a previously defined run table into the hillslope interface or a previously defined watershed into the watershed interface. Selecting **Save** allows the user to save the current run table or watershed so that it may be reloaded at a later time. The **File Utilities** allow deletion or printing of any input or output file. **Exit to DOS** allows the user to temporarily leave the Interface program and work under the DOS Shell. **Quit** allows the user to exit the WEPP Interface program.

The **Custom list** expands to the functions: WSHELL Preferences and WEPP/Shell Preferences. **WSHELL Preferences** allows the user to specify the paths to the various executable programs, and input and output files. **WEPP/Shell Preferences** allows the user to specify any of the paths to the interface programs and files, as well as alter some of the default values for some of the WEPP Shell input fields. Another way of altering the paths is to edit the file \WEPP\weppkids.def file with a text editor outside of the Interface.

The Screen list expands to the functions: Change Colors and Screen Dump. The **Change Colors function** allows the user to customize the WEPP Shell Interface program colors. This can be particularly important for someone using a monochrome screen. Changing the color settings here will change the color settings for all of the subprograms accessed by the interface. The **Screen Dump function** allows the user to take a snapshot image of any particular part of the interface screen and place this view of the screen in a file. This may be helpful when questions arise within the interface or one of the subprograms.

## **Input File Builders**

Each of the input files has its own file builder, which may be accessed from the WEPP interface by pressing the F6 key or clicking the right mouse button while the screen cursor is on the input field of choice. The file builders have the same look and function keys as the main interface thus the Action Bar is available to load and save files, to quit the program, to duplicate the

programs, and to customize the builder screens. A brief introduction to the different input file builders will be given here - more detail and on-line help is available while actually running the interface and file builders.

## **Climate Input File Builder**

The climate input file builder accesses the CLIGEN program to create either WEPP single storm or continuous simulation climate input files. Figure 23 shows the main screen of the builder. The first line is an expandable list (F4 or mouse click) which will show all of the available state climate database files. Once the state has been chosen, the user must select a station within

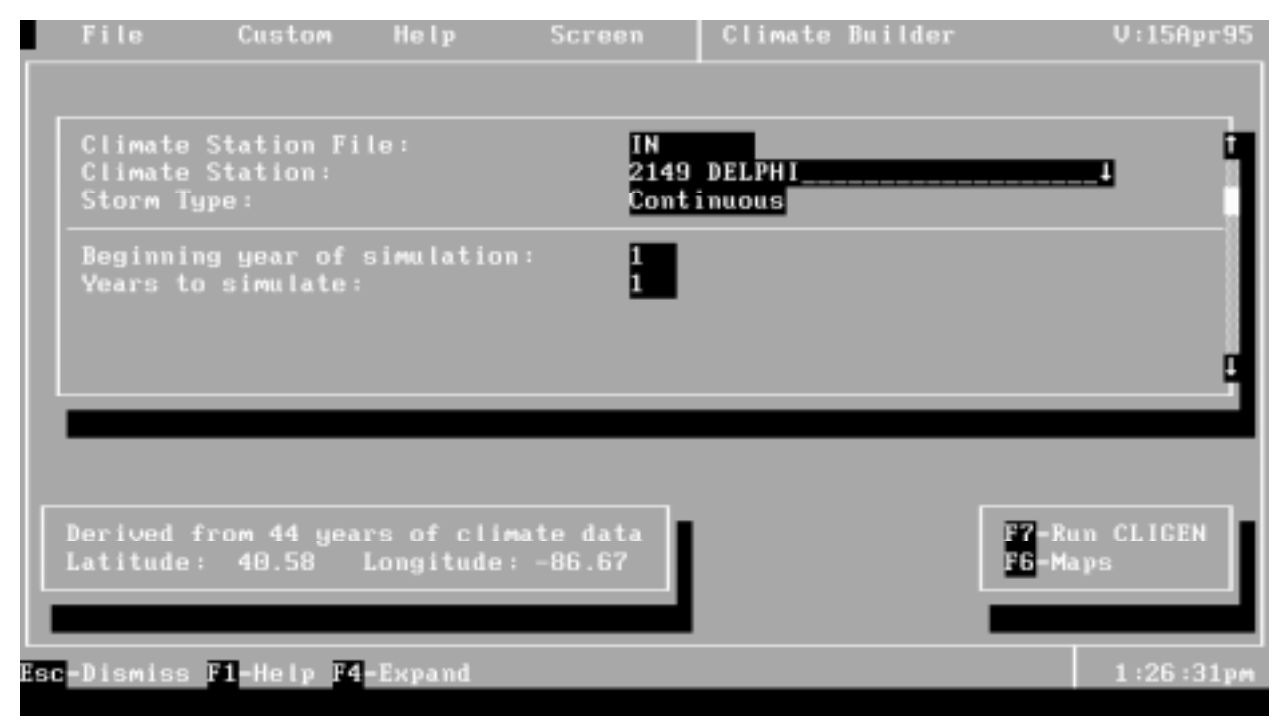

Figure 23. Main Screen of the climate input file builder.

that state. The second line is also an expandable list (F4 or mouse click) which will show all of the available weather stations. Another option is for the user to use the map function to determine the nearest station to his/her desired location. The map for the selected state can be accessed by pressing the F6 key or clicking the right mouse button. The third line in the file builder asks for the "Storm Type", and this is referring to the type of simulation: Single Storm, Continuous, or TR-55 single storm. After entering a choice of storm type, several questions in the bottom half of the screen will have to be answered, dealing with the date and precipitation information for the single storm file types, and dealing with beginning year of simulation and number of years to simulate for the continuous simulations. To run the CLIGEN model and create a WEPP erosion model climate input file, press the F7 key.

## **Slope Input File Builder**
The main screen of the slope input file builder is shown in Figure 24 . The user must specify on the first line the number of overland flow elements to be simulated, then the appropriate number of OFE length rows will be created. Data for the slope shape of every OFE for the hillslope must be entered, and end slope values for adjacent OFEs must be equal. Information for the entire hillslope, such as aspect and representative profile width is entered after the number of OFEs.

The length of the individual overland flow elements is entered on the last lines on the left side of the screen. After a value for length is entered, the pop-up screen for entering distance from the top of the OFE to the points, and the slope at the points appears. The user must enter distance values in increasing order, the first distance value must be 0 % of the OFE length, and the last

| File                | Custom                                                                                               | Help | Screen    |                                                            | Slope Builder                                         |                                    |                                                                                  | $U:15$ Apr95                      |
|---------------------|----------------------------------------------------------------------------------------------------|------|-----------|------------------------------------------------------------|-------------------------------------------------------|------------------------------------|----------------------------------------------------------------------------------|-----------------------------------|
|                     | ≺ Slope File-COMPLEX >–<br>field aspect degrees):<br>profile width (m):<br># overland flow elements: |      | 200<br>50 |                                                            | OFE 1 of $1$ >                                        |                                    |                                                                                  | <b>F5-Graph</b>                   |
|                     | Length of $0FE \quad 1 \quad (m):$                                                                   |      | 100       | # 2 x len:<br>$# 3 \times len:$<br>$5 \times \text{len}$ : | $1 \times$ len:<br>$4 \times$ len:<br>$6 \times$ len: | - 81<br>20<br>37<br>55<br>71<br>88 | $x$ sip: $\theta$<br>$x$ sip:<br>x s/p : 9<br>$x = 1p$ :<br>$x$ slp:<br>$x$ sip: | $-5$<br>$\mathbf{z}$<br>-6<br>- 9 |
|                     |                                                                                                    |      |           | # 8 x len:<br>#9xlen: 0<br>#10 x len: 0                    | $7 \times$ len:                                       | 100<br>$\bf \Phi$                  | $x$ sip:<br>$x$ sip: $\theta$<br>$x$ sip: $\theta$<br>$x$ sip: $\theta$          |                                   |
| Esc-Dismiss F1-Help |                                                                                                    |      |           |                                                            |                                                       |                                    |                                                                                  | $1:27:11$ pm                      |

Figure 24 . Main screen of slope input file builder with pop-up screen for point slope entry for OFE 1 shown in lower right hand corner.

distance point must be 100% of the OFE length. The slope steepness at the endpoints of adjacent OFEs **must be equal**. The slope file builder has a graphical viewing function (press F5 key) which allows the user to view his/her input slope data for the hillslope and for the individual OFE's.

#### **Soil Input File Builder**

The soil input file builder allows the user to describe the soils present on the different overland flow elements of a hillslope or channel elements in a watershed. The user may load existing soil files using the action bar menu. The main screen of the soil file builder is shown in Figure 25. Again, the first data entry is the number of OFEs, which allows the builder to determine the number of data entry columns in the soil definition table. Each OFE can be loaded from 1 OFE soil files. With the cursor on the OFE column, the user may press File Load from the action bar to load any single OFE soil file available. Each soil associated with an OFE may be saved back

as a single OFE soil file when the cursor is on that OFE using File Load from the action bar. Input values on the main screen deal with parameter values which are unique to each OFE and are not soil layer dependent. The last entry on the main screen is the number of soil layers for the OFE. The user may input up to 8 soil layers. To change the soil layer information, the user may press the F6 key or click the right mouse button to gain access to the soil layer pop-up screen. A soil textural triangle is also available (with another F6 or mouse click), which allows the user to point to his/her soil texture, and have the values automatically filled in the soil layer column.

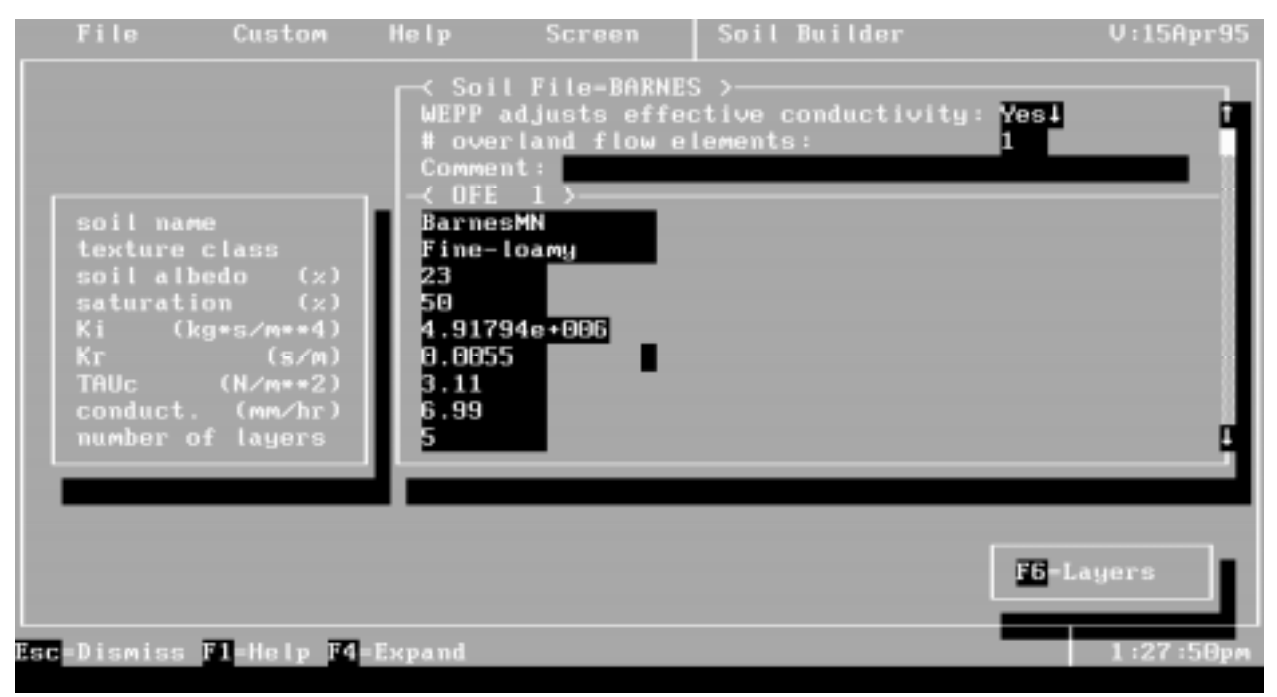

Figure 25. Main screen of the soil input file builder.

# **Plant/Management Input File Builder**

The plant/management file builder allows the user to create and modify files for cropland and rangeland simulations. The structure of the file builder roughly follows that described in the input file descriptions. Figure 26 shows the general structure of the builder, and illustrates one of the helpful features of the builder - the "Where am I?" function (F5 key). Given the large size of the plant/management input file, the file builder is large and at times difficult to follow, so this location feature was created to help the user find themselves. Figure 27 shows the main screen of the plant/management input file builder.

On the main screen (Figure 27) of the plant/management input file builder is a place to enter three lines of notes. These notes will be printed out in any summary output file using this file as input to the WEPP erosion model. The number of OFEs is the second input parameter on the main screen, followed by the number of simulation years in the file, and the number of years in a

single crop rotation. The OFE and year values set up the most important screen in the builder the rotation table(Figure 28). The rotation table in the Plant Management input file defines the plants on the various flow elements (left to right across the top of the table screen), and the change in plants/management with time through the rotation (up and down the left column).

By correctly filling in this simple grid of OFEs and years with the appropriate crop or rangeland community scenarios, the builder has all the information needed to create a WEPP input plant/management file. One to five crops may be entered for each year of simulation, and the user may decrease the number of blanks per year displayed in the rotation table on the screen (under the Custom column of the Action Bar). The scenarios which make up the yearly crop scenarios can be edited by pressing the F6 key (or clicking the right mouse button) to move downward into the Cropland Yearly screen). Placing the cursor on one of the component lines (Plant, Surface Effects, Contouring, and Drainage scenarios) then pressing F6 or clicking the right mouse button allows access to and editing of those scenarios. The management option for cropland allows the user to define the needed inputs for annual, perennial and fallow cropping.

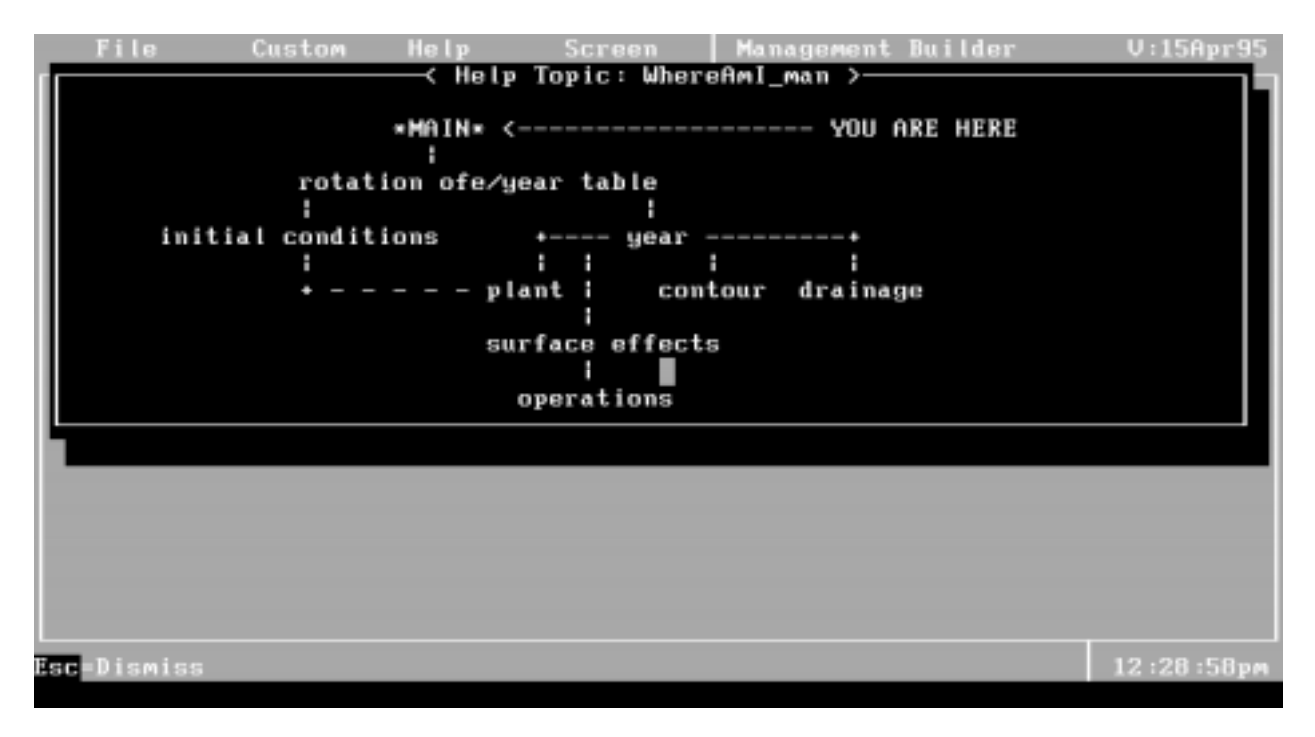

Figure 26. "Where am I" feature of the plant/management input file builder shows the user his/her current location as well as illustrates the builder structure.

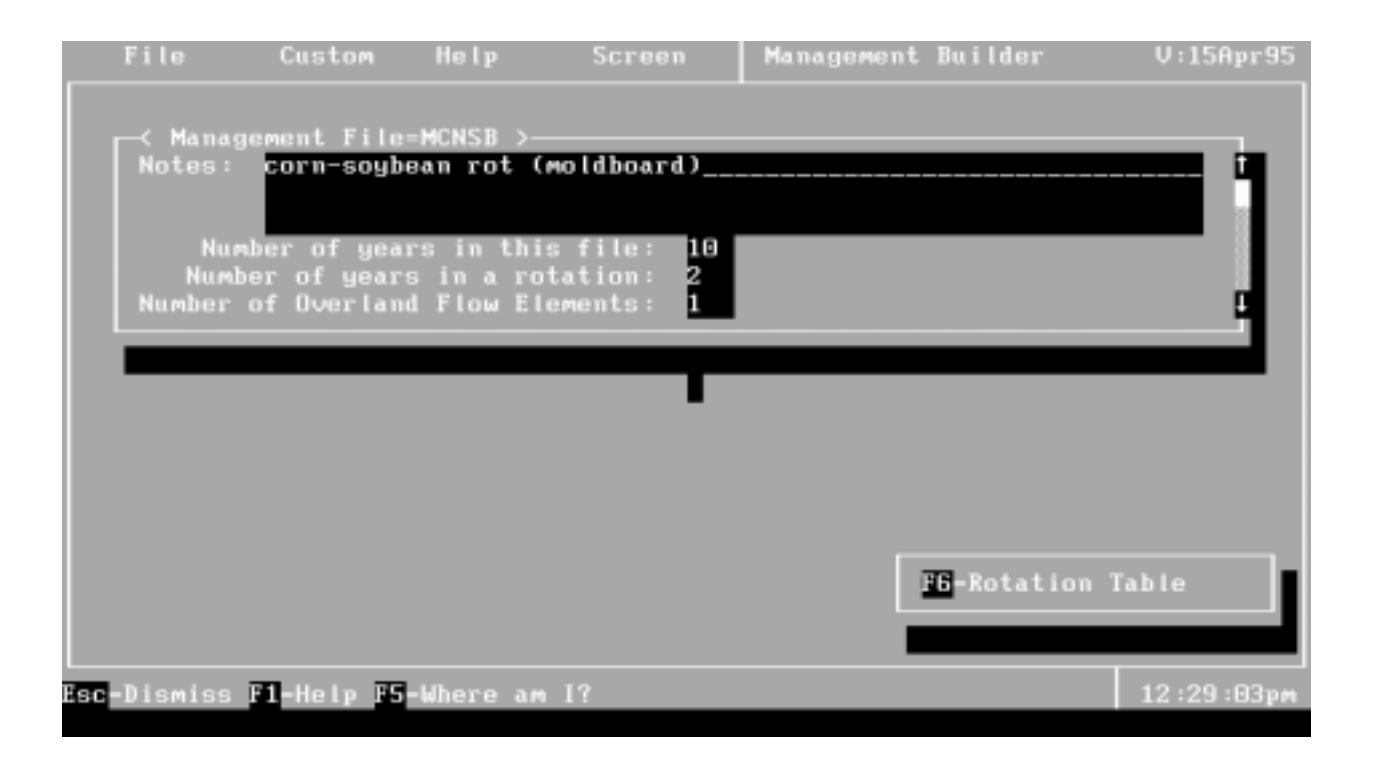

Figure 27. Main Screen of plant/management input file builder.

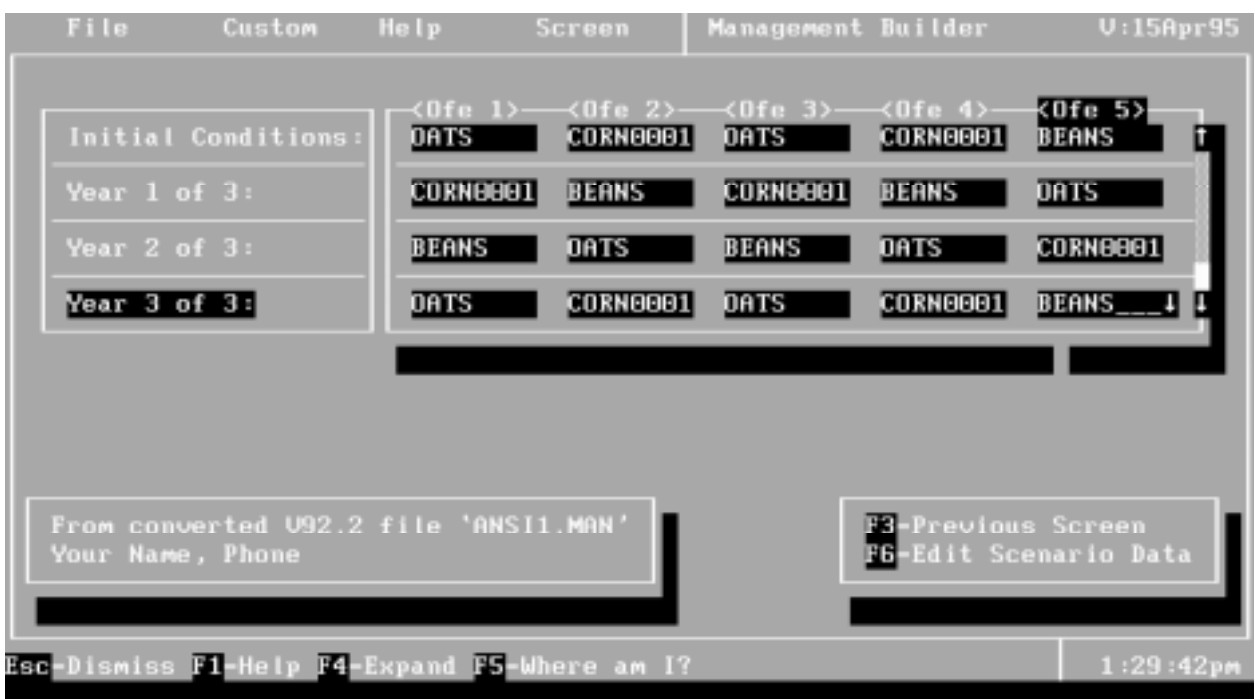

Figure 28. Rotation Year / OFE table screen of the plant/management file builder.

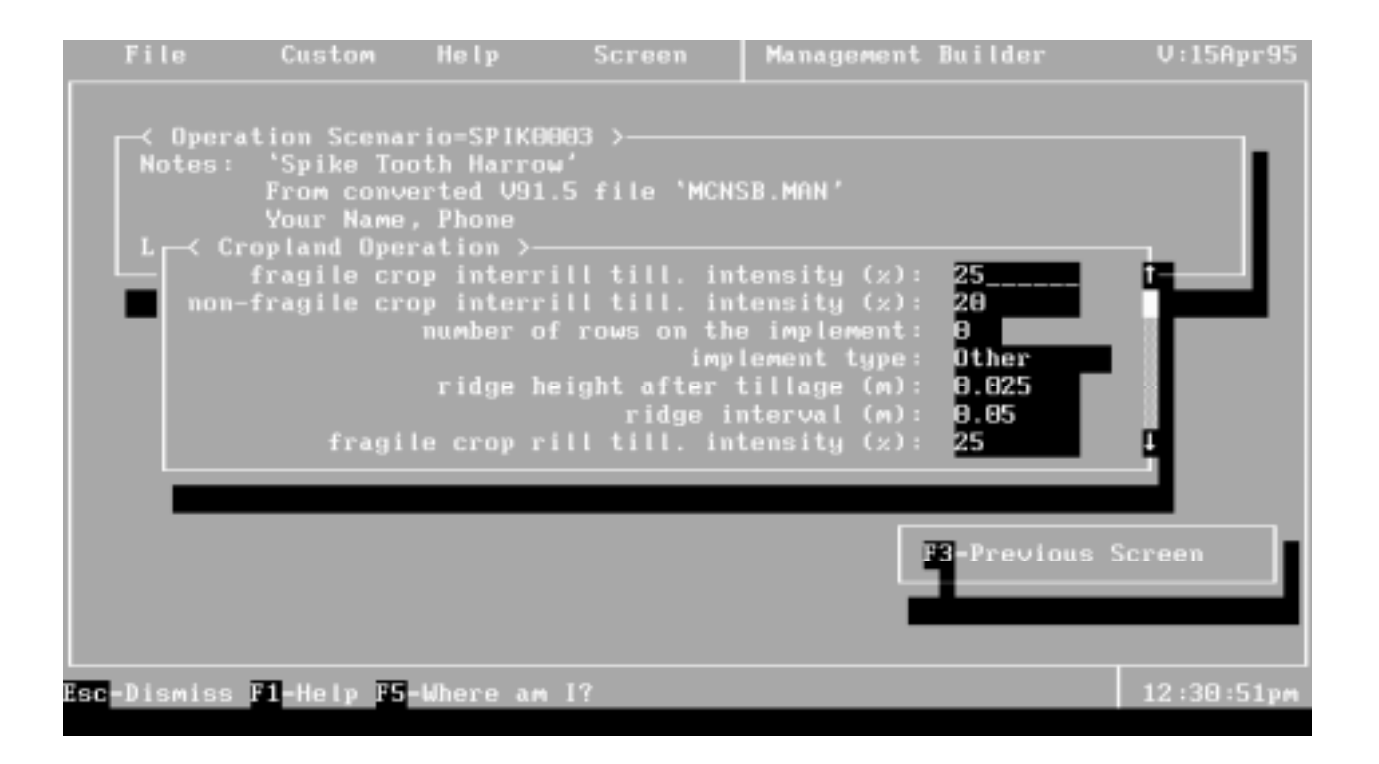

Figure 29. Tillage Operation Scenario edit screen.

| File                    | Custom                                                                                                    | <b>Help</b>                                                                               | Screen                                      | Management Builder                          | $U:15$ Apr95 |
|-------------------------|----------------------------------------------------------------------------------------------------|-------------------------------------------------------------------------------------------|---------------------------------------------|---------------------------------------------|--------------|
|                         | ≺ Yearly Scenario=CORN0001 >-<br>Notes: From converted V91.5 file 'MCNSB.MAN'<br>Your Name, Phone<br>Land Use: Cropland<br>┌ Cropland Yearly >-<br>surface effects (if used): | plant name:<br>contouring (if used): NotUsed<br>drainage (if used):<br>management option: | CORN00024<br>SURF0001<br>NotUsed<br>Annua l |                                             |              |
| Your Name, Phone<br>Esc | 'corn' (units: bushels corn/acre)<br>From converted V91.5 file 'MCNSB.MAN'<br>Fl-Help F4-Expand F5-Where am                                                                   |                                                                                           |                                             | F3-Previous Screen<br>F -Edit Scenario Data | 12:29:49pm   |

Figure 30. Cropland Yearly edit screen, which is accessed directly below the yearly crop name of the plant/management OFE rotation summary table.

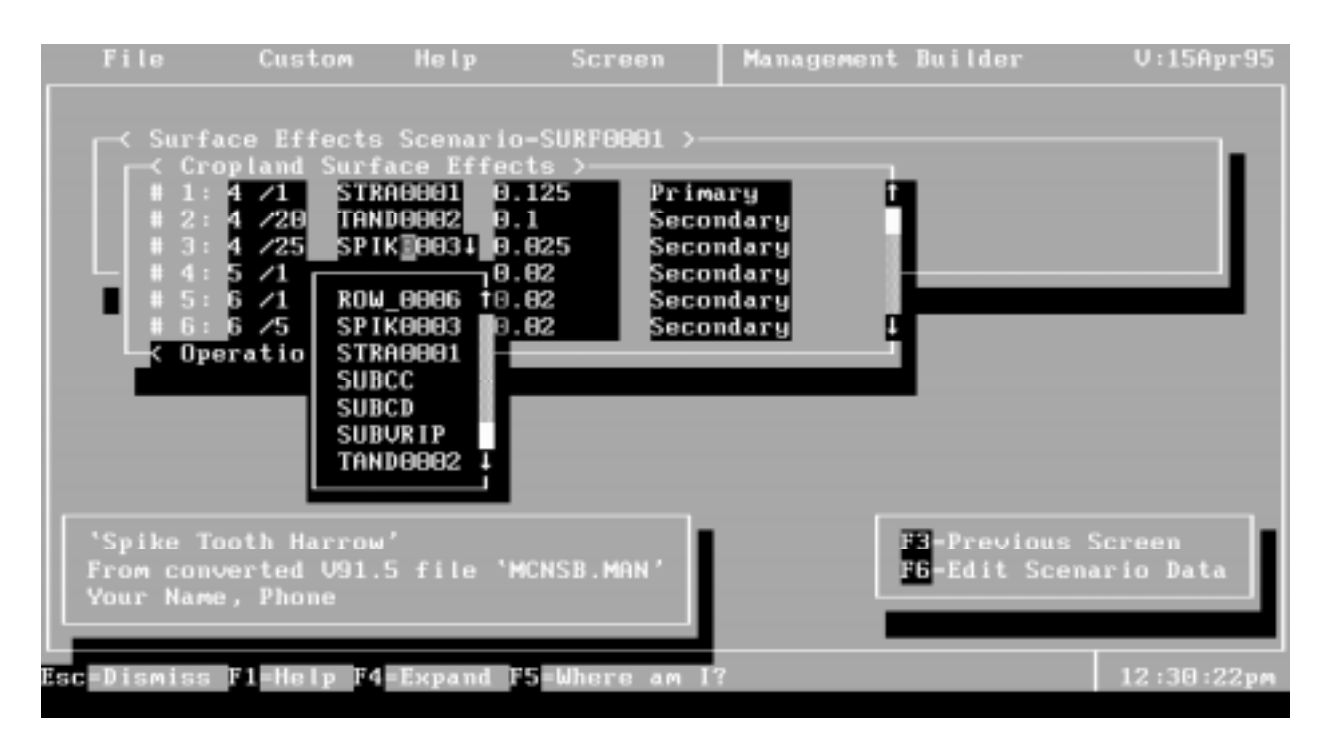

Figure 31. Surface Effects Scenario subscreen of the Plant/Management file builder.

Figure 31 shows an example of one of the subscreens - the Surface Effects Scenario edit screen. Here the user may enter tillage implements into a sequence for the crop, selecting from a list of pre-defined implements (F4 key). The parameter values for the individual tillage implements(Figure 29) may also be edited by pressing the F6 key, or clicking with the right mouse button while on the implement name. Similar types of subscreens exist to define the plant specific parameters, the contour sets, the drainage sets, and the annual crop and residue management.

# **Irrigation Input File Builder**

The irrigation file builder is accessed from either the Depletion-Level or Fixed-Date entry fields in the main interface screen, by pressing the F6 key or clicking with the right mouse button.

The user may choose to create any of four different types of irrigation input files: Fixed-Date Sprinkler, Fixed-Date Furrow, Depletion-Level Sprinkler, Depletion-level Furrow. The user may perform WEPP simulations with a combination of fixed-date and depletion scheduling for a single type of irrigation (sprinkler or furrow), but may not use both sprinkler and furrow at the same time.

On the first line of the main screen of the irrigation file builder (Figure 32) the user must enter the number of overland flow elements, the number of irrigation simulation years, and the type of irrigation file to be created. The answers to these questions determine the layout of the remaining screens.

A simulation year-OFE table containing irrigation scenario entries fills the remainder of the main screen (Figure 32). Here the user can create, save, or load existing irrigation scenarios, which contain all the information needed to describe the irrigations to occur for a given year. By moving

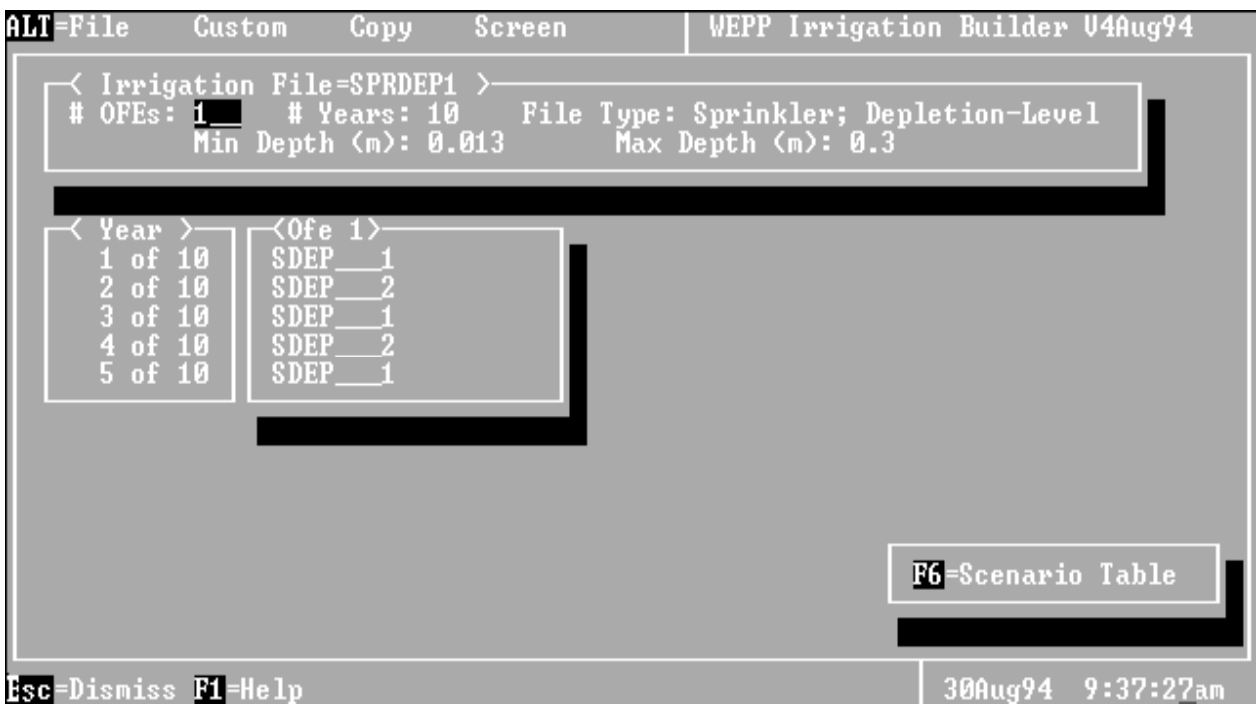

Figure 32. Main screen of the Irrigation File Builder with a Depletion-level Sprinkler file type.

the active cursor to one of the scenario names, then pressing the F6 key or clicking with the right mouse button, the user can edit the data entry fields for that particular scenario (Figure 33). A useful feature of the irrigation file builder is the rapid fill option, available by pressing the F5 key while on the first subscreen (Figure 34) allows the user to quickly enter data for an entire set of irrigation events that are planned for regular time periods (Daily, weekly, monthly, or custom number of Days.).

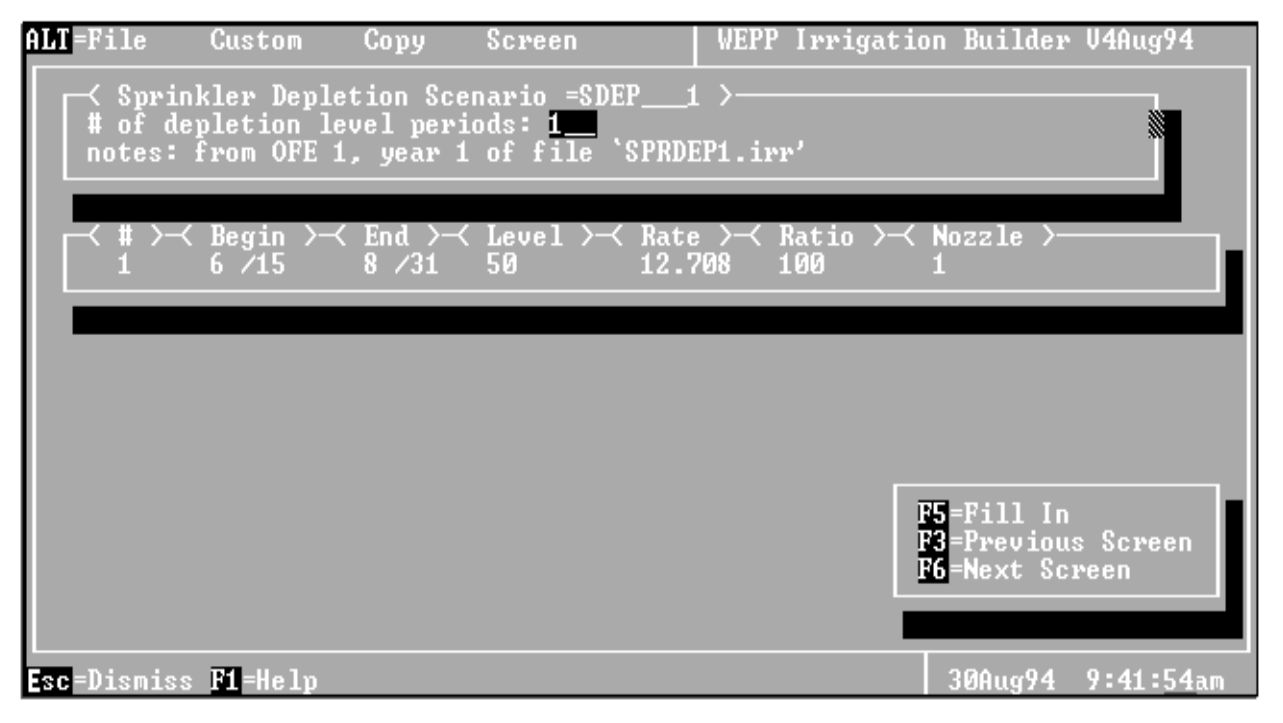

Figure 33. Irrigation file subscreen illustrating the table of values required for Depletion-level Sprinkler irrigation.

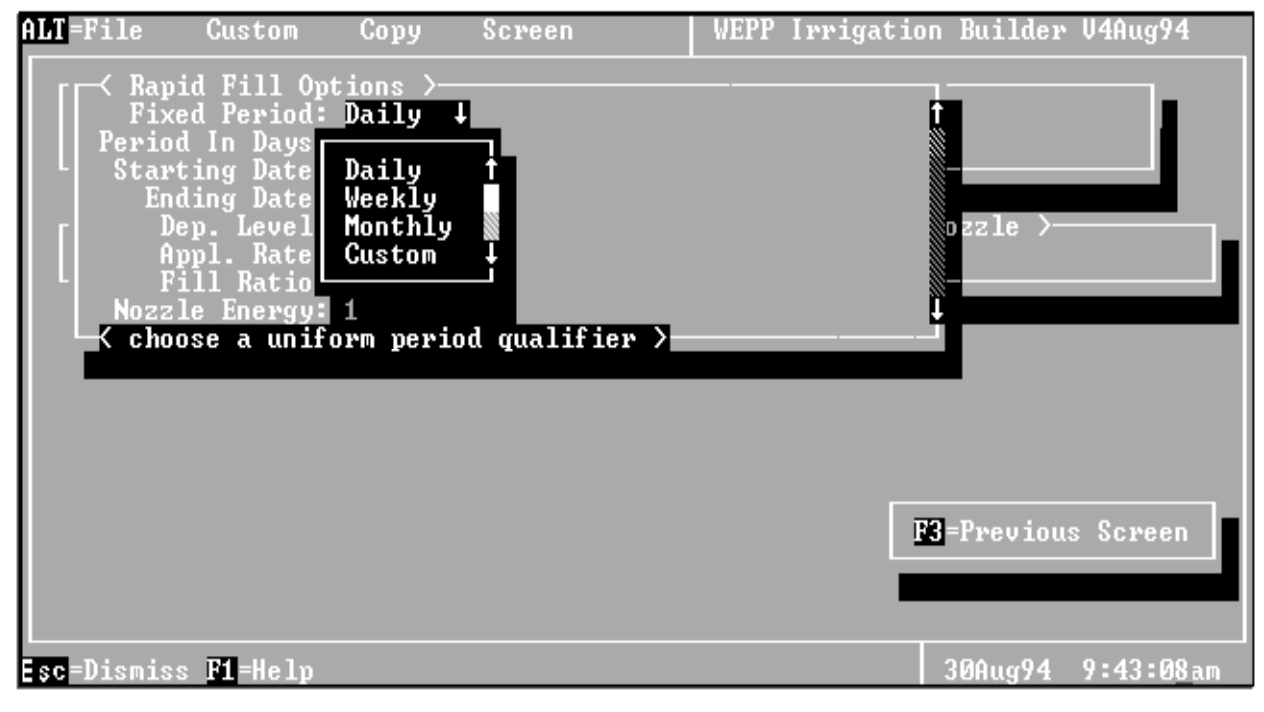

Figure 34 . Irrigation file subscreen illustrating the rapid fill feature under Depletion-level Sprinkler irrigation

### **WEPP Watershed Interface Structure**

The watershed shell interface program is designed so that the user can construct a watershed consisting of hillslopes, channels and impoundments using his/her desired names, input files, and output options. The interface accesses file builders which can be used to create the climate, slope, soil, plant/management files and irrigation files for each hillslope or channel as well as impoundment input files and channel files.

Figure 35 shows the main screen of the watershed interface program. The information that first appears on this screen when the program is started corresponds to either the last work that was done with the interface or to one single channel if the program is started for the first time. The top part of the screen describes the structure of the watershed. The middle part describes all

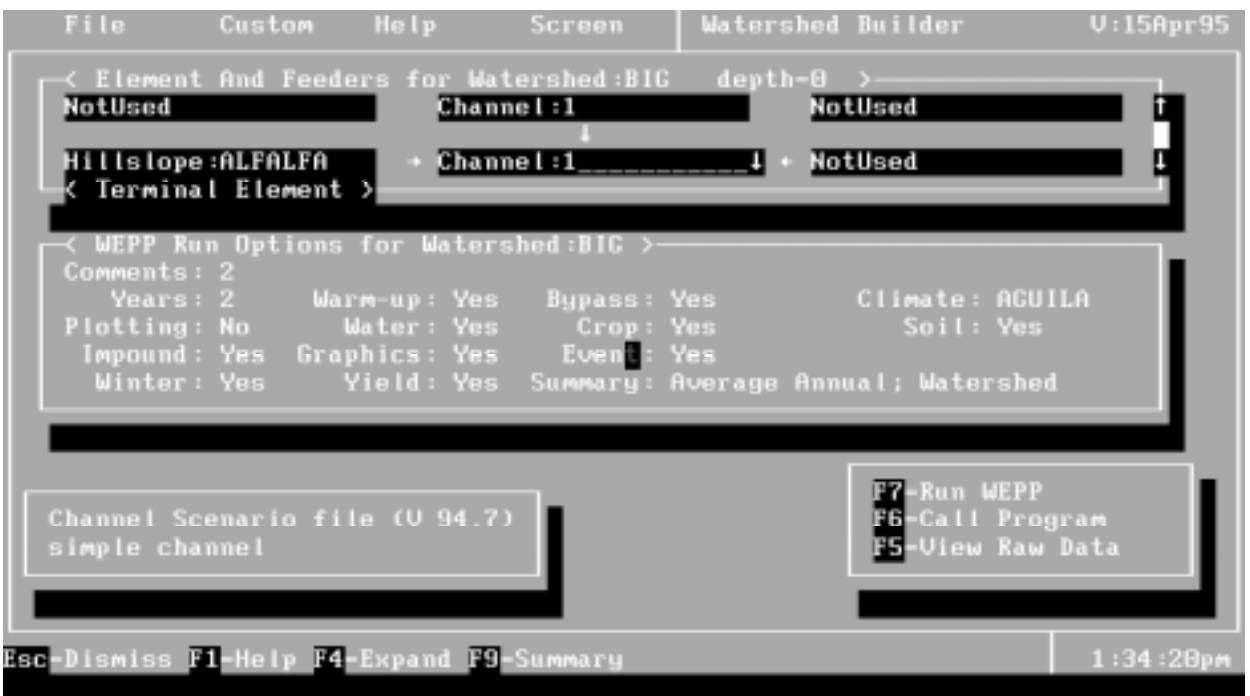

Figure 35. Main screen of the watershed interface program

the options for the simulation run. The right bottom frame indicates possible actions the user may take either by pressing the corresponding key or by clicking the left mouse button on the corresponding line. The left bottom frame gives a short description of the action field when it is appropriate.

A watershed must have at least one channel and one hillslope. It is built from the outlet channel or impoundment to the upstream hillslopes along each branch. For each channel or impoundment element, feeders are defined by clicking on the feeder to be defined (laterally left or right, or top for hillslopes and impoundments, diagonally left or right, or top for channels). A list of available and possible feeders appears from which the user must choose one. This list includes

all elements that are already defined and that are consistent with the watershed structure rules (i.e.: the interface will not allow a channel to feed an impoundment if a hillslope has already been defined as feeding the impoundment). If the characteristics of the feeder (slope file, soil file, etc... for channels or hillslopes or impoundment input file) have not been defined previously as part of another watershed or need to be modified, the user needs to move it to the center of the window (by highlighting and clicking the right mouse button or pressing the F6 key) and call the file builder program (F6 key again). If the feeder is a hillslope, pressing or clicking the F6 key only once will call the program. To return to the previous level of branching, the user may either press the Esc key or click on the area outside the two main frames of the screen.

The middle part of the screen displays all the options to run the simulation. In the first field, called "Years", the user must enter the number of years the WEPP model is to simulate. This number cannot be larger than the number of years simulated for any of the hillslopes or the total number of years in any of the management or climate input data files. Although the WEPP model supports single event simulation, the shell interface does not at this time; only continuous simulation for a minimum of one year can be performed with the interface. Also, regardless of the value entered in this field, when it is too large, the model will run only for the number of years which is the minimum from all of the climate and management files within the entire watershed.

The following field, which is entitled "Warmup" allows the user to instruct the WEPP model to create an initial condition scenario file, which can be then used to alter the channel management file. The information that is created is based on final values associated with the first channel in the simulation run. The file that is created will be located in the "\WEPP\input\man\scenario" directory and have the suffix ".ini".

The next field in the run-option frame is labeled "Bypass". It allows the user to instruct the model to bypass hydraulic and erosion routing for small events (currently defined as having runoff less than 10 mm and peak runoff rates less than 10 mm/hr anywhere in the watershed). It should be noted that for the watershed version, hillslope simulations are not allowed to be performed with the bypass option as the criteria for small storms requires the consideration of the whole watershed. However, concentrated flow calculations can be performed with the bypass option on. If the user does choose to use the bypass option, the impact on the model results should be investigated.

In the following field entitled "Climate", the user needs to enter the name of the watershed climate file. Existing climate files are listed by pressing F4, an existing file can be edited by pressing F5, and a new climate file can be built by pressing F6 to call the climate file building program and CLIGEN (pointing and clicking with the mouse also works and is quicker). At this time, only one climate file is allowed for all elements of the watershed. If it is different from the climate files specified for some or all of the hillslopes, those are reset to the watershed climate file indicated in this field. The climate files are located in the directory "WEPP\input\climate\data" and have the suffix ".cli".

The next field is labeled "Plotting". This option is not supported by WEPP at this time for the watershed version and the only possible answer is "No"..

The "Water", "Crop" and "Soil" fields allow the user to create detailed water, crop/residue and soil data output files. These files are similar to the water, crop and soil output file created for hillslopes. The only difference is that information is given per channel instead of per OFE. The user is **strongly cautioned to be aware of the amount of output that is demanded from a WEPP simulation.** All these files can be viewed with a text editor by pressing the F5 key or by clicking on the right button mouse. They will be located in the "WEPP\output\water" directory, and have the following suffixes: ".wat", ".crp" and ".soi".

If the watershed includes any impoundments, the next field "Impound" must be answered with "Yes", otherwise with a "No".

The "Graphics" field allows the user to generate large graphics files similar to the graphics files that can be created for hillslopes. Once created, the user can access the graphical viewing program by pressing F6 or by clicking the right mouse button. The graphics output file can become **extremely large** (~360 kilobytes/ channel/year) due to the many parameters being output. The file itself will be located in the following directory "\WEPP\output\wgr" and will have the suffix ".wgr".

The "Event" field can be used to create "event by event" output similar to the event by event output file that can be created for hillslopes. The output file will have the suffix ".evo" and will be in the following directory "\WEPP\output\event". It can be accessed from the interface by pressing the F5 key or clicking the right mouse button.

The "Winter" field controls the creation of a winter output data file that is similar to the winter file created for a hillslope. Information about winter specific variables is given **hourly** for every channel. **The user must be cautioned that this output file can become extremely large for multiple years simulations and if the watershed includes several channels.** The file can be viewed with a text editor by pressing F5 or by clicking the right mouse button. It will be located in the directory "WEPP\output\winter" and have the suffix ".wnt".

The next field is entitled "Yield" and it allows the user to create a crop yield output for the channels. Channels can be farmed (channels with flatter banks) and therefore can generate a yield. As for hillslopes, yields in this output are reported in kilograms of dry matter per square meter. The file can be viewed by pressing the F5 key or clicking on the right button. It is located in the "\WEPP\output\yield" directory and has the suffix ".yld".

The last field is called "Summary" and allows the user to indicate the level of detail desired in the runoff and erosion summary output file. This output file contains the most important information generated by the WEPP model and must be present at every run. However, the user can control the amount of results that will be generated. The options are: Average Annual, watershed (which provides average annual runoff and erosion information at the outlet of the watershed); Yearly averages, watershed(which provides yearly runoff and erosion information at the outlet; monthly averages, watershed (which provides monthly information at the outlet; average Annual, Sub-watersheds, Yearly average, sub-watersheds and monthly averages, subwatersheds (which provides average annual, yearly and monthly information for each channel element outlet. **The user is strongly cautioned to be aware of the amount of output that can be created for the more detailed files**. The summary file can be viewed from the interface by pressing the F5 key or by clicking on the right mouse button. It is located in the "WEPP\output\summary" directory and has the suffix ".sum".

### **The Channel Scenario Builder**

Each channel needs to have slope, soil, management, channel and potentially irrigation characteristics. To each channel is associated a scenario which can be viewed by pressing or clicking on F6 when the active field is the channel element. Figure 36 shows the channel scenario builder screen. It displays the name of the channel element, one line of comments and the names of the management, slope, soil, irrigation (depletion-level and/or fixed-date) and

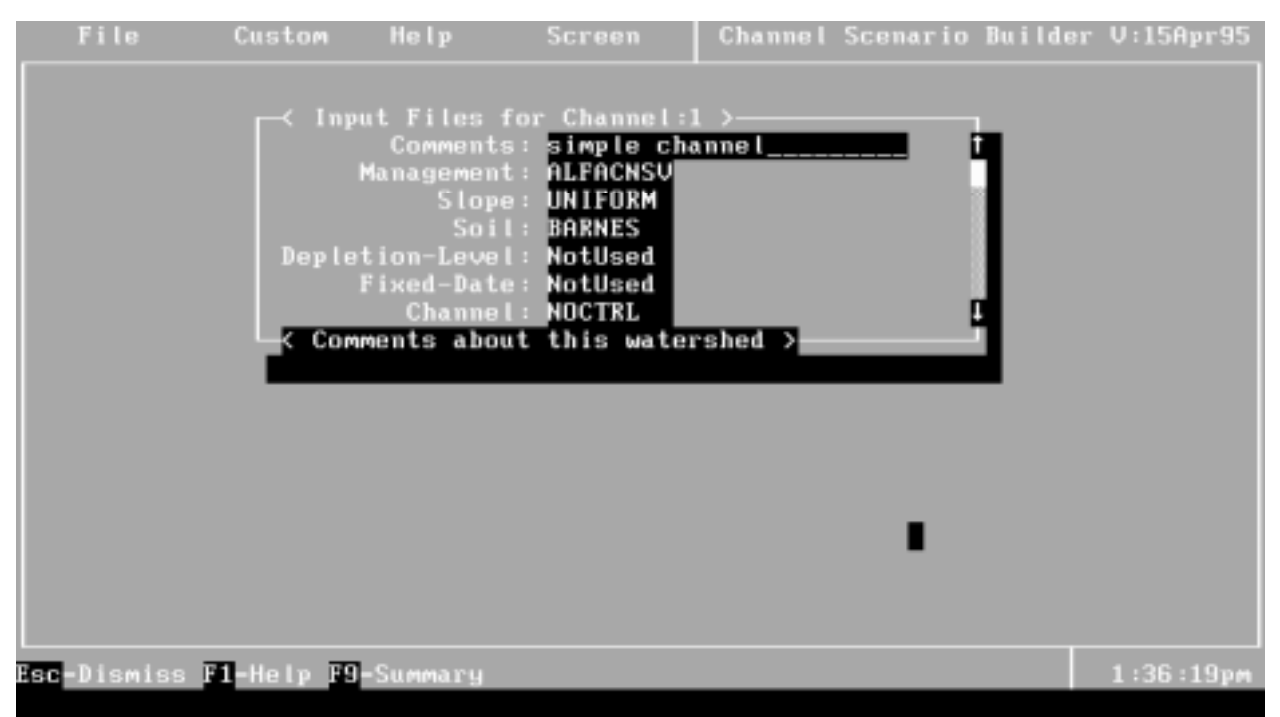

Figure 36. Screen of the channel scenario builder

channel characteristics. For each input file, one can either choose a different input data file name (a list of existing files can be viewed by pressing F4 or pointing and clicking the field name), view the input data by pressing or clicking on F5 or edit the data file by calling the corresponding file builder (F6). If any of the characteristics are modified, then they need to be individually saved. If the scenario is modified (different names of slope, soil, etc..., characteristics), it needs to be saved too.

The channel slope, soil, management and irrigation input files are built with the same file builders as for the hillslope files. The reader can refer to the corresponding paragraphs concerning the hillslope. The channel file being specific to channels, the channel input file builder is presented in the next paragraph.

# **The Channel Input File Builder**

Figure 37 shows the top of the channel builder screen. Each field needs to be filled in. If several choices are possible, a list of them can be obtained by pressing F4 or pointing on the field and clicking. For numerical parameters, a range of possible values is indicated in the lower left

corner of the frame. The user should be aware that it is necessary that the peak runoff rate calculation, the method to calculate the friction slope and the length/width ratio be the same for all channels in the watershed. However, the interface will not test those values and it is the responsibility of the user to ensure that they are consistent between each channel element.

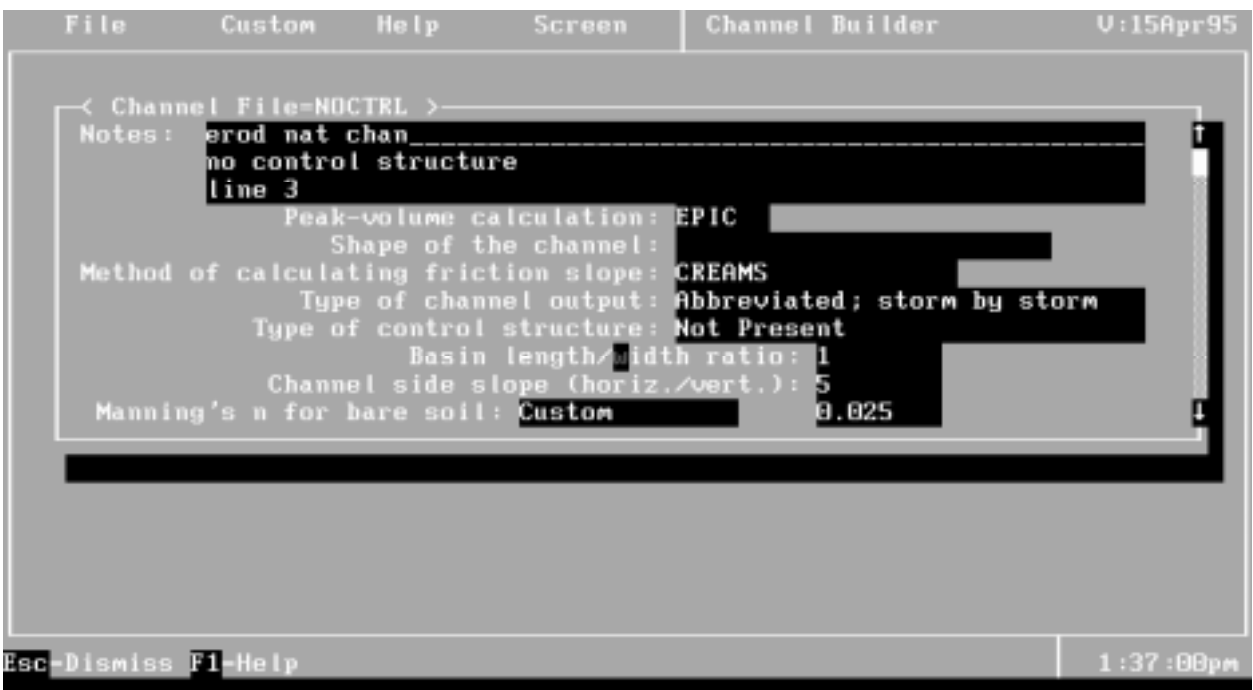

Figure 37. Top portion of the main screen of the channel input builder.

The specification of values for the two Manning's n coefficients (total Manning coefficient taking into account the vegetation and for bare soil) requires two steps. First the user needs to specify in the first field of the line the nature and the conditions of the channel. Then the coefficient value is specified in the second field. Depending on the nature of the channel, different ranges of coefficient values are allowed. These ranges are indicated in the lower left corner of the frame. When changing the nature of the channel, the Manning coefficient is automatically set to the normal value that corresponds to these conditions. It can then be modified by the user within the range of values indicated.

Not shown on these figures are the fields for total Manning's n (conditions and value), channel erodibility factor, critical shear stress, nonerodible layer depth at channel center and nonerodible layer depth at channel edges. The user must press or click on the down arrow to get to these lines.

Although the type of channel output needs to be specified, this output option is currently overridden by the general output options specified in the main screen of the watershed builder.

The type of control structure is defined by either answering there is no specific outlet control structure at this point or by specifying the type of flow existing at the outlet of the channel: normal depth flow, critical flow or flow defined by a rating curve. For any option other than "no outlet structure", the user must characterize the outlet structure. This is done by pressing F6 or clicking on the right mouse button. The screen shown on Figure 38 appears and the user must specify the lengthwise slope, the inverse value of the side slopes and the Manning coefficient for the outlet structure.

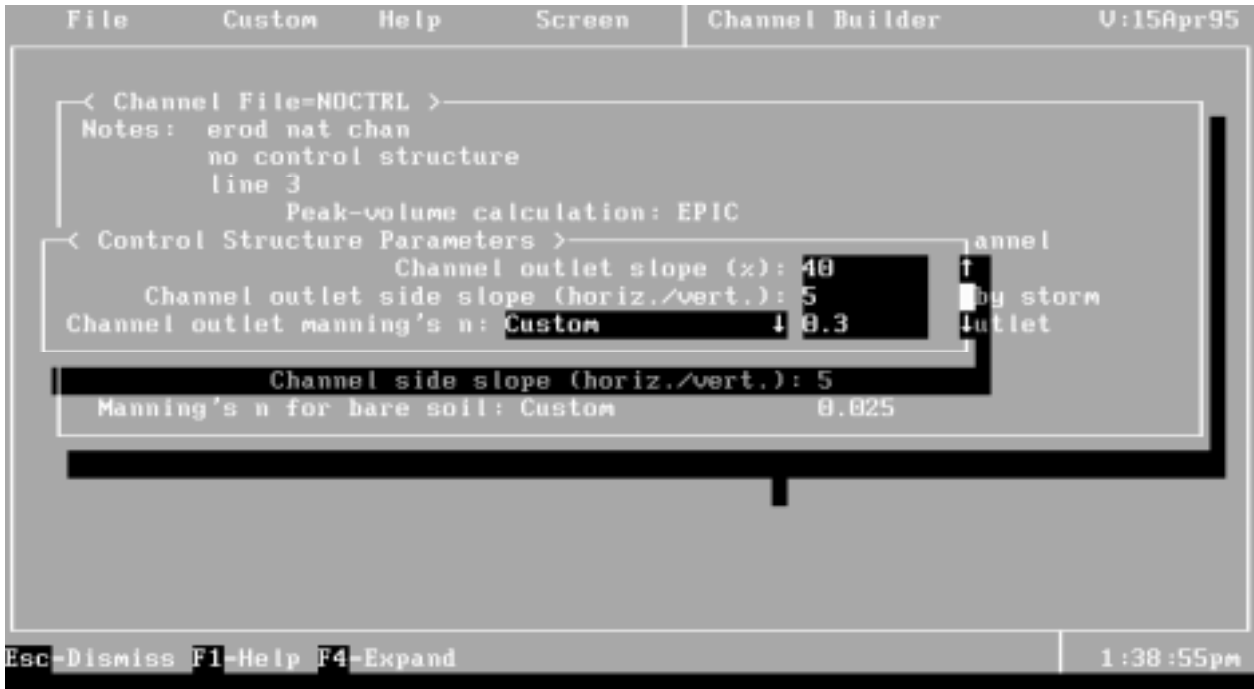

Figure 38. Outlet structure definition screen of the channel input file builder.

#### **The Impoundment Input File Builder**

The impoundment input file builder is called by moving the impoundment element to the center of the watershed structure screen and pressing F6 or clicking on the right mouse button. Figure 39 shows the main screen of the impoundment file builder. It displays the name of the impoundment file in the upper left corner of the frame. In the frame, the user can describe the file and its contents with up to three lines of comments. When the active field is one of these three lines, the user must call the miscellaneous data program that will allow the input of all data that are independent of the outflow structure. This can be done by either pressing F6 or clicking with the right mouse button.

Figure 40 shows the miscellaneous data screen. Every field must be answered. The last field concerns the stage-area-length relationship that characterizes the impoundment itself. After having entered the number of points to define the curve, the user must either press F6 or click on the right mouse button to define each point of the curve (Figure 41).

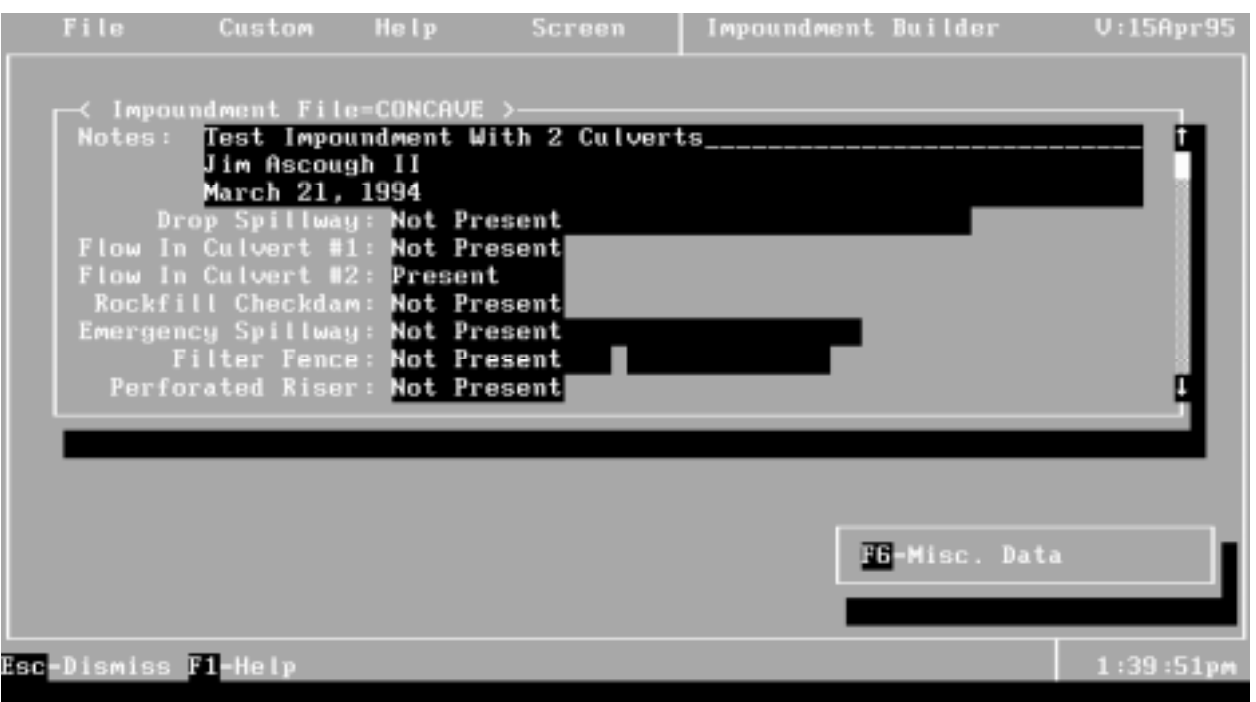

Figure 39. Main screen of the impoundment input file builder.

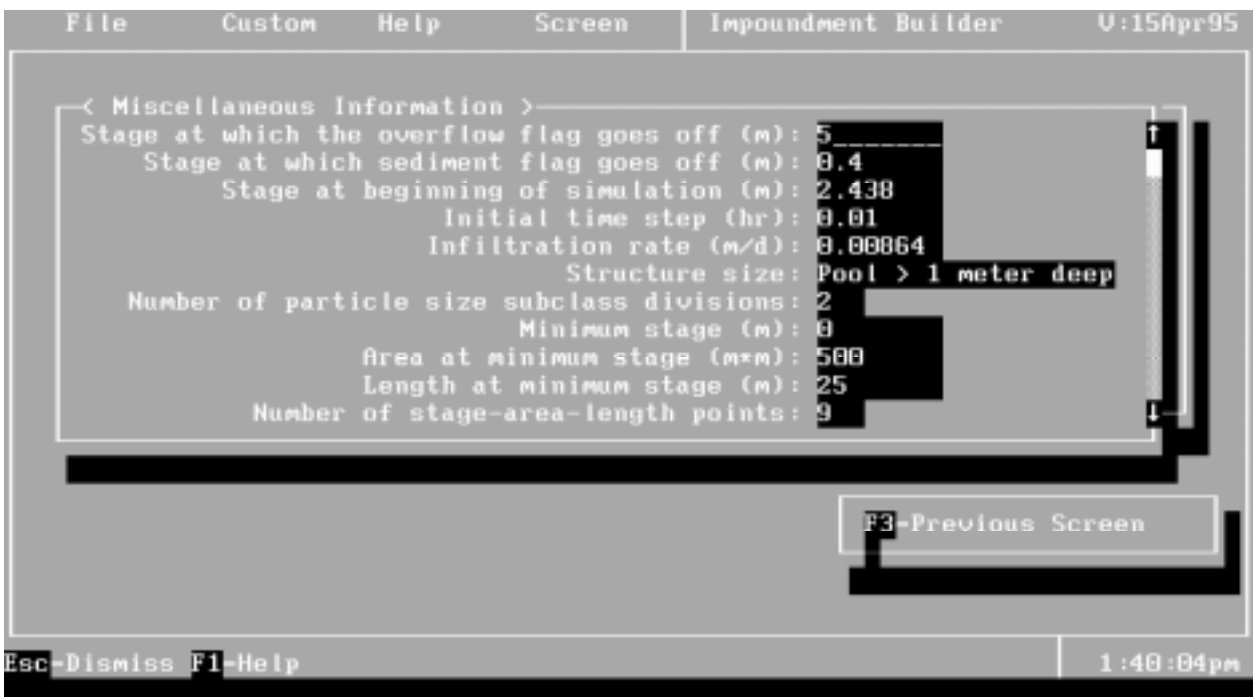

Figure 40 . Miscellaneous data screen of the impoundment file builder.

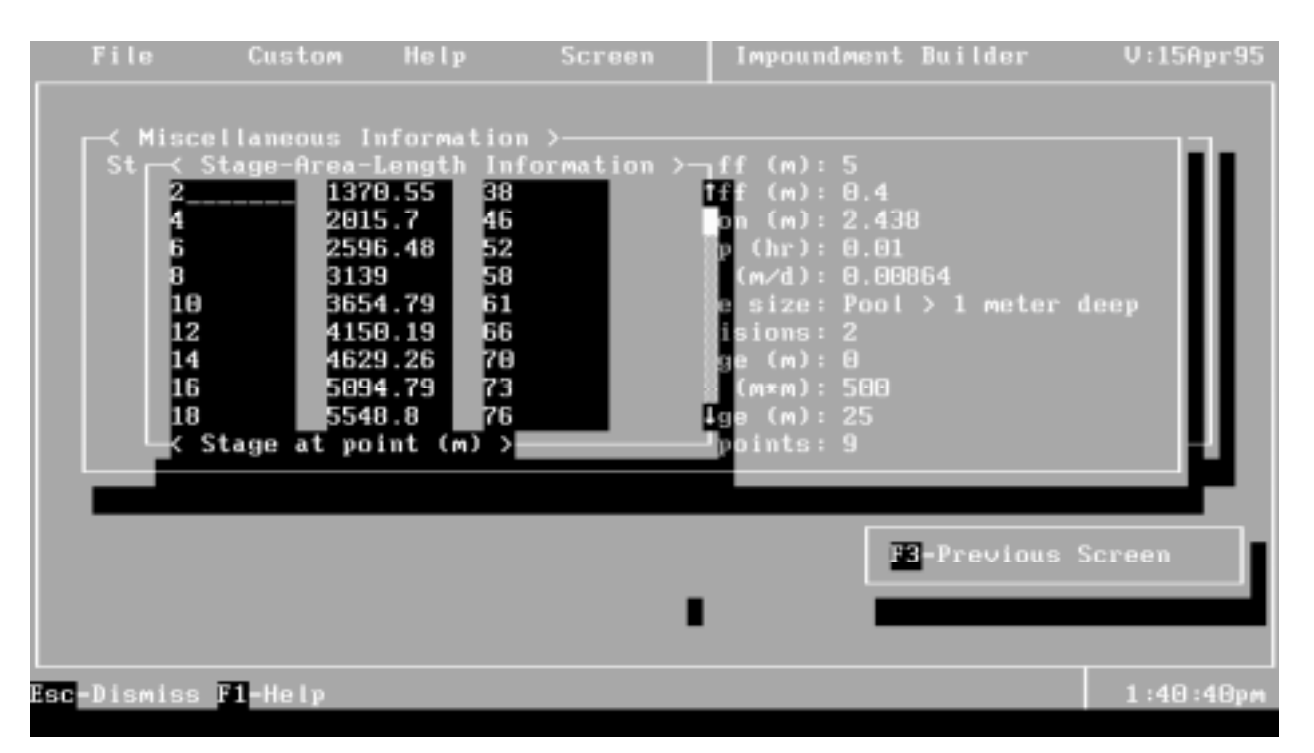

Figure 41. The stage-area-length definition sub-screen in the impoundment file builder

Each outlet outflow structure present in the impoundment needs to be specified and defined. To indicate that a certain type of outflow structure is present, the user must answer by either "Present" or by being more specific when several types of structures do exist. Otherwise, the answer is "Not Present". For example for the drop spillway, the possible answers (one may list them by pressing F4) are "Not Present", "Rectangular Riser and Barrel", "Rectangular Riser and Circular Barrel" and "Circular Riser and Barrel". For the rock-fill check dam, the answers are simply " Present" or "Not Present". Several structures may be present for the same impoundment: for example a culvert for low flows, a drop spillway for medium flows and an emergency spillway for very high flows.

When a given outflow structure is present, its characteristics need to be defined. Figure 42 shows the structure definition screen for a rock-fill check dam. The structure definition program is called by pressing F6 or clicking on the right mouse button. The user needs to answer all questions. For structures that require more data that can be shown in just one screen, the user must be sure all questions are answered by clicking on or pressing the down arrow.

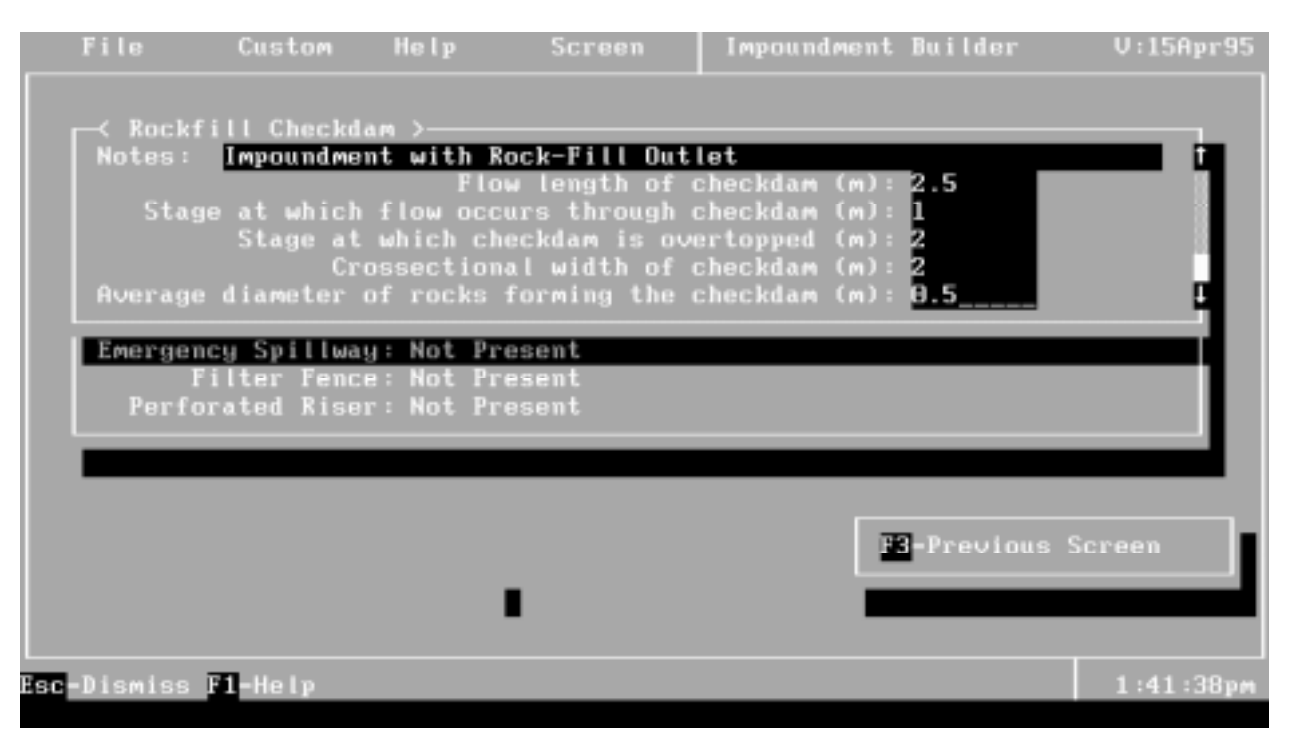

Figure 42 . Rock-fill check dam definition screen of the impoundment builder

#### **REFERENCES**

Baumer, O.W. 1990. Prediction of soil hydraulic parameters. In: WEPP Data Files for Indiana. SCS National Soil Survey Laboratory, Lincoln, NE.

Chow, V.T. 1959. Open-channel hydraulics, McGraw-Hill Publishing Company.

Donahue, R.L., R.W. Miller, and J.C. Shickluna. 1977. Soils - An introduction to soils and plant growth. Prentice-Hall Inc., Englewood Cliffs, New Jersey.

Federal Highway Administration. 1985. Hydraulic Design of Highway Culverts. Hydraulic Design Series No. 5. Report No. FHA-IP-85-15, FHA, Washington, D.C.

Foster, G.R. and L.J. Lane (compilers). 1987. User requirements: USDA-Water Erosion Prediction Project (WEPP) . NSERL Report No. 1, USDA-ARS National Soil Erosion Research Laboratory, West Lafayette, IN, 43 pp.

Haan, C.T., B.J. Barfield and J.C. Hayes. 1994. Design Hydrology and Sedimentology for Small Catchments. Academic Press, New York.

Kiniry, J.R., V. Benson and J.R. Williams. 1991. Potential heat units. Appendix VII. Crop Data. In: (J.G. Arnold, J.R. Williams, R.H. Griggs, and N.B. Sammons, eds.) SWRRBWQ - A Basin Scale Model for Assessing Management Impacts on Water Quality. (DRAFT MANUAL), Temple, TX.

Knisel, W. G. editor. 1980. CREAMS: A Field-Scale Model for Chemicals, Runoff, and Erosion from Agricultural Management Systems. U.S. Department of Agriculture, Conservation Research Report No. 26.

Lane, L.J., M.A. Nearing, J.J. Stone and A.D. Nicks. 1989. WEPP hillslope profile erosion model user summary. Chapter S in (L.J. Lane and M.A. Nearing, eds.): USDA - Water Erosion Prediction Project: Hillslope Profile Model Documentation. NSERL Report 2, USDA-ARS National Soil Erosion Research Laboratory, West Lafayette, Indiana.

Lorenz, O.A. and D.N. Maynard. 1988. Knott's Handbook for Vegetable Growers, Third Edition. John Wiley & Sons, New York. 456 pp.

Maryland Water Resources Administration. 1983. Maryland Standards and Specifications for Soil Erosion and Sediment Control. Maryland Water Resources Administration, Annapolis, MD.

Schwab, G.O., R.K. Frevert, T.W. Edminster, and K.K. Barnes. 1966. Soil and Water Conservation Engineering. Second edition. John Wiley and Sons, New York, NY.

116

Schwab, G.O., R.K. Frevert, T.W. Edminster and K.K. Barnes. 1981. Soil and Water Conservation Engineering. Third edition. John Wiley and Sons, New York, NY.

Stott, D.E. and J.B. Rogers. 1990. RESMAN: A residue management decision support program. Public domain software. NSERL Publication #5, 266 kb. USDA - Agricultural Research Service. National Soil Erosion Research Laboratory, West Lafayette, IN.

Stott, D.E. and J.R. Barrett. 1993. RESMAN: Software for Simulating Changes in Surface Crop Residue Mass and Cover. Soil Science Soc. of Am. Journal (Submitted August 1993).

Stott, D.E. 1991. RESMAN: A tool for soil conservation education. J. Soil and Water Conservation. 46:332-333.

Virginia Soil and Water Conservation Commision. 1980. Virginia Erosion and Sediment Control Handbook. Richmond, VA.

Williams, J. R., A.D. Nicks and J.G. Arnold. 1985. Simulator for water resources in rural basins. ASCE Hydraulic J. 3(6):970-986.

Wight, J.R. 1987, ERHYM-II: Model Description and User Guide for the Basic Version, USDA, ARS, ARS 59, 23pp.

Wight, JR. And J.W. Skiles (Editors) 1987. SPUR: Simulation of Production Utilization of Rangeland. Documentation and User Guide. USDA, ARS, ARS 63, 366pp.

Williams, J.R., C.A. Jones, J.R. Kiniry and D.A. Spanel. 1989. The EPIC crop growth model. Trans. ASAE 32(2):497-511.

#### **APPENDIX**

#### **Estimated values for variables SUMRTM and SUMSRM**

West Lafayette, Indiana, continuous simulations on a silt loam soil.

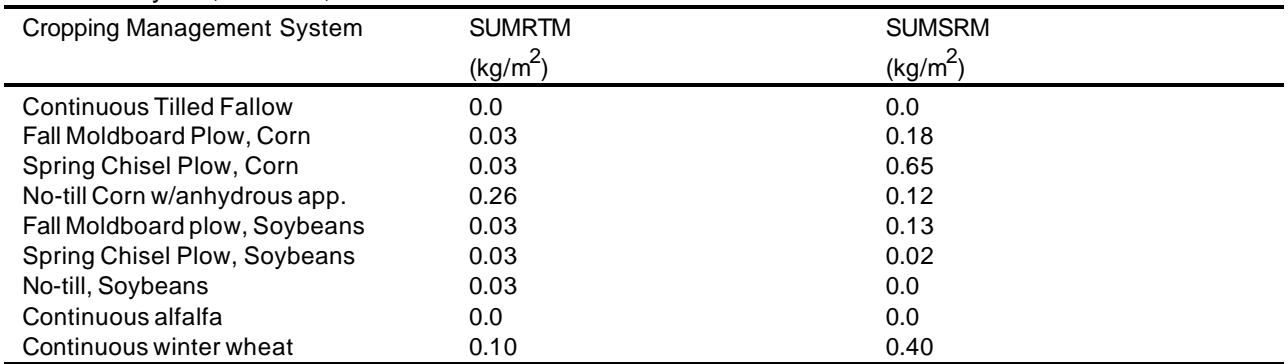

**\*Note**: Users can obtain values for their location by using the warm-up feature of the WEPP/Shell Interface and obtaining the SUMRTM and SUMSRM values from the created initial condition files.

#### **Example Plant/Management Input Data File (1 ofe)**

```
95.7
\begin{array}{c} \# \\ \# \end{array}Created on 1Mar94 by `wman', (Ver. 24Feb94)
# Author: Mark Nearing
#
1 # number of OFEs
5 # (total) years in simulation
#################
# Plant Section #
#################
1 # looper; number of Plant scenarios
\begin{array}{c} \# \\ \# \end{array}Plant scenario 1 of 1
#
CORN2
`Corn - Medium Fertilization Level'
(from WEPP distribution database)
1 # `landuse' - <Cropland>
WeppWillSet<br>3.6  3
     3.6 3 28 10 3.2 60 0 0.304 0.65 0.051
0.8 0.98 0.65 0.99 0 1700 0.5 2.6
2 # `mfo' - <Non-fragile>
0.016 0.016 25 0 0.219 1.52 0.25 0 30 0
0 3.5 0
#####################
# Operation Section #
#####################
1 # looper; number of Operation scenarios
#
# Operation scenario 1 of 1
```
# PLNTSC `Planter, no-till with smooth coulters' (from WEPP distribution database)  $\begin{tabular}{ll} 1 & \quad \ \ \, & \texttt{\# 'landuse ' - <}Cropland > \\ 0.1 & \quad \ \ \, & 0.05 & \quad \ \, 0 \\ \end{tabular}$  $0.05$ 4  $\#$  `pcode' - <0ther><br>0.025 0.75 0.1 0.05 0.025 0.75 0.1 0.05 0.012 0.15 0 ############################## # Initial Conditions Section # ############################## 1 # looper; number of Initial Conditions scenarios # # Initial Conditions scenario 1 of 1 # NOTLCORN  $1 \qquad \qquad {\sharp} \ \ \text{'landuse'} \ - \ \text{c} \text{c} \text{ropland>}$ 1.2 0 999 77 0 0.95<br>1 # `iresd' - <<<br/>ORN2> 1 # `iresd' - <CORN2> 1 # `mgmt' - <Annual><br>999 0.05 0.95 ( 999 0.05 0.95 0.034 1  $\#$ `rtyp' - <Temporary>  $\begin{matrix} 0 & 0 & 0.1 & 0.2 & 0 \\ 0.5 & 0 & & & \end{matrix}$ 0.5 0 ########################### # Surface Effects Section # ########################### 1 # looper; number of Surface Effects scenarios # # Surface Effects scenario 1 of 1 # NOTLCORN 1 # `landuse' - <Cropland><br>1 # `ntill' - <number of or 1 # `ntill' - <number of operations> 130 # `mdate' - <5 /10><br>1 # `op' - <PLNTSC> 1 # `op' - <PLNTSC>  $\begin{smallmatrix}0.1$ <br> $1\end{smallmatrix}$ 1 # `typtil' - <Primary> ###################### # Contouring Section # ###################### 0 # looper; number of Contouring scenarios #################### # Drainage Section # #################### 0 # looper; number of Drainage scenarios ################## # Yearly Section # ################## 1 # looper; number of Yearly scenarios

#

# Yearly scenario 1 of 1 # CORNNOTL 1 # `landuse' - <Cropland><br>1 # `itype' - <CORN2> 1 # `itype' - <CORN2> 1 # `tilseq' - <NOTLCORN> 0 # `conset' - <NotUsed> 0 # `drset' - <NotUsed> 1 # `mgmt' - <Annual> 250 # `jdharv' - <9 /7 > 130 # `jdplt' - <5 /10>  $0.7$ <sup>6</sup> 6 # `resmgmt' - <None> ###################### # Management Section # ###################### CORNNOTL No-till Corn Medium Productivity Level<br>1  $\#$  `nofe' - <numb 1 # `nofe' - <number of Overland Flow Elements> 1 # `Initial Conditions indx' - <NOTLCORN> 5 # `mrots' - <rotation repeats..><br>1 # `nyears' - <years in rotation> 1 # `nyears' - <years in rotation> # # Rotation 1 : year 1 to 1 # 1 # `nycrop' - <plants/yr; Year of Rotation : 1 - OFE : 1>  $1 + 'YEAR\ index' -$ # Rotation 2 : year 2 to 2 # 1 # `nycrop' - <plants/yr; Year of Rotation : 1 - OFE : 1> 1 # `YEAR indx' - <CORNNOTL> # # Rotation 3 : year 3 to 3 # 1 # `nycrop' - <plants/yr; Year of Rotation : 1 - OFE : 1>  $\overline{1}$   $\overline{1}$   $\overline{$ # # Rotation 4 : year 4 to 4 # 1 # `nycrop' - <plants/yr; Year of Rotation : 1 - OFE : 1>  $\overline{1}$   $\overline{1}$   $\overline{$ # # Rotation 5 : year 5 to 5 # 1 # `nycrop' - <plants/yr; Year of Rotation : 1 - OFE : 1>  $1 + \text{YEAR index'}$  - <CORNNOTL>

July 1995

 4.10 1 0 0 Station: DELPHI IN CLIGEN VERSION 4.1 Latitude Longitude Elevation (m) Obs. Years Beginning year Years simulated 40.58 -86.67 204 44 95 1 Observed monthly ave max temperature (C) 1.4 3.8 10.1 17.7 23.6 28.5 30.1 28.9 25.7 19.3 10.9 3.7 Observed monthly ave min temperature (C) -8.0 -6.2 -1.2 4.5 9.9 15.1 17.1 15.9 11.9 5.8 0.6 -5.1 Observed monthly ave solar radiation (Langleys/day) 125.0 189.0 286.0 373.0 465.0 514.0 517.0 461.0 374.0 264.0 156.0 111.0 Observed monthly ave precipitation (mm) 51.4 49.0 67.4 91.3 94.4 100.3 108.9 93.0 72.5 69.3 71.3 65.3 da mo year prcp dur tp ip tmax tmin rad w-vl w-dir tdew  $(nm)$  (h)  $(C)$  (c)  $(1/d)$   $(m/s)$  (Deq) (c)  $(C)$   $(C)$   $(1/d)$   $(m/s)$  (Deg) (C) 1 1 95 8.7 2.42 0.02 1.01 -1.1 -8.9 54. 6.2 286. -5.1 2 1 95 0.0 0.00 0.00 0.00 -6.4 -13.7 95. 6.4 271. -10.1 3 1 95 3.2 1.64 0.07 1.01 -4.1 -13.3 146. 3.6 142. -19.4 4 1 95 0.0 0.00 0.00 0.00 10.4 -14.7 117. 6.7 292. -18.8 5 1 95 0.0 0.00 0.00 0.00 0.9 -0.4 89. 6.1 257. -0.4 6 1 95 0.0 0.00 0.00 0.00 8.4 3.1 82. 6.6 264. 1.1 7 1 95 0.0 0.00 0.00 0.00 -3.9 -6.7 103. 4.1 68. -7.5 8 1 95 0.0 0.00 0.00 0.00 7.2 -2.3 151. 2.8 187. -6.1 9 1 95 21.9 0.86 0.80 4.80 1.5 -0.9 143. 6.1 9. -2.9 10 1 95 0.0 0.00 0.00 0.00 4.1 -10.9 134. 4.3 311. -3.6 11 1 95 0.0 0.00 0.00 0.00 4.0 -13.5 163. 0.0 0. -13.0 12 1 95 0.0 0.00 0.00 0.00 -2.0 -12.2 189. 3.6 335. -7.2 13 1 95 0.0 0.00 0.00 0.00 -4.6 -7.2 119. 8.2 301. -6.0 14 1 95 0.0 0.00 0.00 0.00 -7.6 -10.1 79. 5.7 235. -11.7 15 1 95 0.0 0.00 0.00 0.00 -5.8 -8.8 94. 4.4 326. -21.2 16 1 95 0.0 0.00 0.00 0.00 -3.8 -12.1 98. 4.6 99. -14.3 17 1 95 0.0 0.00 0.00 0.00 0.6 -4.0 121. 3.8 270. -12.0 18 1 95 0.0 0.00 0.00 0.00 2.2 -15.2 104. 9.5 298. -14.1

#### **Example single storm Climate Input Data File**

**Example 1 year Climate Input Data File (partial)**

 4.10 2 0 0 Station: DELPHI IN CLIGEN VERSION 4.1 Latitude Longitude Elevation (m) Obs. Years Beginning year Years simulated 40.58 -86.67 204 44 1 1 Observed monthly ave max temperature (C) 1.4 3.8 10.1 17.7 23.6 28.5 30.1 28.9 25.7 19.3 10.9 3.7 Observed monthly ave min temperature (C) -8.0 -6.2 -1.2 4.5 9.9 15.1 17.1 15.9 11.9 5.8 0.6 -5.1 Observed monthly ave solar radiation (Langleys/day) 125.0 189.0 286.0 373.0 465.0 514.0 517.0 461.0 374.0 264.0 156.0 111.0 Observed monthly ave precipitation (mm) 51.4 49.0 67.4 91.3 94.4 100.3 108.9 93.0 72.5 69.3 71.3 65.3 da mo year prcp dur tp ip tmax tmin rad w-vl w-dir tdew (mm) (h)  $(C)$  (C)  $(1/d)$  (m/s)(Deg) (C) 1 1 1 160.0 6.00 0.40 2.86 -1.1 -8.9 54. 6.2 286. -5.1

#### **Example Slope Input Data File (1 ofe)**

95.7 1 100 100<br>3 100 3 100 0.0,0.0 0.5,0.09 1.0,0.0

# **Example Soil Data File (1 ofe)**

```
95.7
#
# Created on 06Jul95 by `WSOL', (Ver. 15Apr95)
# Author: me
#
Soil Example comment line
1 1
'CARIBOU' 'loam' 6 0.14 0.34 4.78317e+006 0.00523 2.93 5.95
200 38.8 13.7 3.76 13.2 32.9
300 44.7 14 2.31 12.5 38.9
400 43.2 12.3 1.49 9.8 53
640 64.5 7.7 0.73 6.6 48.8
1040 36.3 19.2 0.37 10.8 63
1430 36.3 19.2 0.41 10.2 46
```
### **Example Depletion-level Sprinkler Irrigation Input File (2 year, 2 ofe)**

```
95.7
   2 1 1
0.013 0.025
   1 0.176E-05 1.3 0.5 1.0 175 94 185 94
   2 0.176E-05 1.3 0.5 1.0 175 94 185 94
  1 0.176E-05 1.3 0.5 1.0 185
   2 0.176E-05 1.3 0.5 1.0 185 94 195 94
   1 0.176E-05 1.3 0.5 1.0 175 95 185 95
  2 0.176E-05 1.3 0.5 1.0 175
   1 0.176E-05 1.3 0.5 1.0 185 95 195 95
  2 0.176E-05 1.3 0.5 1.0 185 95 195 95<br>1 0.000E+00 0.0 0.0 1.0 0 0 0 0<br>2 0.000E+00 0 0 0 0 0 0 0 0 0 0
 1 0.000E+00 0.0 0.0 1.0 0 0 0 0
 2 0.000E+00 0.0 0.0 1.0 0 0 0 0
```
#### **Example Fixed-date Sprinkler Irrigation Input File (2 year, 2 ofe)**

95.7 2 1 2 1 175 94 2 175 94 .176E-05 0.0032 1.0 1 185 94 .176E-05 0.0032 1.0 2 185 94 .176E-05 0.0032 1.0 1 195 94 .176E-05 0.0032 1.0 2 195 94 .176E-05 0.0032 1.0 1 0 0 .176E-05 0.0032 1.0 2 0 0

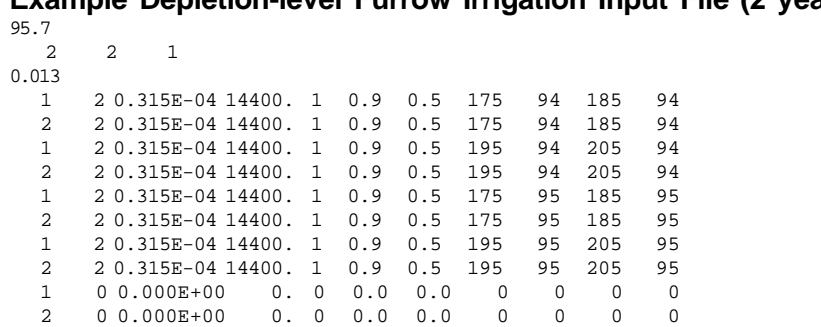

**Example Depletion-level Furrow Irrigation Input File (2 year, 2 ofe)**

**Example Fixed-date Furrow Irrigation Input File (2 year, 2 ofe)**

95.7 2 2 2 1 175 94 2 175 94 2 .315E-03 0. 14400. .315E-03 43200. 57600. 1 185 94 2 .315E-03 0. 14400. .315E-03 43200. 57600. 2 185 94 1 .158E-03 0. 14400. 1 195 94 1 .158E-03 0. 14400. 2 195 94 1 .710E-04 0. 28800. 1 175 95 1 .710E-04 0. 28800. 2 175 95 2 .315E-03 0. 14400. .315E-03 43200. 57600. 1 185 95  $\overline{2}$ .315E-03 0. 14400. .315E-03 43200. 57600. 2 185 95 1 .158E-03 0. 14400. 1 195 95 1 .158E-03 0. 14400. 2 195 95 .710E-04 0. 28800. 1 0 0 1 .710E-04 0. 28800. 2 0 0

Sample hillslope run input file<sup>1</sup>

```
 1 2 3 4 5
123456789012345678901234567890123456789012345678901234567890
95.7 # WEPP: version
Yes \qquad \qquad \qquad \qquad \qquad \qquad \qquad \qquad \qquad \qquad \qquad \qquad \qquad \qquad \qquad \qquad \qquad \qquad \qquad \qquad \qquad \qquad \qquad \qquad \qquad \qquad \qquad \qquad \qquad \qquad \qquad \qquad \qquad \qquad \qquad \qquad \1 # WEPP: Continuous simulation
1 # WEPP: Mode
Yes \qquad \qquad \qquad \qquad \qquad \qquad \qquad \qquad \qquad \qquad \qquad \qquad \qquad \qquad \qquad \qquad \qquad \qquad \qquad \qquad \qquad \qquad \qquad \qquad \qquad \qquad \qquad \qquad \qquad \qquad \qquad \qquad \qquad \qquad \qquad \qquad \E:\WEPP\INPUT\HILL\PASS\TWO.hil # Hill: Pass output
1 # Hill: Annual; abbreviated
No \qquad \qquad \qquad \qquad \qquad \qquad \qquad \qquad \qquad \qquad \qquad \qquad \qquad \qquad \qquad \qquad \qquad \qquad \qquad \qquad \qquad \qquad \qquad \qquad \qquad \qquad \qquad \qquad \qquad \qquad \qquad \qquad \qquad \qquad \qquad \qquad \qE:\WEPP\OUTPUT\SUMMARY\TWO.sum # Hill: Summary output
No \# Hill: Water output?
No \# Hill: Crop output?
No \# Hill: Soil output?
Yes \qquad \qquad \qquad \qquad \qquad \qquad \qquad \qquad \qquad \qquad \qquad \qquad \qquad \qquad \qquad \qquad \qquad \qquad \qquad \qquad \qquad \qquad \qquad \qquad \qquad \qquad \qquad \qquad \qquad \qquad \qquad \qquad \qquad \qquad \qquad \qquad \E:\WEPP\OUTPUT\PLOT\TWO.plo # Hill: Plotting output
Yes \qquad \qquad \qquad \qquad \qquad \qquad \qquad \qquad \qquad \qquad \qquad \qquad \qquad \qquad \qquad \qquad \qquad \qquad \qquad \qquad \qquad \qquad \qquad \qquad \qquad \qquad \qquad \qquad \qquad \qquad \qquad \qquad \qquad \qquad \qquad \qquad \E:\WEPP\OUTPUT\WGR\DATA\TWO.wgr # Hill: Graphics output
No \# Hill: Event/OFE output?
No \# Hill: Event/OFE output?
No \# Hill: Event/OFE output?
No \# Hill: Winter output?
Yes \qquad \qquad \qquad \qquad \qquad \qquad \qquad \qquad \qquad \qquad \qquad \qquad \qquad \qquad \qquad \qquad \qquad \qquad \qquad \qquad \qquad \qquad \qquad \qquad \qquad \qquad \qquad \qquad \qquad \qquad \qquad \qquad \qquad \qquad \qquad \qquad \E:\WEPP\OUTPUT\YIELD\TWO.yld # Hill: Yield output
E:\WEPP\INPUT\MAN\DATA\CBWNTMF.man # Hill: Management input
E:\WEPP\INPUT\SLOPE\DATA\UNIFORM.slp # Hill: Slope input
E:\WEPP\INPUT\CLIMATE\DATA\WEST_LAF.cli # Hill: Climate input
E:\WEPP\INPUT\SOIL\DATA\CARIBOU.sol # Hill: Soil input
0 and 1 + Hill: No irrigation
2 <br>
4 Hill: Number of years<br>
4 Hill: All events
                                                           # Hill: All events
```
# **Complex Slope File for 2 Channel Watershed**

```
95.7
#
# Created on 11Mar94 by `WSLP', (Ver. 11Mar94)
# Author: Your Name, Phone #, e-mail address, etc..
#
\mathcal{L}200 5
7 100
0,0 0.2,0.05 0.37,0.09 0.55,0.02 0.71,0.06 0.88,0.03 1,0.01
200 5
7 100
0,0 0.2,0.05 0.37,0.09 0.55,0.02 0.71,0.06 0.88,0.03 1,0.01
```
#### **Structure File with 2 Channels**

```
95.7
2 # number of channels
1 # IPEAK : EPIC
1.50 # Length to width ratio
First channel
First series of tests
1 # shape : triangular
2 # control structure : uniform<br>1 # friction slope : CREAMS
       # friction slope : CREAMS
4 # output type
5.0 0.030
0.040  0.0082  3.5  0.3  0.3<br>0.026  5.0  0.060
0.026Second channel
First series of tests
1 # shape : triangular<br>2 # control structure :
2 # control structure : uniform<br>1 # friction slope : CREAMS
       # friction slope : CREAMS
4 # output type<br>5.0 0.030
5.0 0.030<br>0.042 0.008
0.042  0.0082  3.5  0.3  0.3<br>0.026  5.0  0.060
      5.0Impoundment File with 2 Impoundments
95.7
2 Number of Impoundments
Test Impoundment With Rock Fill
Test file
August 1995
    0
    0 0
    0 0
    1
Impoundment With Rock Fill Outlet
      2.5 1.0 2.0 2.0 0.50
    0
    0
   \Omega 2.00 1.0 0.00 0.1 0.009
    2 2
   14
      0.0 250.0 12.0
# Stage data
 1.0 2.0 3.0 4.0 5.0 6.0 7.0
 8.0 9.0 10.0 12.0 14.0 16.0 18.0
# Area data
   450.00 650.0 825.0 1000.0 1125.0 1250.0 1375.0
   1500.00 1650.0 1800.0 2075.0 2315.0 2545.0 2775.0
# Length data
 16.0 19.0 21.00 23.0 24.5 26.0 27.5
 29.0 30.0 31.0 33.0 35.0 37.0 38.0
Test Impoundment With Emergency Spillway Only
Test file
```
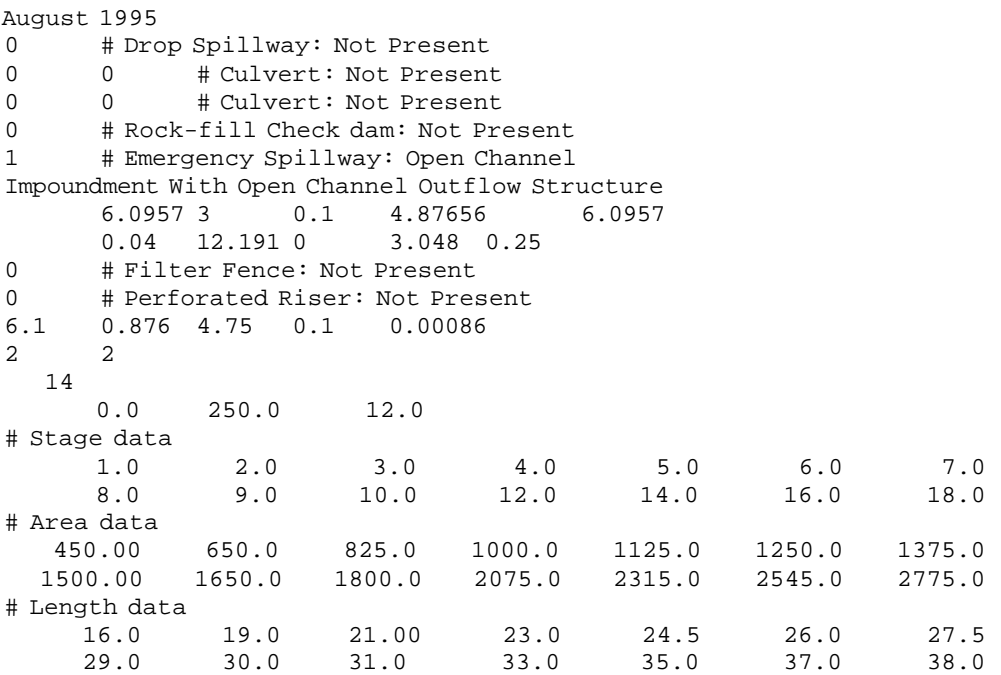

# **FALLOW DEFAULT SCENARIO-100 YEAR FILE**

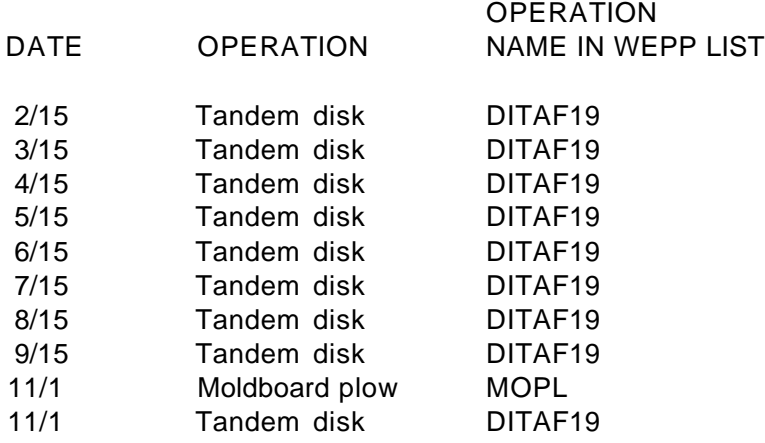

File name: FALLOW

### **WEPP DEFAULT SCENARIOS-100 YEAR CORN-BEAN ROTATIONS**

Corn-Bean rotation. 100 year data files. Three levels of productivity. Three tillage systems. Corn first year of rotation.

LOW RESIDUE, HIGH TILLAGE SCENARIO AND FILE NAMES

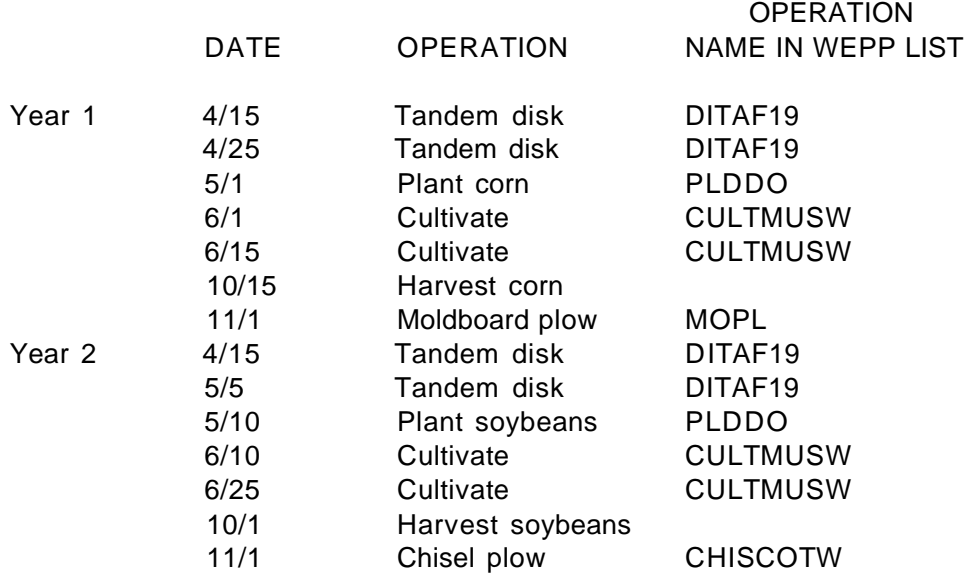

File name: CBCOLF Low fertilization, low productivity File name: CBCOMF Medium fertilization, medium productivity File name: CBCOHF High fertilization, high productivity

MEDIUM RESIDUE, MEDIUM TILLAGE SCENARIO AND FILE NAMES

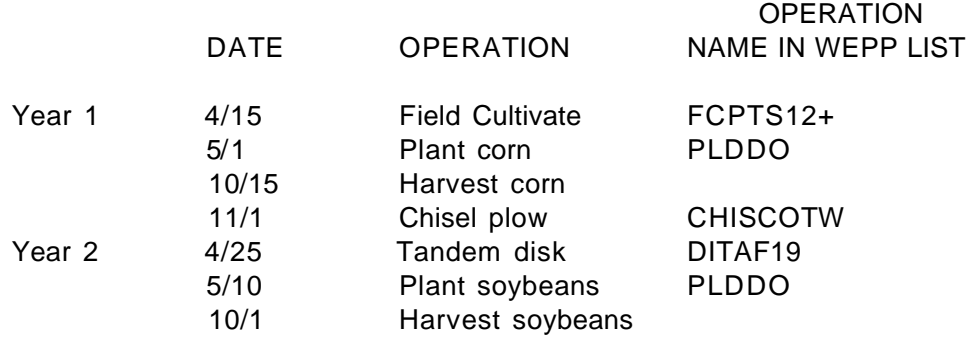

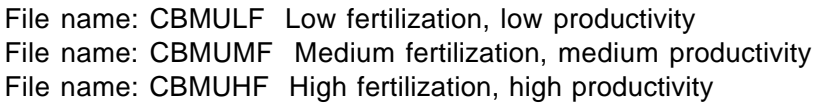

#### HIGH RESIDUE, NO-TILL SCENARIO AND FILE NAMES

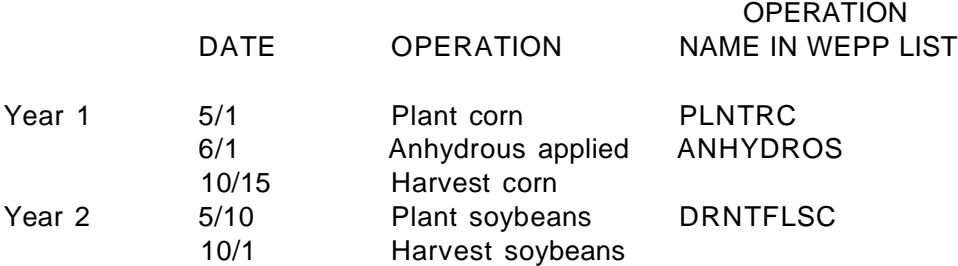

File name: CBNTLF Low fertilization, low productivity File name: CBNTMF Medium fertilization, medium productivity File name: CBNTHF High fertilization, high productivity

### **WEPP DEFAULT SCENARIOS-99 YEAR CORN-BEAN-WHEAT ROTATIONS**

Corn-Bean-Wheat rotation. 99 year data files. Three levels of productivity. Three tillage systems. Corn first year of rotation.

LOW RESIDUE, HIGH TILLAGE SCENARIO AND FILE NAMES

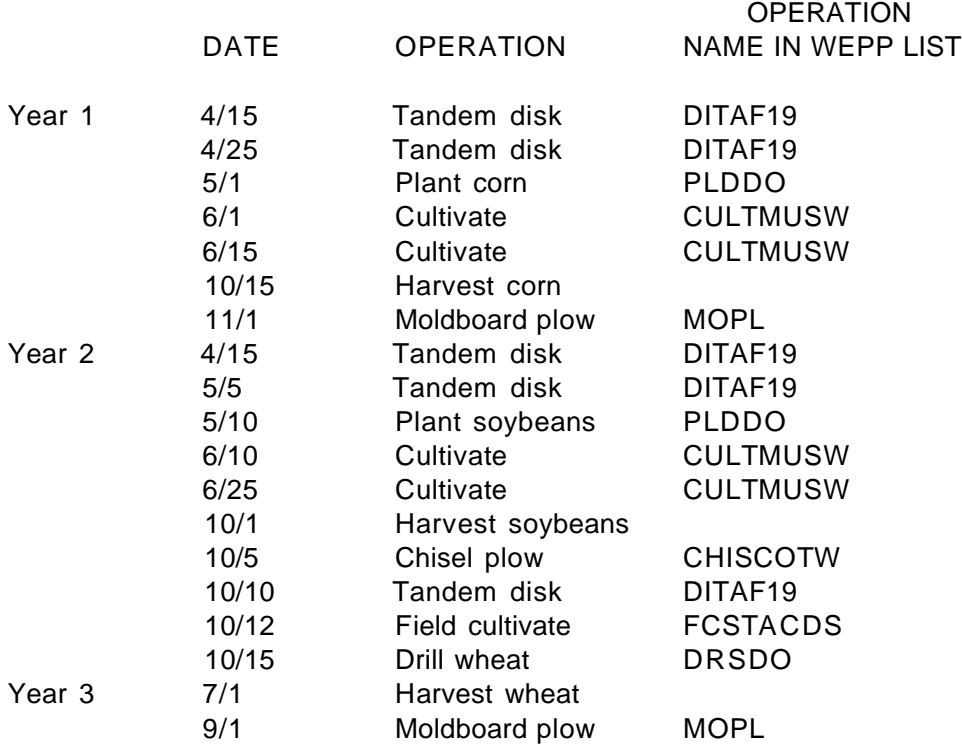

File name: CBWCOLF Low fertilization, low productivity File name: CBWCOMF Medium fertilization, medium productivity File name: CBWCOHF High fertilization, high productivity

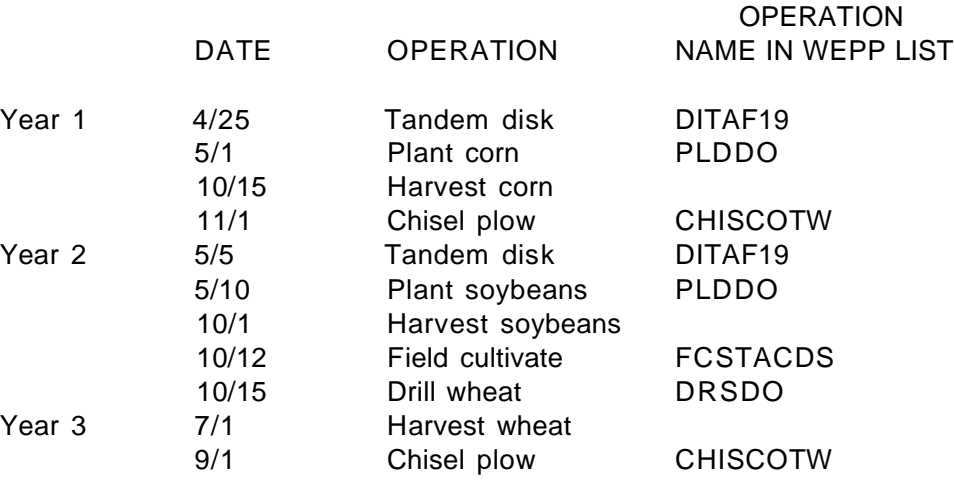

#### MEDIUM RESIDUE, MEDIUM TILLAGE SCENARIO AND FILE NAMES

File name: CBWMULF Low fertilization, low productivity File name: CBWMUMF Medium fertilization, medium productivity File name: CBWMUHF High fertilization, high productivity

#### HIGH RESIDUE, NO-TILL SCENARIOS

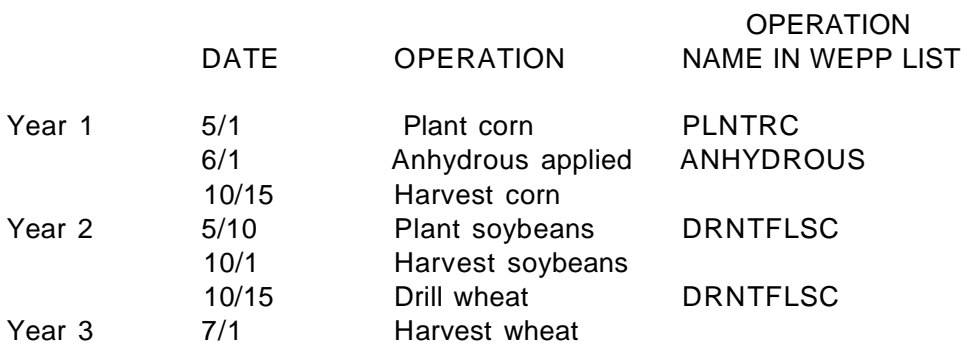

File name: CBWNTLF Low fertilization, low productivity File name: CBWNTMF Medium fertilization, medium productivity File name: CBWNTHF High fertilization, high productivity

# **Files and Directory Structure Installed with the WEPP Shell Interface**

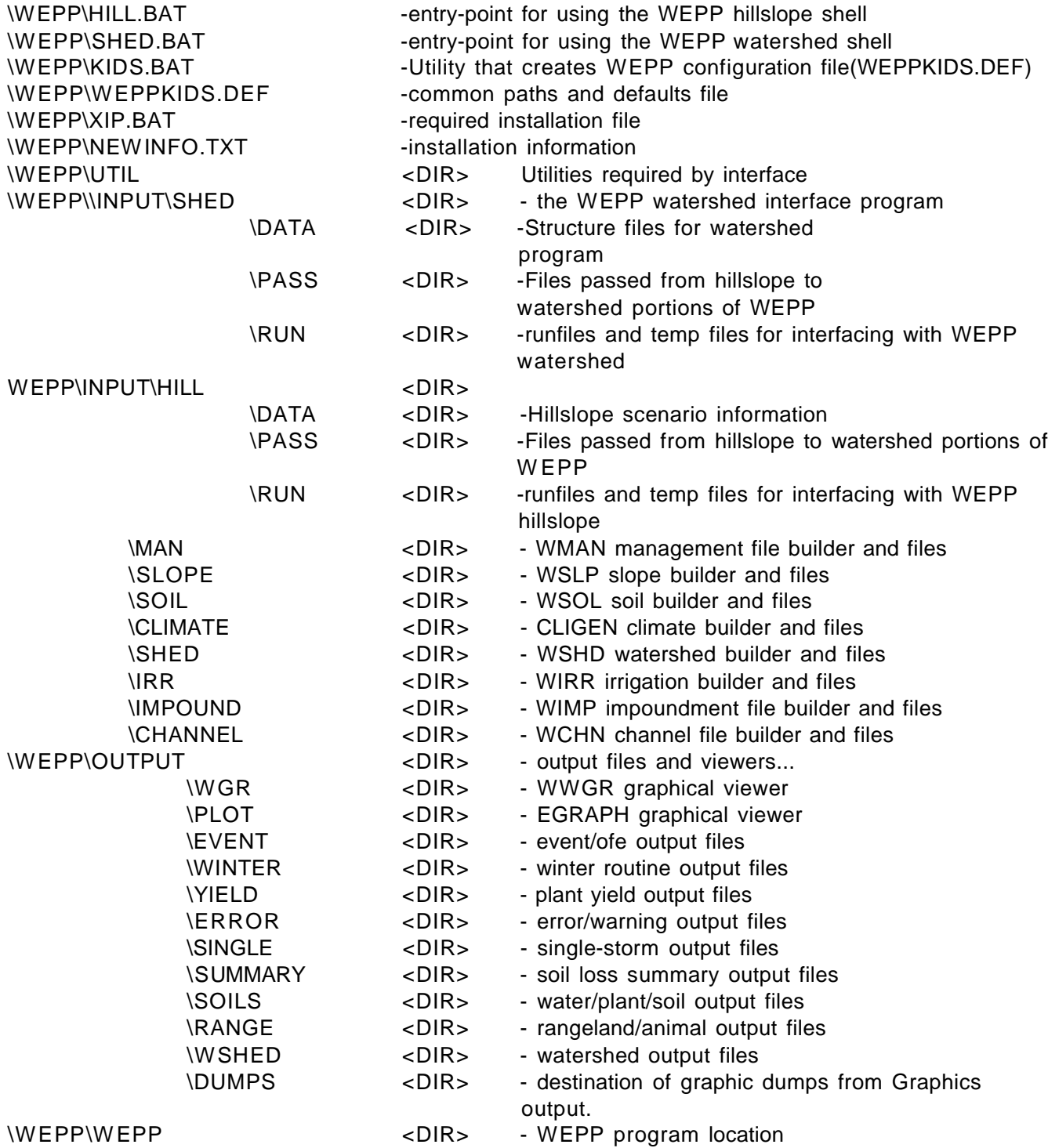

# **Sample Minimum Configuration Files**

#### AUTOEXEC.BAT

SET MOUSE=C:\WINDOWS\MOUSE LH C:\WINDOWS\MOUSE SET PATH=C:\DOS;C:\;........ SET WEPP\_KIDS\_DEF=C:\WEPP\DIST

#### CONFIG.SYS

DEVICE=C:\DOS\HIMEM.SYS DEVICE=C:\DOS\EMM386.EXE ram BUFFERS=20,0 FILES=50 DOS=HIGH,UMB LASTDRIVE=K FCBS=4 DEVICE=C:\DOS\SETVER.EXE DEVICE=C:\DOS\ANSI.SYS STACKS=0,0 SHELL=C:\DOS\COMMAND.COM C:\DOS /E:3500 /P